# **プログラミング演習 Python 2019**

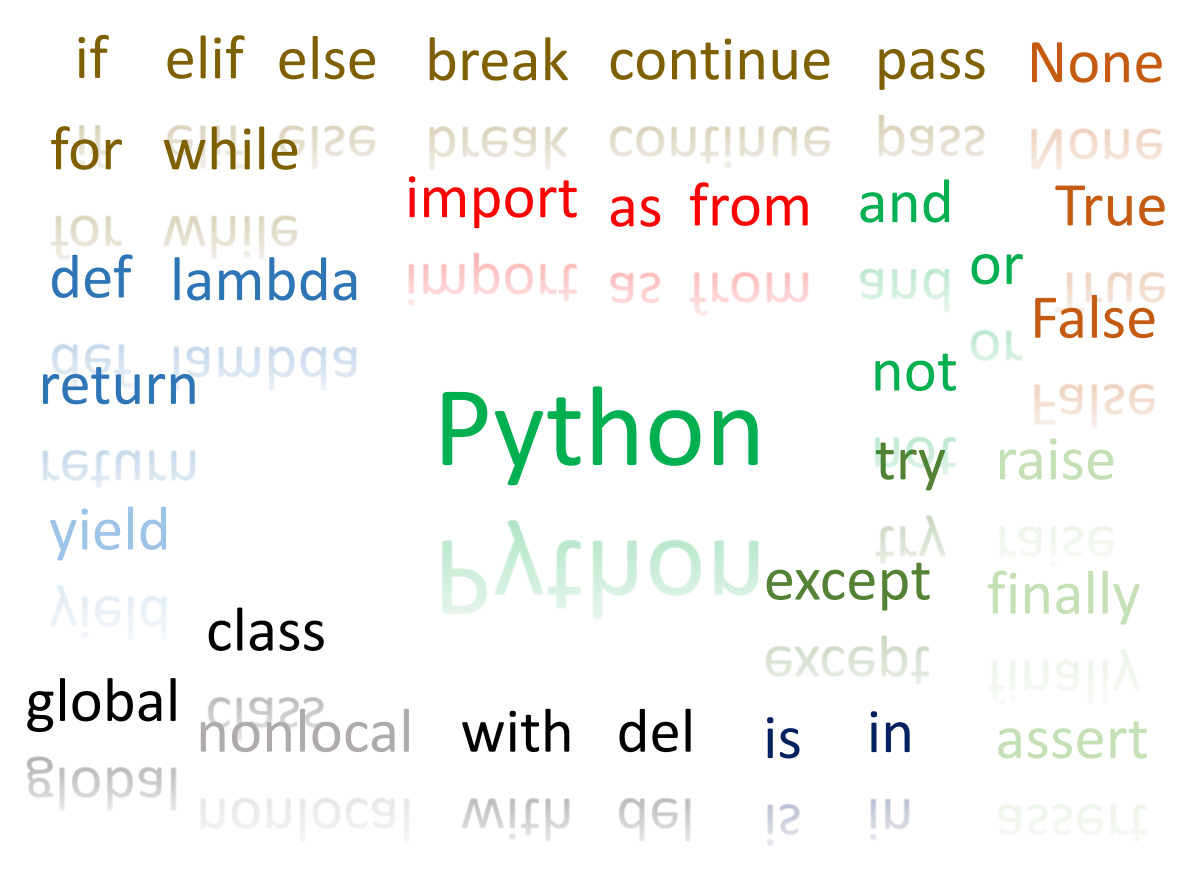

1 Python の予約語、薄い字のものは本書では扱いません

京都大学 国際高等教育院 喜多

Version 2020/02/13

## <span id="page-1-0"></span>**0.** まえがき

本書は京都大学の全学共通科目として実施されるプログラミング演習(Python)の 教科書として作成されたものです。

### <span id="page-1-1"></span>**0.1 目的と到達目標**

この授業の目的・到達目標は以下のように定めています。

## **0.1.1 目的**

プログラミング言語 Python は初学者にも学びやすい言語である一方で、さまざま な応用も可能である。近年では学術研究にも利用が広がっている。本授業ではプロ グラミングの初学者を対象に Python を用いたプログラミングを演習方式で学ぶ。

### **0.1.2 到達目標**

- Python によるプログラムの実行についての基本操作ができるようになる。
- Python プログラムを構成する基本的要素の機能と書式について説明し、例題 を用いて実行例を構成できるようになる。
- Python を用いて簡単なプログラムを自ら設計、実装、テストできるようにな る。

## <span id="page-1-2"></span>**0.2 屋上屋を重ねる理由**

本書は 2018 年度の授業実践に基づいて執筆しました。Python についてはすでに多 くの入門書が刊行されているのですが、わざわざ屋上屋を重ねるように教科書を作 成する理由は以下のようなことからです。

- この授業は Python というプログラミング言語を紹介するのではなく、Python と いうプログラミング言語で実際にプログラムを書く(書けるようになる)ことを 目的にしています。多くの解説書がプログラミング言語の紹介に終始しがちで す。
- 初学者にとってプログラミング言語の学習はさまざまな躓きを乗り越えること です。初学者にとっては深刻な躓きでも、ある程度、プログラミングの経験を積

むと躓いたことさえ忘れてしまいます。この教科書は授業実践を通じて初学者が 躓く点やそれへの手助けを意識して記述しています。

● 上記とも関連しますが、プログラミング言語の学習は実際に手を動かしてプログ ラムを書き、実行することで成り立ちます。本書では実際の演習への指示を示し ています。

本書は学習の方向付けとして Python を用いたプログラミングの基本を解説してい ますが、プログラミング言語の仕様を網羅的に紹介するものではありません。別途、 Python についての解説書などを用意して受講されることをお勧めします。

### <span id="page-2-0"></span>**0.3 本書の構成について**

本書は 2018 年度の実践にもとづいて構成されています。このため、前から順に 演習していただけるように構成しています。また授業に関連はするが、少し横道に それる話題については「コラム」としてとりまとめてあります。

## <span id="page-2-1"></span>**0.4 本書での表記**

Python については簡単な命令は Python Shell という対話的な環境で 1 行ずつ試して みる一方で、まとまったプログラム(スクリプト)をエディタ上で作成し、一括実 行するという 2 通りの方法を使い分けて学習を進めることが効果的です。 Python Shell で試してほしい機能については、文中で

 $a = 1 + 2$ 

と Arial フォントにより赤字で示しました。それを実行した結果ついては青字で 3

のように示しています。実際に試しながら学習してください。

一方、まとまったプログラムについては、3列からなる表形式で

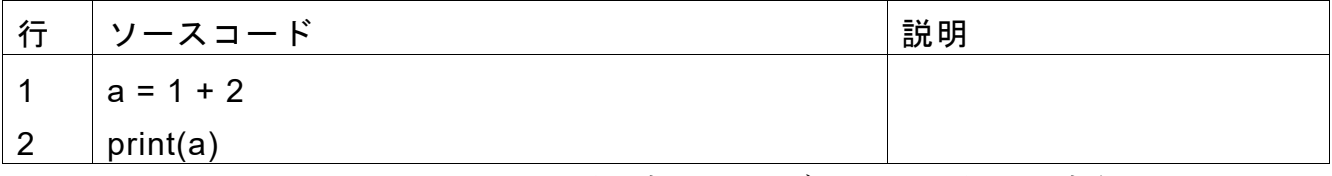

のように示しています。ソースコードの部分をエディタで入力し、実行してくださ い。

## <span id="page-3-0"></span>**0.5 コピペに注意**

本書の掲載されているソースコードは Word でのフォーマッティングと PDF への 変換を行っているため、自動で文字が変わっている場合があり PDF からコピーペー ストしてもプログラムとしてはエラーになる場合があります。

## <span id="page-3-1"></span>**謝辞**

本書の改訂にあたり、macOS での利用に関わる部分など、京都大学情報環境機構、 森村吉貴准教授に情報の提供、利用手順の確認などを頂きました。

本書は CC-BY-NC-ND ライセンスによって許諾されています。ライセンスの内容 を知りたい方は <https://creativecommons.org/licenses/by-nc-nd/4.0/deed.ja> でご確 認ください。

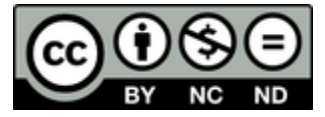

## 目次

<span id="page-4-0"></span>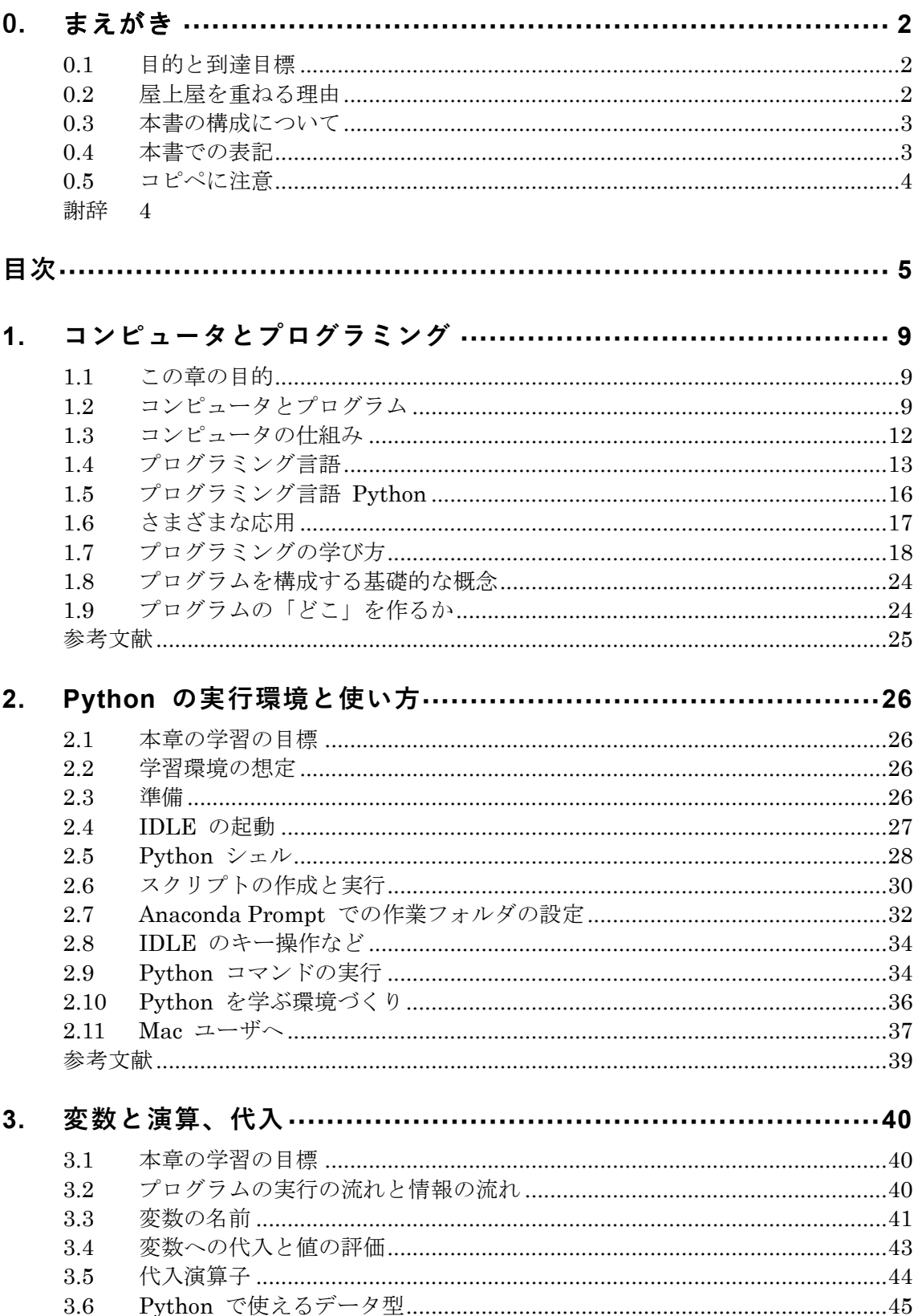

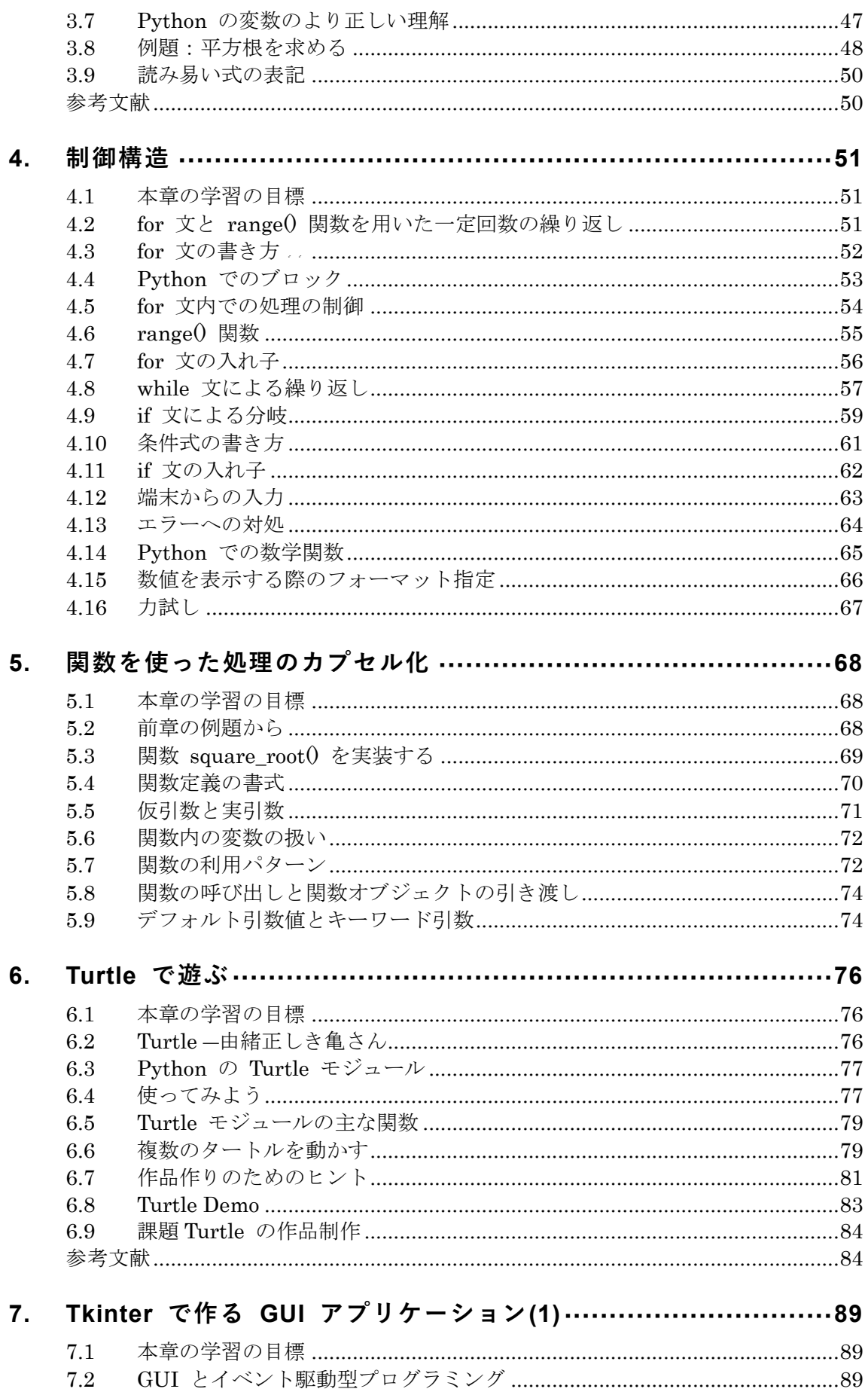

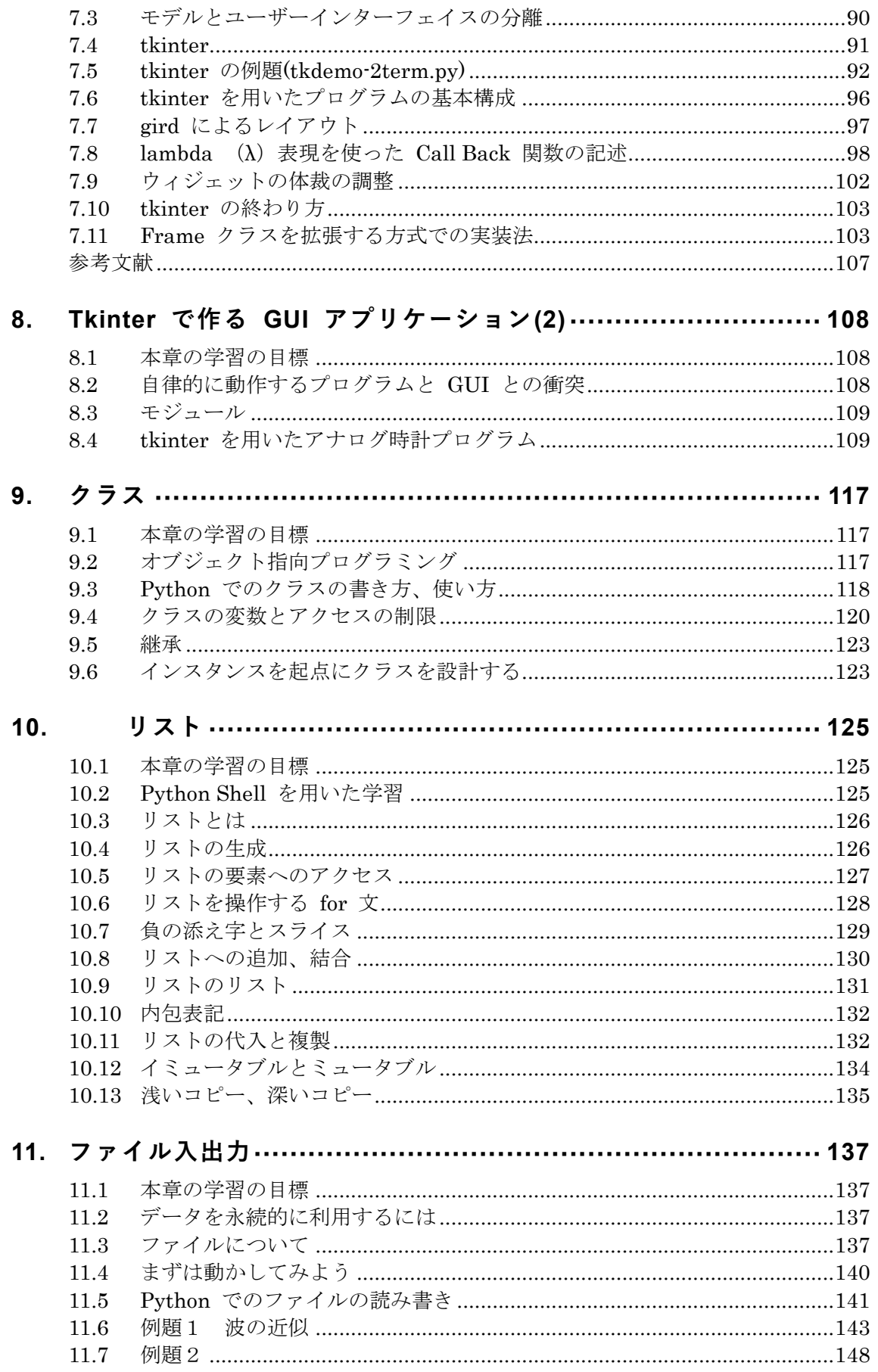

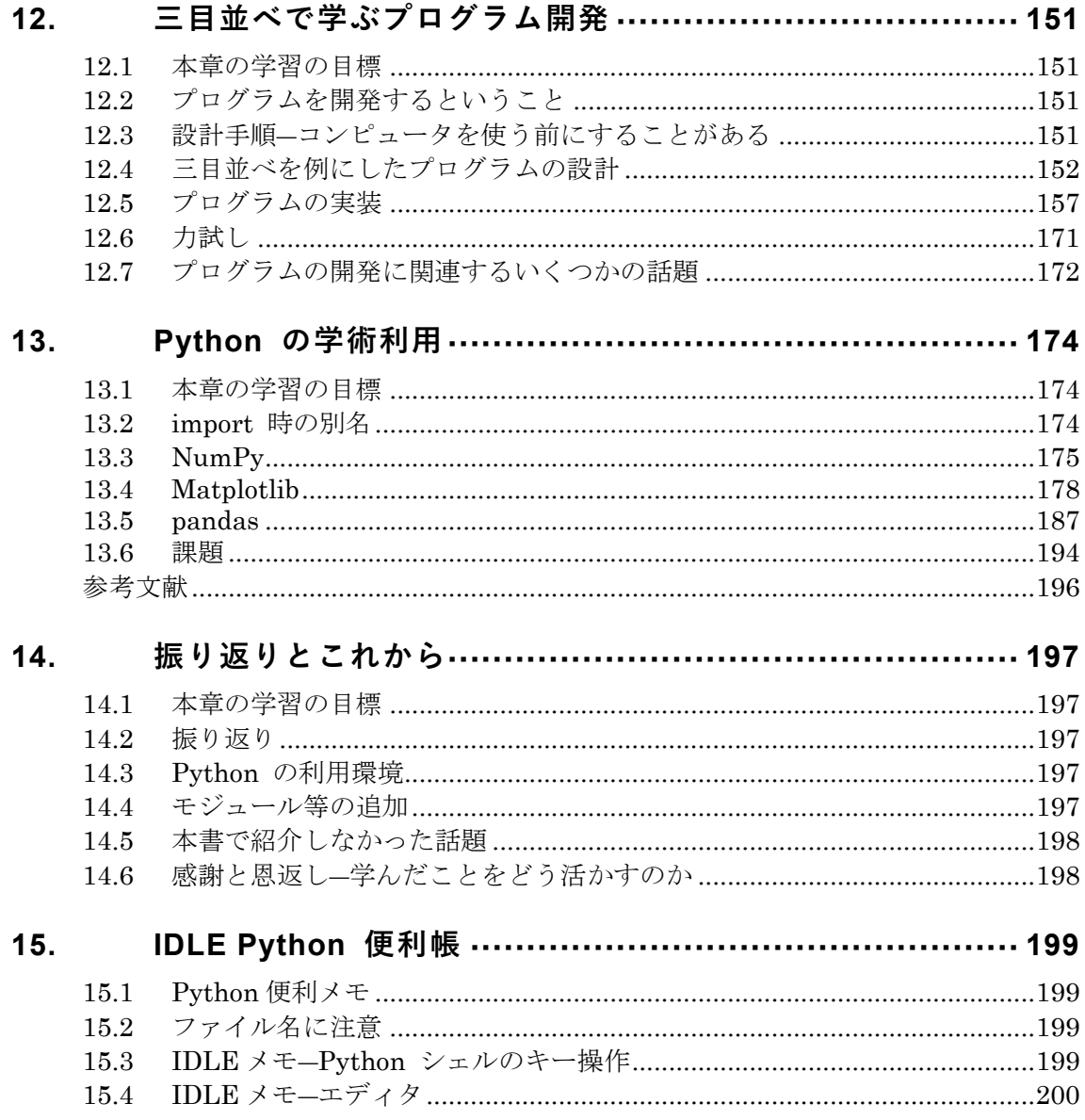

## <span id="page-8-0"></span>**1. コンピュータとプログラミング**

## <span id="page-8-1"></span>**1.1 この章の目的**

- プログラミングの対象となるコンピュータの動作の概略とそこでのプログラム の役割について知る。
- プログラミングにおけるプログラミング言語の役割について知る。
- プログラムを作成するさまざまな対象、応用について知る。
- プログラミングの学び方について知る。

#### 演習 **1.** この授業の受講動機

以下の質問に答えてください。

- 1. なぜこの授業に参加しようと思いましたか?
- 2. プログラミングを学びたい理由は何ですか?
- 3. なぜ Python 言語を学びたいのですか?
- 4. プログラミング(の学習)の経験があれば教えてください。有無、どれぐらい?
- 5. プログラミング(の学習)の経験がある方は、使ったプログラミング言語をお 教えください。

## <span id="page-8-2"></span>**1.2 コンピュータとプログラム**

### **1.2.1 プログラムで動く機械**

「ジャカード織機」という機械の名前を歴史の授業で聞いたことがあると思いま す。織物は縦糸の間に横糸を通して織り上げていきますが、どの縦糸を横糸の上に して、どの縦糸を下にするかを変えることで「柄」を織ることができます。縦糸の 上下についての指示穴の開いた厚紙(パンチカード、「紋紙」と呼ばれています)で 指示できるようにしたものがジャカード織機です。沢山のパンチカードを紐で閉じ て順に送ることで複雑な模様を実現します。紋紙をかけ替えることで、別の模様を 織りだすことが可能です。

京都の西陣は機織りが地場産業ですが、ジャカード織機がまだ現役で稼働してい

**9**

ました[。図](#page-9-0) 1

英国の C. バベッジ (1791-1871) は機械仕掛けで動く計算する装置を開発しよう とした人ですが、階差数列から数表を自動生成する機械(階差エンジン)に続いて、 ジャカード織機にヒントを得てプログラムで動く機械仕掛けの計算機(解析エンジ ン)を作ろうとしました。残念ながら、完成には至りませんでしたが、プログラム で計算する機械の先駆けとされています。

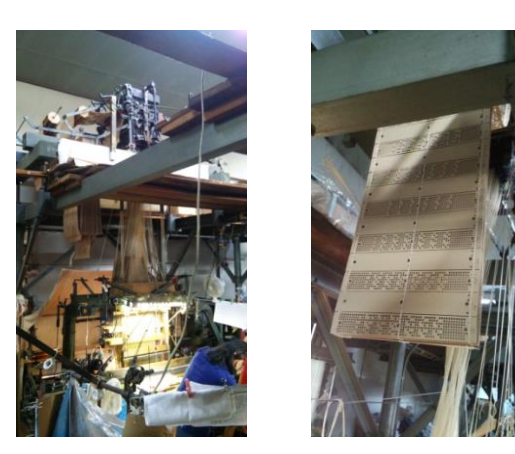

ジャカード織機と紋紙 京都、フクオカ機業にて撮影

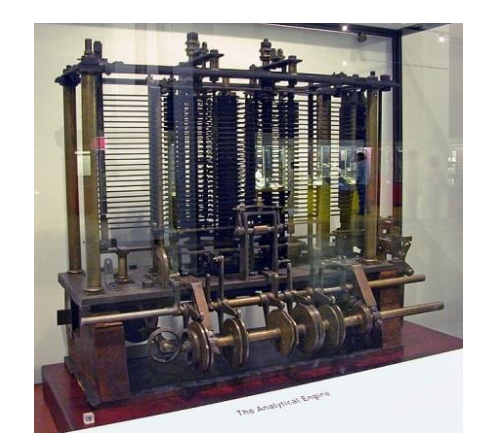

バベッジの解析エンジン

#### 図 **1** ジャカード織機と解析エンジン

<span id="page-9-0"></span>https://commons.wikimedia.org/wiki/File:AnalyticalMachine\_Babbage\_London.jpg https://commons.wikimedia.org/wiki/File:AnalyticalMachine\_Babbage\_London.jpg

## **1.2.2 コンピュータの構成要素は電気で動かせる「スイッチ」**

バベッジの時には複雑な動作の実現には歯車などの機械仕掛けだけが利用可能で した。その後、「電気」で別の「電気スイッチ」を入り切りすることで機械を構成す るようになりました。その一つが電磁石で機械的なスイッチを動かす「継電器(リ レー)」です。実際、「継電器」でコンピュータを構成することも試みました。しか しながら、この方式では電気では動くのですが機械的動作を伴うため動作が遅いと いう欠点がありました。

その後、真空中の電極(陰極、陽極)間を流れる電子をその間においた別の電極 に印加する電圧で制御する真空管が発明されコンピュータの構成に応用されました。 真空管は電子的動作で速度が速いという利点がありましたが、陰極から電子を放出 させるための加熱用にフィラメントを用いていたことから寿命があるという欠点が

ありました。

真空管のような動作を半導体の固体内で実現する素子としてトランジスタが発明 され、寿命が長く、小型で消費電力も小さいという特性があり、多数の個別部品の トランジスタを配線する形でコンピュータが構成されるようになります。

さらに、1つの半導体チップ上に多数のトランジスタやその間の配線などを印刷 技術で実現する集積回路が開発され、小型化、低価格化を実現します。集積回路技 術によりコンピュータの主要部分を1つのチップ上に実現したマイクロプロセッサ が開発され、これが現代のパーソナルコンピュータやスマートフォンなど誰でも手 にすることができる小型で安価なコンピュータを実現させます。

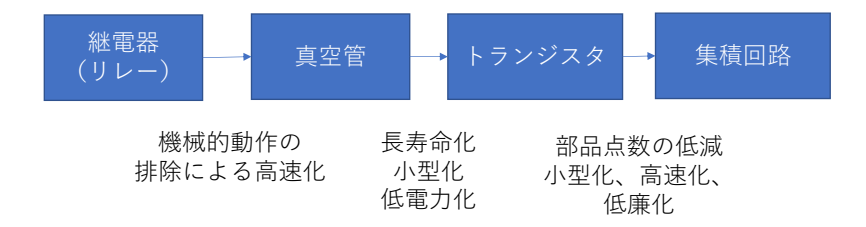

#### 図 **2** 論理素子の進歩

 $\frac{1}{2}$ その後、1つの半導体チップトに集積できるトランジスタ数(集積度)が 40 年で 100 万倍という飛躍的な進歩を見せます。性能が何桁も変わる技術革新は記憶装置の 容量、通信速度でも達成されています。このような技術革新のおかげで現在ではス

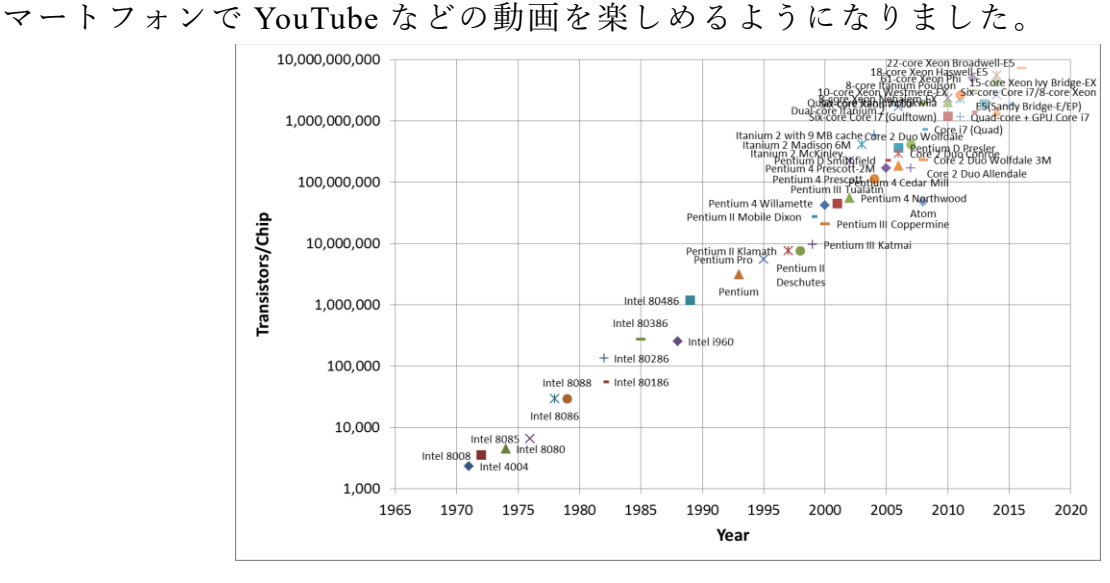

#### 図 **3** マイクロプロセッサ上のトランジスタ数

**[https://en.wikipedia.org/wiki/Transistor\\_count#Microprocessors](https://en.wikipedia.org/wiki/Transistor_count#Microprocessors) (2017** 年 **1** 月 **2** 日アクセス**)**から **Intel** 社製のプロセッサを抽出してプロット

## <span id="page-11-0"></span>**1.3 コンピュータの仕組み**

### **1.3.1 プログラム内蔵方式**

現代のコンピュータは複雑な情報処理をどのように実行しているのでしょうか。 コンピュータ(のハードウェア)が1度にできる動作は単純なもので、情報処理 の複雑な仕事は、単純な動作の組み合わせをプログラムとして示すことで実現して います。

プログラムはメモリ上に格納され、高速に読み出し、実行できるようになってい ます。このようなコンピュータの構成方式を「プログラム内蔵方式」<sup>1</sup>と呼び、家電 製品に用いられる小さなマイコンからスーパーコンピューターまですべてこの方式 が採用されています。

させたい仕事に応じてプログラムを切り替えて実行することで同じ(ハードウェ アの)コンピュータがさまざまな仕事を行えます。

プログラミングとは実現したい情報処理をプログラムとして記述することです。

#### **1.3.2 コンピュータの構成と動作**

コンピュータのハードウェアの主要な構成要素は CPU とメモリです。 CPU 内には以下のような要素があります。

- メモリから命令を取り込み、命令を解析する仕組み
- 実行中のプログラムのメモリ上の番地を示すカウンタ
- データを保持する仕掛け (レジスタ)
- その値に算術や論理演算などをほどこす計算機能 (ALU)

コンピュータの基本動作は以下のように単純なものです。

- メモリ上にプログラムが(何らかの手段で)配置されています
- CPU にプログラムの実行開始場所を与えます
- 以下を繰り返します
	- 1. CPU はメモリ上のプログラムから1ステップ分を読み出し、指示に従って計 算、データの転送などを行います。

**<sup>1</sup>** 最初期のコンピュータである ENIAC では、計算の設定は「プログラム内蔵方式」ではなく、ケーブルでの 配線変更で行われましたが、後継機の EDVAC の開発にあたってこの考え方が提案されました。提案のレ ポートがフォン・ノイマンによって提出されたことから「ノイマン型コンピュータ」とも呼ばれます。

計算結果をメモリに書き出す場合もあります。

入出力を行う場合もあります。

2. CPU は実行の対象を次に進めます。

実行場所はプログラムによって変化する場合があります。

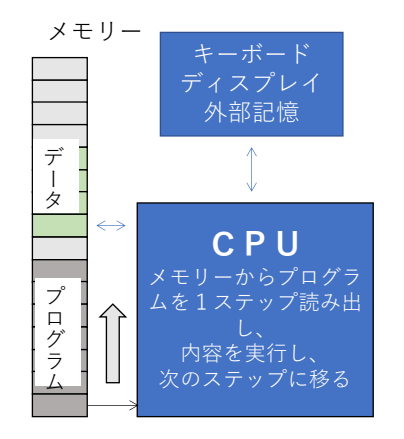

#### 図 **4** コンピュータ(ハードウェア)の構成

実際のコンピュータのハードウェア(CPU+メモリ)が実行できる命令はハードウ ェアで高速に処理することを簡単に実現するために極めて単純な命令群として構成 されます。このような命令を「機械語」と呼びます。

## <span id="page-12-0"></span>**1.4 プログラミング言語**

機械語で複雑なコンピュータの応用をプログラミングすることは大変難しい作業 です。この問題を解決するために考案されたものがプログラミング言語です。プロ グラミング言語は次の2つの考え方で成り立っています。

- 機械語よりも数式などに近い形で人間により分かりやすいプログラムを書く ためにルールを定める(プログラミング言語の仕様の策定)
- そのルールにしたがったプログラム(ソースコードと呼ばれます)を実行する ためのプログラムを作成する(プログラミング言語の処理系の構成)

すなわち、プログラミング言語でプログラムを書き、書かれたプログラムを処理 系を使って実行するという仕組みです。これは見方を変えれば、「処理系+実際の計 算機」で「プログラミング言語で書かれたプログラムを実行できる仮想の計算機」 を実現している、ということもできます。

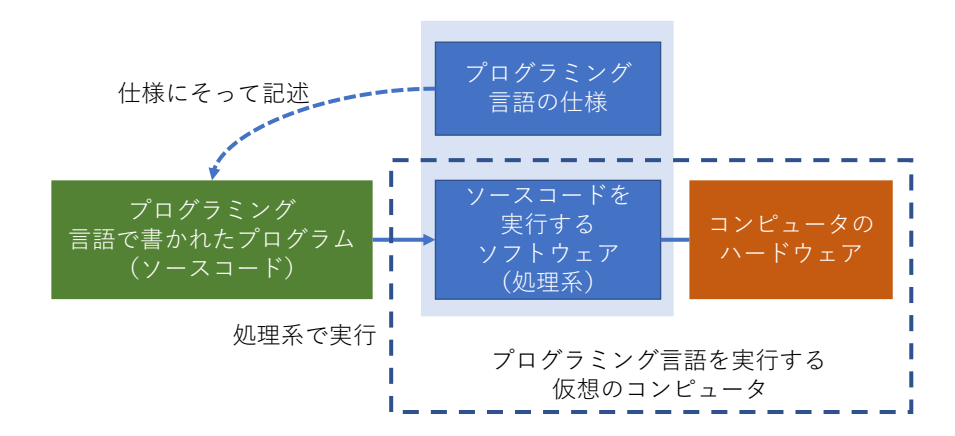

図 **5** プログラミング言語と処理系

## プログラミング演習(Python) 第1回 <sup>17</sup> **1.4.1 さまざまなプログラミング言語**

以下の表のようにさまざまなプログラミング言語が開発され利用されています。

| FORTRAN      | COBOL       | ALGOL  | Pascal     | PL/I        |
|--------------|-------------|--------|------------|-------------|
| <b>BASIC</b> | $C, ++, C#$ | Java   | Go         | swift       |
| Perl         | Ruby        | Python | JavaScript | <b>LISP</b> |
| Haskel       | $\rm R$     | Matlab | ProLog     | Scratch     |

また、プログラミング言語に類似したものとして、 Web ページ記述する HTML や ページのスタイルを記述する CSS, データを記述する XML や JSON, データベー スへの問い合わせを記述する SQL などが併用されることも多いです。

なぜ、これほど多くのプログラミング言語が考案され、利用されているのでしょ うか。なぜ、1つの言語に統一されないのでしょうか。

コンピュータ技術の進展は、開発するプログラムの高度化も求めます。それにと もなって、プログラムを効果的に記述するための考え方とそれに基づくプログラミ ング言語が開発されてきました。また、プログラムをより簡単に書きたい、より高 速に、より安全に動かしたいという要望が常に存在しています。特定の用途に適し たプログラミング言語へのニーズもあります。

これらのことから、新しいプログラミング言語が開発されたり、特定のプログラ ミング言語の仕様や処理系が改訂されたりしています。他方で、特定のプログラミ ング言語で開発されたソフトウェア資産や、その言語での開発を望む技術者はその プログラミング言語の継続的な利用を求めます。古い言語も、それを捨てることは 難しいのです。実際 FORTRAN と呼ばれる科学計算用のプログラミング言語は言語 としては最長老ですが、さまざまな改訂も行われつつ現役の言語として使用されて

います。

プログラミング言語の開発はソフトウェア企業が行う場合や、個人が発案し、コ ミュニティで発展させる場合などがあります。企業での開発については、プログラ ミング言語の処理系そのものを有償で販売することを目的とする場合に加え、自社 のニーズから開発するが、処理系の利用を無償にしたり、ソースコードを公開した りするなどの場合もあります。

### **1.4.2 プログラミング言語の処理系の構成**

プログラミング言語で書かれたプログラム(ソースコード)を実際に処理し、実行 するためのプログラムの構成方式には以下のようにいくつかのものがあります。

#### **1) コンパイラ方式**

ソースコードを一旦、その内容を実行する機械語に翻訳(コンパイル)し、翻訳 された機械語を実行する方式です。コンパイルには手間がかかるがコンパイルされ た実行可能なプログラムは高速に実行が可能です。

#### **2) インタープリタ方式**

ソースコードを逐行的に解釈し、動作を模擬する方式。ソースコードの解釈を行 うために実行速度は遅いが、対話的な利用など柔軟性が高い。

#### **3) 中間コード方式**

コンパイラ方式とインタープリタ方式の中間的な方法として、実在する CPU の 機械語ではなく、その言語用に想定した仮想の計算機の機械語(中間コード)用に ソースコードをコンパイルし中間コードをインタープリタ方式実行するプログラム (仮想マシン)で実行する方式です。Java や Python で採用されています。

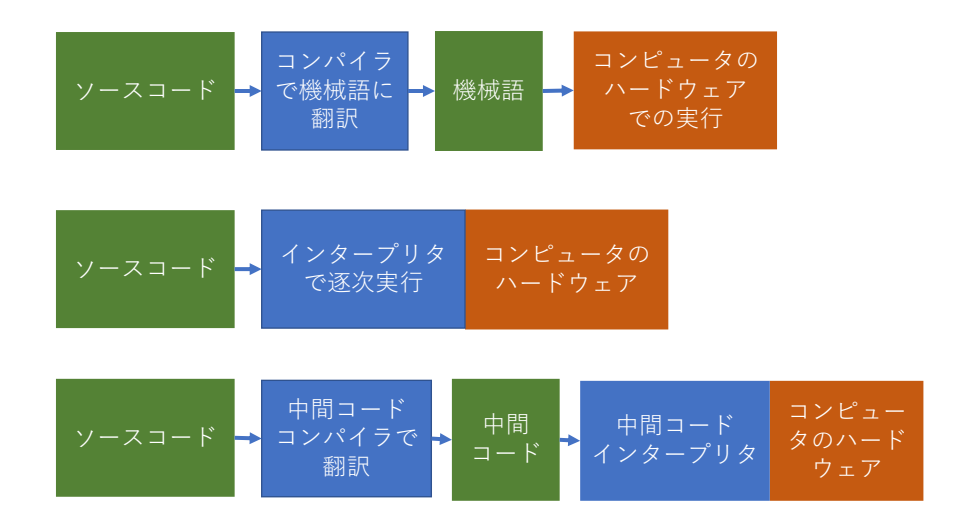

図 **6** プログラミング言語処理系の構成方式

## <span id="page-15-0"></span>プログラミング演習(Python) 第1回 <sup>20</sup> **1.5 プログラミング言語 Python**

### **1.5.1 Python の歴史**

1989 年に Guido van Rossum により実装が始まりました。2000 年に Version 2.0 が公開され、2008 年に Version 3.0 が公開されています。

注意 **Python** の **Version 3** は **Version 2** と上位互換でない(Version 3 が Version 2 の仕様を含んでいない)ため、Version 2 で書かれたプログラムを稼働させるため、現 在は両方が併用されています。

注意 **Mac** や **Redhat Linux** では標準で **Python** が導入されていますが **Version 2**  がインストールされている場合があるので Version 3 を利用する際には Version 3 の処理系を別途インストールするとともに、どちらの処理系を利用しているのかを 確認する注意が必要です。

### **1.5.2 Python の特徴**

- ⚫ 初心者にも学びやすく、他方で高度なプログラミングも可能です。
- ⚫ 多様な応用が可能です。
- 科学計算などのライブラリ(numpy, scipy, matplotlib, pandas など)が多くの人に より開発されています。
- とりわけ、近年のデータ科学、人工知能(機械学習)技術への関心から、この

面でのライブラリが豊富な Python が人気を集めています。

## **1.5.3 Python の配布パッケージ**

Python の処理系はいくつか開発されており、これに開発環境やライブラリなどを組 み合わせた配布パッケージも複数あります。本授業に関係するものとして、以下の 2つを挙げておきます。

- Python:Python の設計者による配布パッケージ、Python の処理系としては C 言語で記述された CPython が使われています。
- Anaconda: CPvthon に科学計算用のモジュールなどを一括したパッケージ。本 授業ではこのパッケージの利用を想定しています。

## <span id="page-16-0"></span>**1.6 さまざまな応用**

皆さんが Python を学びたい理由として、具体的な応用を想定している人もいるか と思います。Python のさまざまな利用シーンについてみてみましょう。

## **1.6.1 パーソナルコンピュータのアプリケーション**

パーソナルコンピュータ上で動くプログラムはその動作環境から大きく 2 つに分 かれます。

- CUI 型の応用プログラム。Windows のコマンドプロンプトなどで動かすプロ グラムで、キーボードから文字入力を受け取り、画面に文字出力を行う形式の プログラムです。入出力が単純なため比較的学びやすいですが、利用する側に は使い勝手が悪くなります。
- GUI 型の応用プログラム。ウィンドウやその上でのボタンなどで操作するプロ グラムです。利用者には使い慣れた操作を提供できますし、画像などを扱うこ とも可能ですが、プログラミングすべき事項は多くなります。 ファイルの読み書きやネットワークの操作などは CUI 型でも GUI 型でも共

通の方法でのプログラミングが必要です。

アプリケーションの用途としては、以下のようなものが考えられます。

- 科学計算や数値シミュレーション
- 数値、文字列、画像などのデータの加工、分析
- ゲームやグラフィクスの作品
- Web サイトからの情報の自動抽出 (Web スクレイピングと呼ばれています)

### **1.6.2 その他のアプリケーション**

- ⚫ スマートフォンのアプリケーション
- ⚫ Web サーバなどのネットワーク上のサーバで稼働するプログラム
- ⚫ 電子回路と連携して動くプログラム。Raspberry PI はこのために開発された Linux や Python が稼働する小型のコンピュータです。

## <span id="page-17-0"></span>**1.7 プログラミングの学び方**

### **1.7.1 プログラミングが難しい理由**

コンピュータのプログラミングはさまざまな理由で難しさを抱えています。どこが なぜ難しいのかを把握しておくことは学習の助けになるでしょう。

#### **1) プログラミング言語を構成している概念が分かりにくい**

我々が日常、使用している自然言語でも、複雑なことを表現するために文法や語法 などのさまざまなルールで運用されています。プログラミング言語も複雑なプログ ラムをうまく表現するためにさまざまな概念、仕組みが取り入れられています。 これらを一度に理解する必要はありません。やさしいものから徐々にステップアッ プしてゆくことができます。

#### **2) エラーへの対応ができない**

プログラムではタイプミスや考え違いなどでさまざまなエラー(プログラムに喰 う虫に例えてバグと呼ばれます)が発生します。バグは出て当たり前だというぐら いの気持ちで取り組むことが大事ですが、

- ソースコードの文法にそった正確なタイピングが必要であることを理解する 必要があります。
- ⚫ 文法エラーのほか、プログラムについての考え違いにより、予期した動作をし ないこともあります。
- ⚫ エラーの大半はプログラミングをしている人間に原因があります。どういうエ ラーかをしっかり理解し、対処する経験値を上げることが求められます。
- エラー対応は「エラーが生じたという結果」から「エラーを生じさせている原 因」を探る、いわば「逆方向」の推論です。結果に適合すると思われる原因に ついての仮説をさまざまに想定し、実際にそれが原因なのかを検証して行くこ

とが求められます。

● エラーについて、コンピュータの応答 (コンピュータ処理できなくなった状況) とプログラムの実際の誤り箇所は異なっていることがあります。

#### **3) 実現したい機能をプログラムに展開できない**

プログラミング言語を構成する要素を学んでも、それをどのように組み合わせれ ばやりたいことが実現できるのかはなかなか分かりません。鋸が金槌を使えるよう になっても、家がどのような構成になっているのかを知らなければ家を建てること はできないのと同じです。

やりたいことを普通の言葉でしっかり分析し、手順を明確にしたうえで、プログ ラムを書くことが必要です。比較的簡単な応用例を通して学んでいけばいいでしょ う。

#### **4) プログラムが複雑になって分からなくなる**

プログラムが長くなると、複雑さが増して、何をプログラミングしているのか理 解することが急に難しくなります。初学者にとっては 100 行のプログラムでも大変 に感じるようですが、長くてもわかりやすいプログラムを書く方法を身に付けなが ら、100 行程度のプログラムを書くことを目標にするといいでしょう。

#### **5) 大きなプログラムには開発手法がある**

世の中の巨大なプログラムはソースコードの行数で数億行にもなるそうです。も ちろん一人で書くことはでませんし、すべてを頭に入れることもできません。大き なプログラムを書くには、それなりの方法と道具があります。例えば以下のような ことです。

- プログラム全体をしっかりと設計する
- 分業できるようにモジュールに分割する
- モジュール単位で実装し、テストをする。
- ⚫ 全体の組み上げテストをする。

100 行程度のプログラムが書けるようになれば、これらのことを意識して、より大 きなプログラムの作成に挑戦されるといいでしょう。

### **1.7.2 プログラミングの学び方**

どのようなことでも「学び方を学ぶ」ことは重要です。

- 外国語はどうやって身に着けますか
- 数学はどうやって身に着けますか

プログラミングの学習は実際に手を動かしてプログラムを書く技能ですので、こ れらと似た面があります。

#### **1) 動機付け:興味の持てる課題に取り組むこと。**

● 学習の動機は学習を続けてゆくうえでとても大事です。難易度の程度はありま すが、ご自身が興味の持てる課題・応用に取り組むことで学習の動機を維持し ましょう。

#### **2) プログラミングの学習はたくさん読む、書くが基本です。**

- 例題をたくさんタイピングして実行する。
	- ➢ 「理解して実行」ではなく、「実行を通じて理解」する
	- ➢ 単語、記号、表記のパターンを覚える。よく使うパターンを全体として身 に着けることも重要です。
	- ➢ ソースコードのタイピングをより速く、より正確にすることで学習効率が 向上します。
- **3) 音読、訳読**
	- 声に出して読む、ソースコードの記号を音読することや、日本語で意味を訳し て読むことは、指導を受けたりする際の**コミュニケーションを円滑にする**意 味からも重要です。

#### **4) ティンカリング:例題のプログラムをいじくって遊ぶ。**

- 例題を少し変えて、どのようなことが可能かを探る。
- 複数の例題を組み合わせることに取り組むことで、プログラムを組み合わせる にはどのような調整が必要かを理解できます。
- **5) トレース**
	- プログラムがどのように実行されるのか自分で解釈しながら追いかける(トレ ースと言います)

#### **6) エラーに対処できるようになること**

● プログラミングではエラーへの対処は常に生じます、それ自体が重要な学習目

標です。

● 実際のプログラミングでは予期せぬエラーへの対処が求められますが、意図的 にエラーのあるプログラムを書いてみて、何が起きるのかを知ることで経験値 を高めることも効果的です。

#### **7) 情報探索**

- 以下のような、内容や方法でプログラミングのための情報探索ができること ➢ プログラミングのためのより高度な概念やライブラリの使い方を学ぶこと
	- ➢ プログラミングを支えるツールを知ること。
	- ➢ 書籍やネット上の情報などを探せること
	- ➢ 分からないときは人に聞く、これは聞くことができるだけのコミュニケー ション力も必要になります。

### **1.7.3 プログラムで使う文字**

私たちはプログラムの中で日本語を含めた文字を扱いたいですが、他方で多くの プログラミング言語が英語を基礎に設計されているため、文字と文字コードに対す るある程度の理解と注意が求められます。

- Python (を含めた多くのプログラミング言語)の基本は半角の英数字です。
- 全角文字は「文字列としてのデータ」と「コメント」だけで使います。
- Python では大文字と小文字を区別します(Case Sensitive)。
- プログラミングでは、さまざまな記号も使います。
	- ➢ キーボードの位置だけでなく、
	- ➢ 他の方とのコミュニケーションのために「呼び方」も覚えることが必要で す。
- ⚫ このほか、Ctrl キーを押しながら、例えば C というキーを押すなどのキー操 作も求められます。この場合 Ctrl-C などと記述します。Alt キーについても 同様です。

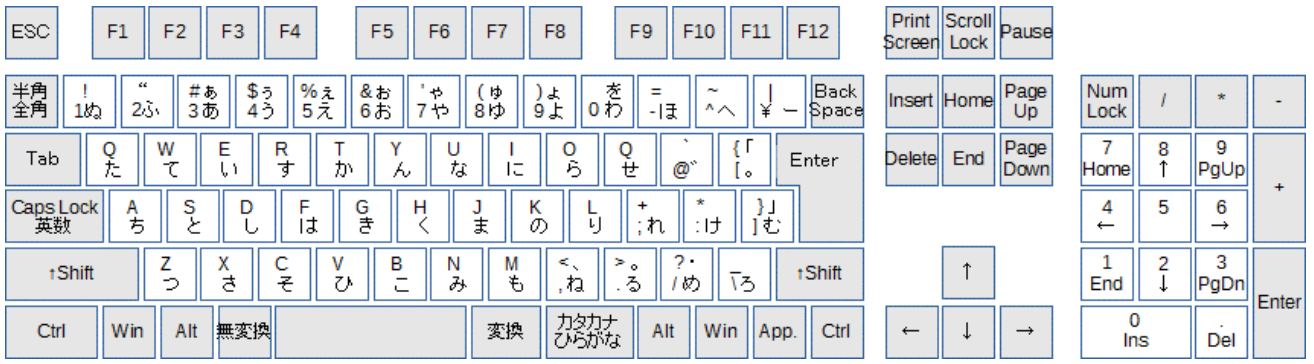

#### 図 **7 JIS** キーボードの配置、

### 英文用キーボード**(ASCII** 配置**)**では記号などの配置が異なっています。

以下の表に主な記号やその読み方、使用上の注意をまとめておきます。この表は 文献[\[1\]](#page-24-1)から著者の了解を得たうえで、一部補足して作成したものです。

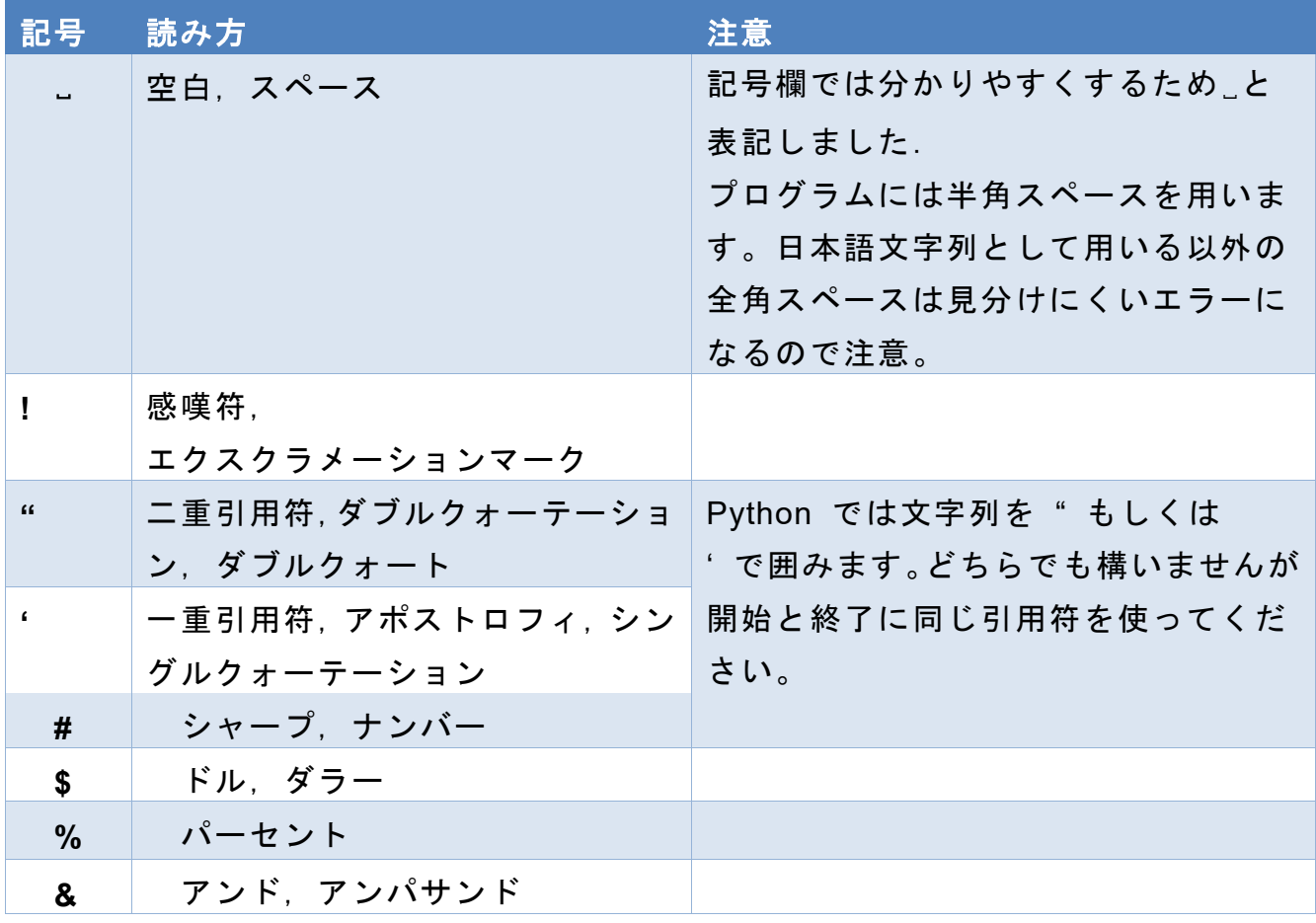

### 表 **1** プログラミングで用いる記号と読み

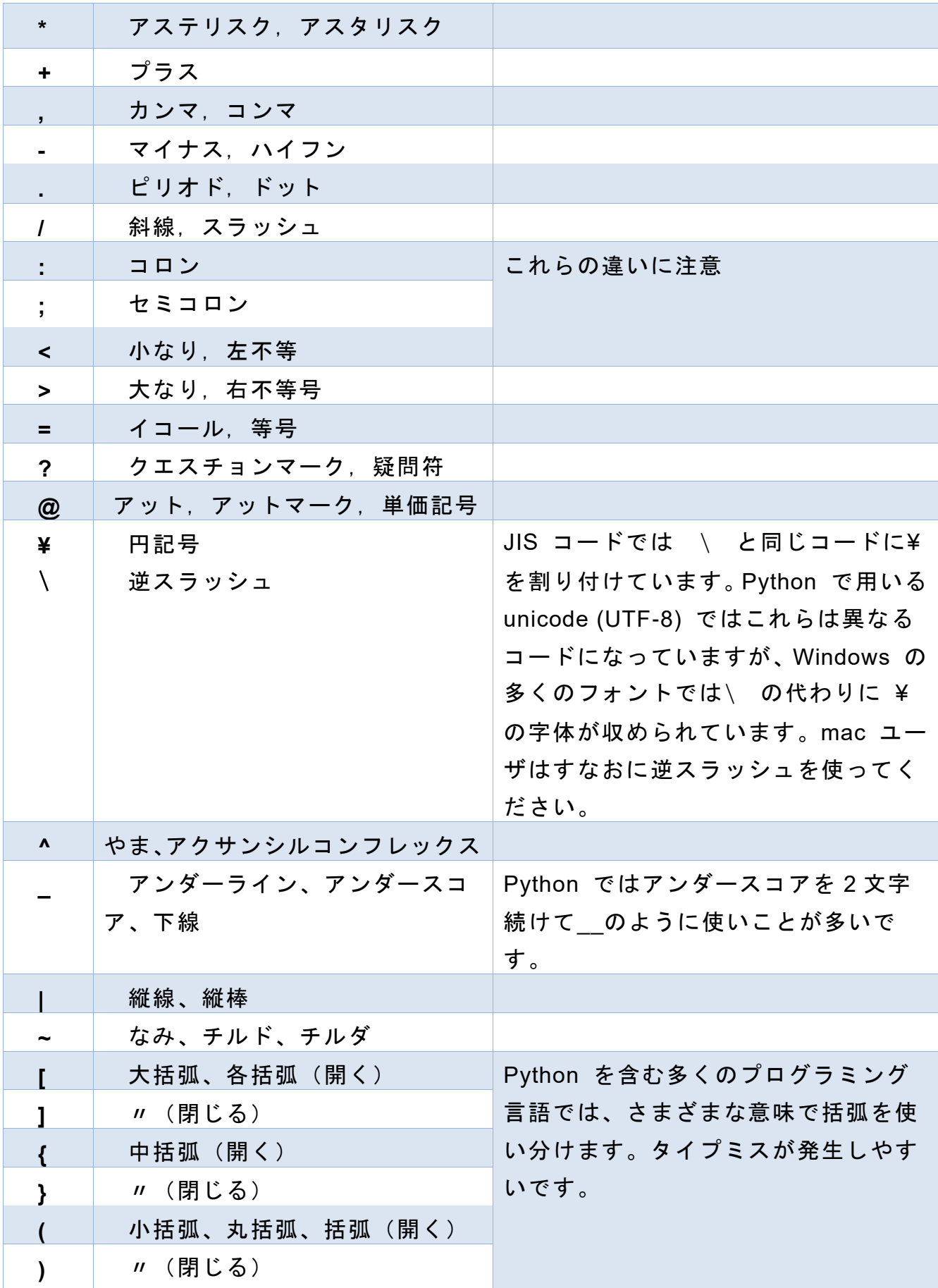

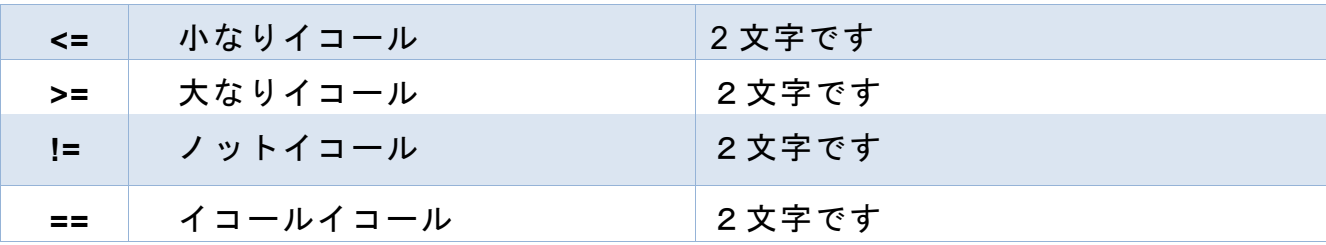

### 演習 **2.** プログラミングで使う記号のキーボードでの配置と読みを確認してく ださい。

## <span id="page-23-0"></span>**1.8 プログラムを構成する基礎的な概念**

Python によらず広くプログラミング言語を学習する際には以下のような事項がプロ グラムを構成する基礎的な概念になります。

- 算術、文字列、論理(直偽)の演算
- 変数、変数への代入、変数の値の評価(代入されている値を使うこと)
- 条件判断によるプログラムの実行の切り替え(分岐)
- プログラムの特定箇所の繰り返し実行
- 定型動作の記述と呼び出し(関数の定義と呼び出し)
- 複合的なデータの取り扱い
- 入出力(端末、GUI、ファイル、ネットワーク)

## <span id="page-23-1"></span>**1.9 プログラムの「どこ」を作るか**

現代ではアプリケーションプログラムをすべて自身で作成することはめったにあり ません。以下の2つの中間に位置する部分を用途に応じて作成するのだと理解して ください。

- ⚫ フレームワーク:パーソナルコンピュータ上の GUI を用いるアプリケーション や Web サーバ上のアプリケーションでは、GUI 全体や Web サーバそのものは 事前に用意されているものを使います。このようなプログラム全体の大枠をフレ ームワークと呼びます。
- ⚫ ライブラリ:他方でプログラムの中で、sin や cos といった数学関数などのよう に誰もが部品として使いたいものはライブラリとして用意されているものを使 います。

すなわちフレームワーク上で、アプリケーション固有の動きを、ニーズにあった ライブラリを活用しながら自身でプログラミングすることになります。

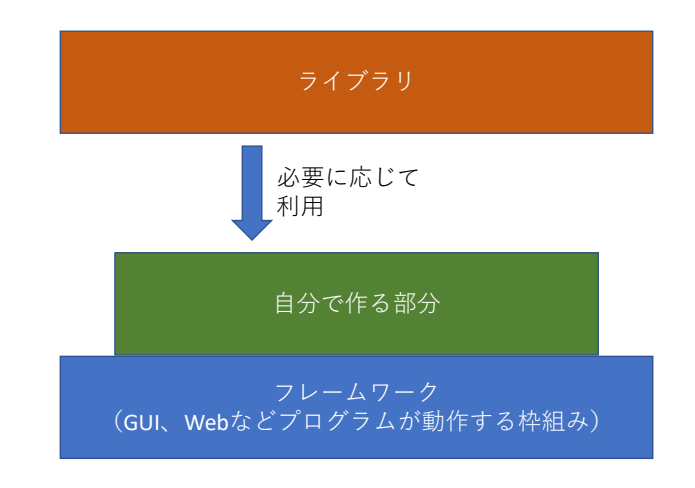

図 8 フレームワークとライブラリ

## <span id="page-24-0"></span>**参考文献**

<span id="page-24-1"></span>喜多 一、岡本雅子、藤岡健史、吉川直人:写経型学習による C 言語プログラミング ワークブック、共立出版 (2012)

## <span id="page-25-0"></span>**2. Python の実行環境と使い方**

## <span id="page-25-1"></span>**2.1 本章の学習の目標**

- Python の統合環境 IDLE を起動できる。
- IDLE 上での Python シェルを操作できる。
- ⚫ IDLE で Python のプログラム(スクリプト)を編集するエディタを操作できる。
- <span id="page-25-2"></span>● Python プログラムのエラーを体験する。

## **2.2 学習環境の想定**

本書では京都大学の教育用コンピュータシステムの固定端末での学習を前提に以下 の環境での Python の学習を想定しています。

- 基本ソフトウェアとして Windows 10
- Python の配布パッケージとして Python バージョン 3 で構成された Anaconda
- Python の統合開発環境として Anaconda に含まれている IDLE

個人所有の PC についてはそれぞれ Anaconda をインストールしてください。なお、 11 章で紹介するする数値計算などのモジュール numpy, matplotlib, pandas を用いな い場合は、本家の Python パッケージでもかまいません。

Python の開発環境としては外にも Jupyter Notebook や Spyder などさまざまな ものがあります。本書で統合開発環境として IDLE を用いる理由は機能が限定され ていて初学者には分かりやすいことと、例として取り上げるタートルグラフィクス を稼働させやすいことが理由です。

## <span id="page-25-3"></span>**2.3 準備**

この授業で作成する Python のプログラム(スクリプト)を保存するフォルダを作成 してください。例えばドキュメントの下に「Python Scripts」というフォルダを作成し ます *1F1F* **<sup>1</sup>**。

**<sup>1</sup>** 教育用コンピュータシステムでは NextCloud というサービスとして稼働させている N: ドライブにフォル ダを作成すれば、自宅の PC など外部からもアクセス可能です。

| 壐<br>Documents<br>$\overline{\phantom{a}}$                 |                                      |                                                                                 |                 |                                              |                                              |                  | ×<br>□               |
|------------------------------------------------------------|--------------------------------------|---------------------------------------------------------------------------------|-----------------|----------------------------------------------|----------------------------------------------|------------------|----------------------|
| ホーム<br>共有<br>ファイル                                          | 表示                                   |                                                                                 |                 |                                              |                                              |                  | Ø<br>$\sim$          |
| コピー<br>クイック アクヤ<br>貼り付け<br>スにピン留め<br>クリップボード               | ▲ 切り取り<br>№ パスのコピー<br>■ ショートカットの貼り付け | ▲ 移動先 ·<br><b>Q</b> 北-先,<br>整理                                                  | X 削除,<br>二名前の変更 | ₫.<br>$f^{\circ}$<br>新しい<br>フォルダー<br>新規      | 'n<br>$\overline{\mathbf{x}}$<br>プロパティ<br>開く | →すべて選択<br>品 選択解除 | 2 選択の切り替え<br>選択      |
| → → ↑ 置<br>$\leftarrow$                                    | > PC > Documents                     |                                                                                 |                 | $\vee$ 0                                     | Documentsの検索                                 |                  | $\boldsymbol{\beta}$ |
| ☆ クイック アクセス<br>À<br>▌デスクトップ<br>$\frac{1}{2}$<br>Downloads  | 名前<br>misc                           | $\widehat{\phantom{a}}$<br>Office のカスタム テンプレート<br><b>Python Scripts</b><br>ピクチャ |                 | 更新日時<br>2019/09/13 17:26<br>2018/06/01 17:49 | 種類<br>ファイル フォルダー<br>ファイルフォルダー                |                  | サイズ                  |
|                                                            |                                      |                                                                                 |                 | 2019/09/13 17:27                             |                                              | ファイル フォルダー       |                      |
| $\mathcal{A}$<br>僧<br>Documents<br>$\mathcal{R}$<br>■ ピクチャ |                                      |                                                                                 |                 | 2018/03/07 10:59                             | ファイルフォルダー                                    |                  |                      |
| $\Box$ PC<br>1個の項目を選択<br>4個の項目                             | $\times$                             |                                                                                 |                 |                                              |                                              |                  | $\,$<br>脂蜡<br>$\geq$ |

図 **9** プログラム保存用フォルダの作成

## <span id="page-26-0"></span>**2.4 IDLE の起動**

スタートメニューから Anaconda3 というフォルダの中の Anaconda Prompt を選ん でダブルクリックで起動してください。起動したらこの

ウィンドウ内で idle (大文字、小文字は問いません)と入力し ENTER キーを押す ことで IDLE が起動します。

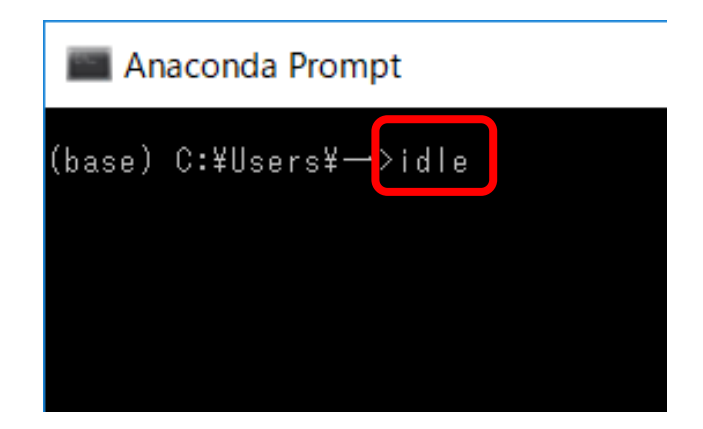

図 **10 Anaconda Prompt** からの **idle** の起動

## <span id="page-27-0"></span>**2.5 Python シェル**

### **2.5.1 起動の確認**

IDLE を起動すると下図のような Python シェルが現れます。これは Python を対話 的に実行する環境です。次の2点を確認してください。

- ウィンドウのタイトルの確認。ウィンドウのタイトルに実行している Python の バージョン(ここでは Python 3.6.4 となっています。)が表示されます。複数の Python のバージョンがインストールされている場合、誤ったバージョン(Python バージョン 2 とか) が起動されことがあります。その場合、IDLE の起動方法 などを確認してください
- プロンプトの確認。ウィンドウの中の「>>>」が入力を促進する記号(プロンプ ト)です。これに続けて Python の命令をキーボードから入力できます。

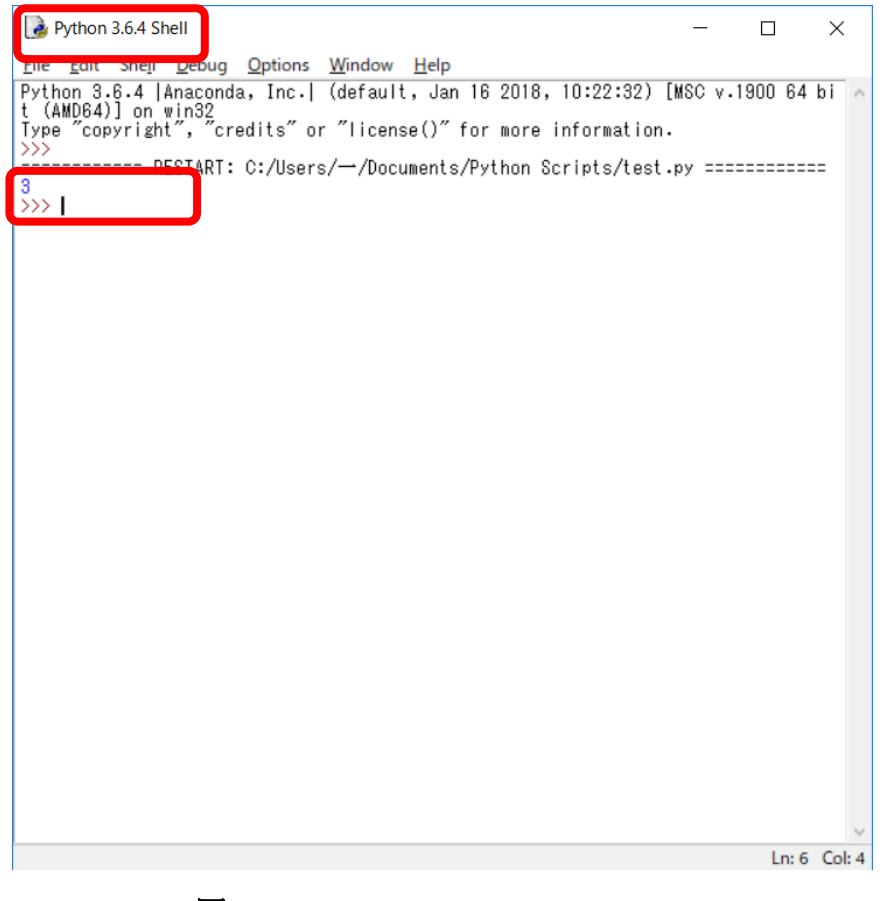

図 **11 IDLE** の **Python** シェル

## **2.5.1 Python の命令の実行**

Python シェルのプロンプトに続けて

#### $1+2$

と入力し、ENTER キーを押してみてください。以下、シェルから入力するものは赤 字で書きます。これは 「1+2 という計算をする」立派な Python のプログラムです。 シェルはこれを実行して

3

と答えてくれるはずです。以下、実行結果は青字で書きます。

Python での算術演算は下の表のようになっています。掛け算には「\*」、割り算に は「/」を用います。数学での計算と同様、掛け算、割り算は足し算、引き算より優 先されます。また計算順序を優先するために () が使えます。

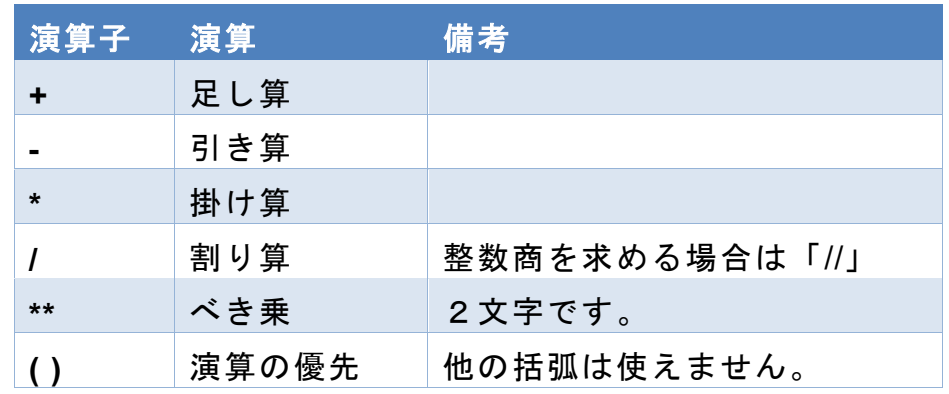

#### 表 **2 Python** の算術演算

#### 演習 **3.** 算術演算の確認

Python シェルで算術演算を練習してください。

次に以下の 2 行を(一行ずつ)入力して みてください。左図参照

#### $a = 1 + 2$

a

1 行目は等「=」の左辺の「a」 という変 数に右辺の「 1+2 」という式の計算結果 を代入しなさい、という命令です。この行 の実行ではシェルは何も表示せず次の入力 を要求します。

2 行目の実行で変数 a の値を確認して います。

| File Edit Shell Debug Options Window Help<br>Python 3.6.4  Anaconda, Inc.  (default, Jan 16 201<br>8, 10:22:32) [MSC v.1900 64 bit (AMD64)] on win32<br>Type "copyright", "credits" or "license()" for mor<br>e information. |  |
|----------------------------------------------------------------------------------------------------|--|
|                                                                                                    |  |
| $\gg$ a = 1 + 2<br>$\gg$ a<br>3<br>>>> print(a)<br>3<br>>>>                                                                                                    |  |
| $Ln: 8$ Col: 4                                                                                                    |  |

図 **12 Python Shell** での操作

3

という結果が表示されているはずです。次に

print(a)

という命令を入れてみてください。print() は()内の式を文字としてシェルに出力 する関数です。やはり

3

と表示されます。

## <span id="page-29-0"></span>**2.6 スクリプトの作成と実行**

次に複数行の Python の命令を書いて、まとめて実行する方法を学びます。このた めには命令を編集する IDLE Editor を使います。

## **2.6.1 新規ファイルの作成**

新しいプログラムを作成するのでシェルウィンドウの「File」メニューから「New File」を選びます。IDLE Editor が起動されます。

### **2.6.2 IDLE Editor の確認**

IDLE Editor と Python Shell はよく似ています。間違わないように以下の 3 点を確 認してください。

- Window のタイトルは編集しているファイル名になります。New File を選んだ 場合は「Untitled」になっています。
- Window のメニューは Python Shell と異なっています。「run」というメニュー あることを確認してください。
- ⚫ Window 内は空白です。シェルのプロンプト「>>>」は表示されません。
- Windows の右下にカーソルのある行と列が表示されます。

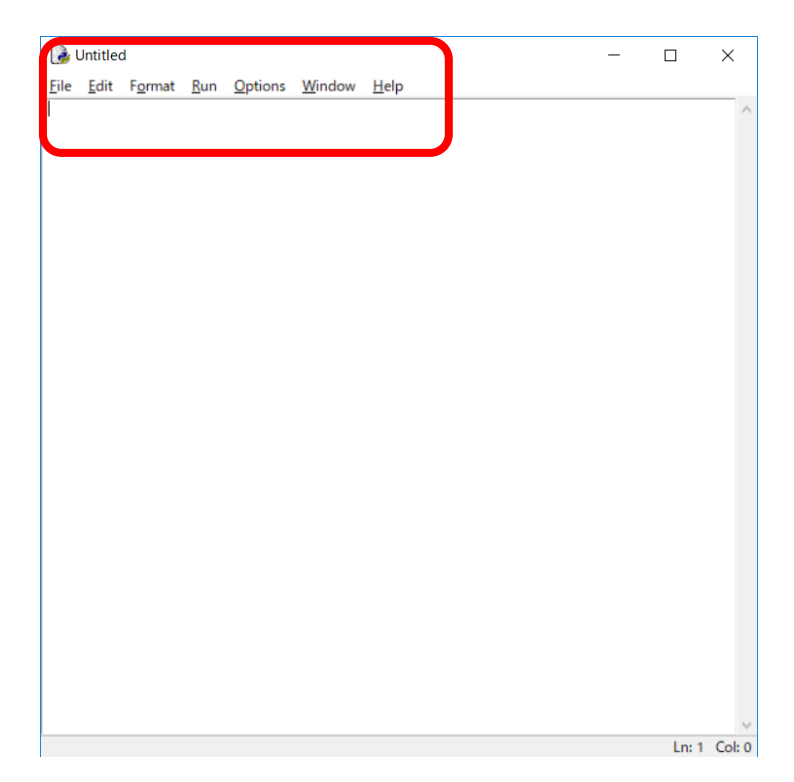

図 **13 IDLE Editor, Python** シェルとの違いに注意

## **2.6.3 Python プログラムの記述、保存、実行**

2行だけのプログラムですが IDLE エディタで下の表の黄色の部分を入力してくだ さい。

### プログラム **1 (ex0.py)**

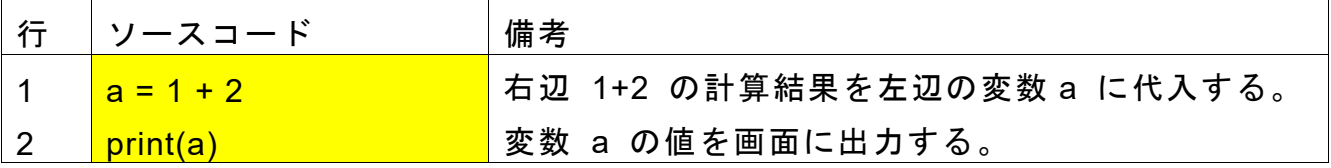

タイプミスがないことを確認して、メニューの 「Run」 から 「Run Module」を選 びます。新規のプログラムなので保存する必要があります。Python のプログラムを 置くフォルダに ex0.py (.py は Python プログラムの拡張子)という名称で保存を指 示すると、フォルダにプログラムを保存した後、Python Shell 上で実行され、実行結 果が表示されます。

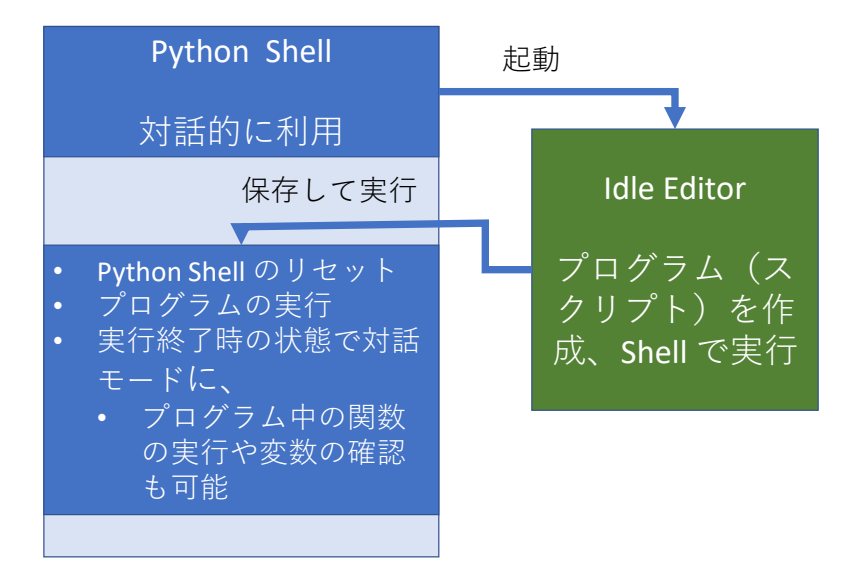

プログラミング演習(Python) 第2回 <sup>9</sup> 図 **14 IDLE** での **Shell** とエディタの連携

Idle Editor から実行を指示すると、プログラムがファイルに保存され、Python Shell がリセットされてプログラムが実行されます *2F* **<sup>1</sup>**。実行が終了すると Python Shell は終 了した状態でキーボードから入力を受け付ける対話モードになります。これにより、 プログラム中で使った変数の値を確認したり、プログラム中の関数を呼び出したり することができます。

演習 **4. ex0.py** の実行が終了した時点で以下のコマンドを実行して変数 **a** の値 を確認してください。

print(a)

## <span id="page-31-0"></span>**2.7 Anaconda Prompt での作業フォルダの設定**

Python のプログラムを入れるフォルダを作成したのでこのフォルダを最初に開くよ うに設定します。IDLE では作業フォルダを指定することができないので IDLE を 起動する Anaconda Prompt の作業フォルダを指定することにします。以下の手順で 設定してください。

1. デスクトップに Anaconda Prompt のショートカットを作成

- 1. スタートメニュー Anaconda Prompt で右クリック
- 2.「その他」→「ファイルの場所を開く」を選択

**<sup>1</sup>** Shell のリセットが必要なのは、それまでに対話的に使用してきた変数などが残されているので、その影響 をなくすためです。

- 3. エクスプローラの Anaconda Promp アイコンで右クリック
- 4.「送る」→「デスクトップ(ショートカットの作成)」を選択。

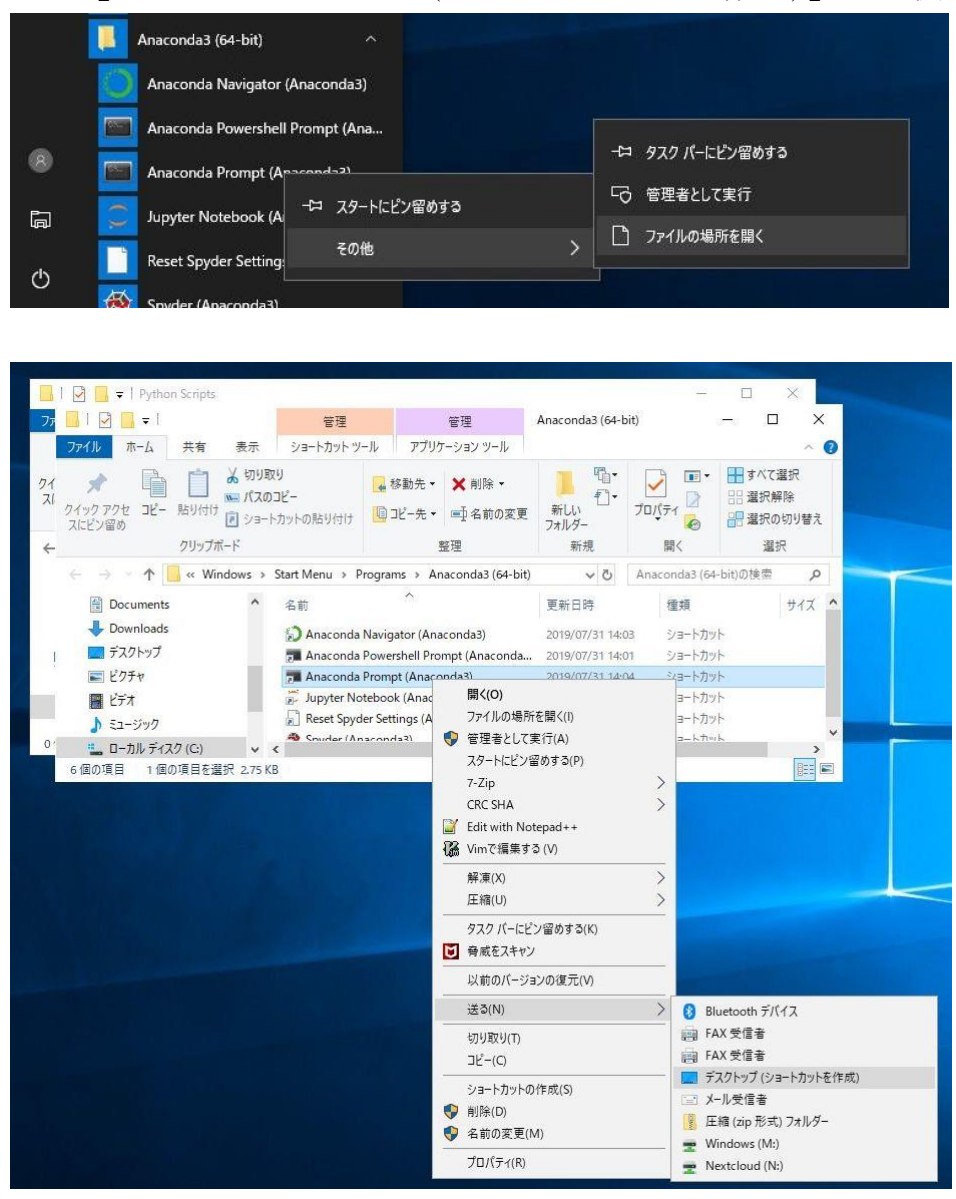

- 2. デスクトップ上の Anaconda Prompt ショートカットに作業フォルダを設定
	- 1. デスクトップの Anaconda Prompt アイコンを右クリック
	- 2.「プロパティ」を選択
	- 3.「作業フォルダ」に Python のスクリプトを置くフォルダを設定
	- 4.「OK」ボタンをクリック

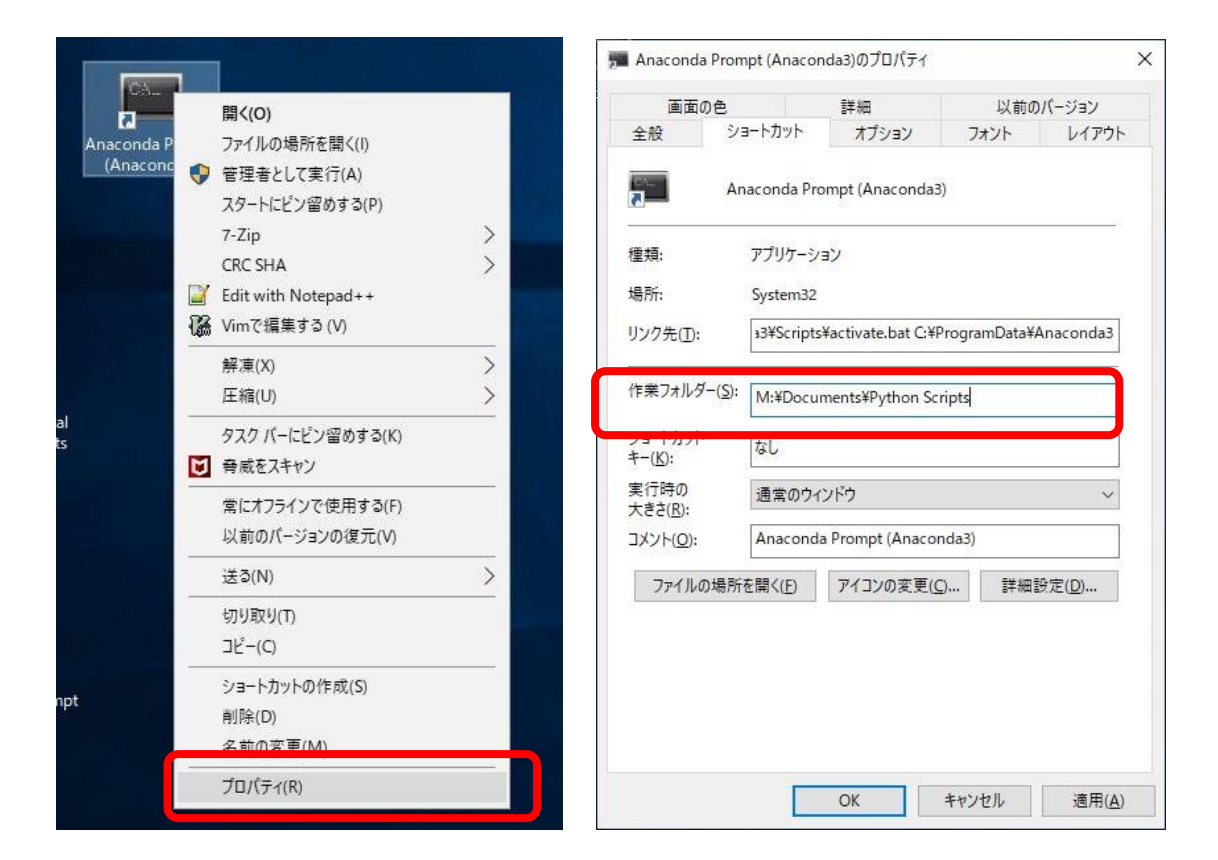

以後、デスクトップのアイコンをダブルクリックすれば Anaconda Prompt や idle が設定された作業フォルダで動きます。

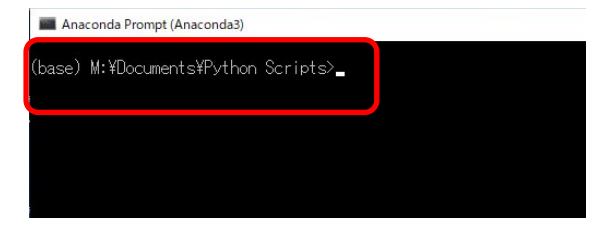

## <span id="page-33-0"></span>**2.8 IDLE のキー操作など**

IDLE の Python Shell や IDLE Editor はシンプルなものですが、いくつか便利なキ ー操作が設定されています。IDLE のオンラインマニュアルでも読めますが、よく使 うものを [15](#page-198-0) 章の「[IDLE Python](#page-198-0) 便利帳」にまとめておきました。

## <span id="page-33-1"></span>**2.9 Python コマンドの実行**

Python のプログラムは Anaconda Prompt 上で直接、実行することも可能です。以下 のことを確認してください。

1. すでに開いている IDLE や Anaconda Prompt は一旦、終了してください。

- 2. 前節で示した作業用フォルダの設定を行います。
- 3. デスクトップ上のショートカットから Anaconda Prompt を起動します。
- 4. cd と入力して ENTER キーを押し、作業用フォルダが正しく設定されている ことを確認してください。
- 5. dir と入力し、ENTER キーを押すとフォルダにあるファイルの一覧が表示さ れます。ex0.py が含まれていることを確認してください。
- 6. python と入力すると anaonda prompt で python シェルが起動することを確認 してください。今は起動を確認するだけでよいので exit() と入力するか、CTRL キーを押しながら C を入力(Ctrl-C)してシェルを終了してください。
- 7. python ex0.py と Python プログラム(スクリプト)名を指定して python コマ ンドを実行するとプログラムが実行されます。実行結果を確認してください。
- 8. python -i ex0.py と -i オプションを指定するとプログラム実行後に対話モー ドを継続します(IDLE での実行と同様)

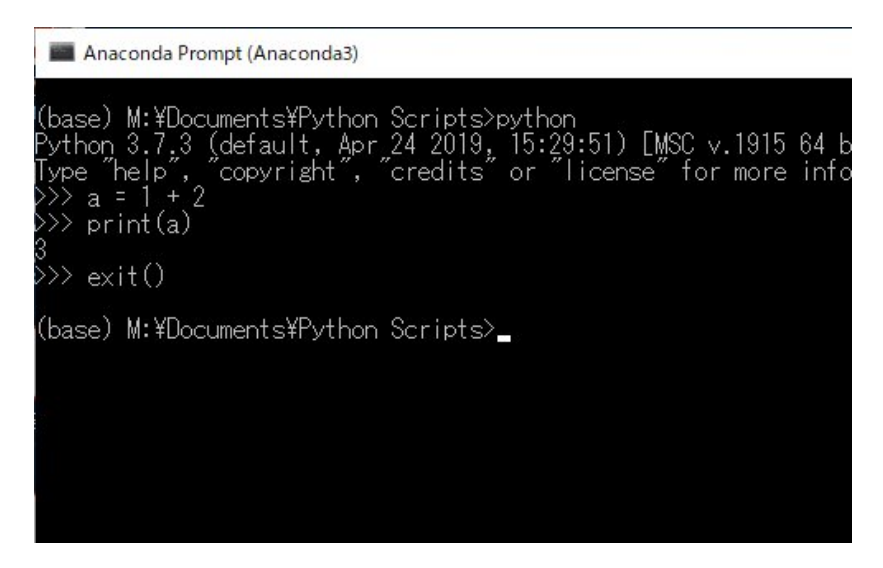

図 **15** 対話モードでの **Python** の起動

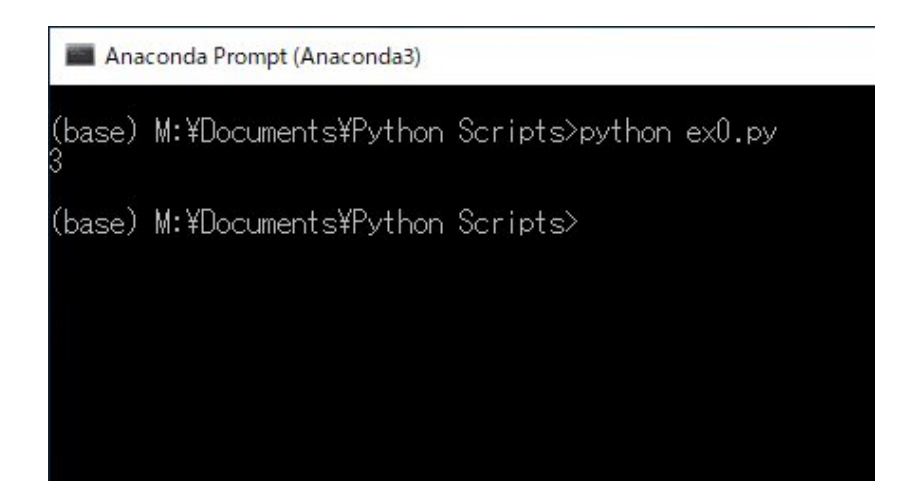

図 **16** スクリプトを指定した **Python** の実行

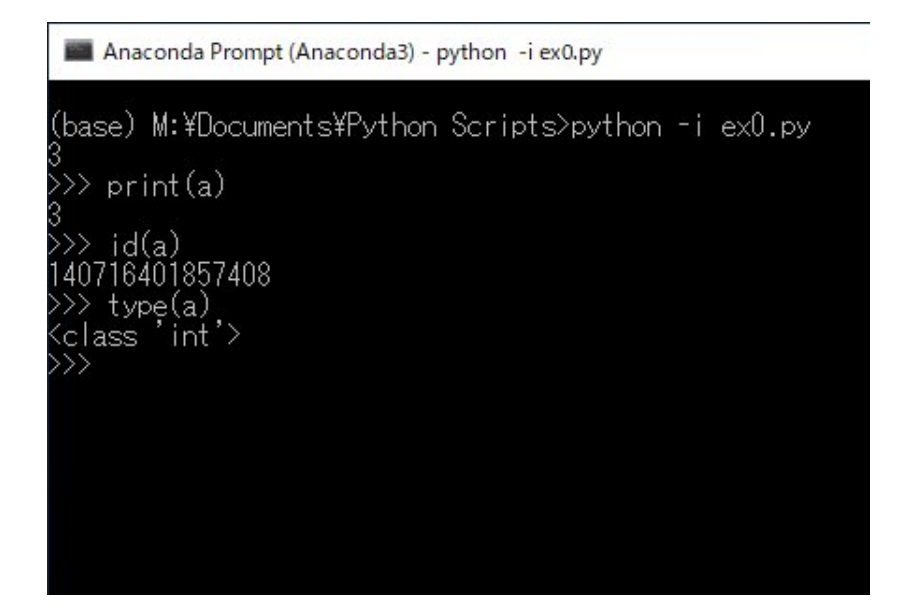

図 **17 -i** オプションでスクリプト実行後に対話モードを継続

## <span id="page-35-0"></span>**2.10 Python を学ぶ環境づくり**

- Python の処理系:自分の PC に Anaconda をインストールする。
- Python のリファレンスマニュアルの確認
- Python の本(自分に合いそうなものを、1冊は手元に)
- 英語の辞書(資料の確認、変数や関数の命名)
- ノート、筆記具(PC 上のツールでも可):気づいたことを書き留める

### 演習 **5.** あなた自身が **Python** を学ぶ環境を用意し、報告してください。 演習 **6.** 本日の演習内容をご自身の学習環境で再確認してください。
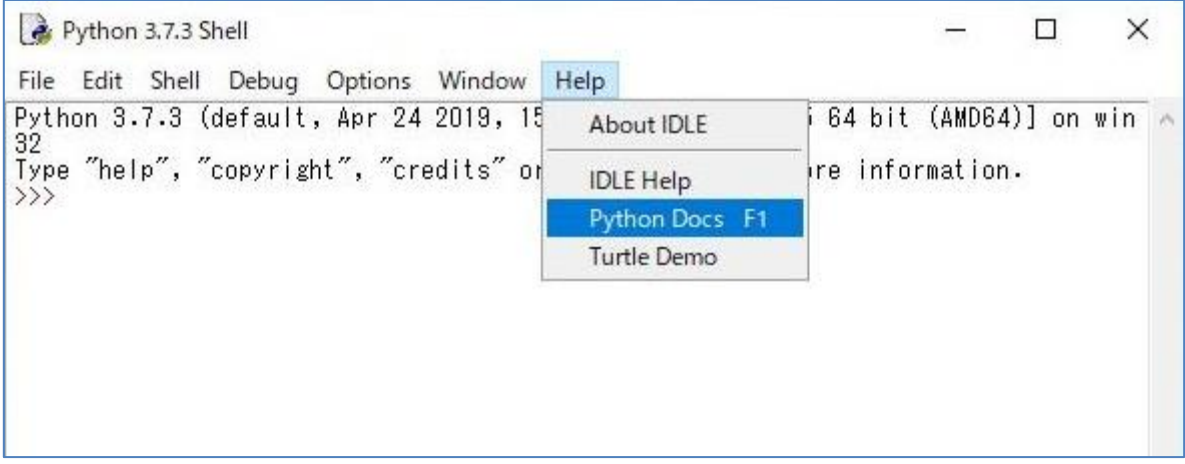

#### 図 **18 IDLE** からオンラインマニュアルの起動

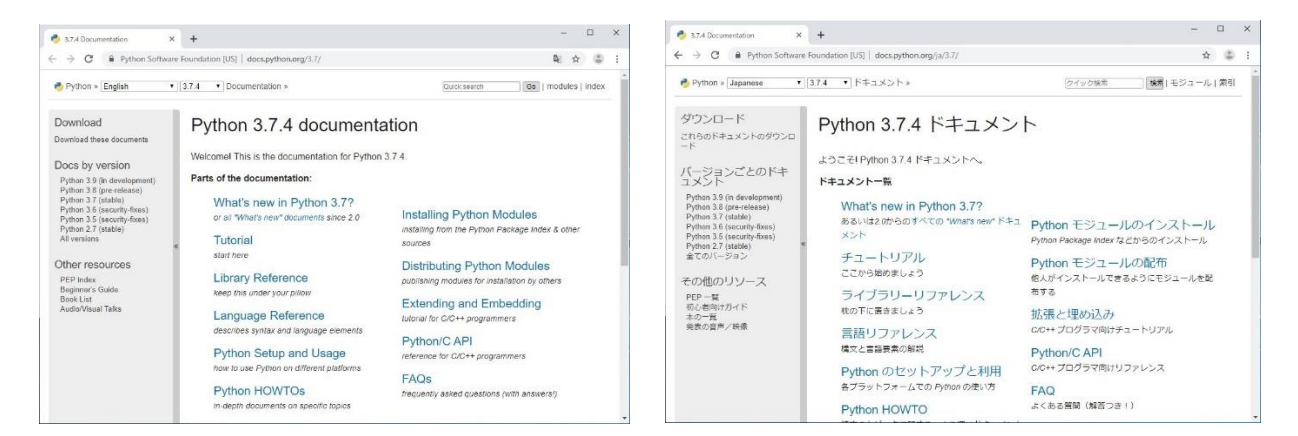

図 **19 Python** のオンラインマニュアル(右は日本語を指定した場合)

# **2.11 Mac ユーザへ**

本書では Windows 環境での Python の利用を説明しますが、Mac での利用にはい くつか課題があります。以下を参考にしてください。

# **2.11.1 Mac での Python の導入と IDLE の起動**

#### **1) Anaconda のインストール**

以下サイトで画面中央の「Mac OS」をクリックし、 Python 3.7 version (左側)の 「Download」ボタンを押す。

https://www.anaconda.com/distribution/ ダウンロードしたパッケージファイルを実行し、インストールする。

#### **2) IDLE の起動**

Windows のコマンドプロンプトにあたるのはターミナルです。IDLE はターミナルか ら起動します。

Finder の「アプリケーション」→「ユーティリティ」→「ターミナル」で起動できま す。

Anaconda をインストールした状態であれば、「idle3」とキーボードで入力しエンター キーを押せば Python 3 用の IDLE を起動できます。(※IDLE 起動時に Mac の画面が 落ちた場合は下記注参照)

#### **3) IDLE での日本語入力**

日本語入力をする場合、「変換中の文字が直接画面に表示されない」問題があります が、変換候補は選べ、確定も可能です(ただし、確定にリターンキーを一回多く押 す必要)。日本語については、他のテキストエディタからのコピー&ペーストするこ とも可能です。

コメント等の動作に影響しない部分の文章については、最初から日本語を使わない のも一つの手段です。

#### **4) IDLE でのバックスラッシュの入力**

この教科書では 11, 12 章でプログラム中に円記号「¥」を入力する箇所があります が、これは Windows を想定して書いたもので Mac ではバックスラッシュ「\」を 入力してください。

バックスラッシュ記号 「 \ 」の入力方法ですが、Mac では 左下の 「option」キー を押しながら「¥」キーを押すと入力できます。

#### **5) IDLE の終了**

idle を終了したら、ターミナルのウィンドウを閉じても大丈夫です。

(注:IDLE 起動で Mac の画面が落ちた時)

IDLE は tk というグラフィクスパッケージを使っています。mac では tk のバージ ョンによって正しく動作しないことがあるようです。以下の手順でバージョン 8.6.7 に設定変更してご利用ください。

上記手順でターミナルを起動した後、

- ターミナル上で conda install tk=8.6.7 と入力してリターン
- しばらく時間がかかるので待つ
- Proceed ([y]/n)? と表示されるので、 y と入力してリターン

上記の手順を実行した後、ターミナルから idle3 を起動すると問題は解消されます。

### **2.11.2 Mac での Tkinter の問題**

上記のほか GUI 環境の Tkinter は Tcl/Tk というパッケージを利用しており、これ に伴う問題や、グラフ描画モジュール matplotlib での日本語フォントの取り扱いな ど OS に依存する部分の操作の Windows との違いがあります。。

### **参考文献**

Python に関する書籍は近年、数多く出版されていて、どれを買っていいのか迷う かと思います。以下、いくつか挙げておきます。文献[\[2\]](#page-38-0)~[\[6\]](#page-38-1)は Python の入門書で す。文献[\[7\]](#page-38-2)は名称からは分かりにくいですが Python を解説しながら独学でプログ ラマーになった著者の経験なども紹介しています。文献[\[8\]](#page-38-3)はプログラミングの周辺 で入門書にはあまり書かれない事項を解説しています。文献[\[9\]](#page-38-4)、[\[10\]](#page-38-5)は応用を意識し た本です。文献[\[11\]](#page-38-6)、[\[12\]](#page-38-7)は本書で少し触れる数値計算など学術利用関連のライブラ リである NumPy, matplotlib, pandas の解説書です。このほかの書籍を図書館などで 探される際には Python Version 3 を扱っていることを確認してください。

- <span id="page-38-0"></span>Bill Lubanovic 著、斎藤 康毅 監訳、長尾 高弘 訳:入門 Python3、 オライリー・  $\lceil 2 \rceil$ ジャパン (2015)
- $\lceil 3 \rceil$ 柴田淳:みんなの Python 第 4 版、SB クリエイティブ (2017)
- $\lceil 4 \rceil$ 大津真:基礎 Python、インプレス (2016)
- $\lceil 5 \rceil$ 松浦健一郎、司ゆき:はじめての Python エンジニア入門編、秀和システム (2019)
- <span id="page-38-1"></span>大澤文孝:いちばんやさしい Python 入門教室、ソーテック社 (2017)  $[6]$
- <span id="page-38-2"></span> $\lceil 7 \rceil$ コーリー・アルソフ著、清水川貴之訳:独学プログラマー、日経 BP (2018)
- <span id="page-38-3"></span>増井敏克:基礎からのプログラミングリテラシー、技術評論社 (2019)  $[8]$
- <span id="page-38-4"></span> $[9]$ 日経ソフトウェア編:いろいろ作りながら学ぶ!Python 入門、日経 BP(2019)
- <span id="page-38-5"></span> $[10]$ Al Sweigart 著、相川愛三訳:退屈なことは Python にやらせよう、オライリー・ジャ パン (2017)
- <span id="page-38-6"></span>Python によるデータ分析入門, オライリー・ジャパン  $[11]$
- <span id="page-38-7"></span>Jake VanderPlas 著、菊池彰訳:Python データサイエンスハンドブック、オライリー・  $[12]$ ジャパン (2018)

# <span id="page-39-0"></span>**3. 変数と演算、代入**

## **3.1 本章の学習の目標**

- Python のプログラムでの実行流れと情報の流れを理解し、順次実行について知 る。
- プログラムでの変数の命名と代入、評価について知る。
- Python の基本的なデータ型を知る。
- ⚫ データ(オブジェクト)の型を調べる type() 関数とオブジェクトの所在を調べ る id() 関数について知る。

# **3.2 プログラムの実行の流れと情報の流れ**

### **3.2.1 順次実行**

前章の例

 $a = 1 + 2$ 

print(a)

ではプログラムは上から順に 1 行ずつ実行されて行きます。これは「順次実行」と いい、プログラムの基本です。このほか、

- 条件によって実行する箇所を切り替える分岐
- 同じ処理の繰り返し
- 関数を呼び出すことで、処理を関数の定義に移すこと

などがあり、これらについては後の章で説明します。Python プログラムのソースコ ードは「実行の流れ」に沿って書かれています。

#### 演習 **7.** プログラムと楽譜

コンピュータのプログラムは音楽の楽譜と似た面があります。音楽の楽譜も基本 は前から順に音符を演奏することです。このほか、演奏箇所を切り替えたり、繰り 返したりする記法があることを確認してみてください。

### **3.2.2 変数を通じた情報の流れ**

一方、プログラムでは情報をプログラムの各ステップで加工して行きますが、情 報は変数に代入された数値や文字列として扱われます。このため、「実行の流れ」と 比較して「情報の流れ」は同じ変数への代入や参照を通じて行なわれるため「分か りにくい」、ということを意識しておいてください。例えば上の例で 1 行目で設定 された変数 a の値が 2 行目の print 関数で使われています。

では、以下のような例ではどうでしょうか

- **a = 1 + 2**
- **a = 3 + 4**
- **print(a)**

このプログラムでは 1 行目の変数 a への代入は、2 行目で同じ変数が上書きされ るため、3 行目の print(a) に対して無意味であるということを変数 a について追 いかけることで初めて分かります。

# **3.3 変数の名前**

### **3.3.1 プログラムでは複数文字の変数名も使う**

先の例では変数名として「a」を用いました。数学では変数には 1 文字のアルファベ ット(やギリシャ文字)を用いることは多いですが、さまざまなデータを取り扱う プログラミング言語では変数名としてより長い名前が使えます。例えば

a x x2 root square root などです。

### **3.3.2 変数の命名ルール**

以下のルールを覚えておいてください。

- 英大文字、英小文字、数字、アンダースコア()を使う。
- 大文字と小文字は区別される。
- 数字を先頭に使ってはいけない。
- Python の文法で使用する予約語(例えば if など、IDLE Editor では予約語は赤字 で表示されます)は使えない。

日本語(漢字など)の変数名も利用可能ですが、あまり使われていません。

#### **3.3.3 分かりやすい変数名を使う**

#### **1) 数学での変数名を例に**

適切な名称の使用は思考やコミュニケーションを円滑にします。例えば数学でも 一次関数を

 $y = ax + b$ 

と書けば、y は x の一次関数で傾きが a 、切片が b だとすぐに分かります。これ は x や y を変数に、y は x の関数として、そして a や b はパラメータとして使 うという慣習があるからです。

 $a = xb + v$ 

は a と b を x と y に入れ替えただけの式ですが、なんだか急に分かりにくくなり ます。

#### **2) Python プログラムでの変数名の付け方**

プログラムでも変数の命名はプログラムを分かりやすくする重要なものです。以 下のようなことに心がけるとよいでしょう。

- プログラムでの意味を表す命名をしましょう。<sup>1</sup>
- 1文字などの短い変数名はできるだけ狭い範囲だけで有効な変数として使いま しょう。特に 1, o, O (小文字のエル、小文字のオー、大文字のオー) などは 数字と紛らわしいため使用しないようにします。
- 大文字ではなく、小文字を使いましょう。大文字は値を変化させない定数を表 すことに使われることが多いためです。
- 複数語の変数名は単語の間をアンダースコア「 」で区切ります。
- ⚫ できれば英語を使う。プログラムは当初の意図とはずれて、想定外に成長し多 くの方に使われる場合があります。海外の方に使われる場合もあるので、予め

**<sup>1</sup>** 「命名する」という行為は日常生活ではあまり出会いません、子供やペットに名前をつけるぐらいでしょう。 しかし、コンピュータ(情報)を利用する場合にはファイルやフォルダ名など、命名するという行為が大変 重要になります。プログラミングはそれが最もよく現れる行為の一つだと言えます。「命名する」というス キルが必要だということを意識してみてはいかがでしょうか。

英語で命名しておくといいでしょう。*3F4F* **1**

変数名以外にも、どのようにプログラムを書くと分かりやすいかは重要な点です。 Python では PEP[8\[13\]](#page-49-0) というプログラムを書く際のコーディング規約が提唱されて います。

#### 演習 **8.** さまざまな変数名を利用する練習。

ex0.py で示したプログラムについてシェル上での実行で構いませんから、変数名 をさまざまに代えて練習してみてください。複数語をアンダースコアで接続した変 数名も試すこと。また、先頭に数字を用いた場合、予約語を用いた場合などにどの ようなエラーが生じるかも併せて試みてください。

## **3.4 変数への代入と値の評価**

以下のプログラムを Python シェルで実行してみてください。

 $a = 1$ 

print(a)

 $a = a + 1$ 

print(a)

1 行目では変数 a に 1 を代入しています。

3 行目は読み方に注意が必要です。このプログラムについて、Python では

- 1. まず代入演算子(=)の右辺を計算します。
	- ⚫ すでに変数 a については 1 が代入されていますので、右辺は「a の値を 評価した結果」の1 を使って、1+1 となり、2 という計算結果が得られ ます。

2. つぎにこの結果が左辺の変数 a に代入(上書き)されます。

変数については「名前のついた箱」というイメージで理解するとよいでしょう。

**<sup>1</sup>** 以前行っていた研究でドイツの先生が書いた FORTRAN のプログラムを C に書き直したことがありま す。古い仕様の FORTRAN は変数名の長さが制限されていて、これがドイツ語の単語を短くしたものであ ったため、まったく意味が分かりませんでした。その先生のプログラムは丁寧な英語での注釈がついていた ので、なんとか目的を果たすことができました。

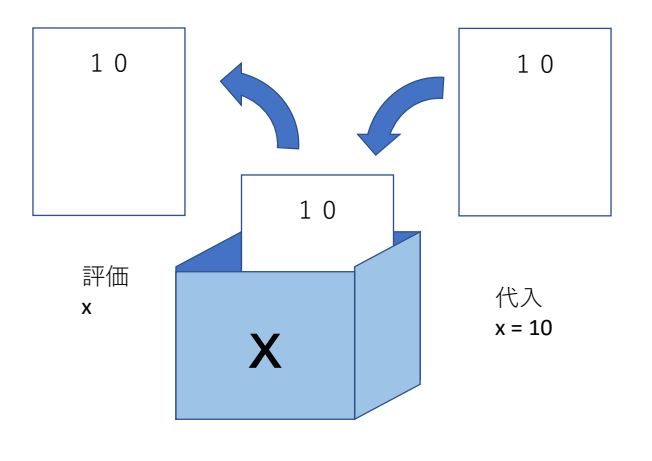

図 20 変数についてのイメージ

#### 演習 **9.** 変数の動作の説明

以下は 1000 円の商品の 15% 引きを計算するプログラムです。

- このプログラムには1箇所誤りがあり、実行するとエラーになります。どのよ うな誤りがあるかを説明してください。
- 誤りを修正したうえでプログラムの動作を説明してください。

```
kakaku = 1000
nebikiritsu= 15
kakaku = Kakaku*(100-nebikiritsu)/100
print(kakaku)
```
# **3.5 代入演算子**

プログラムではある変数に一定数(例えば 1)を加える、一定数を差し引く、という 計算をしばしば行います。このような計算を便利に行うため、代入演算子として"=" 以外に以下のようなものも利用可能になっています。

#### 表 **3 Python** の代入演算子

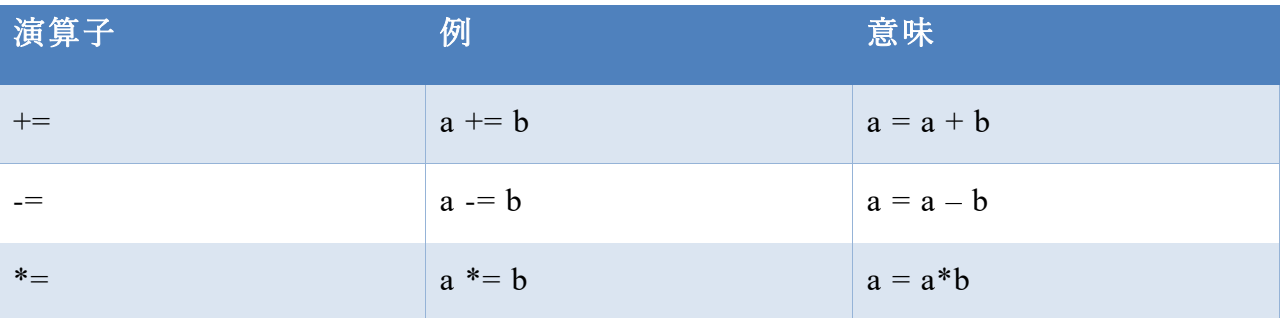

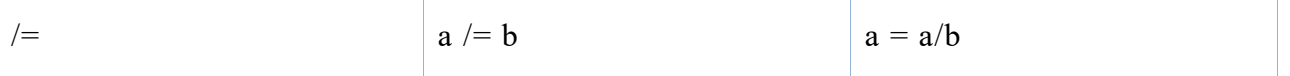

なお、C 言語などでよく使われる「++」や「--」という演算子は Python にはありま せん。

# **3.6 Python で使えるデータ型**

先の例ではデータとして整数を扱いましたが、このほか基本的なデータの型として Python では下の表のように小数点以下の値も扱える浮動小数点数、文字列、論理値 (真と偽)などがあります。Python の特徴として、整数の桁数に制限を設けていない (コンピュータのメモリ容量や計算速度の問題はありますが、)ということがありま す。例えば

2\*\*100

は

1606938044258990275541962092341162602522202993782792835301376 と計算してくれます。

数値型としてこのほか、複素数も扱えます。

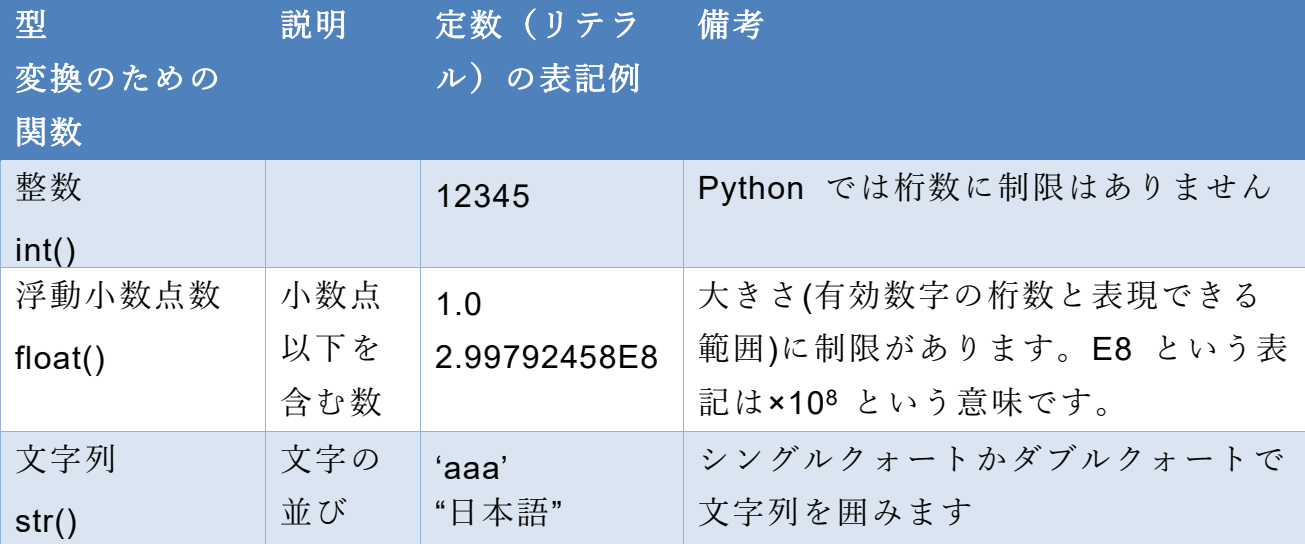

#### 表 **4 Python** で使えるデータ型

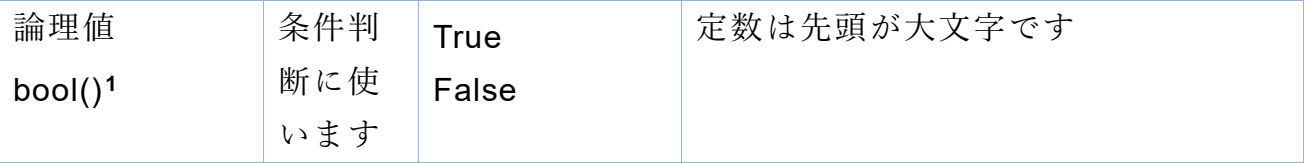

なお、Python を含む多くのプログラミング言語で、浮動小数点数の演算は 2 進法で 行なわれます。我々は小数も 10 進法で扱っているのですが、1/3 は 10 進法の少 数では正しく表現できないのと同じ現象として 1/10 が 2 進法の浮動小数点数では 正しく表現できません。詳しくはコラム「float って」を参照ください。

演習 **10. Python** シェルで以下を実行してください。

 $a = 1$  $b = 1/2$  $c = "ABC"$ print(a) print(b) print(c) print(type(a)) print(type(b))

print(type(c))

Python ではデータ(一般にオブジェクトと呼びます)には、「型」がありますが、 変数にはどのような型のデータでも代入することが可能です。

変数に代入されているオブジェクトの型を知るには type() 関数を使います。

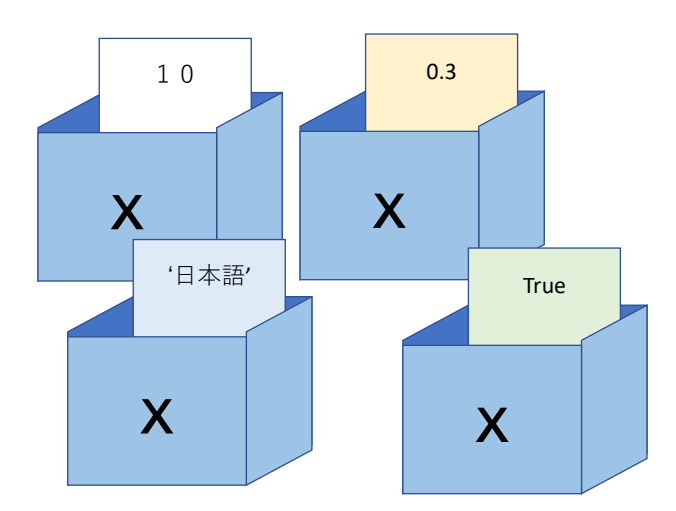

**<sup>1</sup>** 論理演算の代数としての理論を考案した George Boole にちなみます。

図 **21 Python** では変数の内容の型は自由である

# **3.7 Python の変数のより正しい理解**

実際には Python では変数が直接、データ(オブジェクト)を持っているのではなく、 「オブジェクトがどこにあるか」という所在の情報(参照)を持っています。今の時 点でこのことをあまり意識する必要はありませんが、後により複雑なリストなどの データの扱いを正しく理解する上では重要になります。

変数がもつデータの所在を特定する情報は id() という関数で調べることができま す。

 $a = 1$ 

$$
b = 2
$$

print(id(a), id(b))

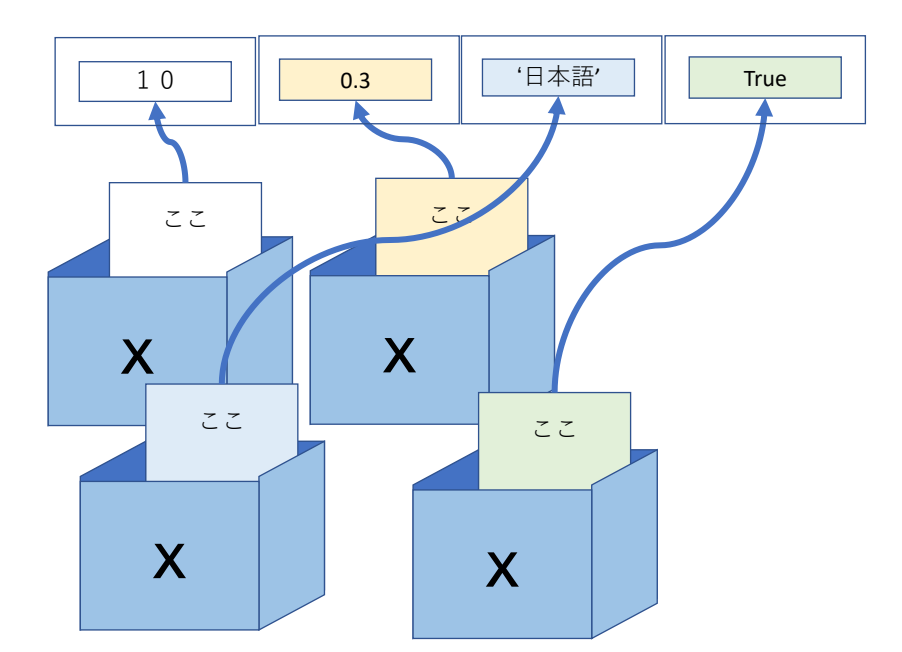

図 プログラミング演習(Python) 第2回 <sup>25</sup> **22 Python** の変数はデータ(オブジェクト)の所在情報を持つ

# **3.8 例題:平方根を求める**

順次実行と変数の扱いを使った例題として与えられた数値の平方根の近似値を求め てみましょう。以下の計算方法は単純ですが、桁数の多い割り算を使います。この ため手で計算するのは面倒ですがコンピュータを使うと簡単に実現できます。

### **3.8.1 計算手順**

- 1. 平方根を求めたい数値を x (>0) とします。
- 2. 平方根の近似値の初期値 rnew ( > 0)を定めます。ここでは初期値として x と同 じ値を設定します。
- 3. r1 に rnew の値を代入します。
- 4. もう一つの近似値として r2 = x/r1 を考えます。 r1 が x の平方根であれば r2 もまた x の平方根になりますが、異なっていれ ば、どちらかが真の値より大きく、どちらかは真の値よりは小さくなり、真の値 は r1 と r2 の間にあります。
- 5. そこで新しい近似値として r1 と r2 の平均 rnew = (r1 + r2)/2 を考えます。
- 5. そこで新しい近似値として r1 と r2 の平均 rne<br>6. ステップ 3. ~ 5. を適当な回数繰り返します。

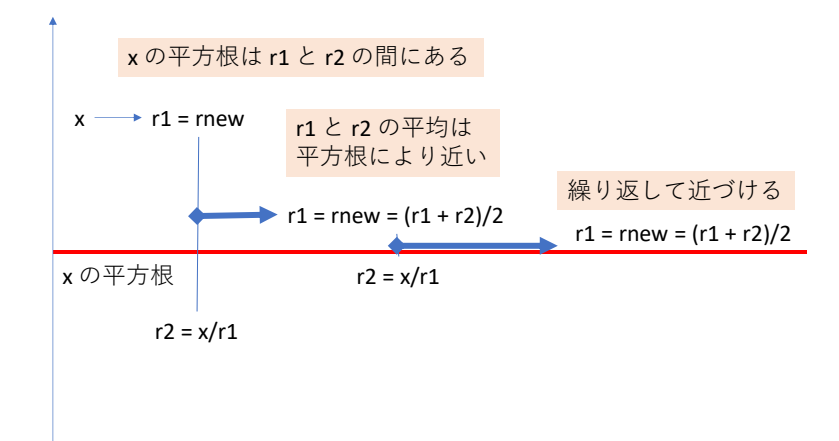

プログラミング演習(Python) 第2回 <sup>30</sup> 図 **23** 平方根の近似計算の直感的説明

### **3.8.2 Python プログラム**

演習 **11.** 次の表のソースコードの部分を **IDLE** エディタで入力し**, ex1.py** という 名で保存して実行してみてください。

プログラム **2** 平方根を求めるプログラム(その1、**ex1.py**)

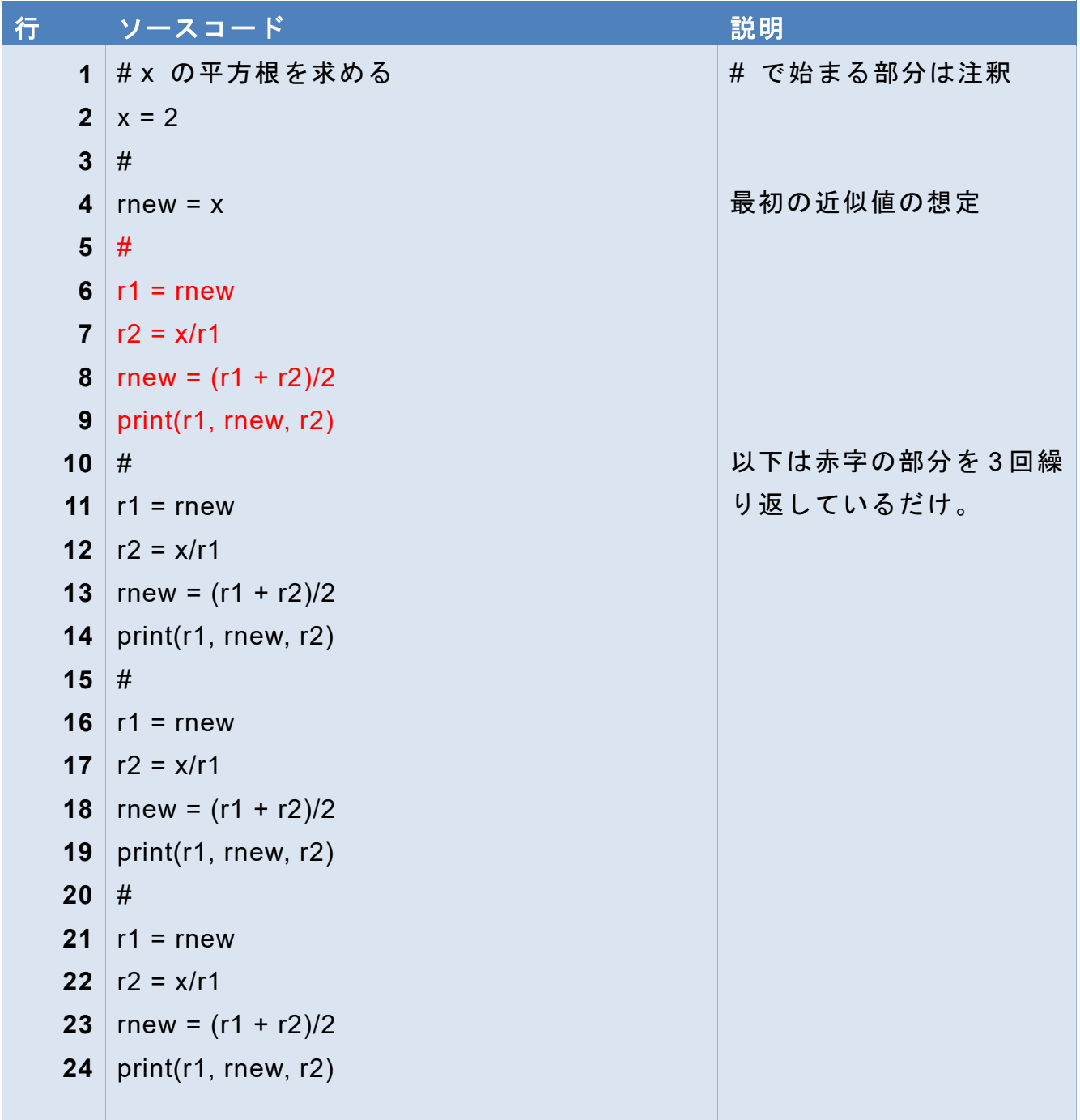

以下のような結果が得られれば成功です。

============ RESTART: C:/Users/一/Documents/Python Scripts/ex1.py ============ 2 1.5 1.0 1.5 1.4166666666666665 1.3333333333333333 1.4166666666666665 1.4142156862745097 1.411764705882353

1.4142156862745097 1.4142135623746899 1.41421143847487

4 回の繰り返しで近似値として 1.4142135623746899 が得られました、 別途、

 $2^{**}(1/2)$ 

を求めてみると

#### 1.4142135623730951

が得られます。小数点以下 11 桁目まで正しいことが分かります。

上では計算方法について直感的な説明を行いましたが、これはニュートン法と呼 ばれる数値計算手法の平方根を求める場合への適用例です。詳しくはコラムの「ニ ュートン法」を参照ください。

#### 演習 **12.** 他の数値の平方根を求める。

1. ex1.py を変更して、他の正の数値の平方根を求めてください。

2. また、このプログラムで 0 の平方根を求めようとすると何が生じるか確認して ください。単にエラーのメッセージを見るだけでなく、実際にプログラムをご自 身で追いかけて(トレースすると言います)、どこで問題が生じるかを考えてく ださい。

### **3.9 読み易い式の表記**

プログラム ex1,py の8行目

 $rnew = (r1 + r2)/2$ 

では、代入演算子 =, 足し算 +, 割り算 /, 優先順位を変える () が使われています が、式を読みやすくするため **=** と **+** の前後には空白を入れています。他方で () の 内側や / の前後には空白を入れていません。試しにすべての空白を抜くと

#### rnew=(r1+r2)/2

とかなり詰まった感じになり、読みにくくなります。優先順位の高い演算である \* や / の前後はつめ、低い演算である + や -, = の前後を開けるようにするとよいでし ょう。

### **参考文献**

<span id="page-49-0"></span> $\lceil 13 \rceil$ PEP 8 -- Style Guide for Python Code, <https://www.python.org/dev/peps/pep-0008/> (2020/2/12 アクセス)

# <span id="page-50-0"></span>**4. 制御構造**

### **4.1 本章の学習の目標**

本章ではプログラムの実行を制御する以下の方法を学びます。

- 1. for 文, while 文による繰り返し処理と range() 関数
- 2. if 文による分岐
- 3. try 文によるエラー処理
- また、これに関連して以下も学びます
- 4. 条件式の書き方
- 5. input() 関数によるキーボードからの入力
- 6. Python の数学関数
- 7. 文字出力におけるフォーマット指定

# **4.2 for 文と range() 関数を用いた一定回数の繰り返し**

プログラミングによりコンピュータが威力を発揮するのは多くの処理を速い速度で 実施できることですが、順次実行では実行するステップ数だけプログラムを書かな ければなりません。前章での平方根を求めるプログラムでは全く同じ記述が 4 回繰 り返されています。ここでは、for 文と range() 関数を用いて繰り返しを自動化する ことを学びます。

演習 **13.** 次の表に示すプログラムを作成し、実行してください。

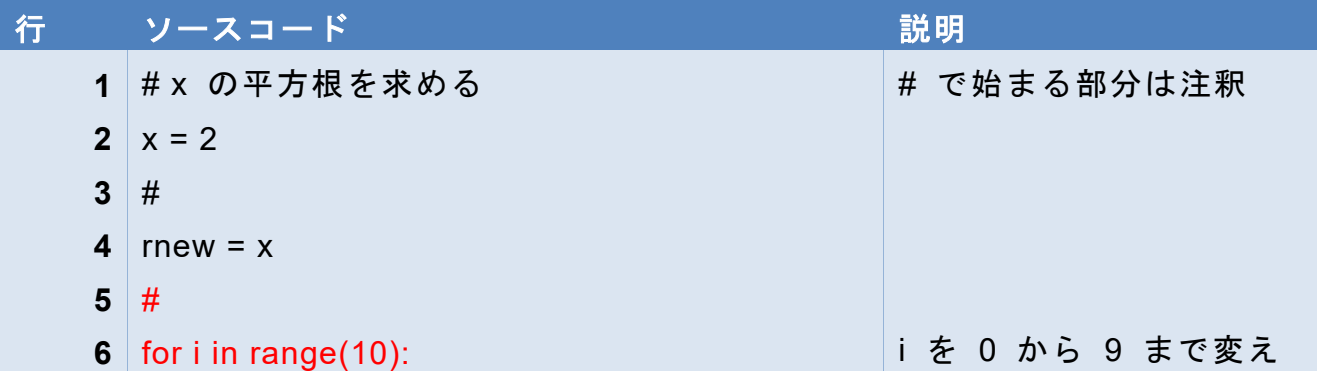

プログラム **3** 平方根を求めるプログラム(その2、**ex2.py**)

**4** 制御構造 [次の章へ](#page-67-0) [目次へ](#page-4-0)

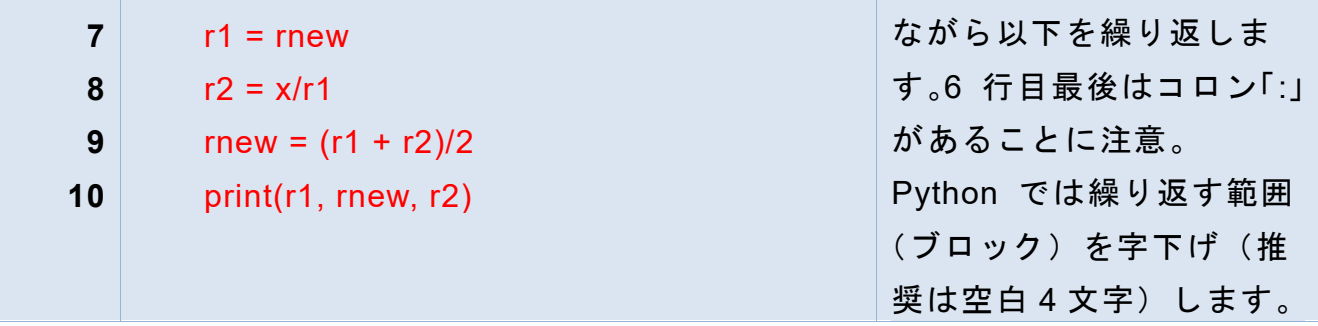

IDLE エディタでは領域を選んで、Ctrl キーを押しながら ] キーを押す(Ctrl-]と表記 します)一括して字下げできます。逆の操作は Ctrl-] です。

# **4.3 for 文の書き方** *5F6F* 1

For という英単語はいろいろな意味がありますが、ここでは「~のために」と考える と分からなくなります。「~について」ぐらいの意味で読み取って下さい。Python の for 文は以下のように構成します。

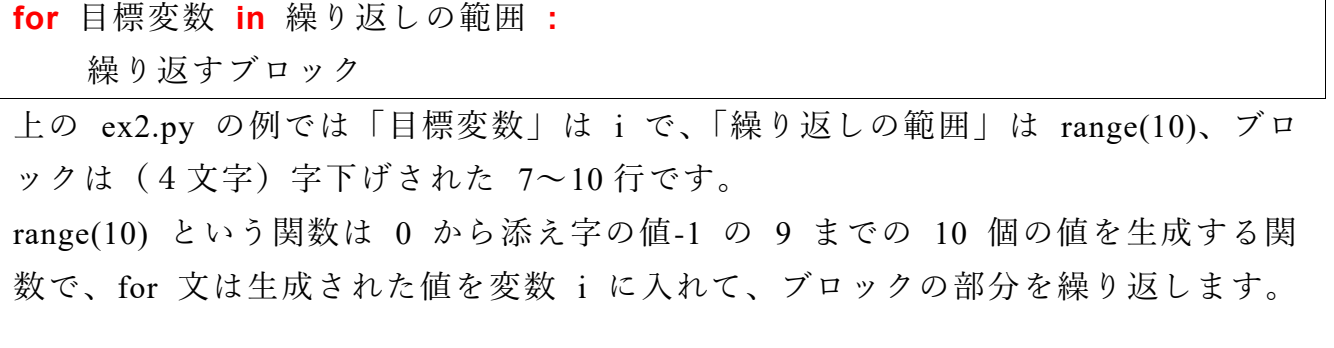

この for 文を「日本語に訳読する」なら以下のようにようになるでしょう。

「繰り返しの範囲」の各値をいれた「目標変数」について「繰り返すブロック」 を繰り返す。

以下、Python の文法的事項の説明は上の例のように枠で囲って示します。固定的な 表現は赤字で、内容によって変化するものは黒字で書きます。

#### 演習 **14.** ブロックの確認

**<sup>1</sup>** Python の for 文は後述のリストなどと組み合わせて効果的な書き方が可能ですが、ここでは range() 関数 との組み合わせを紹介します。

先の例(ex2.py) の 10 行目を次のように左につめてブロックから外し、動作を確認 し説明してください。

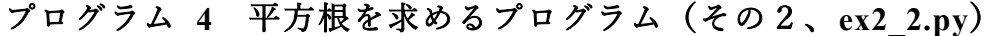

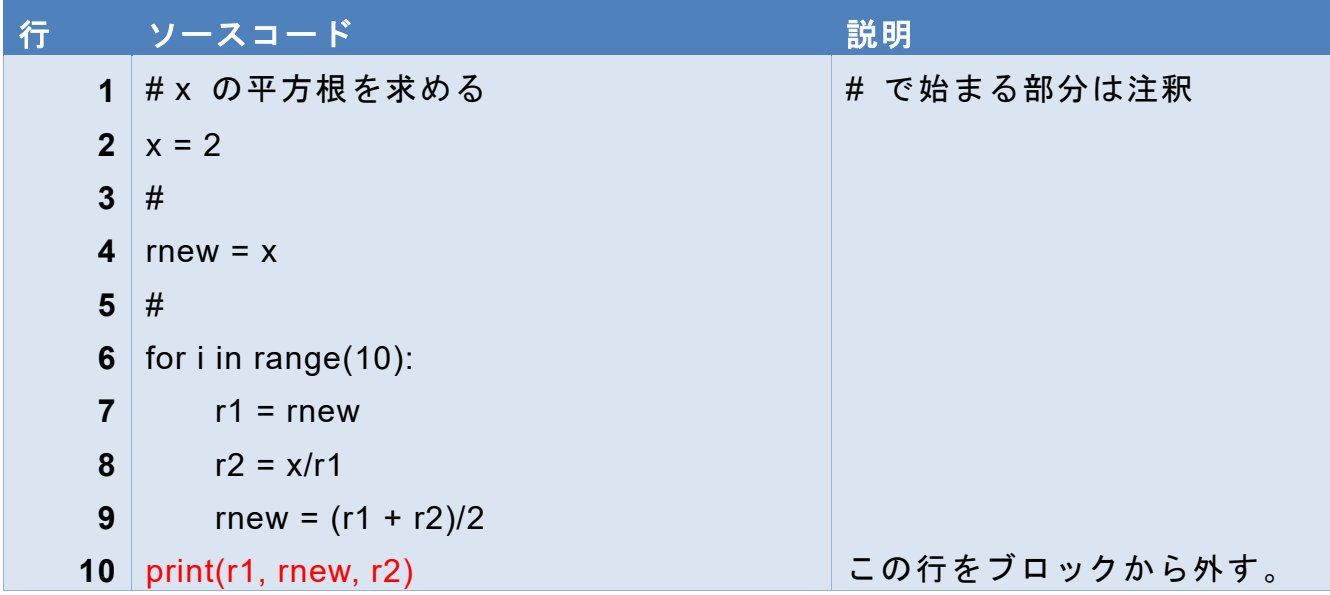

#### 演習 **15.** イタズラ

上のプログラム(ex2\_2.py)は端末への出力を for 文の繰り返しから外したので、繰 り返し部分は高速に実行できます。6 行目の range() 関数の添え字を 10 から 100, 1000, 10000, 100000, 1000000, 10000000 と変化させてどの程度の時間がかかるか試 してみてください。*6F7F* **1**

# **4.4 Python でのブロック**

複数行のプログラムを一括して扱うブロックはプログラミングでの重要な考え方で す。

- Python ではブロックを「同じ深さの字下げ」で表記します。これは Python の特 徴の一つです。
- Python のプログラムでは字下げが重要な意味をもつため、空白 4 文字など統一 した記法が望まれます。

**<sup>1</sup>** 現代のパーソナルコンピュータは GHz 程度のクロックで動いており、1 命令の実行を 1 クロックで行うな どとても高速な処理を行います。しかしながら、中間コード方式で実行される Python はプログラミング言 語の中では処理が遅いものです。

- IDLE Editor では for 文などブロックを伴う行を入力すると続く行を自動的に字 下げしてくれます。
- 字下げに全角の空白を入れてしまうとエラーになります。また TAB キーはエデ ィタの設定にもよりますが、TAB コードがそのまま入力される場合もエラーに なります。
- 他の言語では例えば C ではブロックは { } で囲みます。他の言語に慣れた人は 記法に注意が必要です。

# **4.5 for 文内での処理の制御**

for 文内の処理を打ち切ったり、特定の繰り返しでは処理をスキップしたりするため に break と continue という命令が用意されています。

- break: for 文の繰り返しから脱出します。
- continue: for 文の繰り返しのブロックの残りの部分をスキップして次の繰り返し に移ります。
- これらは、後述の if 文での条件分岐と組み合わせて用いられます。

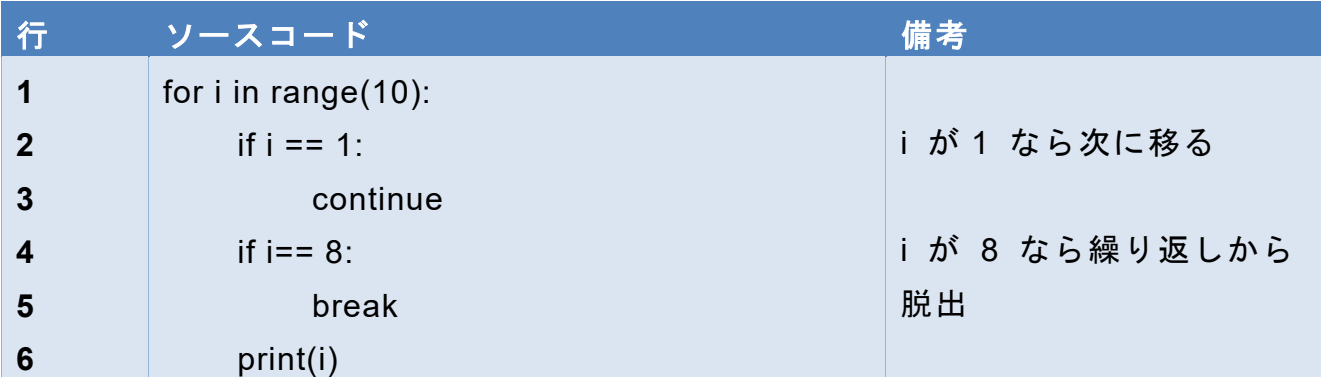

### プログラム **5 continue** と **break**

このプログラムの実行結果は以下のようになります。

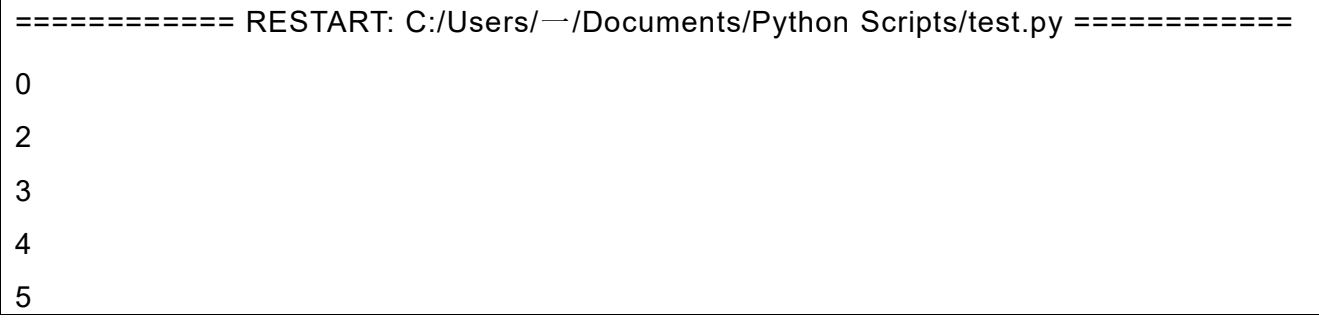

**4** 制御構造 [次の章へ](#page-67-0) [目次へ](#page-4-0)

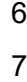

演習 **16.** 上記の実行結果についてソースコード用いて説明しなさい。

# **4.6 range() 関数**

正確には range は関数ではなく「クラス」として実装されているのですが、関数 のような使い方が主ですので、ここでは簡単のため range() 関数と呼びます。range() は一定間隔での数値の並びを生成してくれます。ただし、実際にどのような値が生 成されるかは range() 関数の呼び出しだけでは分からないので、生成される値から リスト(データの並びを持つ構造)を生成して確認します。Python シェルで

list(range(10))

と入力すると

[0, 1, 2, 3, 4, 5, 6, 7, 8, 9]

が得られます。

range() 関数の使い方としては引数の与え方で以下の3通りがあります。

● 終了値を与える。先に見たように

range(終了値)

といった使い方です。0 で始まり、終了値より手前の整数で終わります。

プログラミング言語になじみのない方は **0** で始まることや終了値が含まれな いことを奇異に思われるかもしれません。これについてはコラム「0始まり」 も参照ください。生成される個数は終了値と一致するので実際にはそれほど分 かりにくいものではありません。このような範囲の取り扱いは Python では標 準的に行われます。

● 開始値と終了値の2つを与える。

range(開始値, 終了値)

開始値は含まれ、終了値は含まれません。2つの引数の間にはカンマ「,」を入 れてください。カンマの後に(半角の)スペースを入れると読みやすくなりま す。

● 開始値と終了値とステップ幅の 3 つを与える。

range(開始値, 終了値, ステップ幅)

### 演習 **17. range()** 関数

上で述べたように list() と組み合わせて range() 関数の 3 通りの使い方を

Python シェルで練習してください。

# **4.7 for 文の入れ子**

行と列のように2方向に広がる表の各要素の生成は for 文のブロック中にさらに for 文を書くことで実現できます。例えば

#### プログラム **6 for** 文の入れ子

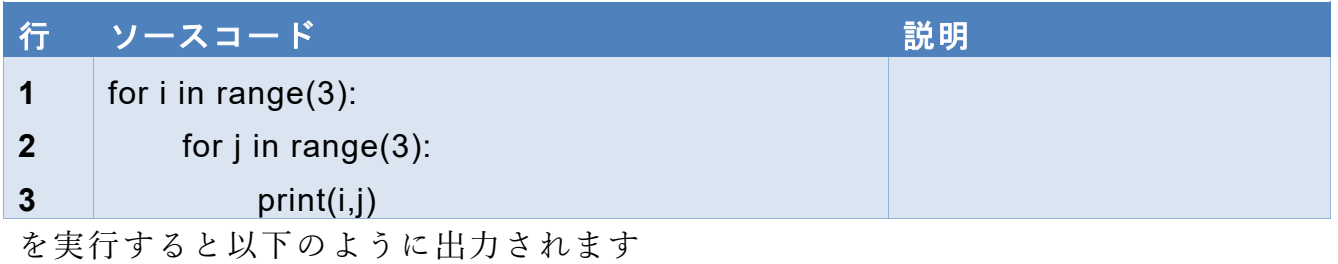

- 0 0
- 0 1
- 0 2
- 1 0
- 1 1
- 1 2
- 2 0
- 2 1

2 2

外側の for 文と内側の for 文で「目標変数」を変えていることに注意してください。

### 演習 **18. 2** 行目の **range()** 関数の引数に変数 **i** を使う **(range(i)**とする**)**とどうな るか、試してみてください。

ここでは詳しくは説明しませんが for 文は range() 関数の代わりにリストを与え るとリストの要素を順に見てくれます。以下の例を試してみてください。半角と全 角文字が混じるので注意してください。地名以外は空白を含めて半角文字であるこ とに注意してください。

プログラム **7**

| 行 | <b>シースコード</b>                 | 説明          |
|---|-------------------------------|-------------|
|   | for i in ["三条", "四条", "五条" :  | 全角文字は赤字の部分だ |
|   | for j in ["河原町", "烏丸", "堀川"]: |             |
|   | $cross = i+j$                 |             |
|   | print(cross)                  |             |

結果は以下のようになります *7F8F* **1**

三条河原町 三条烏丸 三条堀川 四条河原町

四条烏丸

四条堀川

五条河原町

五条烏丸

五条堀川

## **4.8 while 文による繰り返し**

### **4.8.1 精度を指定した平方根の計算**

平方根の計算を一定の精度を要求して計算するようにしましょう。r1 と r2 は真の 値を挟んでいますので、その差の絶対値は計算の精度として捉えることができます。 精度を 10-6 以下として指定してプログラムを構成します。

このような精度は数値が小数点以下何桁かを指定する絶対精度ですが、科学の計 算では、有効数字の桁数を指定するほうが使いやすいという面もあります。これに ついてはコラムの「相対精度」を参照してください。

#### プログラム **8** 平方根を計算するプログラム(その3、**ex3.py**)

行 ソースコード ショップ かんこうしょう かんこうしょう 説明

**<sup>1</sup>** 京都の交差点の名称は「四条河原町」のように東西の通りを南北の通りより先に言う場合と「東 山三条」の ように後に言う場合があります。ここでは機械的に生成しているので、実際の呼称とは一致しません。

**4** 制御構造 [次の章へ](#page-67-0) [目次へ](#page-4-0)

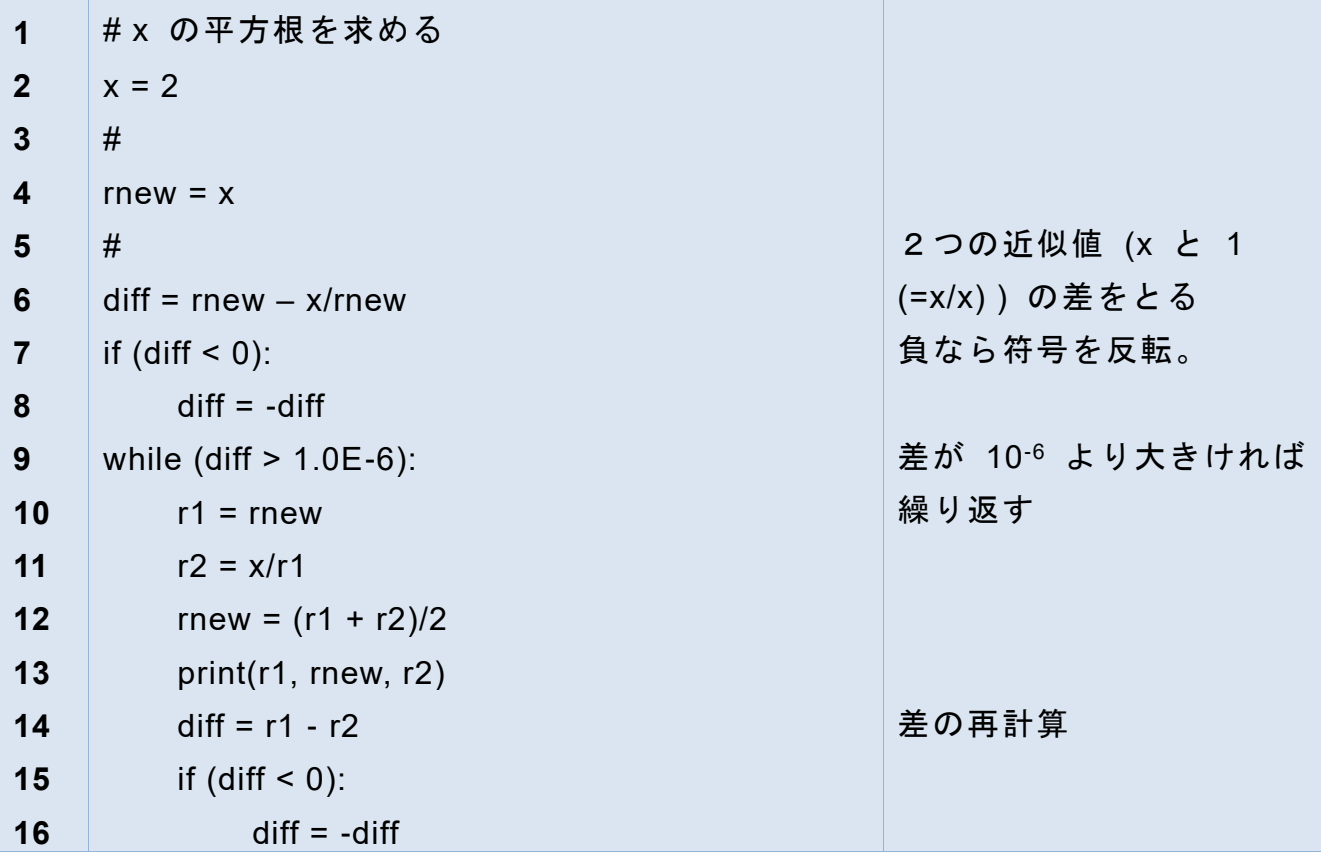

### 演習 **19.** 上のプログラムを作成して実行してください。

以下のような実行結果が得られるはずです

2 1 5 1 0

1.5 1.4166666666666665 1.3333333333333333

1.4166666666666665 1.4142156862745097 1.411764705882353

1.4142156862745097 1.4142135623746899 1.41421143847487

1.4142135623746899 1.414213562373095 1.4142135623715002

### **4.8.2 while 文の構成**

条件が成立している間、ブロック内の処理を繰り返す while 文の書式は以下のよ うになっています。

while 条件式**:**

実行ブロック

条件は実行ブロックに入る「前」にチェックされます。このため先の例では diff の 値を while 文に入る前と実行ブロック内の両方で計算しています。条件式の詳しい

書き方についてはこの先で紹介します。

また for 文と同様、繰り返しを脱出する break や次の繰り返しに移る continue が 使えます。

### **4.8.3 無限ループ**

while 文の使い方として以下のような例に出会うことも少なくありません。

#### while True**:**

break 文を含む実行ブロック

この例では条件式は真であることを表す定数 True ですので、常に成り立ち、while 文そのものは無限にループする仕組みとなっています。そのため実行ブロック内で 脱出のための条件を確認し、break 文で脱出する必要があります。

実際に脱出のための条件が成り立たない場合は Python の実行を強制的に止めな ければなりません。キー操作「**Ctrl-C**」で停止させてください。

# **4.9 if 文による分岐**

### **4.9.1 無限ループ型での平方根の計算**

無限ループ型で構成した平方根を計算するプログラムを次に示します。break 文で 脱出するために if 文で計算精度を判定しています。ex3.py との違いは以下の 2 点で す。

- ループを開始する際に終了条件を判定していません。
- ⚫ while 文の条件は継続を判定するためのものであるが、break 文を発動する条 件は終了を判定するためのものであり、逆になります。

#### プログラム **9** 平方根を求めるプログラム(無限ループ型、**ex3\_2.py**)

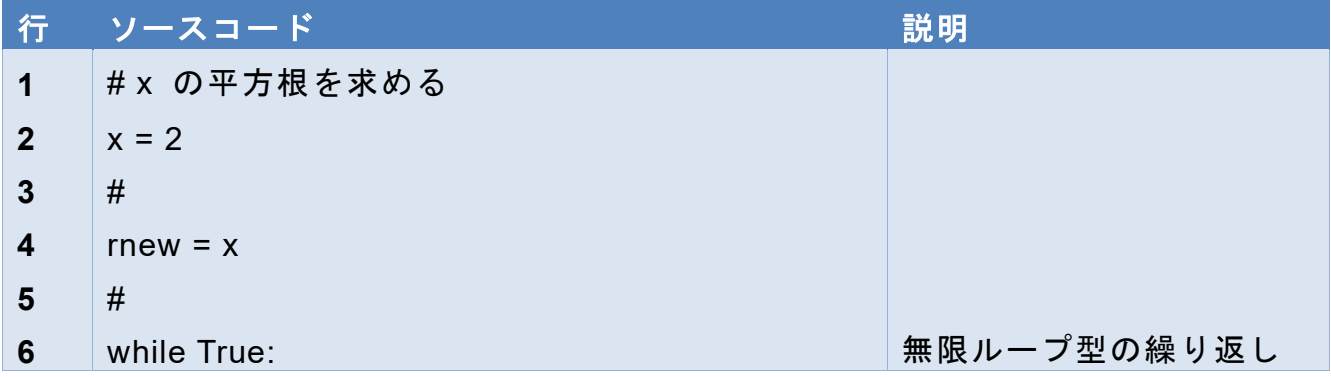

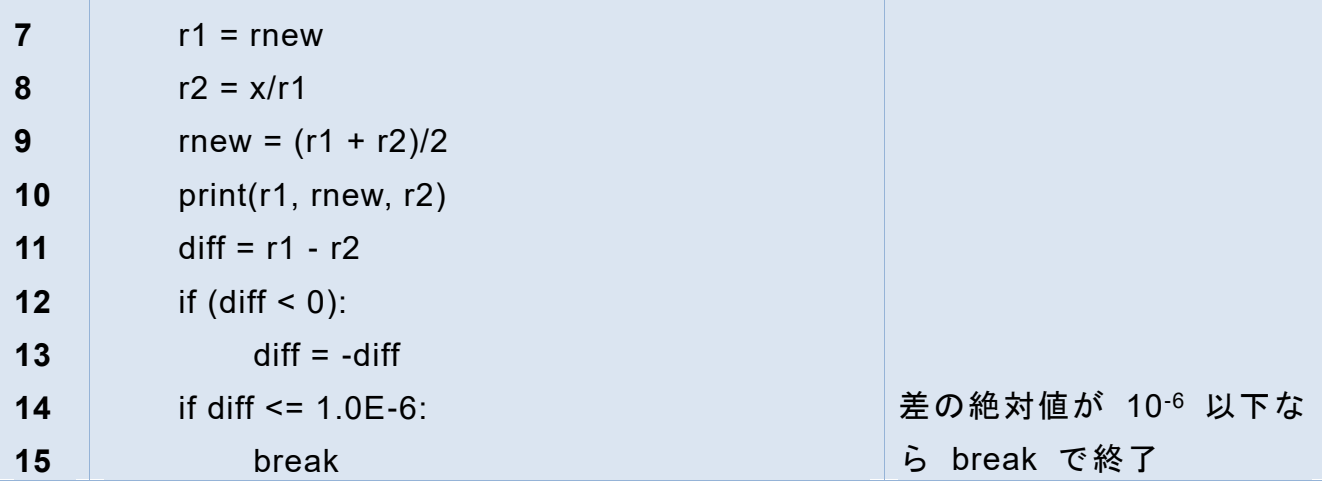

### **4.9.2 if 文の構成**

if 文は条件が成立している場合のみ与えられたブロックを実行するもののほか、成 立しない場合に実行するブロックを指定するもの、成立しない場合にさらに別の条 件を検査するものなど、いくつかのパターンがあります。

if 条件式**:**

成立した場合に実行するブロック

if 条件式**:**

成立した場合に実行するブロック

else**:**

成立しない場合に実行するブロック

if 条件式 1**:**

条件式 1 が成立した場合に実行するブロック

elif 条件式 2**:**

条件式 1 は成立しないが条件式 2 が成立する場合に実行するブロック

else**:**

いずれの条件も成立しない場合に実行するブロック

なお、C 言語の switch 文のように検査する値によって 3 つ以上のブロックの実行を 切り替える命令はありません。elif を多数回使うことで同様の分岐ができます。

# **4.10 条件式の書き方**

### **4.10.1 比較演算**

#### **1) 数値の比較**

条件の代表的なものは数値の比較です。比較するための演算子として次のものが用 意されています。

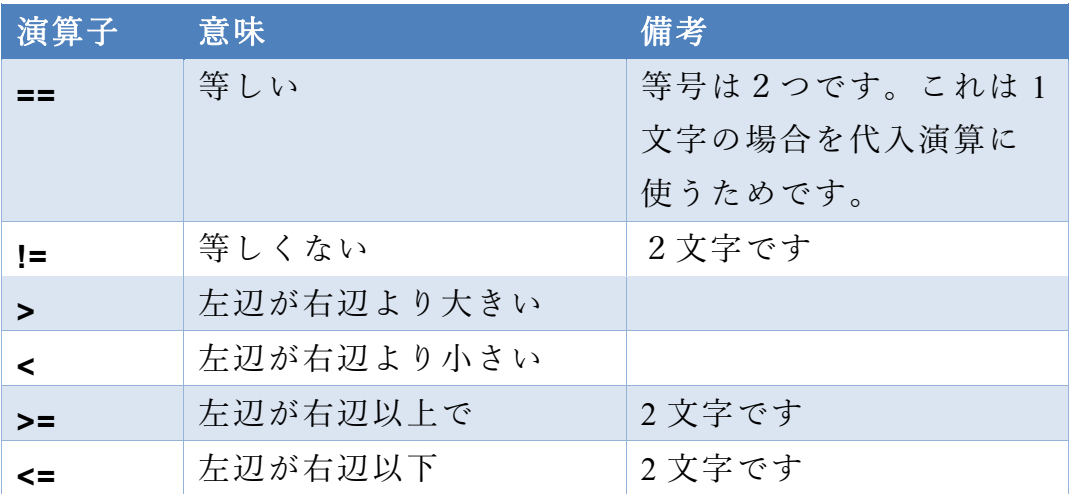

#### 表 **5 Python** の比較演算子

浮動小数点数(float)は多くの場合近似値を扱いますので、「等しい」という比較は予 期せぬ振る舞いをする可能性があります。使用を避け、不等号で判断するようにし てください。

#### **2) 文字列の比較**

文字列についても上記の演算が使えます。ただし、大小関係は文字コード(unicode) としての番号で行われますので使用は慎重に行ってください。

また、上記に加えて「in」で左辺が右辺の文字列に含まれているかどうかを調べる ことができます。例えば

'a' in 'abc'

に対して

#### **True** が得られます。

### **4.10.2 論理演算**

複数の条件を合成するために論理演算子 「and」、「or」、「not」が用意されています。

### **4.10.3 () による演算の優先**

Python では演算子に優先順位が定義されており、

● 算術演算は比較演算よりも優先、

● 比較演算は論理演算よりも優先

されますが、プログラムを読みやすくするためには () で明示的に優先順位を示した 方がいいでしょう。例えば

 $a == 1$  and  $b != 0$ 

より以下のほうが読みやすいでしょう

 $(a == 1)$  and  $(b != 0)$ 

# **4.11 if 文の入れ子**

for 文を入れ子にして利用したように if 文を入れ子にして利用することもしばしば 行われます。次の 2 つのプログラムは同じ判定を異なる書き方で書いたものです。

#### プログラム **10** 複合的な条件を用いた分岐

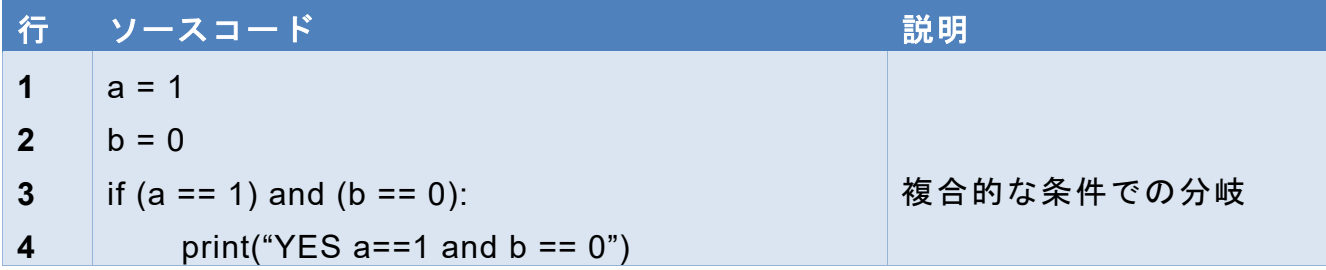

#### プログラム **11 if** 文を入れ子にした分岐

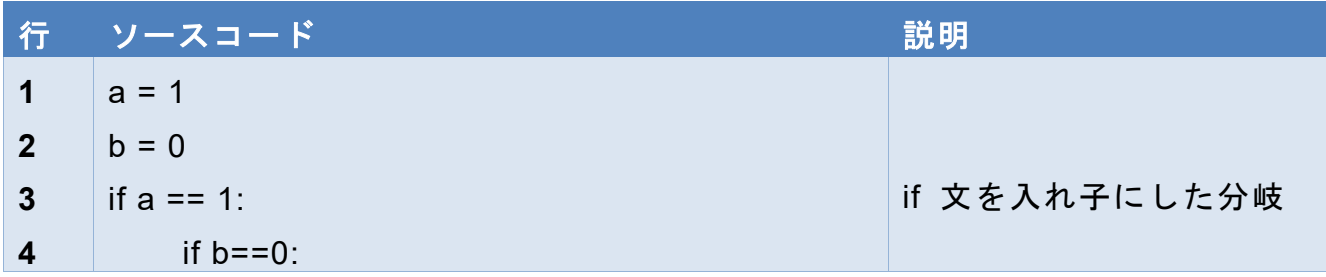

**5 print("YES a==1 and b == 0")** 

# **4.12 端末からの入力**

これまで平方根を計算したい数値をプログラムに埋め込んで計算してきました。 端末から入力する方法を考えましょう。以下は Python シェルの画面です。赤字は入 力、青字は出力です。

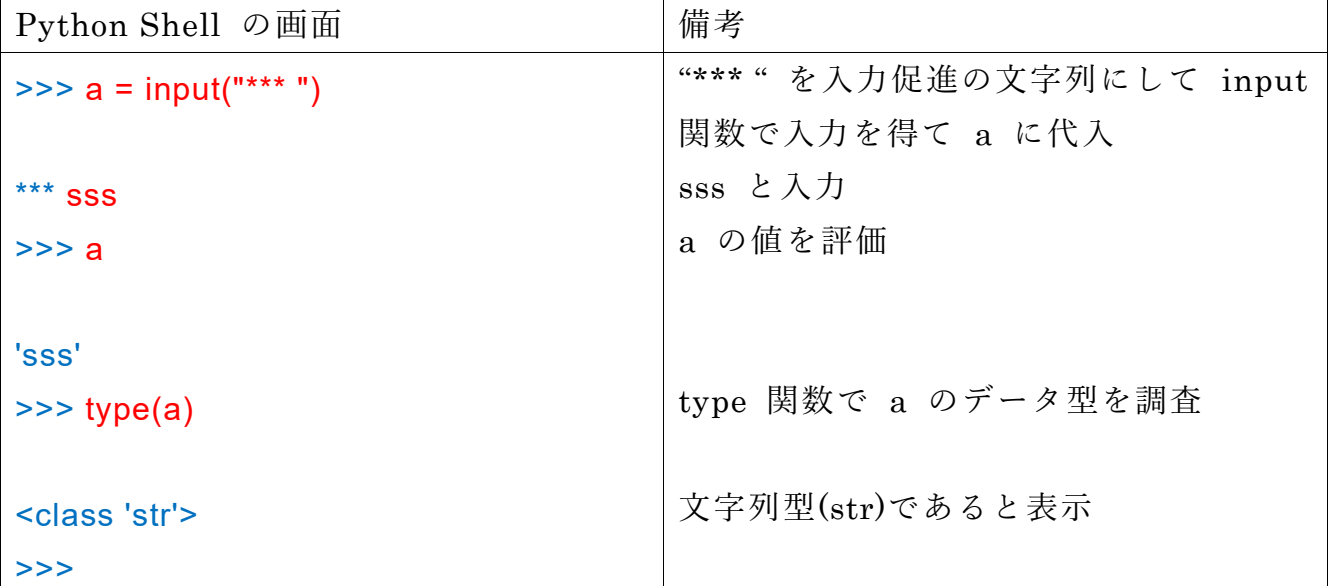

input 関数の引数は端末に表示する文字列です。また、返り値のデータ型は文字列で す。

数値データを得るにはこれを int() や float() で適した型に変換します。 先の平方根を求めるプログラムでは x の値を設定している箇所を

x = input("平方根を求める数 ")

 $x = f$ loat $(x)$ 

と入れ替えるか、あるいは一括して

x = float(input("平方根を求める数 "))

と書きかえることで変数 x に端末から入力された数値を得ることができます。

# 演習 **20. ex3.py** を改造して端末から平方根を求める数値を入力するようにしな

さい。

ex3.py もしくは ex3 2.py を開き、File メニューの Save As で ex3 3.py として 保存したうえで改造すること。

# **4.13 エラーへの対処**

関数 float() や int() は引数として与えられた文字列が数値として解釈できない 場合 ValueError という種類のエラーを発生します。特にその場合の処理を指定して いなければ Python はそこで処理を中断します。プログラム内でエラーを処理するに は try 文を使います。

次のプログラムは継続的に入力を受け取りエラー処理を行い、正の数値の場合の み print(x) で値を出力します。停止するためには Ctrl-C を入力してください。

## プログラム **12** 入力を得て検査するプログラム**(inputcheck.py)**

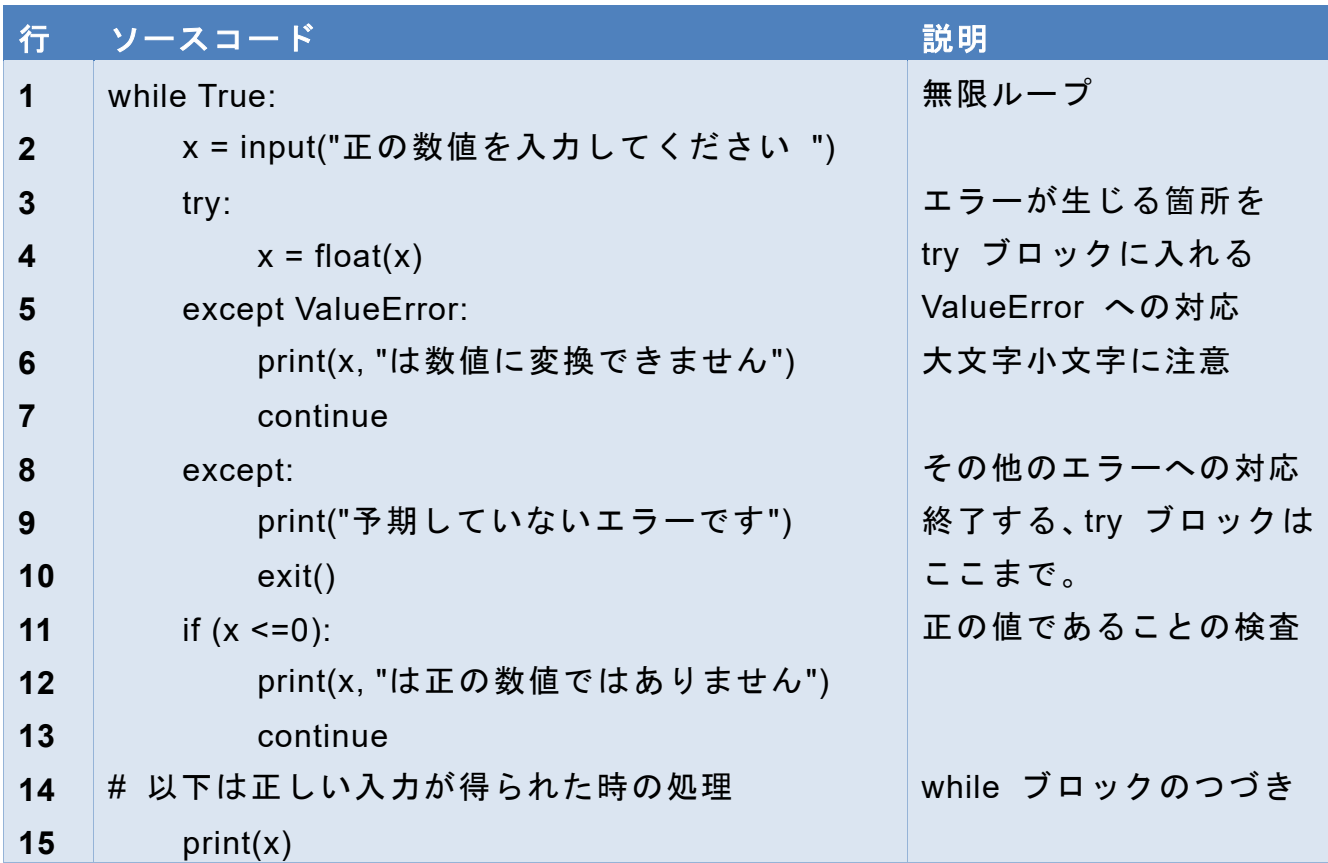

#### 演習 **21.** エラー処理の確認

上のプログラムを実行し、さまざまな入力で動作を確認してください。

### **4.13.1 try 文の構成**

try 文では例外を生じるブロックを try 文の中に入れ、catch 文で例外を指定して処 理するブロックを書きます。例外が指定されていない catch 文は(その上で処理さ れるものを除いて)すべての例外に対して機能します。

try:

例外処理の対象とするブロック

catch 例外:

その例外が生じた際の処理を行うブロック

catch:

上記で指定した以外のすべての例外に対応するブロック

### **4.13.2 外部からの入力は疑え**

外部から与えられる入力はプログラマーには統制できません。正しい入力だけを 想定して書かれたプログラムは想定外の入力に正しく応答できず、場合によっては 間違った結果を出してしまう恐れもあります。外部からの入力については「疑って かかる」ことが重要で、値の妥当性を検査したり、生じえるエラーの処理を的確に 行ったりすることが望まれます。

## **4.14 Python での数学関数**

これまでの例では誤差 diff の絶対値を

if diff  $< 0$ .

 $\text{diff} = -\text{diff}$ 

と明示的に計算していたが Python では絶対値関数 abs() が利用可能であり、上の 計算は

 $diff = abs(diff)$ 

を書けます。

また Python には数学関数を利用するためのライブラリ(モジュール) math が提 供されています。これを用いるためには利用に先立って

#### import math

という命令でモジュールを導入します。ここで定義されている定数や関数は

**65**

math.pi

math.sqrt(2)

のようにモジュール名の後に「.」で呼び出したい定数や関数を書きます。上の例は 円周率と平方根です。

### 演習 **22.** 上の例に従って **Python Shell** で **math** モジュールを使ってみてくだ さい。

### **4.15 数値を表示する際のフォーマット指定**

Python で print() 関数で数値を表示すると、与えられた数値に合った桁数などが 自動で選ばれますが、利用者が表示する書式を指定することも可能です。具体的な 例として

 $c = 2.99792458E8$ 

na = 6.02214076E23

form = '光速は{0:12.8g} m/s, アボガドロ数は {1:12.8g} mol\*\*(-1) です'

print(form.format(c, na))

といった感じで利用します *8F9F* **<sup>1</sup>**。

3行目は書式を指定する文字列で **{}** で囲まれた箇所が数値を変換する書式です。 例えば {0:12.8g} は後で述べる format メソッドの引数の 0 番目の要素に対して、 最小 12 桁とって、小数点以下 8 桁まで g 形式(浮動小数点数を表示する形式の 一つ, 整数を 10 進数で表示する場合は'd', 浮動小数点数を指数表記で表すには 'e'、 固定小数点表記で表すには 'f'が用いられます。両者を値によって切り替えるのが 'g' 形式です)で変換するということを意味します。

4 行目の form.format(c, na) は文字列 form を書式に変数 c と na を変換した文 字列を生成することを意味します。文字列変数(ここでは form)に付随するメソッ ド(関数のようなもの)format を呼び出して実施するのですが、メソッドは対象と なる変数に「.」で続けて指定しています。

**<sup>1</sup>** 国際単位系(SI)では 2018 年の改定で 2019 年 5 月 20 日から「国際キログラム原器」が廃され、単位系を定義 として与えられた物理定数で組み立てられるようになりました。ここで例として挙げた光速やアボガドロ数 も計測して定めるものではなく、確定された量として定義されています。

## **4.16 力試し**

- 演習 **23. inputcheck.py, ex3.py** を組み合わせて以下の条件を満たす平方根を求め るプログラム作成しなさい。
	- 1. 平方根を求める数を繰り返し端末から入力できるようにすること。
	- 2. 平方根を求める数の入力が数値に変換できない場合は、その旨を示して、次の 入力を求めること。
	- 3. 平方根を求める数が 0 以下の場合は、その旨を示して、次の入力を求めるこ と。
	- 4. 絶対値の計算には abs() 関数を用いること。
- できれば以下にも挑戦すること
	- 5. 端末からの入力が "end" という文字列なら終了すること。
	- 6. 計算精度を絶対精度ではなく、相対精度で 10-6 とすること。これについて大 きな数や小さな数(例えば 10<sup>10</sup> や 10-10)の平方根を求め、結果を確認するこ と。

# <span id="page-67-0"></span>**5. 関数を使った処理のカプセル化**

# **5.1 本章の学習の目標**

1. 本章では前章の例題を使って、まとまった処理を関数として定義して使用する ことを学びます。

## **5.2 前章の例題から**

前章では平方根を求めるプログラムと、求めたい数を端末から入力する方法を学び、 これらを組み合わせ、繰り返し端末から入力された値について平方根を求めるプロ グラムの構成に取り組みました。繰り返し端末から入力するプログラムの構成方法 としては以下の図のような 2 通りが考えられます。

- 1. 端末から入力を得て、正しい入力が得られた場合にだけ平方根を計算し、入力を 繰り返す。
- 2. 端末から正しい入力を得ることと、その入力についての平方根を求めることを直 列に実行することを繰り返す。

これらをプログラミングするなら、上記の記述のように 1. の場合は「平方根を求 める」、2. なら「端末から正しい入力を得る」「平方根を求める」ということを素直 に表現したいところです。それらをそれぞれ get positive numeral(), squre\_root() と いう関数で書けるものと想定するとプログラムはそれぞれ以下のように書けるはず です。

1. の場合

while True:

端末から入力 x を得て正の数値かどうかを検査する if 正の数値:

```
r = square root(x)
```
print(r)

2. の場合

while True:

```
x = get positive numeral()
r = square root(x)
```
print(r)

このように関数として一定の処理を取りまとめることでその処理をカプセル化す ることができます。関数によるカプセル化のメリットは

- 呼び出す側のプログラムが短く分かりやすくなる。
- 同じ処理をプログラムの別の場所でも使える。
- 関数を利用する側のプログラムと定義する側のプログラムを分離することで、 定義の修正などが行いやすくなる。

といったことです。

# **5.3 関数 square\_root() を実装する**

それでは上のうち、平方根の計算プログラム ex3.py を関数にすることで square\_root() を実装してみましょう。

| 行              | ソースコード                    | 説明               |
|----------------|---------------------------|------------------|
| 1              | #                         |                  |
| $\overline{2}$ | $def square root(x)$ :    | 引数 x を取る関数       |
| $\mathbf{3}$   | '引数 x の平方根を求める'           | 説明文字列(docstring) |
| 4              | $rnew = x$                | 以下、17 行目までが関数を   |
| $5\phantom{1}$ | #                         | 定義するブロック, ex3.py |
| $6\phantom{1}$ | $diff =$ rnew $- x$ /rnew | と同じだが、インデントに     |
| $\overline{7}$ | if $(diff < 0)$ :         | 注意。              |
| 8              | $diff = -diff$            |                  |
| 9              | while $(diff > 1.0E-6)$ : |                  |
| 10             | $r1 =$ rnew               |                  |
| 11             | $r2 = x/r1$               |                  |
| 12             | $rnew = (r1 + r2)/2$      |                  |
| 13             | $print(r1,$ rnew, r2)     |                  |
| 14             | $diff = r1 - r2$          |                  |
| 15             | if $(diff < 0)$ :         |                  |
| 16             | $diff = -diff$            |                  |
| 17             | return rnew               | 値を返す             |

プログラム **13** 関数 **square\_root()** の実装

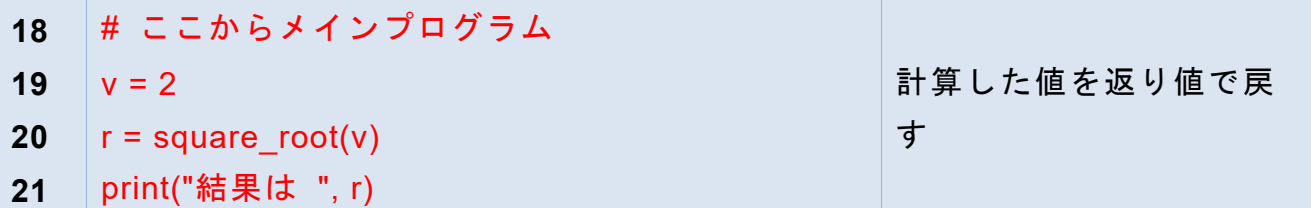

実行結果は以下のようになります。

Python では関数の定義に文字列(docstring)を入れておくとこの関数名を引数に help 関数を呼び出すことで説明が表示されます。

```
========== RESTART: C:/Users/一/Documents/Python Scripts/ex3_func.py ==========
2 1.5 1.0
1.5 1.4166666666666665 1.3333333333333333
1.4166666666666665 1.4142156862745097 1.411764705882353
1.4142156862745097 1.4142135623746899 1.41421143847487
1.4142135623746899 1.414213562373095 1.4142135623715002
結果は 1.414213562373095
>>> help(square_root)
Help on function square root in module main :
square root(x) 引数 x の平方根を求める
>>>
```
- 演習 24. 繰り返し平方根を求めるプログラムを関数 square root() を定義して利 用する形に書き換えなさい。
- 演習 **25.** 関数 **get\_positive\_numeral()** も構成し、繰り返し平方根を求めるプロ グラムをこれと **square\_root()** を利用する形に書き換えなさい。

## **5.4 関数定義の書式**

関数定義の書式は以下のようになります。

def 関数名(引数): 関数として実行するブロック return 返り値としてもどす値

- 関数名は変数名と同様なルールで定めます(一般に識別子)と呼びます。
- 引数は受け取りたい値を関数内で使う変数名(仮引数)で書きます。複数の引数 を受け取るには仮引数を「,」で区切ります<sup>1</sup>。
- 引数がない場合でも def 文の関数名のあとの()は省略できません。引数のない関 数を呼び出すときも () は必要です。
- return 文は特定の条件が成立した場合の if 文のブロック内など、関数定義の最 後以外の場所に書いてかまいません。
- ⚫ 返り値が不要な関数なら return 文は要りません。

## **5.5 仮引数と実引数**

関数を呼び出す側の引数を実引数、呼び出される側の引数を仮引数と呼びます。

- 実引数は変数ではなく、式や関数呼び出しでもかまいません。まず式として実引 数を評価して、その結果を関数に渡します。
- 実引数と仮引数は同じ名前であることは要求しません。
- 数値や文字列などが仮引数で関数に渡された場合は関数内で仮引数に別の値を 代入しても実引数の値には影響しません <sup>2</sup>。
- Python では複数の値を「,」で区切って return 文で返すことが可能です。呼び出 す側は複数の変数を「,」で区切って受け取ります。1つの変数で受け取ると、こ の変数は複数の返り値の値で構成された「タプル」というデータ形式になります。

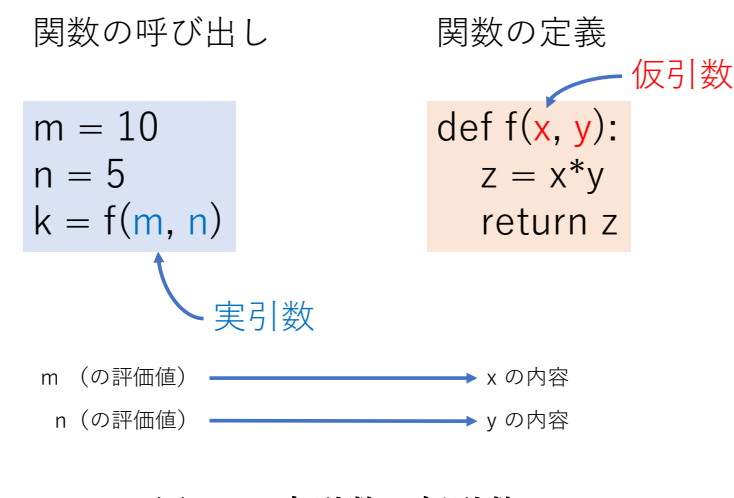

図 **24** 実引数と仮引数

**<sup>1</sup>** Python にはこれ以外の引き数の扱い方もあるのですが、ここでは省略します。

**<sup>2</sup>** リストの場合は書き換えが可能です。これについてはリストを紹介する際に改めて説明します。

### **5.6 関数内の変数の扱い**

Python では関数内の変数は以下のように扱います。

- ローカル変数:関数内で定義された(代入された)変数は関数内でのみ利用可能 で、関数の(毎回の)実行ごとに関数の実行が終了すれば失われます。
- グローバル変数:関数外で定義されている変数は値を読み取ることのみ可能で す。
- グルーバル変数への代入:関数内で global 宣言された変数のみ、グローバル変 数に代入可能です。

Python で関数内の変数をこのように扱うことにより

- ⚫ 関数内で一時的に必要な変数は他への影響を考えずに自由に使えます。
- グローバル変数の操作はプログラムが長くなるとプログラムを分かりにくくす る要因になるのですが、Python では比較的安全な読み取りを許可する一方で、 書き込みは global 宣言で明示的にプログラムに示すことで安全性と利便性のバ ランスをとっています。

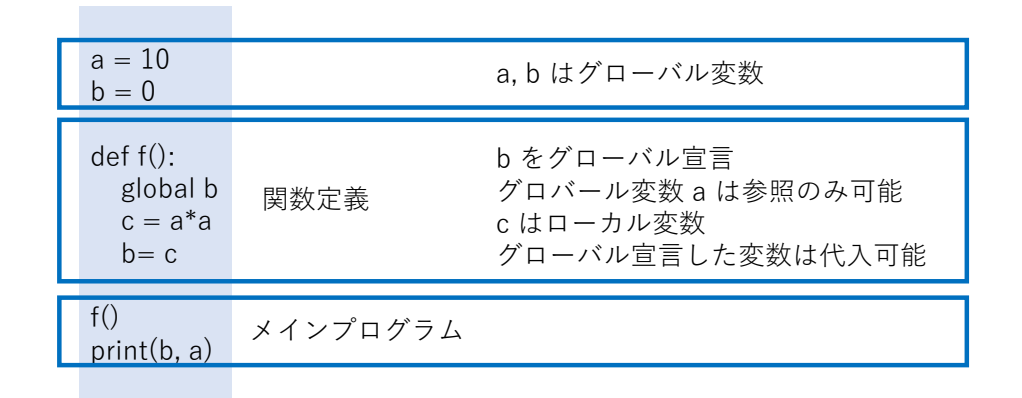

#### 図 **25** グローバル変数とローカル変数

## **5.7 関数の利用パターン**

数学の関数とは異なり Python の関数の利用パターンはいくつかあります。関数に () 内に記述して与える情報を「引数」、返される値を「返り値」と呼びます。

● 引数を与え、返り値を使う。数学の関数と同様な使い方です。

 $y = \text{math.fabs}(-2.0)$ 

⚫ 引数も与えず、返り値も使わない。定型的な命令を実行する場合に使います。 例えば次章の turtle の up()
- 引数は与えるが返り値は使わない。可変な値を含む命令の実行に使います。 例えば次章の turtle の forward(100)
- 引数は与えないが返り値を使う。対象の状態を知るのに使います。 例えば次章の turtle の p = pos()

このほか、「グローバル変数を読み書き」する関数や「リストなど書き換え可能な引 数を通じて情報をやりとり」する使い方もありますが、このような使い方は関数の 「副作用」と呼ばれ、ソースコード(特に関数を呼び出す側)からは明示化されに くいため、プログラムを分かりにくくするという弊害もあります。

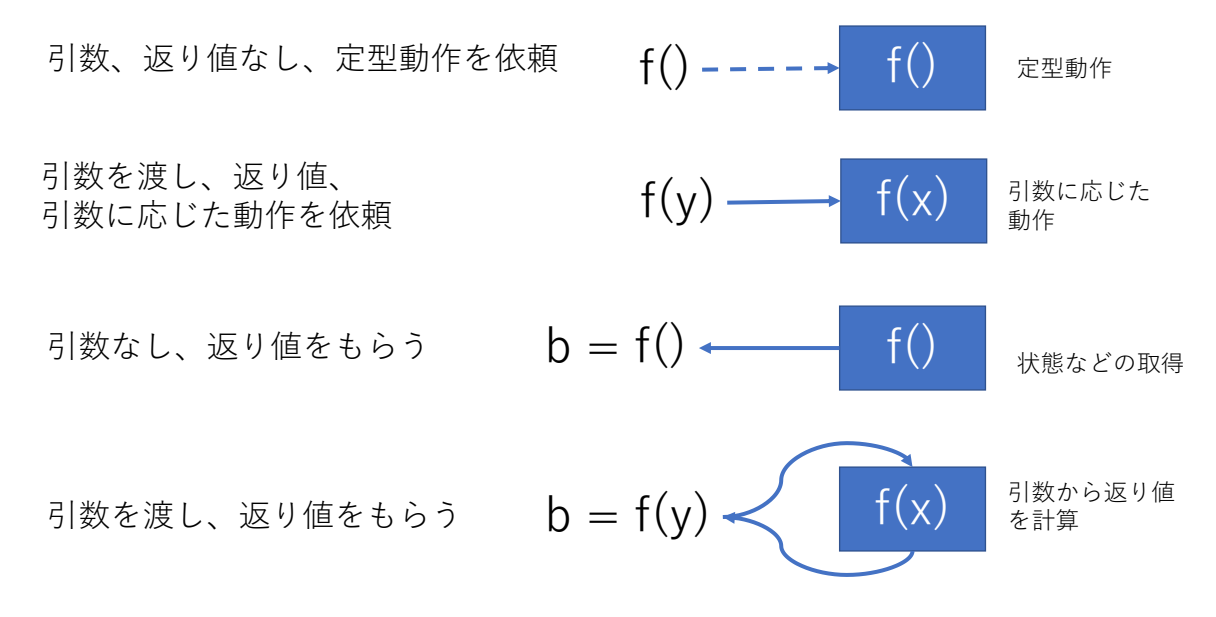

#### 図 **26** 関数の利用パターン

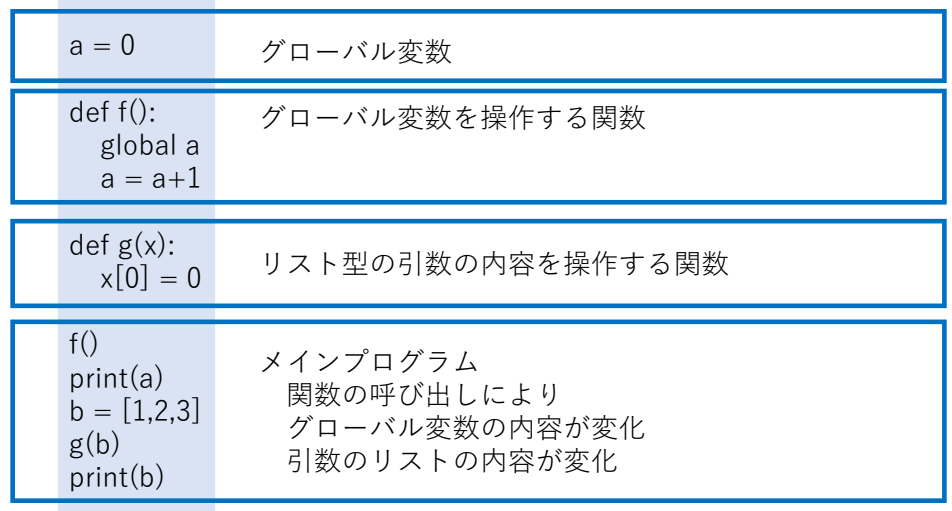

#### 図 **27** 関数呼び出しと「副作用」

# **5.8 関数の呼び出しと関数オブジェクトの引き渡し**

def 文で定義された関数を実行する際には引数の有無にかかわらず f() のようにカ ッコを付けます。これに対し、後の章で出てくるタートルグラフィクスでのマウス クリック時に実行する関数の指定や、tkinter での GUI プログラムでボタンが押さ れた際に実行する関数の指定などでは関数名だけを表記します。このような表記に より、関数をその場で実行するのではなく「後で実行する」関数そのものをオブジ ェクトとして引き渡すことができます。以下の例では関数 f を関数 F の引数とし て渡して F の中で f を実行しています。

def f():

 print("f says Hello") # 関数を引数でもらって実行する関数 def F(y): print("In F, ", end="")  $y()$ # f を実行  $f()$ f says Hello # f を F に渡して F を実行  $F(f)$ In F, f says Hello

# **5.9 デフォルト引数値とキーワード引数**

Python の関数の定義では引数名のあとに = で値を指定することで、引数が与えら れない場合に暗黙で使用する値(デフォルト値)を指定することができます。 また、関数を呼び出す側では、前から順に引数を渡すほかに「引数名=値」という形 式(キーワード引数)で、特定の引数だけ値を渡すことができます。

def  $f(a, b=2, c=3)$ :

return  $a + b + c$ 

 $f(1,1,1)$ 

3  $f(1)$ 6 f(1, c=2) 5

tkinter のプログラミングでは、数多くの引数があり、キーワード引数で必要なもの だけを指定する使い方をします。

# <span id="page-75-0"></span>**6. Turtle で遊ぶ**

# **6.1 本章の学習の目標**

- 1. Turtle を通じて Python でのモジュールの使用法を知る。
- 2. Turtle を通じて Python のクラス型オブジェクトの使用法を知る。
- 3. Turtle を使ったグラフィクスの作品作りを通じて、これまでに学んだことを確認 するとともに、作品に必要なライブラリの使用などを主体的に学ぶ。

# **6.2 Turtle ―由緒正しき亀さん**

タートルグラフィクスは画面上の亀(ロボット)に前進や回転などの命令を与え、 その軌跡としてグラフィクスを作成するものです。

これはマサチューセッツ工科大学( MIT) で開発された LOGO という言語に盛り 込まれたグラフィクス機能でプログラムの動きを視覚化して学ぶことを意図してい ます。LOGO の開発者の一人であるシーモア・パパートは子供たちへのプログラミ ング教育に取り組んだことで有名ですが、彼の名言に

今日多くの学校では、「コンピューターによる学習」というと、コンピュー ターに子供を教えさせるということを意味する。コンピューターが子供をプ ログラムするのに使われていると言ってもよい。私の描く世界では、子供が コンピューターをプログラムし、そうする過程で最も進んだ強力な科学技術 の産物を統御するという実感を得るとともに、科学、数学そして知性のモデ ルを作る学問などからくる深遠な理念と密接な関係を確立するのである。

シーモア・パパート[\[10\]](#page-83-0)、太字は著者 があります。日本では戸塚さんという先生が LOGO を処理するプログラムを自ら作 成し小学校での教育に取り組みました[\[11\]](#page-83-1)。子供でも扱いやすいプログラミング言語 として、アラン・ケイらによって開発された Squeak や、MIT で開発された Scratch<sup>1</sup> がありますが、Squeak や Scratch はタートルグラフィクスの機能を持っています。 Scratch の導入としてマスコットの猫を走らせるプログラミングの例を用いますが タートルグラフィクスの流れを汲んだものです。Python でも Turtle というモジュー ルを利用することでタートルグラフィクスが楽しめます。

**<sup>1</sup>** Scratch を開発している MIT Media Lab のグループは「Lifelong Kindergarden」(生涯の幼稚園)と名乗っ ています。素敵なネーミングだと思いませんか?

数値ばかりを扱っていても退屈なので本章ではタートルグラフィクスを通じてこ れまで学んだことのおさらいをします。

# **6.3 Python の Turtle モジュール**

- Python のタートルグラフィクスは turtle モジュールとして提供されていま す。
- GUI 環境として tkinter を基盤にしています <sup>1</sup>。
- 1つのタートルを関数呼び出しで操作する手続き指向と複数のタートルを扱 えるオブジェクト指向の2種類の使い方が可能です。
- ⚫ 注意:モジュール名と同じファイル名で (**turtle.py)** で **Python** プログラムを 作らないこと。**Python** が正しいモジュールを検索できなくなります。

# **6.4 使ってみよう**

次の表のプログラムを作成して実行してみてください。

プログラム **14 turtle** を使う例

(**turtle.py** という名前で保存してはいけない)

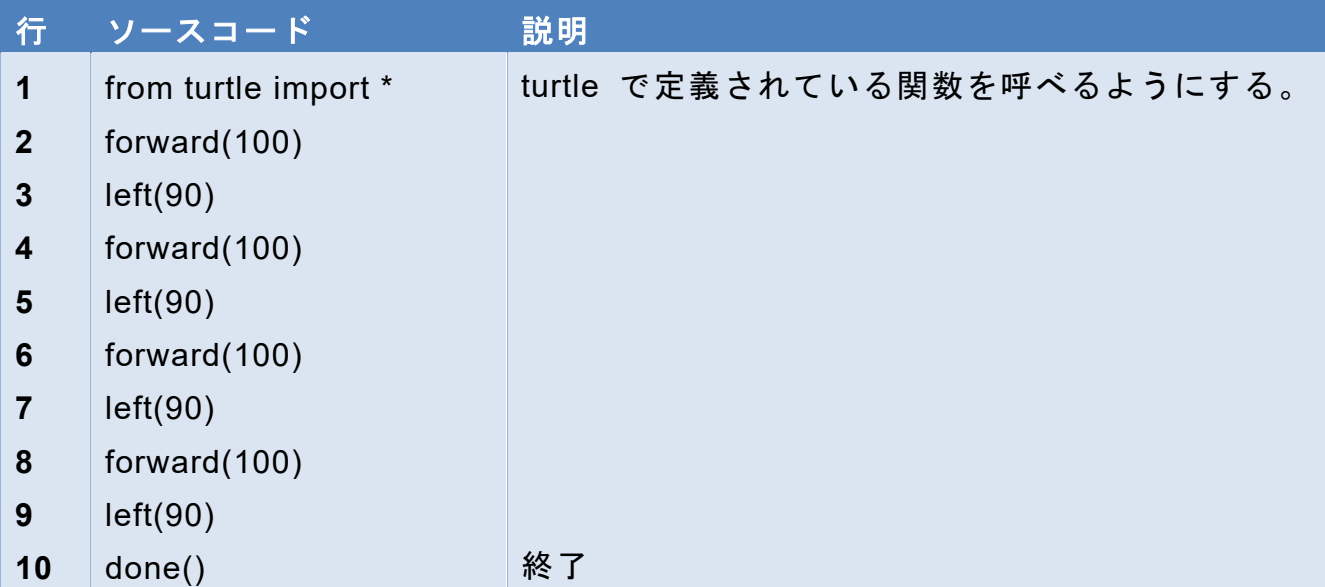

forward() はタートルを前進させる、left() は左に回す関数です。

**<sup>1</sup>** 本授業で使用している IDLE や次に紹介する GUI 環境と共通です。tkinter は Tcl/Tk という GUI ライブ ラリを用いますが、Mac では予め導入されているバージョンに問題があるようです。

タートルはペンを持っており、ペンが降りている(デフォルト)では、移動した軌 跡が残されます。

演習 **26.** 以下のプログラムを完成させて正 **n** 角形を書くプログラムを作成して ください。

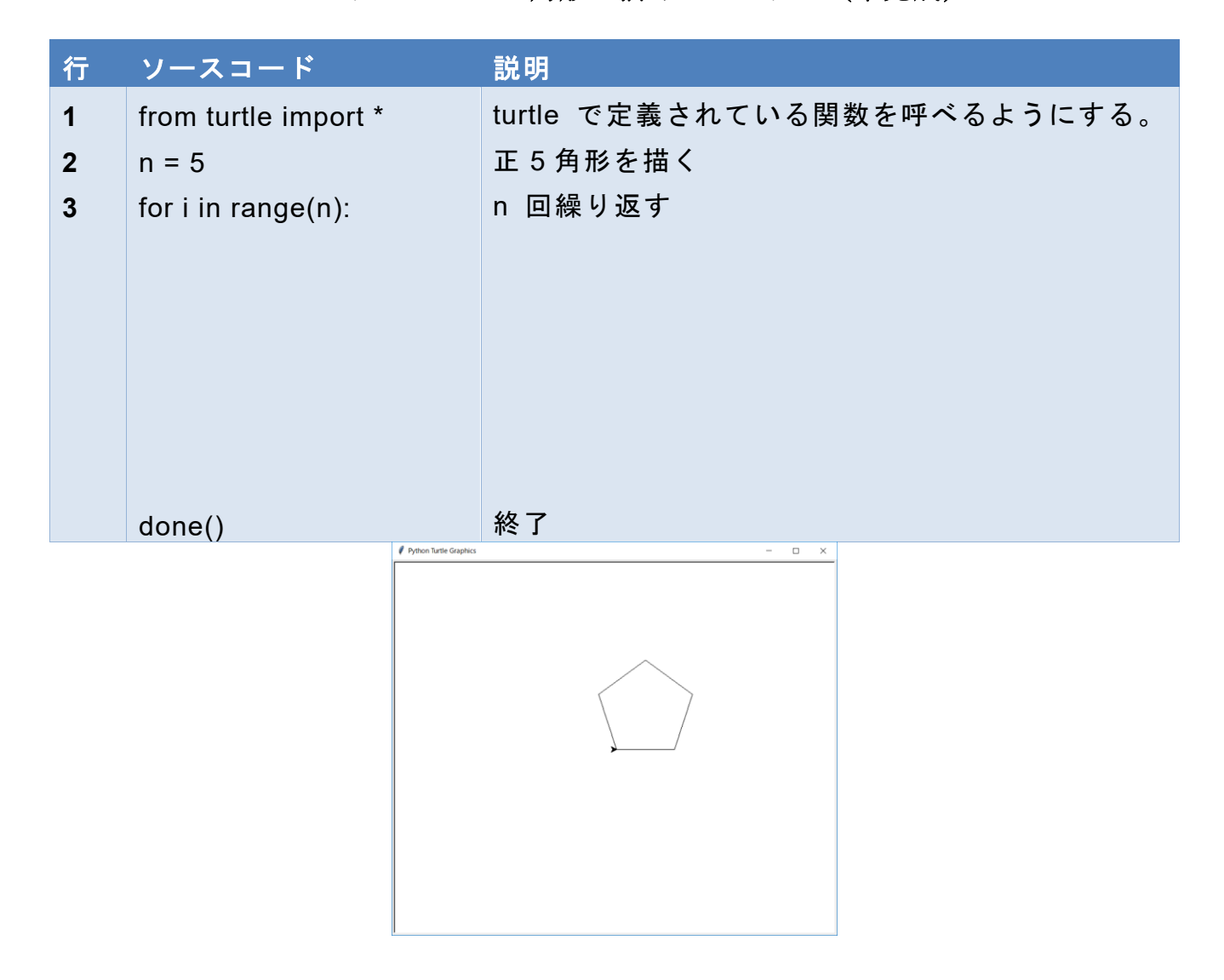

プログラム **15 n** 角形を描くプログラム(未完成)

### 演習 **27.** 星形はどうやって描けばいいでしょうか

ヒント n 角形では turtle の向きが一巡で丁度1回転します。星形ではどうでしょ う。

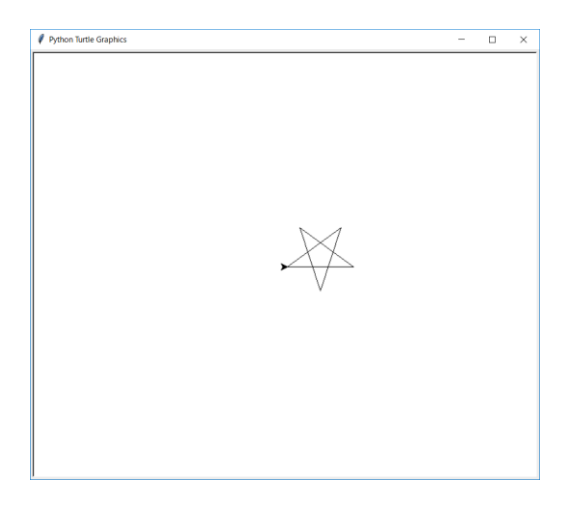

# **6.5 Turtle モジュールの主な関数**

以下のような関数が使えます。詳しくは Python ドキュメントの 24.1. turtle --- タートルグラフィックス を参照してください。

- forward(d): d だけ前進。fd(d) も同じ。
- back(d), bk(d), backword(d): 後退
- right(a), rt(a): 右へ a 度回転
- left(a), lt(a) : 左へ a 度回転
- goto(x, y), setpos(x, y), setposition(x, y): 座標 x, y に移動
- setheading(a): 向きを a 度に設定
- pendown(), pd(), down(): 軌跡を描くペンを下ろします。
- penup(), pu(), up(): ペンを上げます
- position(), pos(): タートルの位置を2次元ベクトルとして返します。以下のよう に 2 つの変数で返り値を受け取ります。

 $x, y = pos()$ 

- heading(): タートルの向きを返します
- isdown(): ペンが降りていれば True を、上がっていれば False を返します。

# **6.6 複数のタートルを動かす**

### **6.6.1 プログラム例**

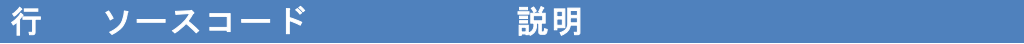

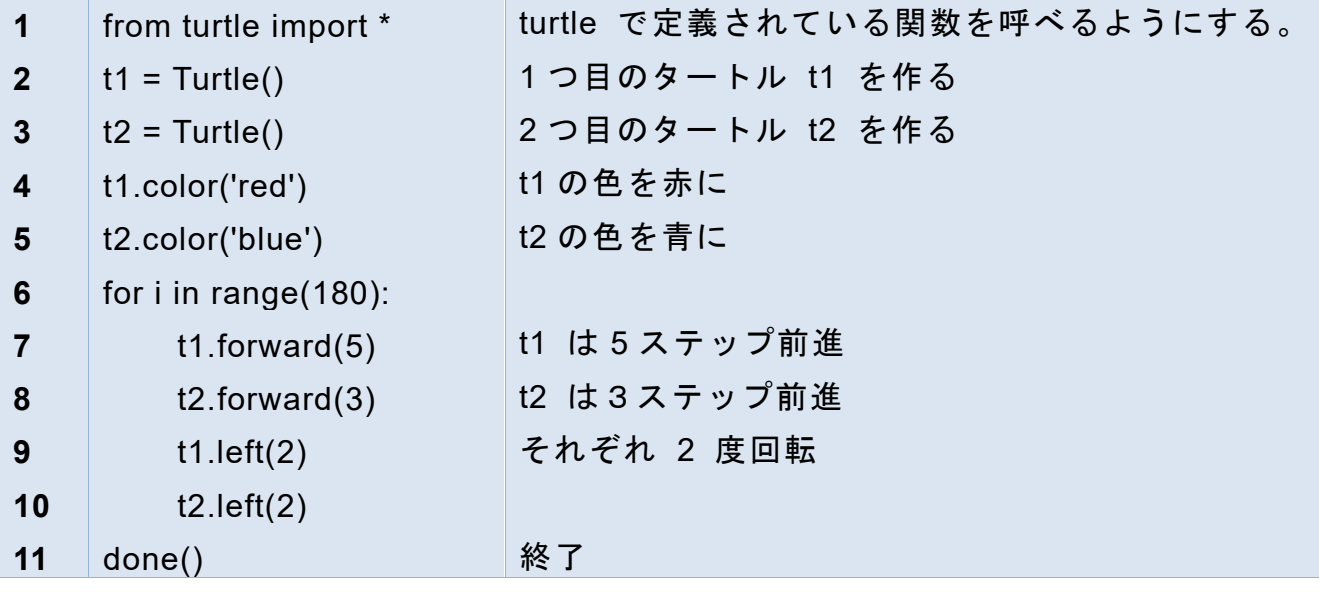

## **6.6.2 クラスオブジェクトの利用**

この例ではそれぞれのタートルは Turtle クラスのオブジェクトとして生成されま す。

1つのタートルには「居る場所(座標)」、「向いている方向」、「ペンが上がってい るか、降りているか」、「ペンの色」などの状態をもっています。タートルをプログ ラミングするためには、これらの状態を知ったり、あるいは状態を変更したりする ことが求められます。

クラス型のオブジェクトはこのような操作を記述するのに適した方式です。複数 のタートルを使うことで、クラス型オブジェクトの使い方のポイントが理解できる と思います。

### **1) タートルを作る**

Turtle クラスのオブジェクトは Turtle() という命令で作成します。クラス型のオブ ジェクトを生成する関数を特に「コンストラクタ」と呼びます。下の例では生成さ れたオブジェクトを変数 t に代入することで、以後、変数 t でこのタートルを指定 できます。

 $t =$ Turtle()

### **2) タートルを操作する**

このタートルの状態を知ったり、状態を変えたりする方法として「メッソド」の呼 び出しを行います。メソッドはオブジェクトの変数に「.」とメソッド名(と引数)

を書くことで行います。対象がそのオブジェクトであることを除けば関数呼び出し と同じようなものだと考えてください。

t.forward(10)

#### **3) タートルの状態を知る**

タートルの状態を知るには状態を返すメソッドを呼び出して結果を適当な変数に代 入するなどすればいいでしょう。

 $x, y = t1, pos()$ 

# **6.7 作品作りのためのヒント**

### **6.7.1 マウスクリックに応答する**

プログラム **16** タートルグラフィクスでのマウスクリックへの応答

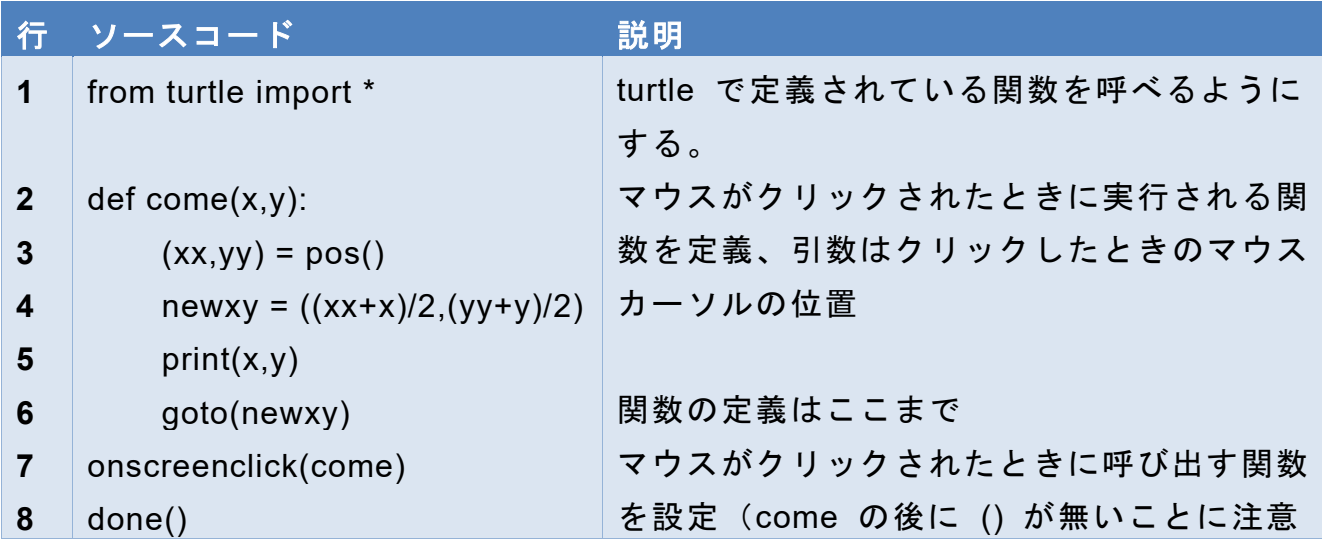

# **6.7.2 座標を角度に変換する**

x, y 座標からその方向への角度を求めるために Python では math モジュールに atan2 という関数を用意しています <sup>1</sup>。引数は縦の座標が前です。返り値はラジアン

**<sup>1</sup>** 角度から座標を計算するには三角関数 cos や sin を使えばいいのですが、三角関数の逆関数として適当な ものがないため、逆正接関数(atan) の拡張として atan2 が導入されています。

```
6Turtle で遊ぶ 次の章へ 目次へ
```
なので、角度を「度」で設定する turtle で使うには、例えば以下のように変換しま す。 す。

import math

 $y = 2$  $y = z$ 

$$
x = 1
$$

angle = math.atan2(y,  $x$ )\*180/math.pi

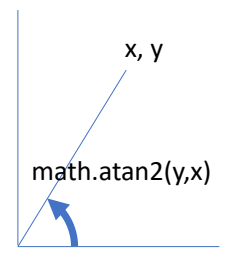

# プログラミング演習(Python) 第4回 <sup>15</sup> **6.7.3 乱数を使う**

ランダムな動きも可視化すると面白いものの一つです。

- Python で乱数を使うには random モジュールを使います。
- コラムー乱数 を参照ください
- 乱数を使ったタートルグラフィクスの例を用意しました。random\_turtle.py 参 照ください。

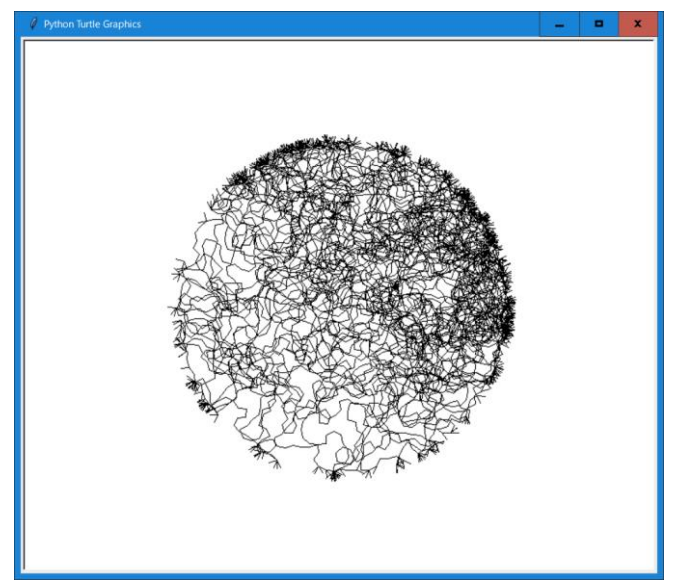

図 **28 random\_turtle.py** の実行結果

### **6.7.4 フラクタル図形を描く**

一部が全体と相似な図形を「フラクタル」と呼びます。フラクタルな図形は描かれ たものも、それを描くアルゴリズムも興味深いものです。

- 関数の中で自分自身を呼び出す(再帰)を使う
- コラムー再帰 を参照ください
- detour.py, turtle-tree.py を参照ください。

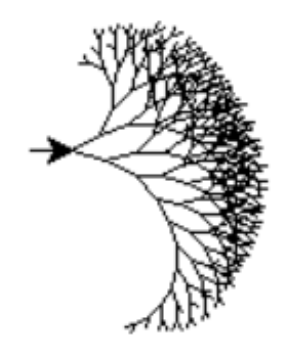

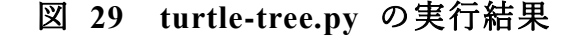

# **6.8 Turtle Demo**

Python にはタートルグラフィクスのデモプログラムが用意されています。IDLE の メニューから呼び出せます。

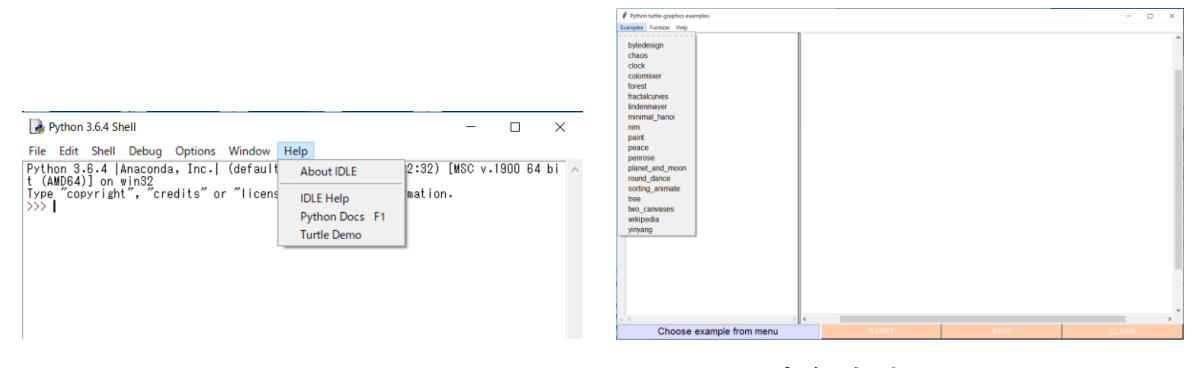

図 **30 Turtle Demo** の実行方法

## **6.9 課題 Turtle の作品制作**

- ここまでの力試しに Turtle を使った作品を制作してください。
- プログラムとスクリーンショット、作成メモを提出すること。
	- ➢ Windows で特定のウィンドウのスクリーンショットを得るには、そのウィン ドウを選択しておいて ALT キーをおしながら PRTSC というキーを押して ください。この操作でスクリーンショットがコピーされていますので、これ に続けてペイントなど、画像を操作できるプログラムでスクリーンショット を張り付けることができます。
- ⚫ プログラムは自身でプログラミングすること。
	- ➢ ただし、アドバイスを受けることは OK です。作成メモにはその旨、謝辞と して記載してください。
- 作成メモには以下を記載すること。
	- ➢ 氏名、所属
	- ▶ 作品の説明
	- **>** 自身で学習した Python や Turtle グラフィクスの機能
	- ➢ 参考にした情報があれば、その書誌情報、Web サイトなら、サイトのタイト ル、URL、アクセス日時
	- ➢ 支援を得た人がいれば謝辞に支援を得た人と支援内容を書く

## **参考文献**

- <span id="page-83-0"></span>シーモア・パパート著 ; 奥村貴世子訳:マインドストーム : 子供、コンピューター、 そして強力なアイデア、未來社 (1995)
- <span id="page-83-1"></span>戸塚滝登著: コンピュータ教育の銀河, 晩成書房 (1995)

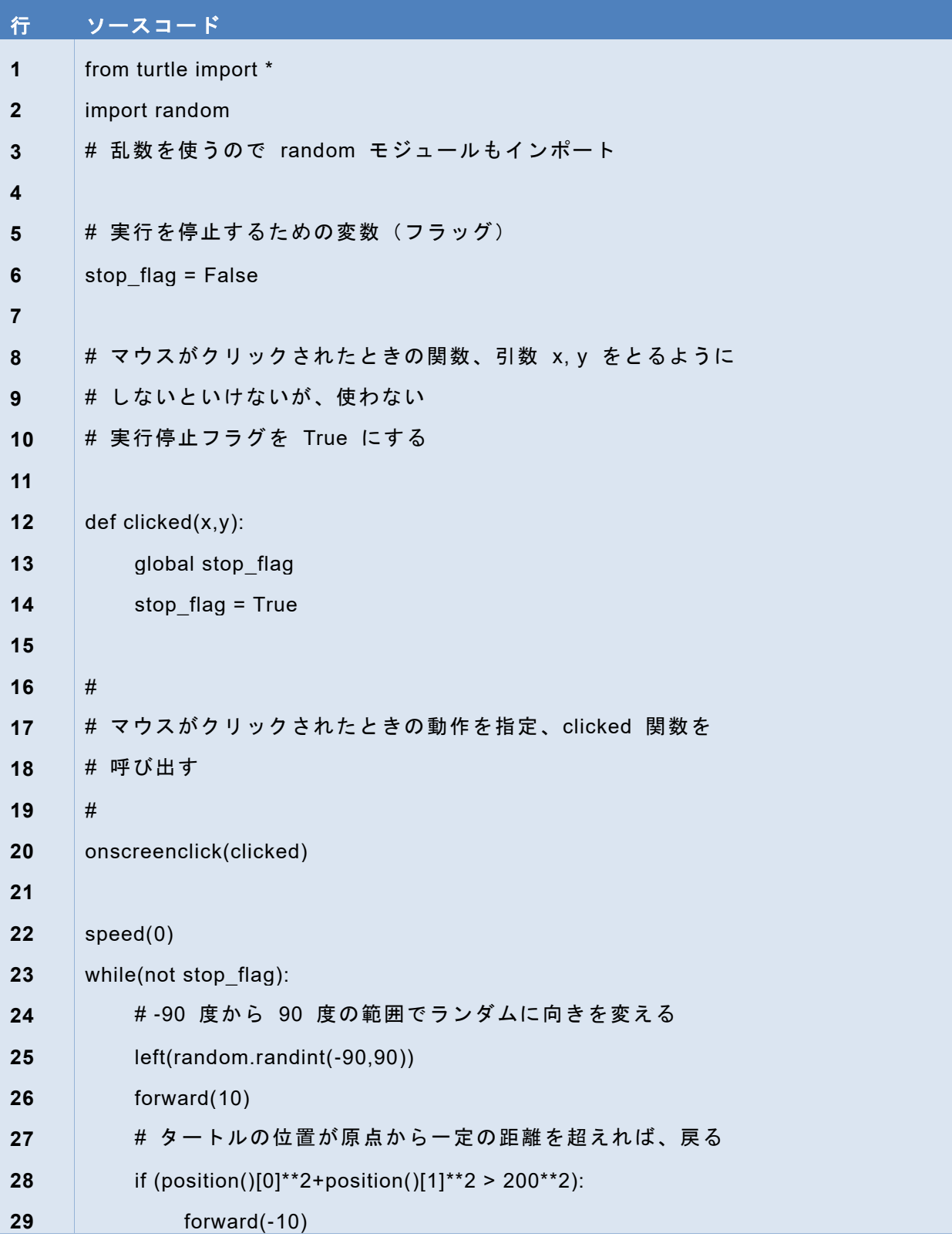

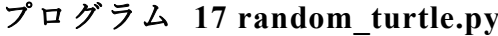

| 行                       | ソースコード               |  |  |  |
|-------------------------|----------------------|--|--|--|
| $\mathbf{1}$            | from turtle import * |  |  |  |
| $\mathbf{2}$            | def detour(I):       |  |  |  |
| $\mathbf{3}$            | if $L < 10$ :        |  |  |  |
| $\overline{\mathbf{4}}$ | forward(L)           |  |  |  |
| $\sqrt{5}$              | else:                |  |  |  |
| $\bf 6$                 | $LL = L/3$           |  |  |  |
| $\overline{7}$          | detour(LL)           |  |  |  |
| $\bf 8$                 | left(60)             |  |  |  |
| $9$                     | detour(LL)           |  |  |  |
| $10$                    | right(120)           |  |  |  |
| 11                      | detour(LL)           |  |  |  |
| 12                      | left(60)             |  |  |  |
| 13                      | detour(LL)           |  |  |  |
| 14                      |                      |  |  |  |
| 15                      | for i in range(6):   |  |  |  |
| 16                      | detour(100)          |  |  |  |
| 17                      | left(60)             |  |  |  |

プログラム **18 detour.py**

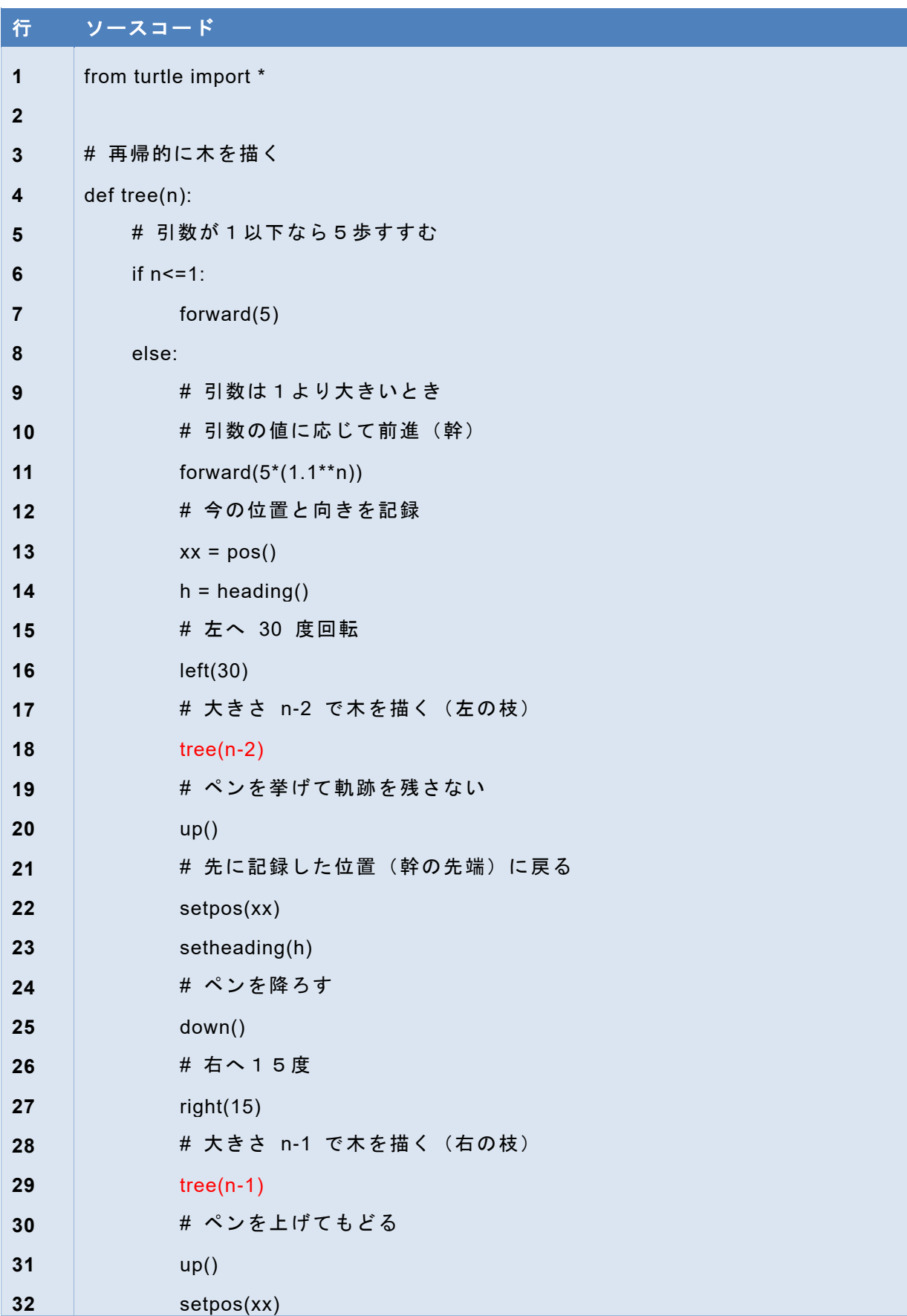

### プログラム **19 turtle-tree.py**

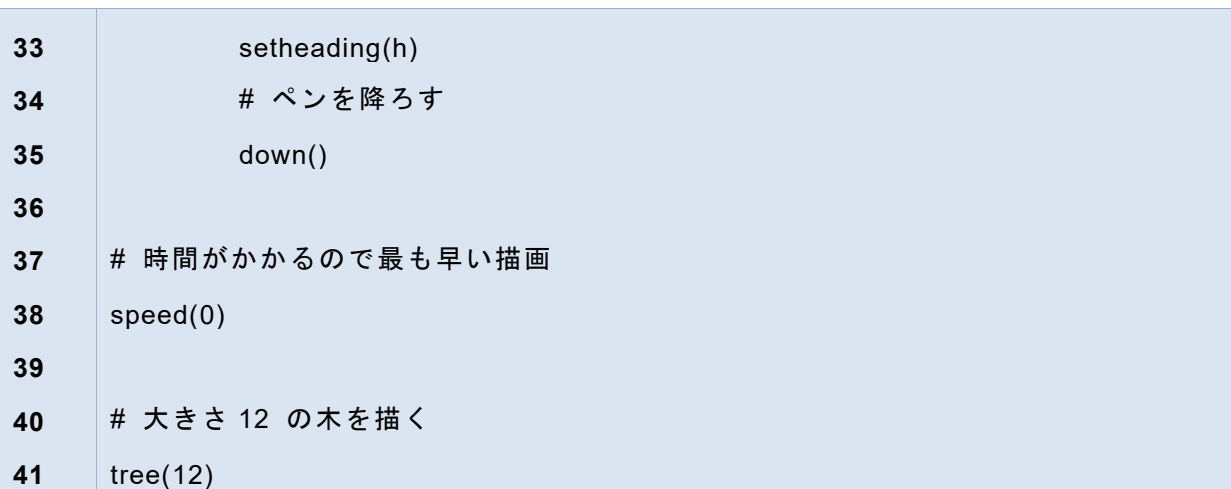

# <span id="page-88-0"></span>**7. Tkinter で作る GUI アプリケーション(1)**

# **7.1 本章の学習の目標**

この章では tkinter を用いた GUI 型のアプリケーションの作成を通じて

- GUI アプリケーションにおけるフレームワークの役割とイベント駆動型プログ ラミングを理解する。
- GUI アプリケーションにおける MVC アーキテクチャを理解する。
- tkinter でのコールバック関数の実装を通じて Python での関数の定義方法をし る。
- 時計のプログラミングを通じてイベント駆動型プログラミングにおけるプログ ラムの自律的な動作の実現方法を知る。

# **7.2 GUI とイベント駆動型プログラミング**

GUI 型のアプリケーションでは、メニューやボタンなどによるさまざまな操作を ユーザ自身が選択して利用します。そして、操作に対してコンピュータが適切に応 答することを期待します。

- このようなユーザの操作を「イベント」と呼びます。
- ⚫ 多くの GUI 型のアプリケーションは GUI 用の「フレームワーク」を利用しま す。
- フレームワークはマウスやキーボードの操作を監視してイベントを検出し、プロ グラマーによって設定されたイベント処理用のプログラムを呼び出します。

フレームワークを用いた GUI 型のアプリケーションではプログラマーは主として 以下のような部分のプログラミングを担います。

- GUI アプリケーションとしてボタンなどを配置する画面の構成
- イベントが発生した際に行う処理の定義
- このようなプログラミングをイベントに対する応答を主に記述することからイベン ト駆動型 **(event-driven)** プログラミングと呼びます。

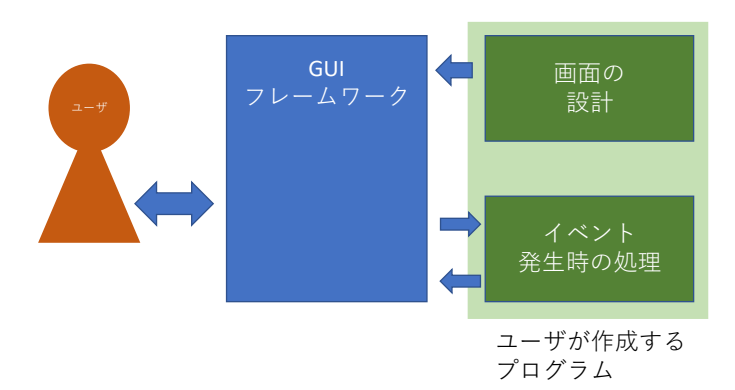

#### 図 **31** イベント駆動型プログラミングの枠組み

# プログラミング演習(Python) 第5回 <sup>5</sup> **7.3 モデルとユーザーインターフェイスの分離**

例えば加減乗除を扱う電卓のプログラムを作成することを考えましょう。ユーザが コンピュータに委ねたい仕事は加減乗除が2つの数値に対する演算(二項演算)で すから、

● 「第1項目の数値」と「第2項目の数値」と「適用する演算」を「設定し」、

● 設定された演算を「適用し」、

#### ● 「適用結果」を「得る」

ことです。このうち青色で書いた言葉は数値や演算など操作の対象となる「もの」 で「名詞(句)」で示されています。他方で、赤色で書いた言葉は「操作」で、サ変 動詞を含む動詞で示されています。これらが「電卓」という仕事の「モデル」を構 成します。

一方、このモデルに対して人が関わるためには、具体的に人が操作するユーザー インターフェイスが必要になります。パーソナルコンピュータやスマートフォンの 電卓アプリケーションのユーザーインターフェイスは具体例の一つですし、Python シェルのように、式をキーボードから入力することも考えられます。また、視覚に 障害のある方のためには、音声や点字などでのインターフェイスが求められるでし ょう。

「電卓」という応用を中心に考えると、「モデル」は共通で、ユーザーインターフ ェイスはいろいろ変わるということが言えます。GUI のプログラミングにおいて、 このような考え方を表すことばとして「MVC アーキテクチャ―」があり、次の M, V, C を分けて考えようというものです。

⚫ M: Model, アプリケーションの骨格を与える計算対象のモデル、基本的に GUI とは独立

- V: View、Model で得られた結果をユーザに示すプログラム、GUI が担う
- C: Control、モデルに対するユーザの操作のためのプログラム、GUI が担う

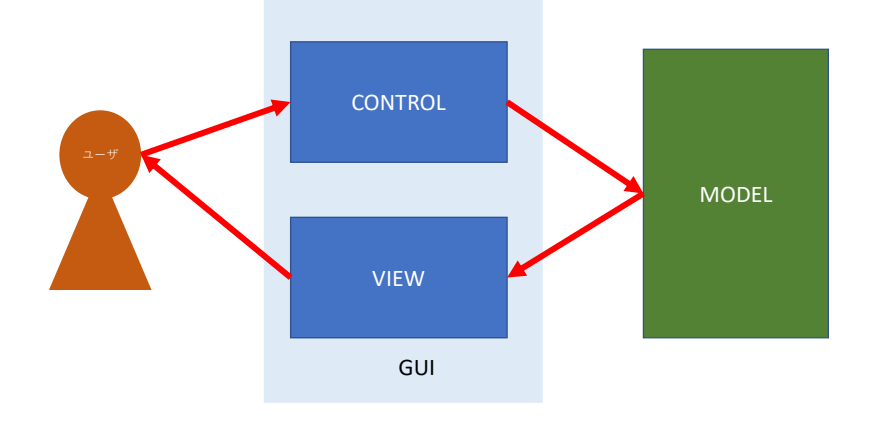

プログラミング演習(Python) 第5回 <sup>7</sup> 図 **32 Model-View-Control** アーキテクチャ

# **7.4 tkinter**

パーソナルコンピュータの基本ソフトウェアとウィンドウ環境としては Windows, macOS, Linux/X-Window など複数のものが使われており、それぞれにウィンドウの 描画などは異なった方法で行われます。これらの OS/ウィンドウ環境の差異を吸収 し、共通に使える GUI 用のフレームワークとして Tcl/Tk があります。

tkinter はこの Tcl/Tk を Python から利用できるようにしたパッケージです。

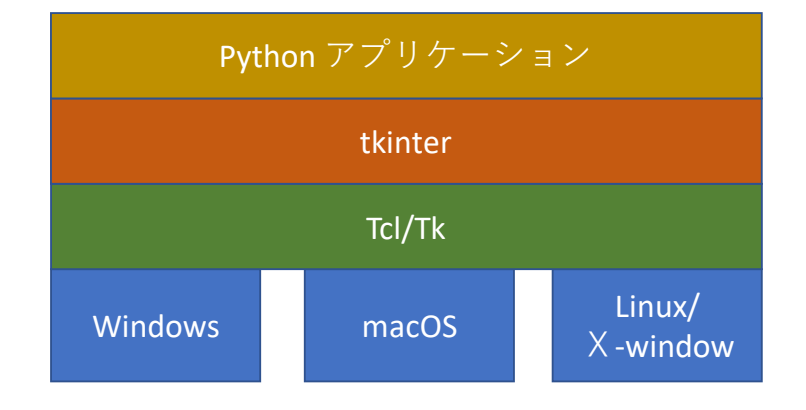

図 **33 Tkinter** のシステム構成

## **7.4.1 tkinter の用語**

• **widget (**ウィジェット): GUI を構成するボタンなどの部品の総称です。

- コンテナ:widget (群)を格納する入れ物です。
- レイアウト・マネージャ/ジオメトリ・マネージャ:widget の幾何学的配置 を調整する仕組みです。
- コールバック **(Call back)** 関数:widge が操作されたときに必要な処理を行う ために呼び出す関数

# **7.5 tkinter の例題(tkdemo-2term.py)**

以下のような加算のみの電卓を考えます。

- 0~9の10キーと、C(クリア)、+(足し算)=(計算) の 13 個のボタンと
- 数値を示す1行の文字入出力で構成されます。
- 0~9 は電卓と同様に入力中の数字の最小桁を挿入し ます。(入力中の数字を 10 倍して押されたキーの数字 を加える)
- C は数値を0にします。
- + キーは入力された数値を2項演算の第1項に登録 し、入力中の数字を 0 にします。
- = キーは入力中の数字を2項演算の第 2 項に登録し、足し算を実行し、その結 果を表示するとともに入力中の数字を 0 します。

### プログラム **20** 加算のみの電卓**(tkdemo-2term.py)**

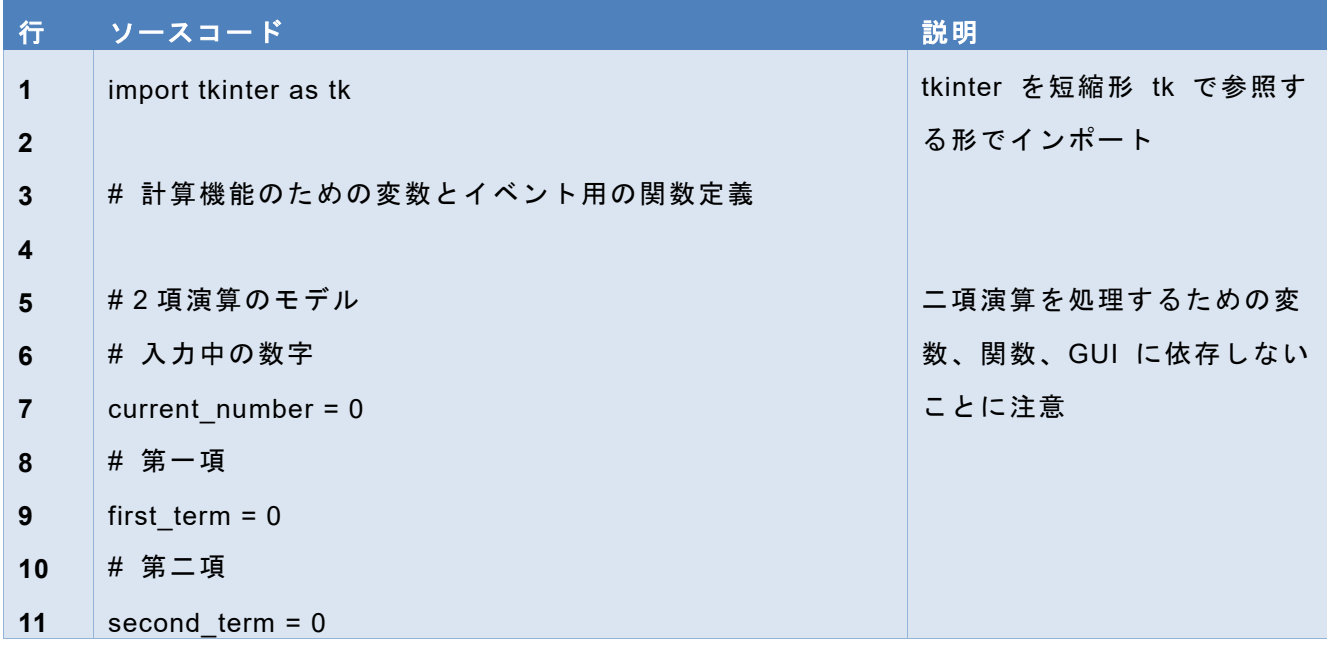

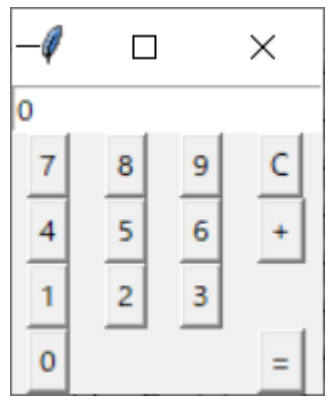

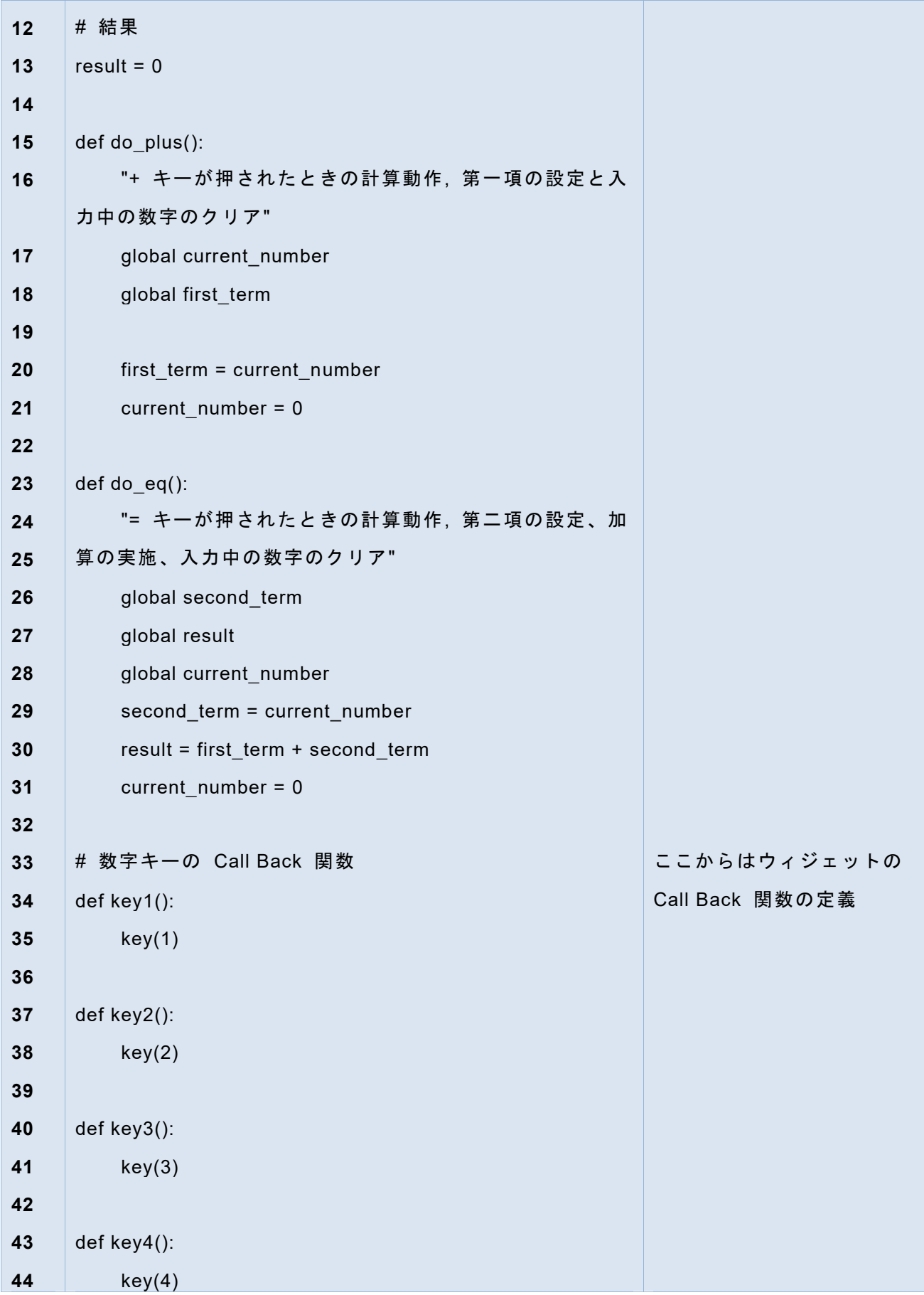

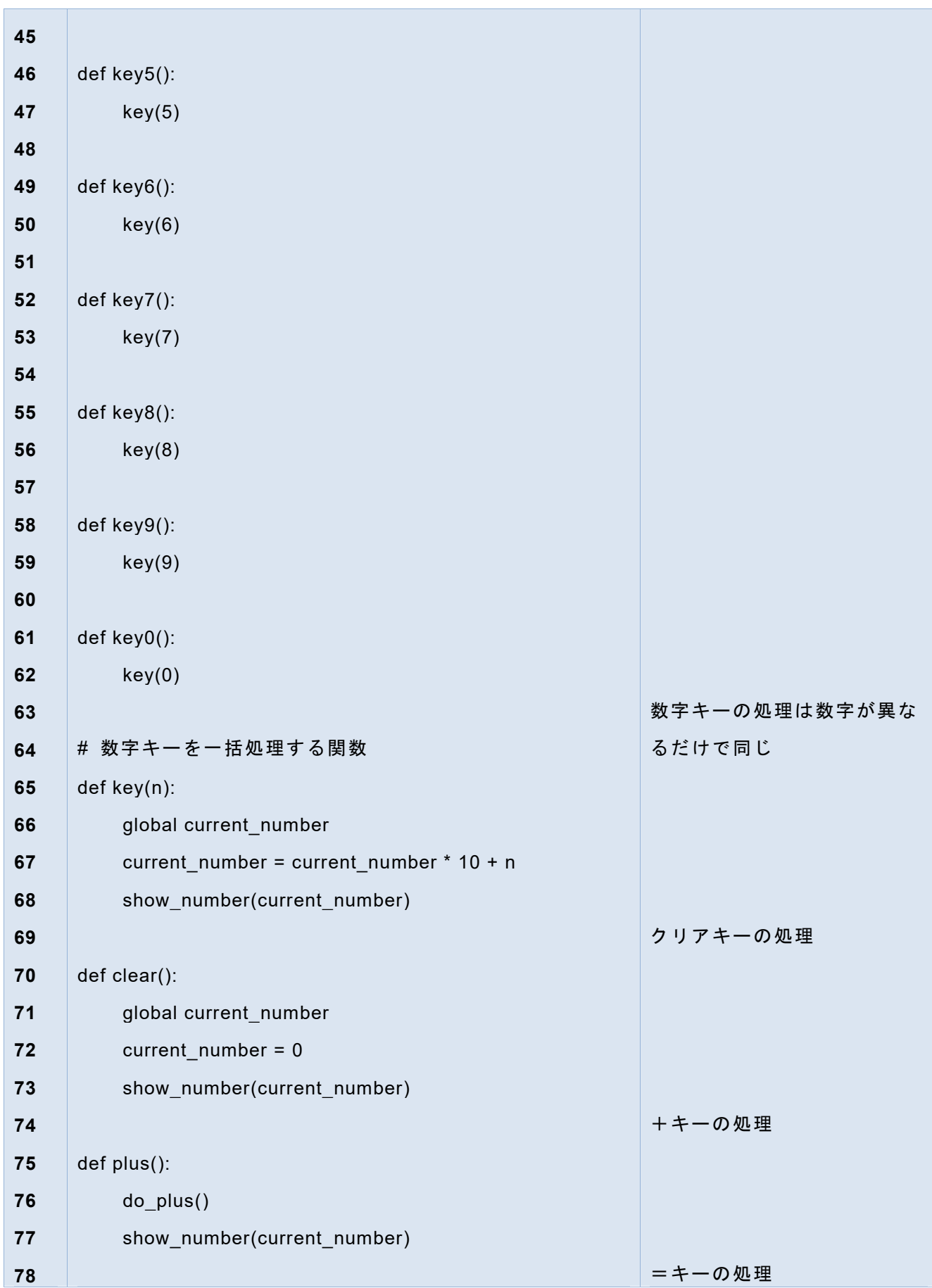

### **7Tkinter** で作る **GUI** アプリケーション**(1)** [次の章へ](#page-107-0) [目次へ](#page-4-0)

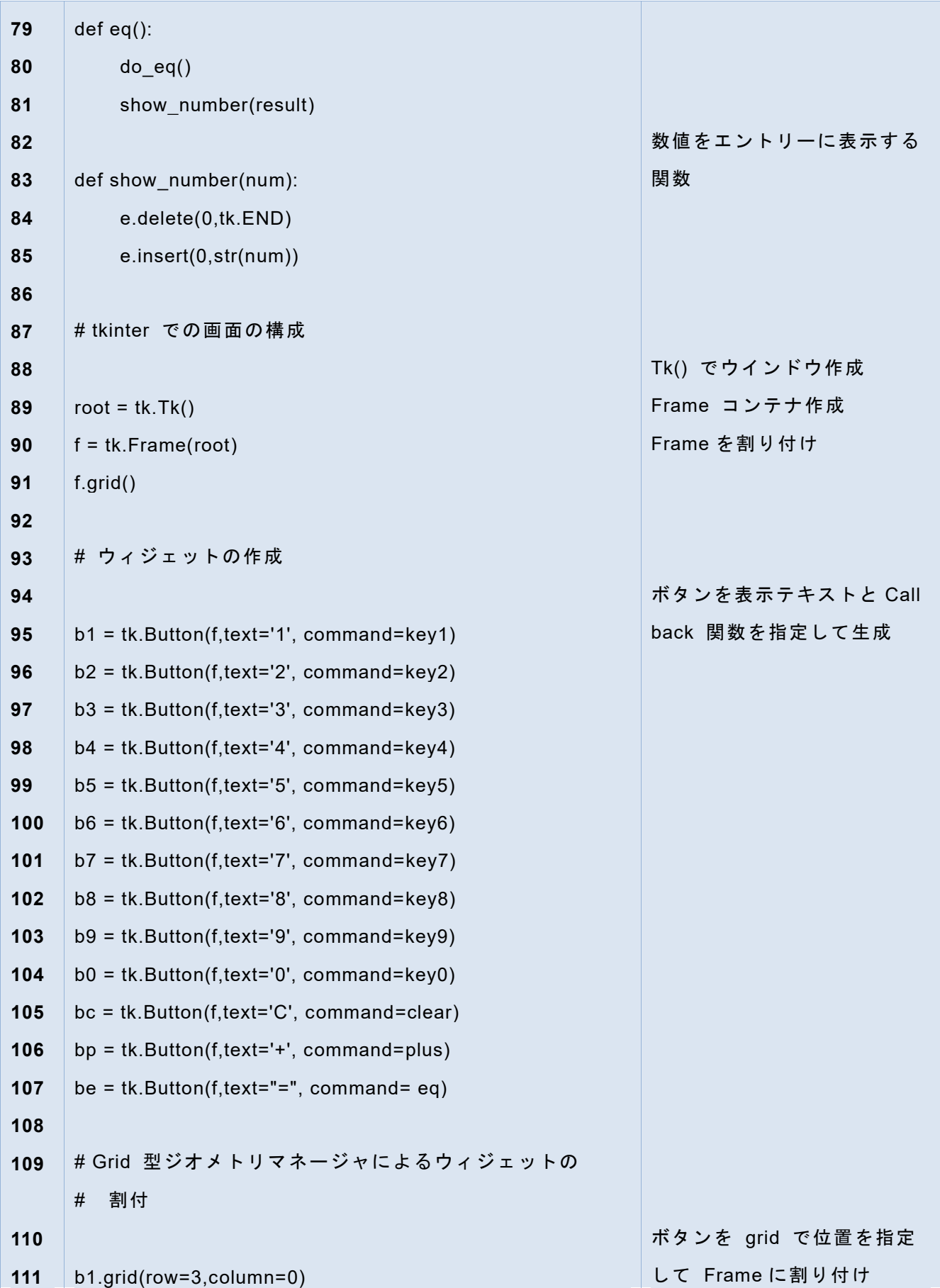

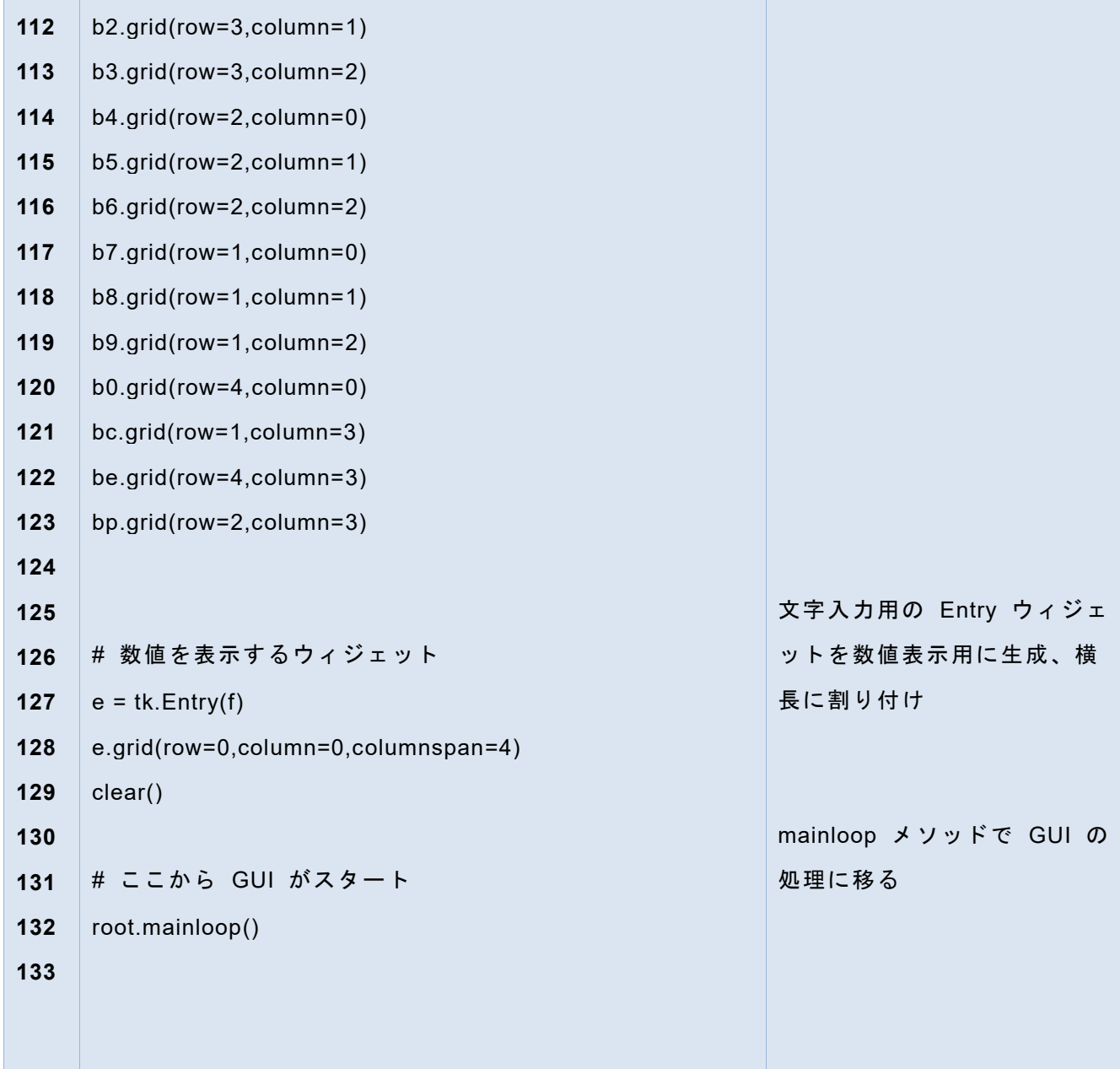

# **7.6 tkinter を用いたプログラムの基本構成**

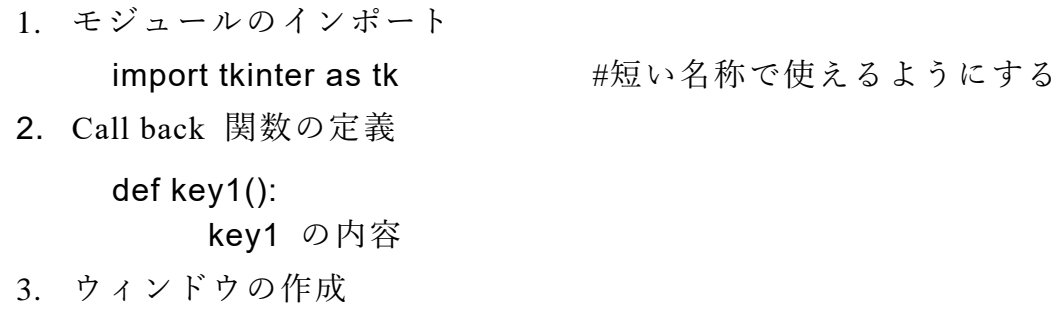

root =  $tk.Tk()$ 

4. フレームの作成と割り付け。フレームはそのなかにウィジェットを格納するコン テナの一種です。

f = tk.Frame(root) # root を親に Frame を作成し、

f.grid() # grid() で割り付け

5. ウィジェットの作成(ボタン)

b1 = tk.Button(f, text='1', command=key1)

# f を親に、ボタンを作成、表示文字列は '1', 実行するコマンドは key1 6. ウィジェットの作成(エントリー, 文字を表示する)

 $e = tk.Entry(f)$ 

7. レイアウトの指定

```
b1.grid(row=3, column=0)
```
8. GUI の実行

root.mainloop()

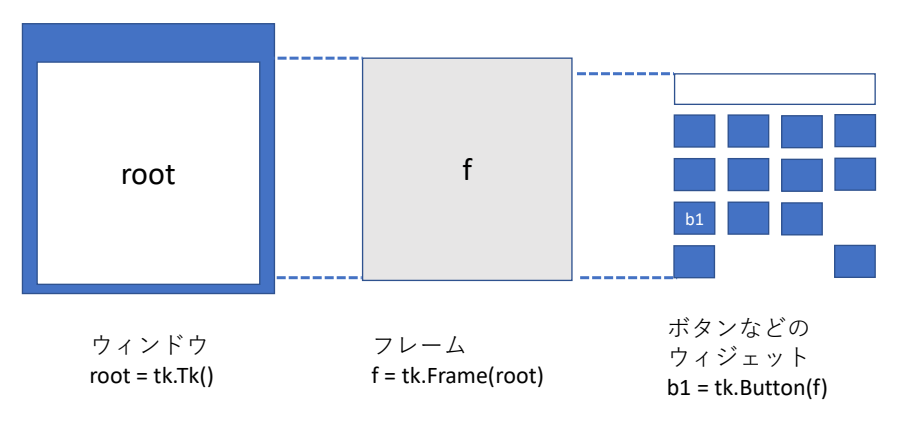

#### 図 34 tkinter でのオブジェクトの関係

# **7.7 gird によるレイアウト**

tkinter のウィジェットはレイアウトを管理するレイアウト・マネージャを指定して 初めてウィンドウやコンテナに割り付けられます。レイアウト・マネージャには幾 通りかありますが、簡単なものとして格子状の位置を与える grid があり、以下のよ うに使います。

- 格子状のレイアウトを位置を指定して行う b1.grid(row=3,column=0)
- いくつかのコラムをまたがる指定も可能 e.grid(row=0,column=0,columnspan=4)

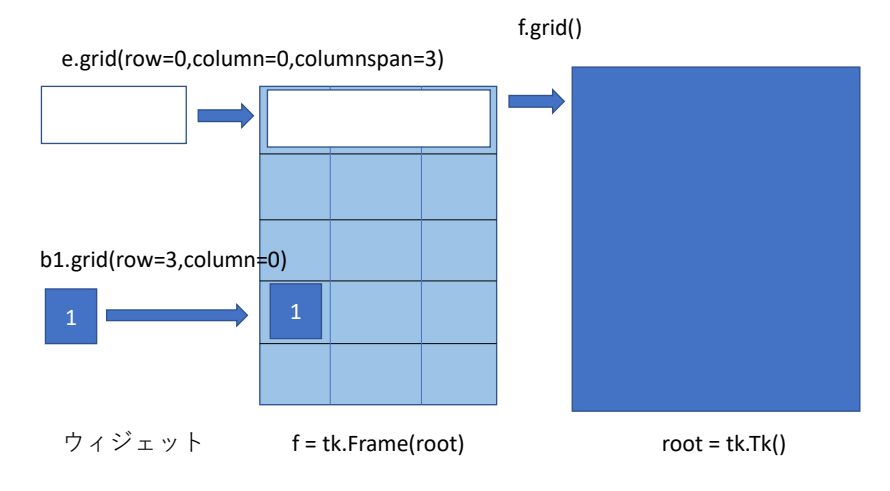

プログラミング演習(Python) 第5回 <sup>18</sup> 図 **35 grid** によるレイアウト

# **7.8 lambda (λ)表現を使った Call Back 関数の記述**

先の例では関数 key0() ~ key9() の中身は引数を変えた関数 key() の呼び出しで す。これは widge の定義において、

b1 = tk.Button(f,text='1', command=key1) の中で引数 command=key1 の右辺は「関数オブジェクト」 でなければならず

b1 = tk.Button(f,text='1', command=key(1)) #これはまちがい

と書いてしまうと関数 key() を引数 1 で呼び出した結果の「返り値」が代入されて しまい、関数 key() を引数 1 も指定して call-back 関数として呼び出してもらうこ とになりません。他方、key1() という関数はボタン b1 の call-back 専用の関数で あり、他には使われることはありません。その意味で、関数 key1() の定義とボタン b1 の call-back 関数の指定を直接結びつけられると便利で key1 という名前は不要 になります。

これを実現する記法として Python では lambda 表現 *14F15F* **<sup>1</sup>**というものがあり、その場 で関数名をつけずに関数を定義して、変数に代入する手法で、b1 の例では

 $b1 = tk.Button(f, text='1', command = lambda:key(1))$ と書けます。lambda: に続く key(1) がその場限りの関数定義の内容で、実質的に関 数 key1()と同じ内容になります。

**<sup>1</sup>** 計算機科学でλ計算と呼ばれている理論モデルが名称の由来です。

### プログラム **21 lambda** 式を使った引数付きコールバック関数の設定

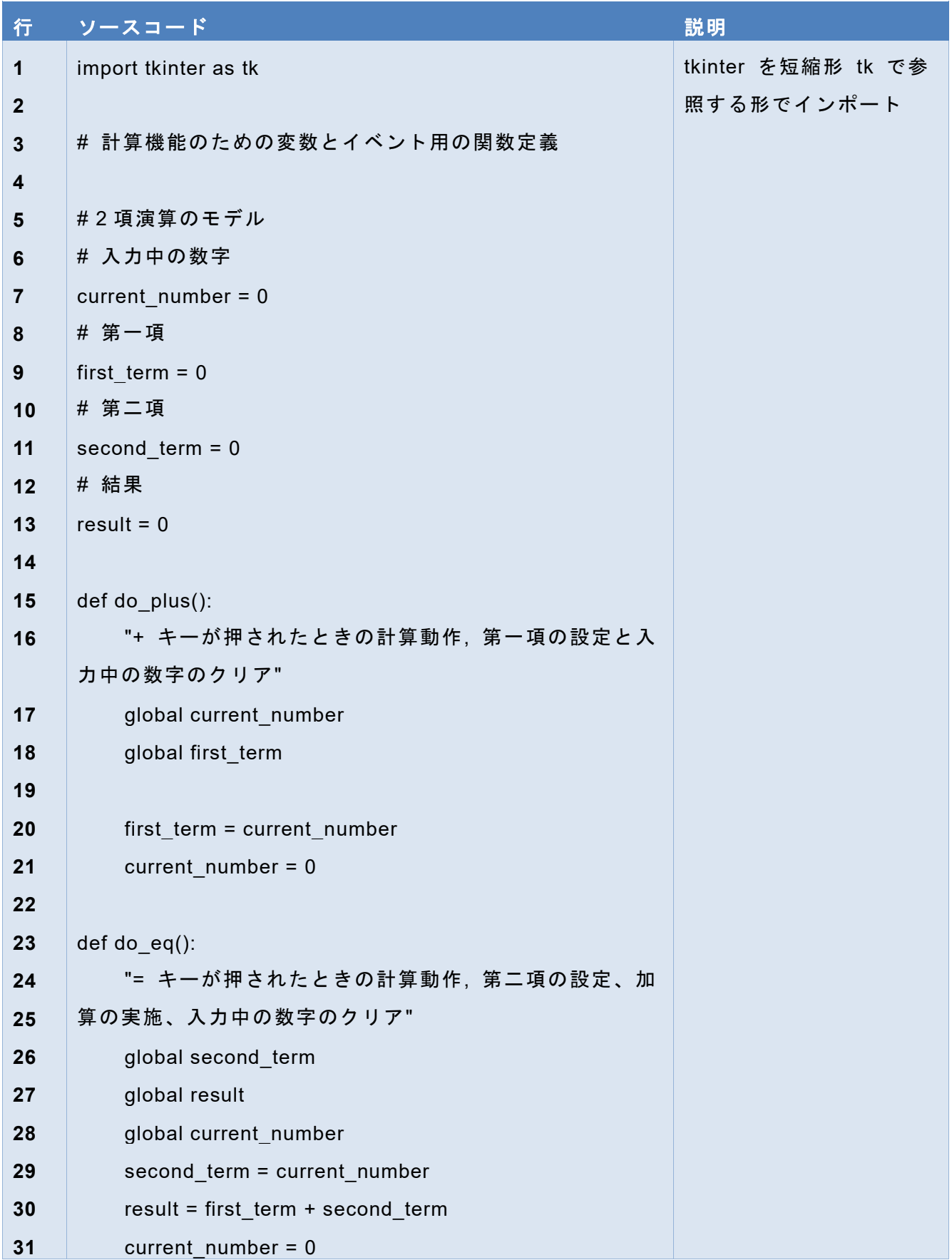

### **7Tkinter** で作る **GUI** アプリケーション**(1)** [次の章へ](#page-107-0) [目次へ](#page-4-0)

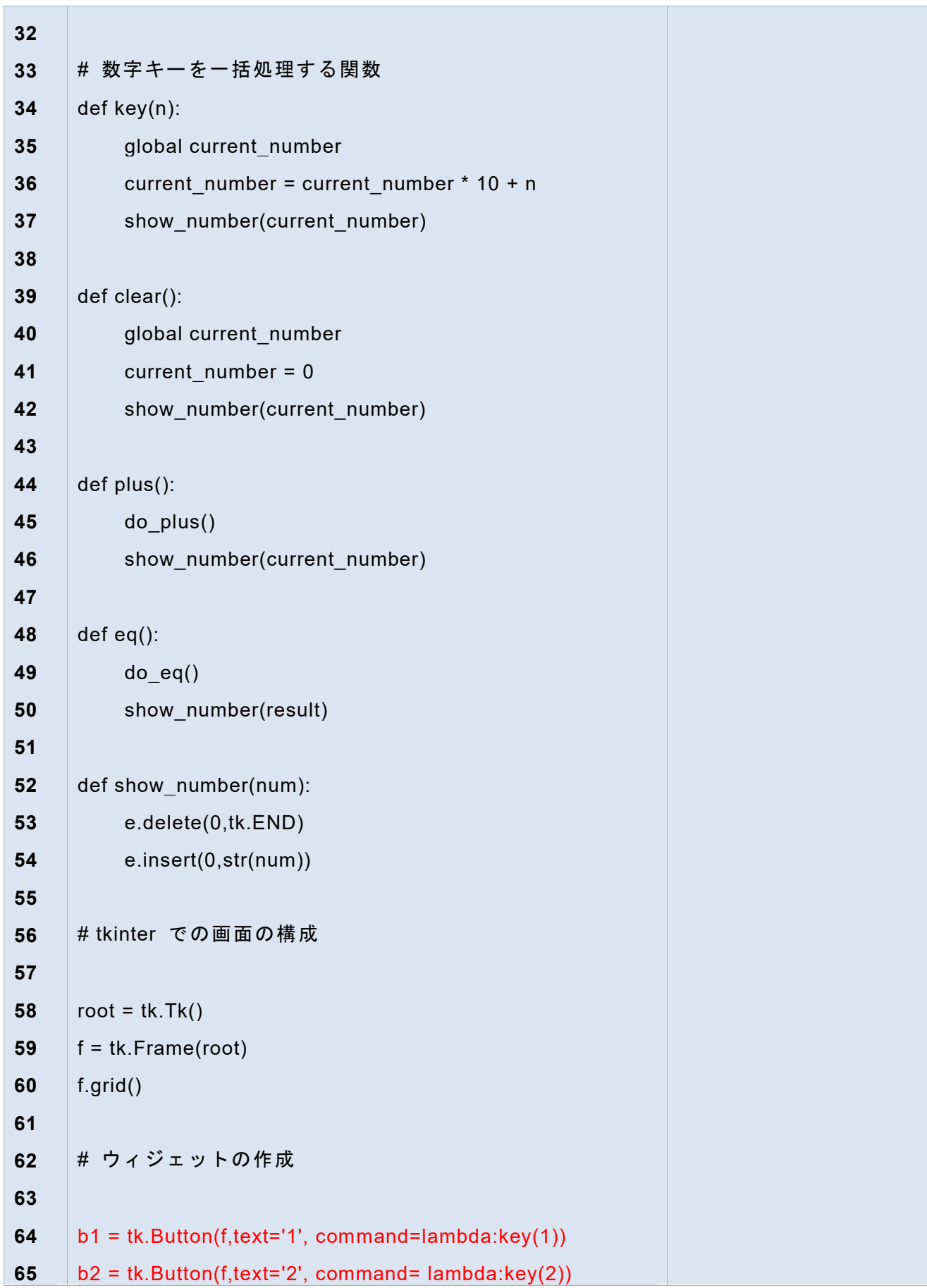

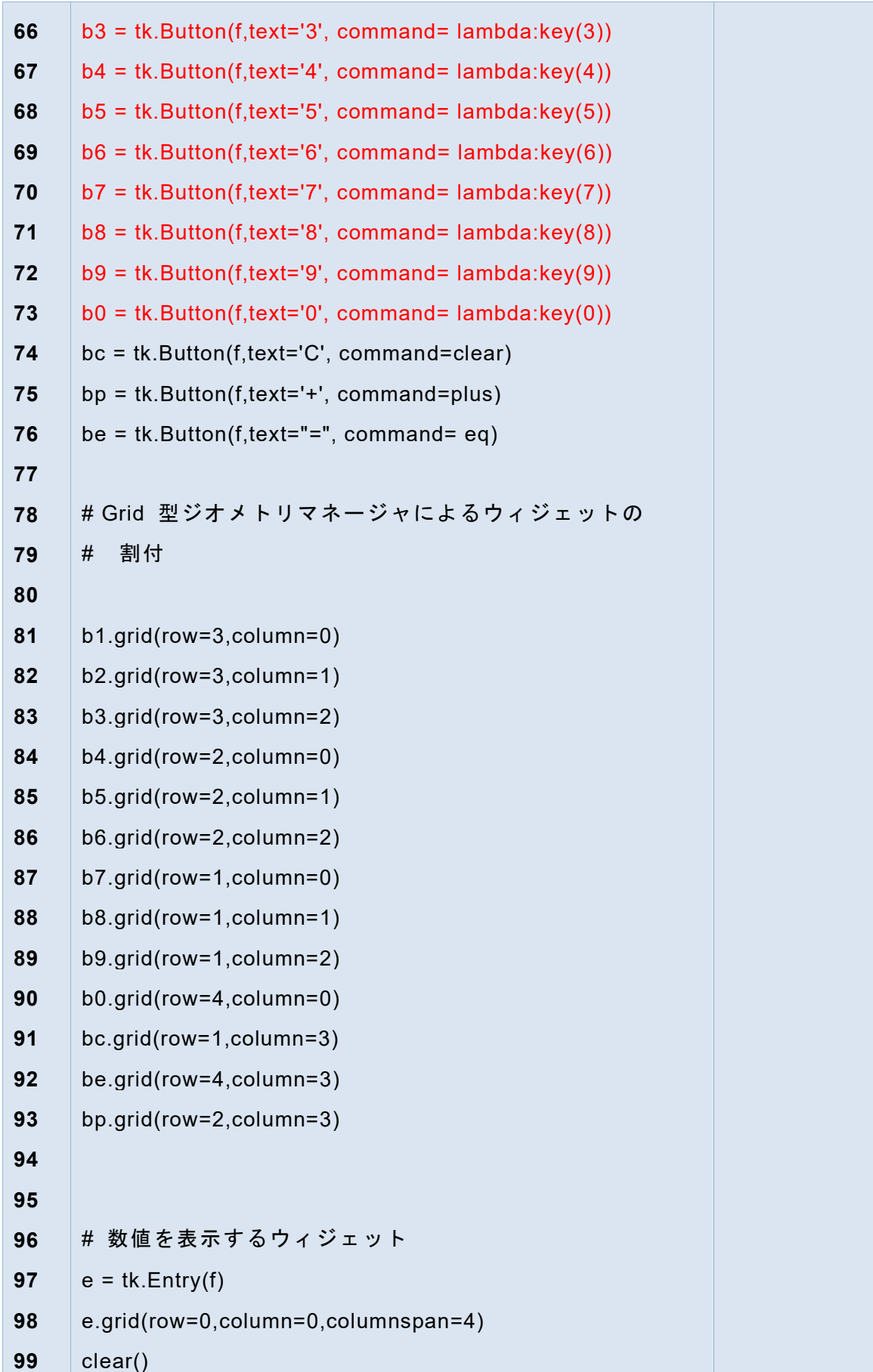

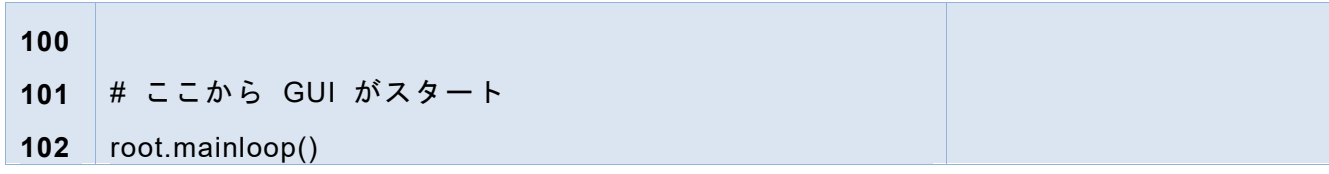

# **7.9 ウィジェットの体裁の調整**

ボタンなどのウィジェットの体裁はウィジェット生成する際の引数で指定します。

- font=('Helvetica', 14) 文字フォントと大きさ
- width=2 カイジェットの大きさ (ボタンでは文字数) ● bg = '#ffffc0' 背景色の指定、RGB でそれぞれ 16 進数 2 桁

00 暗い、ff 明るい なお、mac では bg の設定で色が変わらないという報告があり、代わりに

highlightbackground という引数を設定するとよいようです。

| 表記         | Red | Green | Blue | 色 |
|------------|-----|-------|------|---|
| '#fffffff' | ff  | ff    | ff   |   |
| '#000000"  | 00  | 00    | 00   | 黒 |
| '#ff0000'  | ff  | 00    | 00   | 赤 |
| '#00ff00'  | 00  | ff    | 00   | 緑 |
| '#0000ff'  | 00  | 00    | ff   | 青 |

表 **6 tkinter** での色指定

#### 演習 **28.** ウィジェットの体裁の調整

- 足し算電卓のフォントサイズ、ウィジェットの色を以下のように設定してくださ い。背景色を Frame は'#ffffc0'(薄黄色)、数字キーは白、クリアキーは赤、+、 =キーは緑にする。
- ボタンの大きさは2 (文字分) にする。
- ⚫ ボタンとエントリーのフォントとサイズは('Helvetica', 14)にする。

#### 演習 **29.** 電卓の四則演算への拡張

足し算電卓を4則演算が可能なように拡張してください。ただし以下に留意する

こと。

- ボタンの配置は適宜検討すること。
- 割り算は0で割るエラーが発生する可能性があるので、第2項の数値が0の場 合は何もしない。
- 割り算の小数点以下は切り捨てる。Python で整数商を求める演算子は「//」で す。

ヒント:電卓では+などの演算キーが押されたときにはその演算は行われず、= キーが押されたときに実行されます。このため、加減乗除の演算キーが押された ときには、どの演算を行うべきかを実行の際まで変数に記憶しておき、=キーが 押されたときに、記憶していた演算に応じて動作を変える必要があります。

#### 演習 **30.** 実際の電卓との差異

作成したプログラムと実際の電卓(や電卓アプリ)との動作の違いを探ってくだ さい。例えば = キーの代わりに + などの演算キーを押した場合の動作など。

# **7.10 tkinter の終わり方**

tkinter を用いたアプリケーションでは mainloop() を呼び出すと、ユーザの操作を 待って、call back 関数を呼び出す無限ループになります。ウィンドウの終了ボタン で終了する以外の終了方法は以下のようになります。

- mainloop() から脱出するには、何かの call back 関数の中で tk.Tk() で作成した オブジェクト (例えば root)の quit() メソッドか destroy() メソッドを呼び出し ます。これらの動作の違いは以下のようになります。
	- ➢ quit(): ループは脱出しますが、ウィンドウやウィジェットは残ります。
	- ➢ destroy(): ループを脱出し、ウィンドウやメソッドそのものをなくします。

## **7.11 Frame クラスを拡張する方式での実装法**

先のプログラムでは Frame と Button などのウィジェットは別に構成していました が、tkinter の実装例では Frame を拡張したクラスとして、その初期化の中でウィジ ェットを生成するプログラムをしばしば見かけます。ここでは、この方式での実装 例を示します。

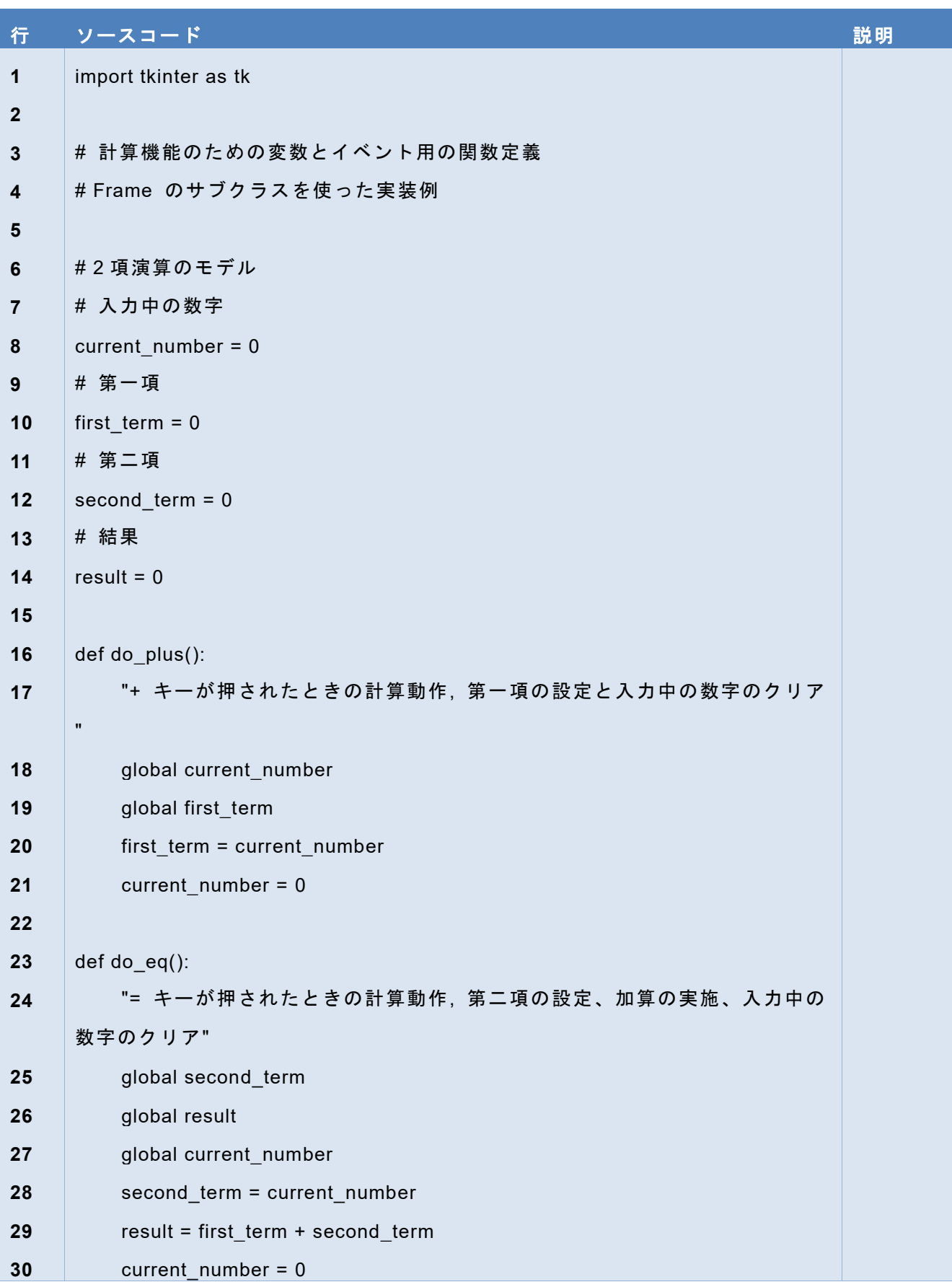

### プログラム **22 Frame** クラスを拡張する **tkinter** の実装法

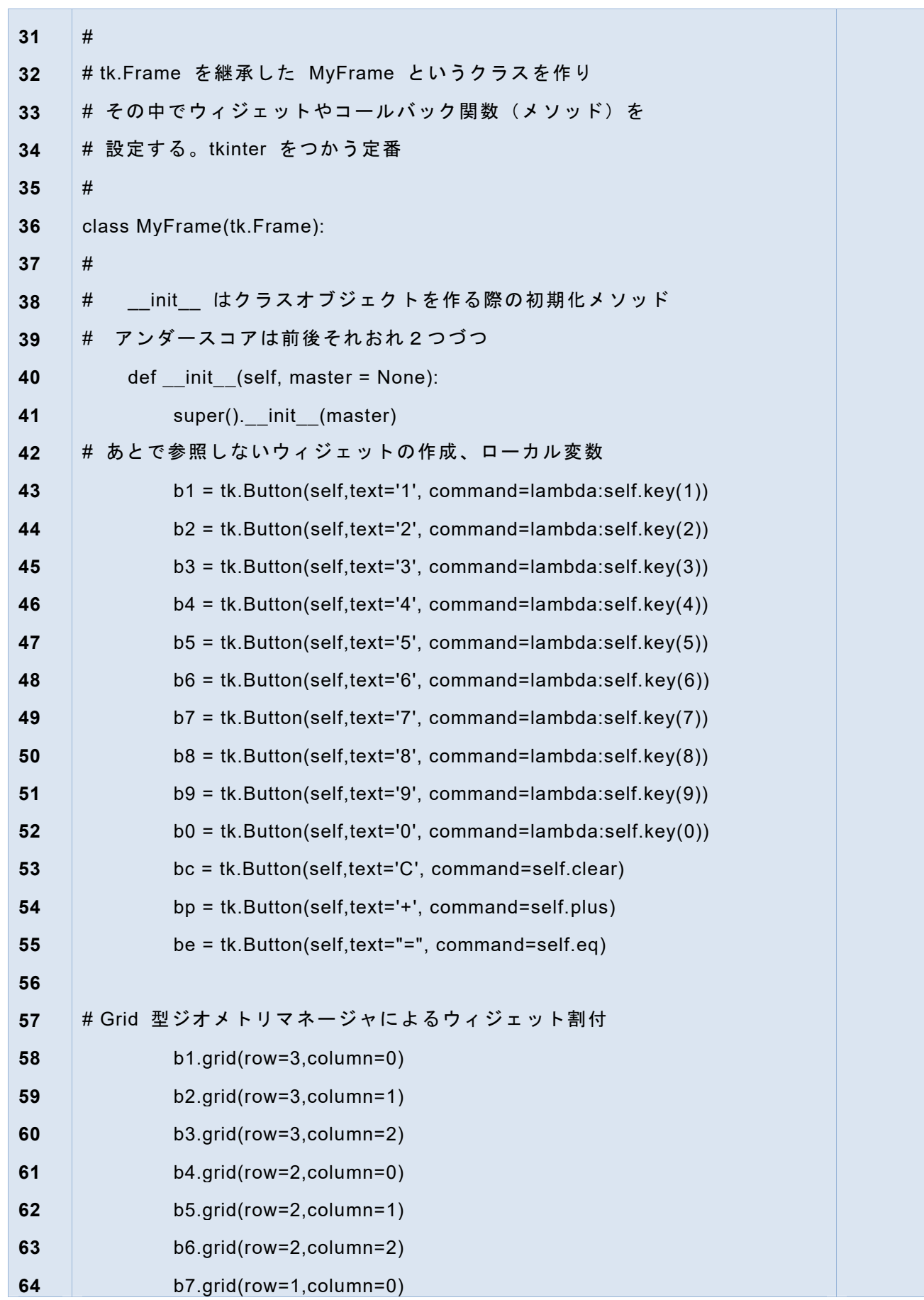

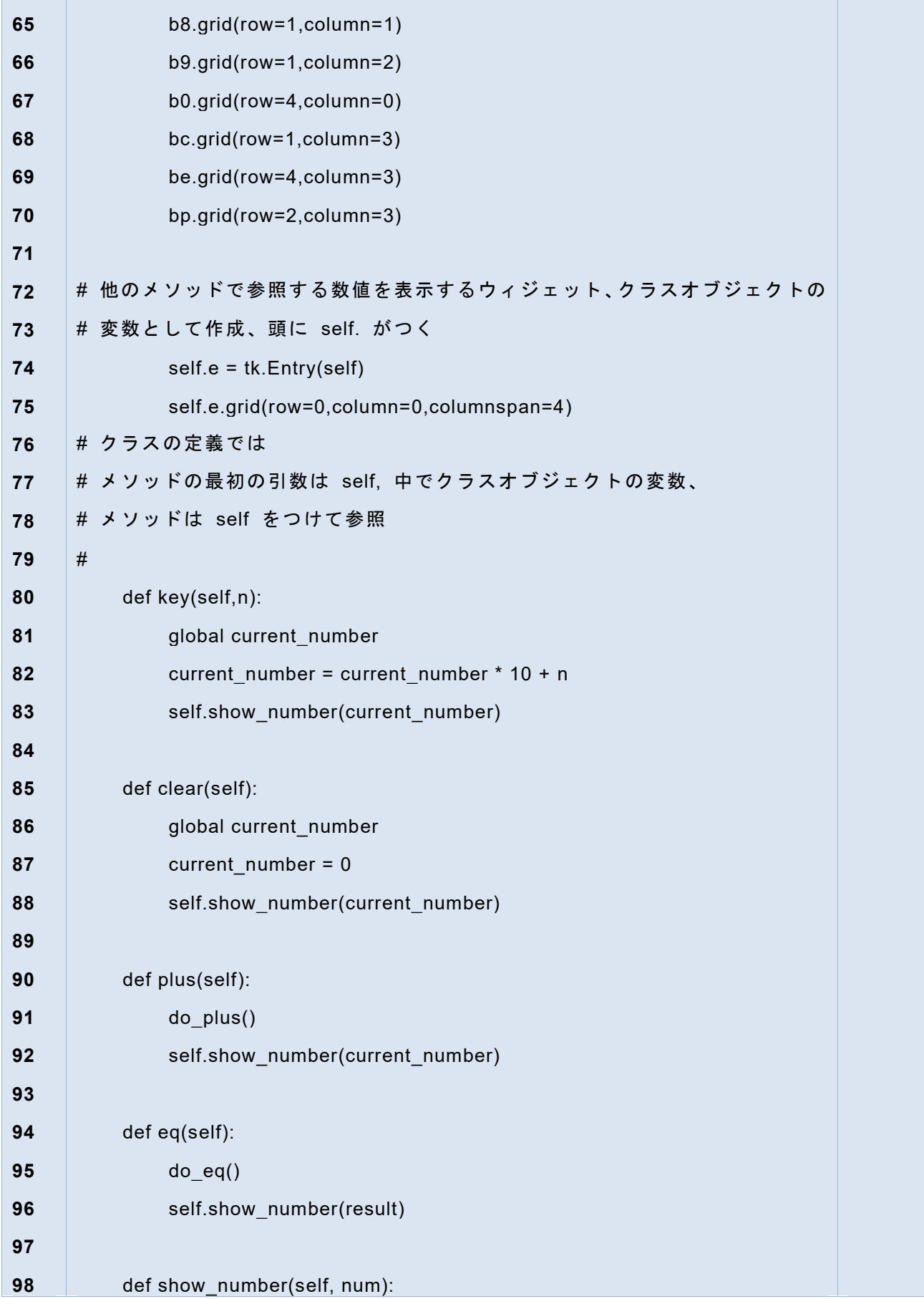

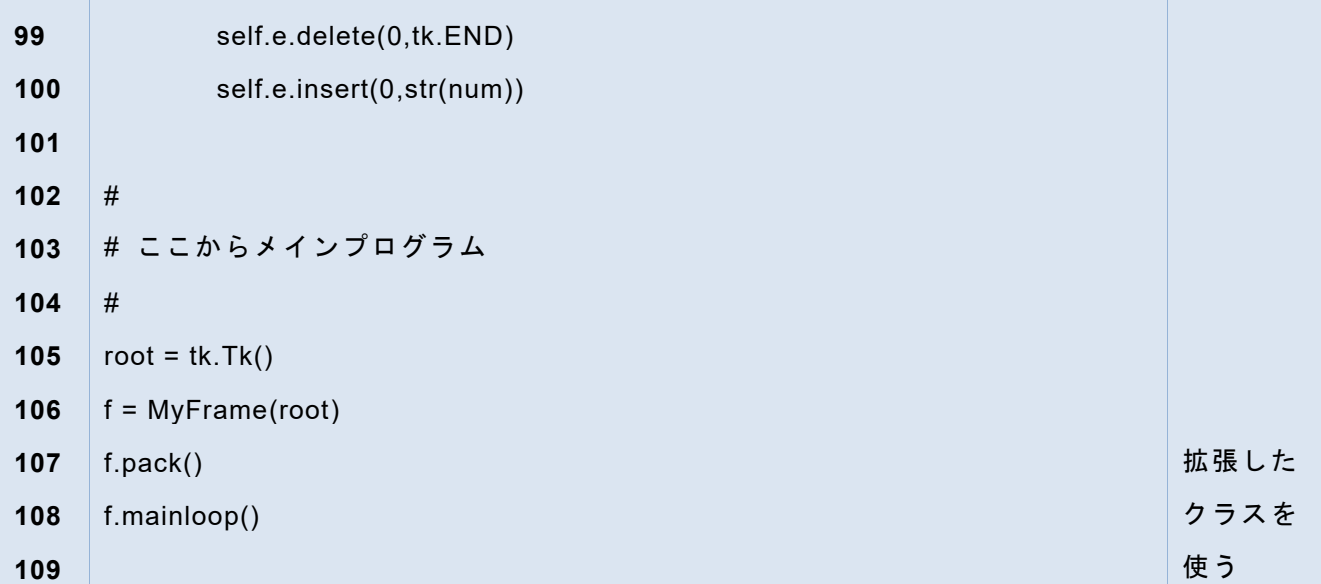

# **参考文献**

Tkinter については以下の資料のほか、さまざまな解説記事がインターネット上に 公開されています。Python 2 と Python 3 で tkinter の使い方が若干異なっています。 例えば import するモジュールが Python 2 では Tkinter であるのに対し、Python 3 で は tkinter であるなどです。記事などを参照する際には注意してください。

 $[16]$ Tkinter 8.5 reference: a GUI for Python https://infohost.nmt.edu/tcc/help/pubs/tkinter/web/index.html

# <span id="page-107-0"></span>**8. Tkinter で作る GUI アプリケーション(2)**

# **8.1 本章の学習の目標**

本章ではアナログ時計を tkinter で作成することを通じて

- ⚫ アニメーションなど自律的に動くプログラムと GUI との共存の方法と
- Canvas ウィジェットを用いたグラフィクスの描画について学びます。

# **8.2 自律的に動作するプログラムと GUI との衝突**

tkinter など GUI のフレームワークはユーザの操作を観測してマウスクリックな どイベントが発生すると設定されたコールバック関数に処理を委ねます。その際、 コールバック関数の処理はすみやかに終了することを想定しており、終了をまって 再びイベントの発生の観測に戻ります。

他方で、アニメーションなどプログラム自身が継続的動く場合、これをコールバ ック関数で呼んでしまうと、イベントの観測が停止してしまいます。

tkinter ではこれら両方のニーズを調整する方法として、一定時間後に指定された コールバック関数を実行する after というメソッドが用意されています。アニメーシ ョンなどの継続的な処理を一定時間ごとに行う処理としてコールバック関数で実行 し、設定した時間後の処理を after メソッドで tkinter に登録してコールバック関数 自律的に動作するものの組み を終えることで、GUI のイベント観測ループを長い時間止めないようにするのです。 込み

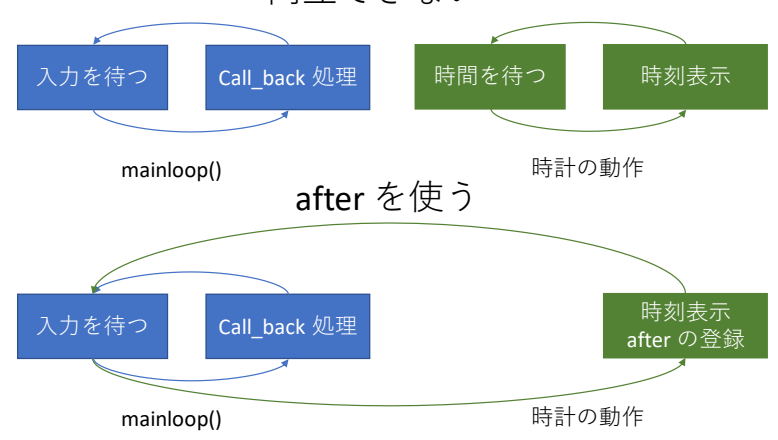

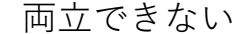
なお、シミュレーションなど、計算時間そのものを要する応用にはこの方法はあま り適しません。プログラムを並行動作させるスレッド(thread)などの考え方、ライブ ラリの使用を検討する必要があります。

### **8.3 モジュール**

Python でのさまざまなライブラリは「モジュール」という形で提供されます。モ ジュールの利用は、Python スクリプトの中で必要なモジュールをインポート(import) する形で行います。インポートの仕方としては以下のような方法があります。

- import math: math というモジュールをそのままインポートします。モジュール 内の関数や定数などは math.pi のようにモジュール名 pi とドット '.' を前 につける形で行います。
- import tkinter as tk: tkinter というモジュールを tk という別名で利用可能にし ます。
- from モジュール名 import \* : turtle の章で行ったようにモジュールの関数な どをすべて関数名だけで利用可能にします。乱用は危険です。

注意:モジュール名と同じ名前の Python スクリプトを作業フォルダに作らないこ とに注意してください。Python がモジュールを探索する際に誤ってしまいます。

# **8.4 tkinter を用いたアナログ時計プログラム**

ここで[は図](#page-109-0) 36 に示すようなアナログ時計を作成します。時針、分針、秒針を表示す るほか、日付の表示をボタンでオンオフできるものです。時計の針先位置の計算は 図 [37](#page-109-1) を参考にしてください。

以下のプログラムは Frame クラスを拡張する方法で実装されています。長くなる 行がありますが、以下のリストで行番号がついていないところは、長い行を折り返 している箇所です。入力の際に注意してください。

**109**

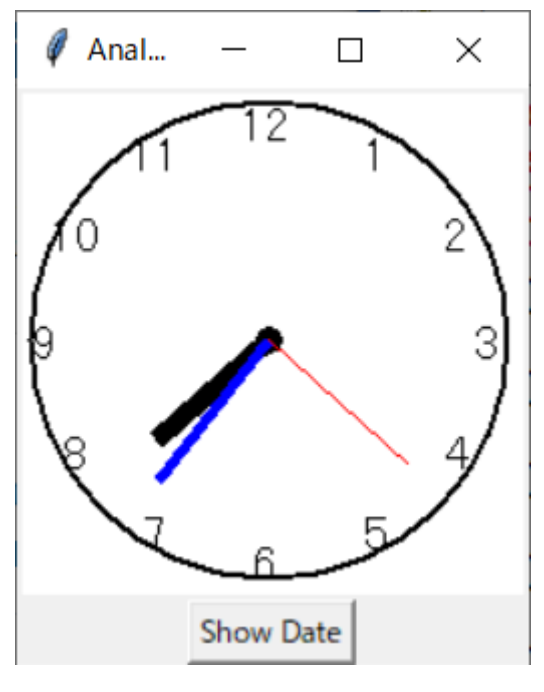

図 **36** 作成するアナログ時計

<span id="page-109-0"></span>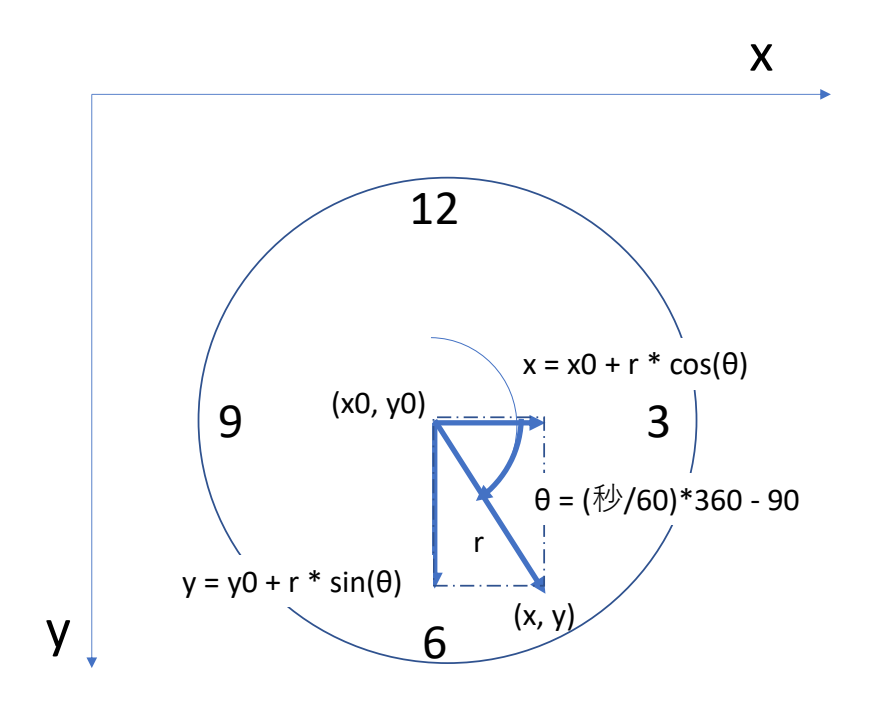

<span id="page-109-1"></span>図 **37** 時計の針先位置の計算

8Tkinter で作る GUI アプリケーション(2) インプリケーション インスコン インスタン マングラン <mark>[次の章へ](#page-116-0) [目次へ](#page-4-0)</mark>

# **8.4.1 ソースコード**

### プログラム **23 tkinter** でのアナログ時計

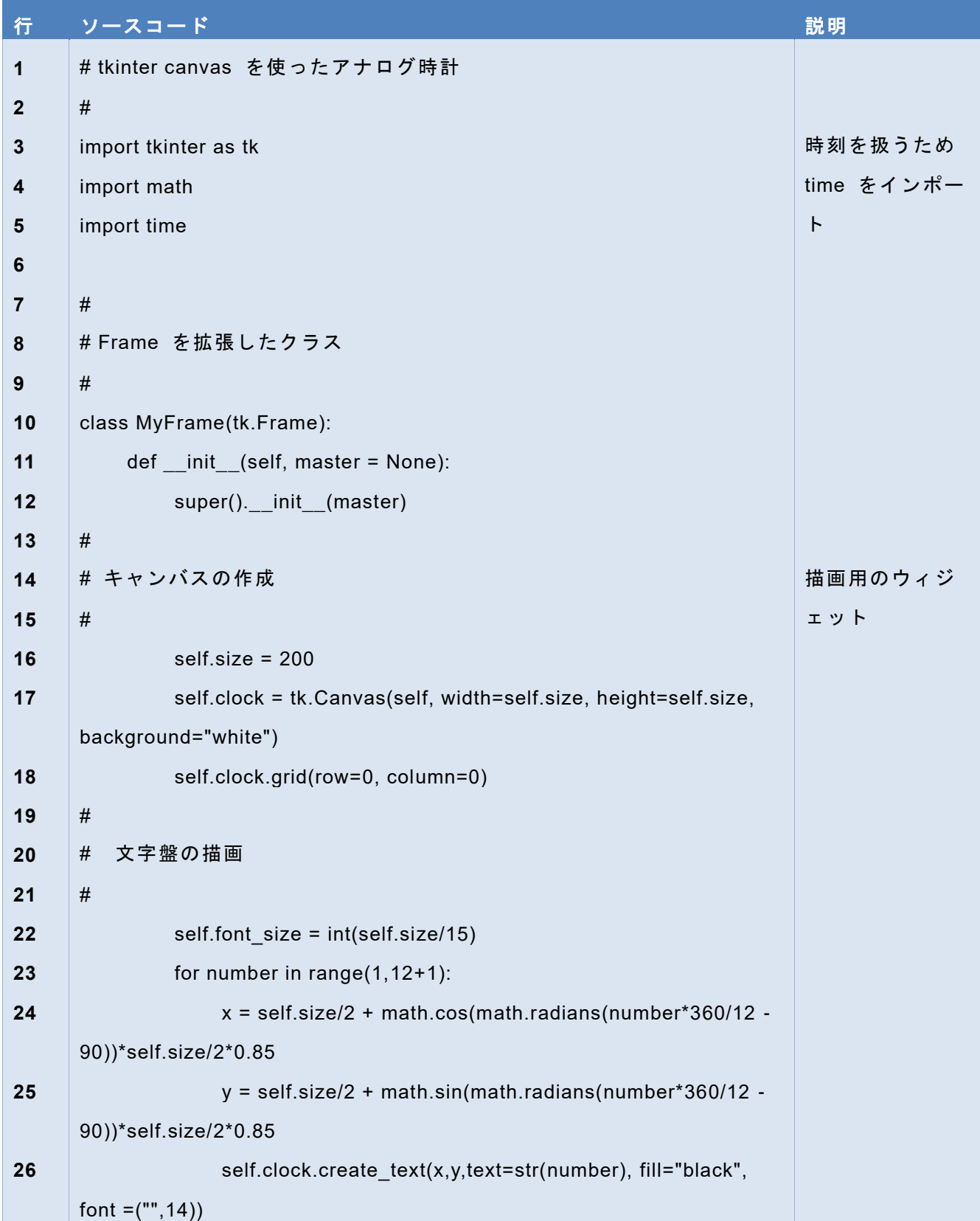

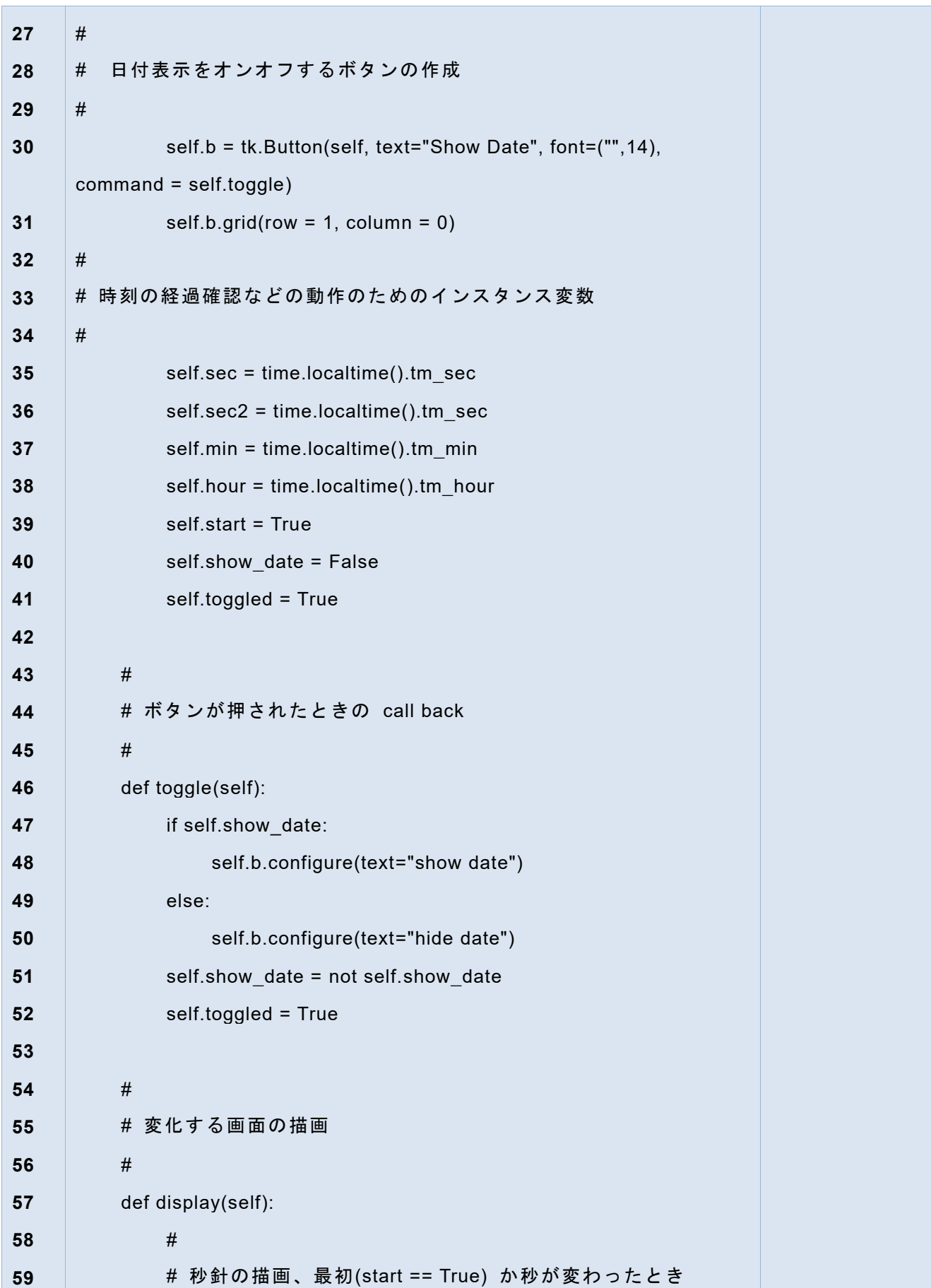

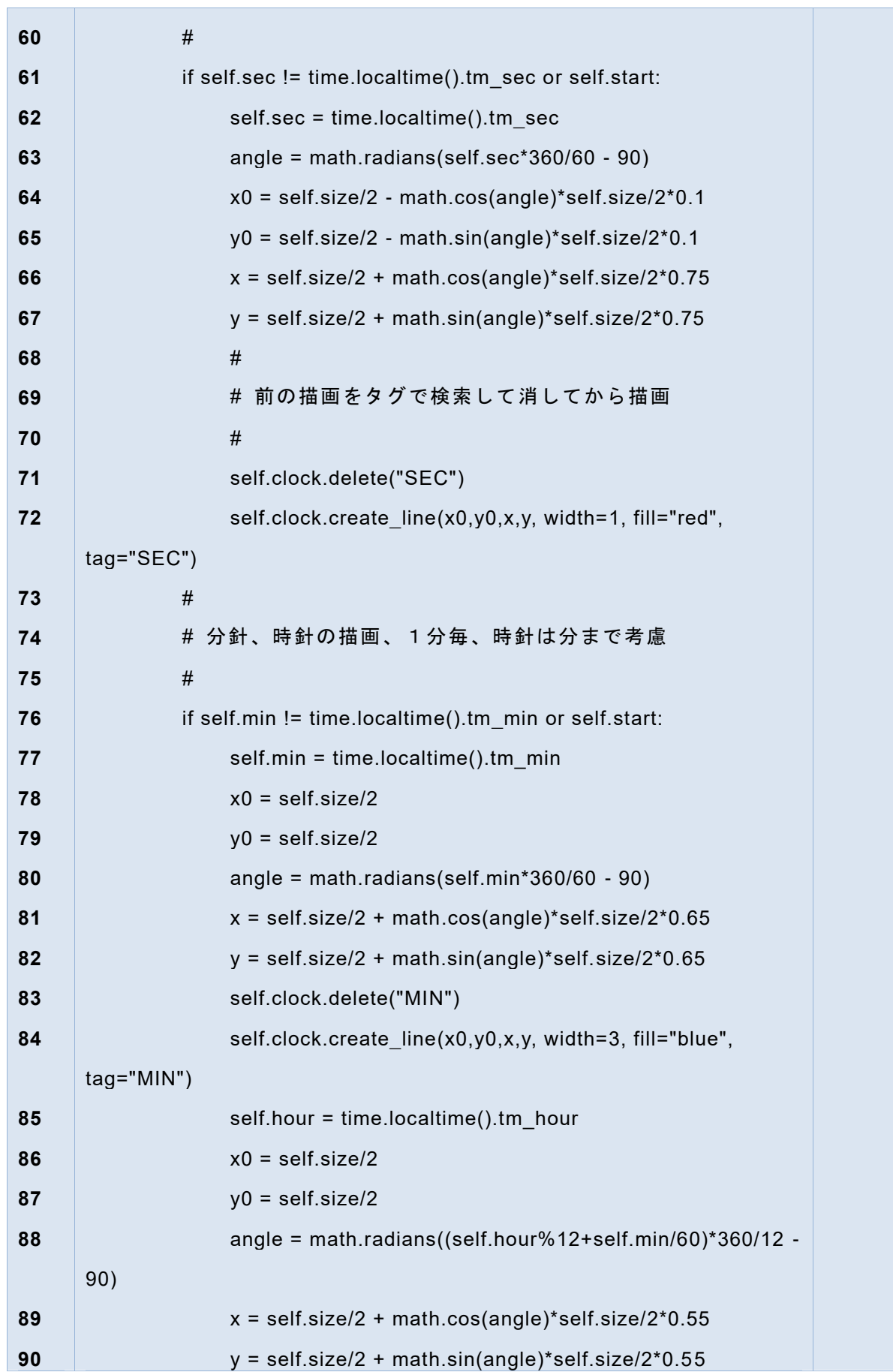

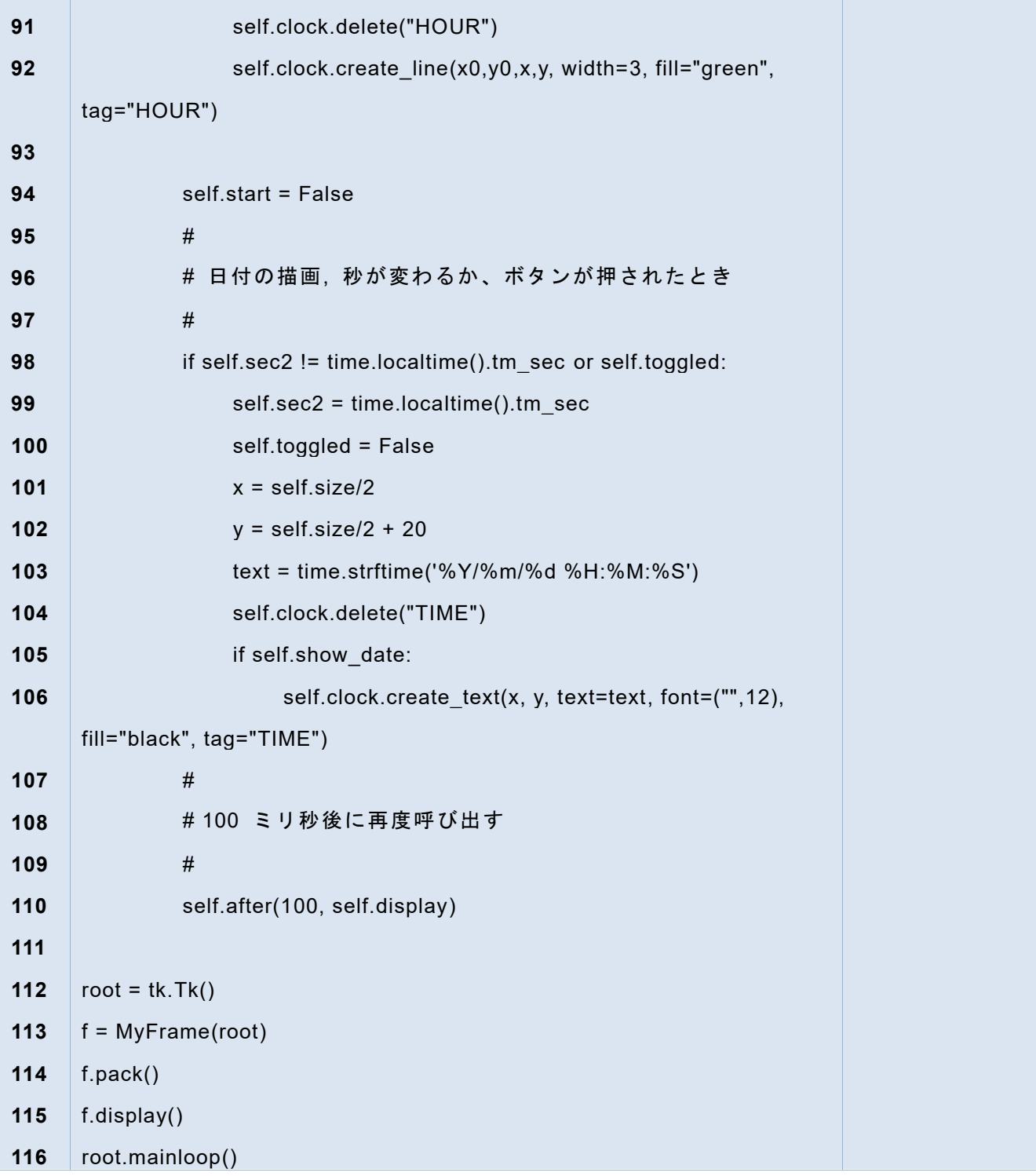

# **8.4.2 このプログラムのポイント**

● モジュールのインポート tkinter のほか、時刻を扱うため time を、三角関数を 利用するため math モジュールをインポートしています。(4~6行)

- Frame を拡張した MyFrame クラスを定義し、そのなかでウィジェットの作成、 割り付け、コールバック関数の定義をしています。
	- **→ MyFrame** クラス init () メッソドはクラスのオブジェクトを生成する際に 自動的に呼び出されるメソッドです。この中で必要なウィジェットを作成し ています。(12~42 行)アンダースコアは前後、それぞれ 2 つづつ。
		- 描画に用いる Canvas ウィジェットを生成しています(18 行)
		- ◆ Canvas ウィジェットの create text() メソッドを呼び出す形で文字盤を 描画しています。(23~27 行)
		- 時刻の文字での表示の有無を切り替えるボタンを生成しています。(31,32 行)
		- 時刻の経過、表示の切り替えなどのためのインスタンス変数を確保し、 time.localtime() 関数の秒、分、時などで値を設定しています。
	- ➢ ボタンが押されたときのコールバック関数の定義。ボタン(b)の表示文字を b.configure()メソッドを呼び出して切り替えたり、状態を表す変数を設定した りしています。(47~53 行)
	- ➢ 時計の文字盤を描画するメソッド。(58~111 行)
		- 描画回数を減らすために、初めての描画か、時刻が変化したかを検出して 必要な時に描画しています。
		- Canvas での描画は描画したものに「タグ」をつけておくと、それで後か ら消去できます。古い描画(時計の針)などをそれでまず消去します。
		- 時計の針の座標を時刻から三角関数で変換して計算し、create\_line() メソ ッドで描画しています。
		- このメッソドの最後で after メソッドで 100 ミリ秒後に、このメソッド 自身の呼び出しを設定することで継続的な時計の描画を行います。
- 113 行以降がメインプログラムです。Tk() メソッドでウィンドウを作り、MyFrame クラスのオブジェクトを生成し、初回分の描画を f.display() で行ったあと、 mainloop() でプログラムの制御を tkinter に渡します。

#### 演習 **31.** 使用するメソッドなどの確認

このプログラムで呼び出している time モジュール、math モジュール、tkinter の Canvas クラスのメソッドなどをリストアップし、メソッドの内容などを Python の オンラインマニュアルなどで確認しなさい。

#### 演習 **32.** アナログ時計の改造

**115**

アナログ時計のプログラムについて以下の改造を加えなさい。

- 1. 日付の表示について、日付と時刻ではなく、日付と午前、午後を表示するよう にしてください
- 2. ボタンをもう一つ追加し、秒針の表示をする、しない、を切り替えるようにし てください。

ヒント:変数 selt.start, self.toggled の役割を確認して、秒針の表示について同じよ うなことを行うにはどうすればいいかを考えてください。

# <span id="page-116-0"></span>**9. クラス**

#### **9.1 本章の学習の目標**

すでにタートルグラフィクスや tkinter でもクラス型オブジェクトの利用などを 行ってきましたが、ここではクラスについて以下を学びます。

- オブジェクト指向プログラミングの考え方を知る。
- クラスを定義して利用する。
- クラスで扱う変数について知る。

# **9.2 オブジェクト指向プログラミング**

タートルグラフィクスで複数のタートルを扱うには以下のようなことを行いまし た。

- ⚫ 必要なだけタートルを生成する。
- 個々のタートルに対してメソッドを呼び出す形で、動作を指示したり、状態を照 会したりする。

個々のタートルは位置や向き、ペンの色やペンが降りているかどうか、などの状 態を持っていました。

このタートルのように、それ自体が内部に状態などを持っていて、外からメッソ ドを呼び出すことで動作を指示できるようなものを「オブジェクト」と呼び、オブ ジェクトを使ってプログラミングする方法をオブジェクト指向プログラミングと呼 びます。

tkinter のアナログ時計の例では、tkinter の Frame クラスを拡張する形でプログ ラミングを行いました。「クラス」は独自の状態やメソッドを持つオブジェクトを生 成するための「型」の記述です。クラスから生成された個々のオブジェクトを「イ ンスタンス」と呼びます。

簡単にまとめると

- (クラス型の)オブジェクトは独自の状態(変数)とメソッドを有するプログ ラムの要素、タートルのように命令できるロボットのような存在だと思う。
- ⚫ クラスとはその型のオブジェクトがどのような変数とメソッドを持つかとい う記述。オブジェクトを生成するときの型となる。
- インスタンスはクラスを型に生成された個々のオブジェクト
- オブジェクト指向プログラミングはクラスの定義と生成されたインスタンス を用いてプログラムを作成する方法。ロボットを協調動作させるようにプログ ラムを書く考え方。

# **9.3 Python でのクラスの書き方、使い方**

tkinter の例題と同様、二項演算をする CUI 型のプログラムを作成します。クラ スを使って、第1項、第2項、演算結果、演算子を保持する変数と実際に演算を実 行するメソッドをとりまとめます。

### **9.3.1 ソースコード**

#### プログラム **24 CUI** 型電卓プログラム

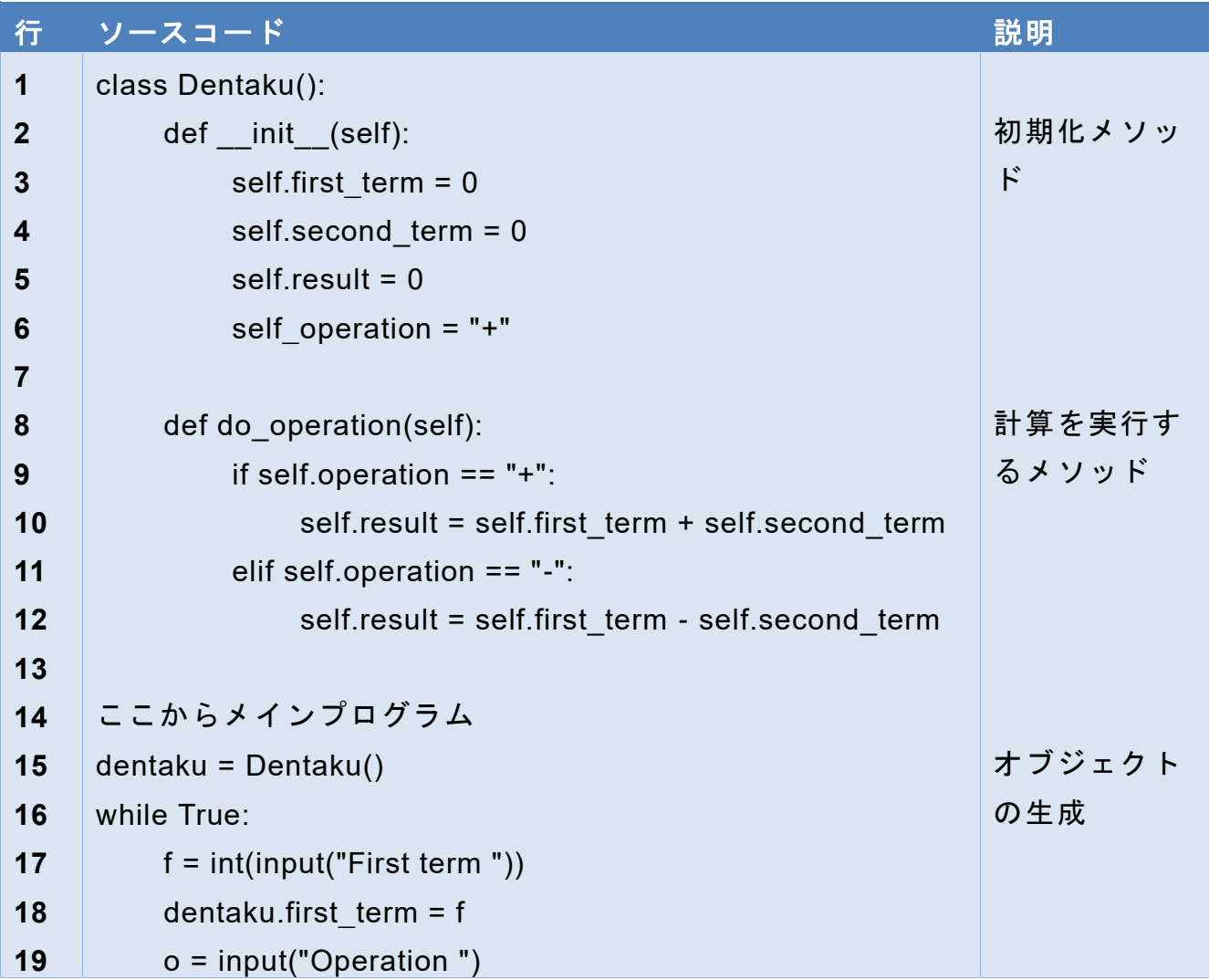

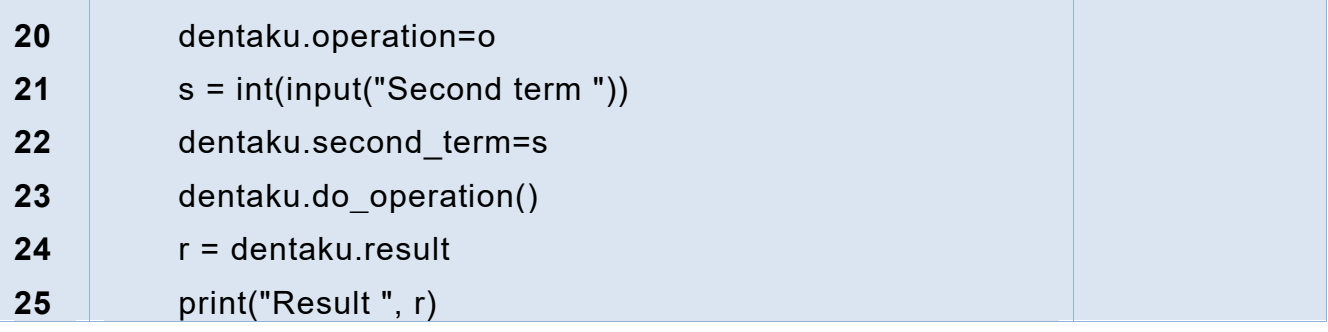

#### **9.3.2 プログラムの概要**

● クラス定義のブロック (1~12行目)、クラスの定義は以下のように行います class クラス名():

メソッドなどの定義

- クラス名 (この例では Dentaku)は変数と同様のルールで決めればいいのですが、 慣習として先頭を大文字、残りを小文字にします。複数語での命名の場合、各語 の先頭を大文字にし、単語間は詰めます。(例えば KansuuDentaku)
- メソッド \_\_init\_(self) の定義 (2~6行)。Python では \_\_ で始まるメソッド や変数などに特殊な役割を持たせることが多いのですが、 init () はクラスの オブジェクトが生成される際に必ず実行されるメソッドです。クラス内で使う変 数の初期化などに使います。関数と異なり、クラスのメソッド定義では引数をか ならず1つ書かなければならず、通常 self という名前で与えます。呼び出しの 際にはこの引数の値はシステムが自動的に与え、呼び出す際には第一引数は書く 必要はありません。
- インスタンス変数と初期化(3~6 行)。 \_init () メッソド内で行っているのは クラスで使う変数の初期化です。self. で始まる変数は「インスタンス変数」と呼 ばれ、そのクラスのオブジェクトが生成されるごとにオブジェクト固有で、オブ ジェクトの中では永続的に使える変数です。これに対し、self. を付けない変数は、 関数と同様ローカル変数として扱われ、メソッドの処理が終わると捨てられま す。
- ⚫ メソッド do\_operation() の定義(8~12 行): これは明示的に呼び出して使用す るメソッドで、指定された演算を第一項と第二項を対象におこない、結果を書き こみます。引数 self が付されていること、処理の中で self. を付けてインスタ ンス変数を操作していることに留意してください。

- メインプログラム(14行目以降)。端末から文字入力を受ける形で実行する電卓プ ログラムです。無限ループで記述しているので Ctrl-C で脱出します。
- クラス型オブジェクトの生成(15行目)。クラス型オブジェクトはクラス名を関 数のように呼び出して、変数に代入することで行います。 **変数 = クラス名()**
- クラス型オブジェクトのインスタンス変数やメソッドの操作 (18~24 行)。クラ ス型オブジェクトの変数名に「.」でインスタンス変数名やメソッド名などを付け て呼び出します。do\_operation() メソッドは定義では引数 self が必要ですが、呼 び出しの際には不要であることを確認してください。
- 演習 **33. Dentaku** クラスのオブジェクトを複数生成して利用するプログラムを 作成してみてください。
- 演習 **34. Dentaku** クラスを乗算、除算も扱えるように拡張しなさい。ただし、除 算は整数商でかまいません。
- 演習 **35. tkinter** で作成した電卓プログラムについて、**Dentaku** クラスを利用す るように改造しなさい

#### **9.4 クラスの変数とアクセスの制限**

先に Python のプログラムではプログラム全体に有効なグローバル変数と関数内 で実行中に限り有効なローカル変数があることを述べましたが、クラスについては このほか、クラス変数とインスタンス変数について知っておく必要があります。

- ⚫ クラス変数:クラスの定義でメソッドの定義の外側で宣言される変数はクラスで 共通な変数として働きます。クラス名.変数名という形でクラス型オブジェクトを 生成しなくても参照できます。
- インスタンス変数:生成されたインスタンスごとに独立した変数として扱われる 変数です。メッソドの定義の中で self. を前につけて宣言、参照します。生成さ れたインスタンスについては、これを代入した変数の「.」と変数名を付けて参照 します。

Python はあまり強力な変数の保護機能をもちません。クラス変数、インスタンス 変数とも外から参照も書き換えも可能です。クラスの外からのアクセスを制限する 方法として「アンダースコア **2** つで始まる変数」の利用があります。このような変 数はクラス内のメソッドからはアクセスできますが、クラス外から直接、操作はで きません。

| 行                       | <u> ソースコード</u>                               | 説明           |
|-------------------------|----------------------------------------------|--------------|
| $\mathbf{1}$            | # クラスの練習                                     |              |
| $\boldsymbol{2}$        | class MyClass():                             | クラス定義        |
| $\mathbf{3}$            | # 以下はクラス変数                                   |              |
| $\overline{\mathbf{4}}$ | a = "マイクラス"                                  | b は          |
| 5                       | $b = 0$                                      | アクセス保        |
| $6\phantom{1}$          |                                              | 護される変        |
| $\overline{7}$          | # 以下は生成する際に呼ばれる関数, mydata の初期値を              | 数            |
| 8                       | # 引数で与える                                     |              |
| 9                       | def __init__(self, data):                    | 引数 data      |
| 10                      | # numberはインスタンスの通し番号                         | をとる初期        |
| 11                      | self. __number = MyClass. __b                | 化メソッド        |
| 12                      | self.mydata = data                           |              |
| 13                      | print("MyClass Object is created, number: ", |              |
|                         | self. number)                                |              |
| 14                      | #クラス変数を1増やす                                  |              |
| 15                      | MyClass. $_b$ += 1                           |              |
| 16                      |                                              |              |
| 17                      | # 通し番号を表示するメソッド                              |              |
| 18                      | def show_number(self):                       |              |
| 19                      | print(self.__number)                         |              |
| 20                      |                                              |              |
| 21                      | #                                            |              |
| 22                      | # ここからメインプログラム                               | 24 行の指示      |
| 23                      | #                                            | によりモジ        |
| 24                      | if<br>name $==$ " main ":                    | ュールでイ        |
| 25                      | print("MyClass のクラス変数 a: ",MyClass.a)        | ンポートさ        |
| 26                      |                                              | れたときに        |
| 27                      | $instance1 = MyClass(1)$                     | は実行しな        |
| 28                      | $instance2 = MyClass(10)$                    | $\mathsf{L}$ |
| 29                      |                                              |              |

プログラム **25** クラス変数とインスタンス変数

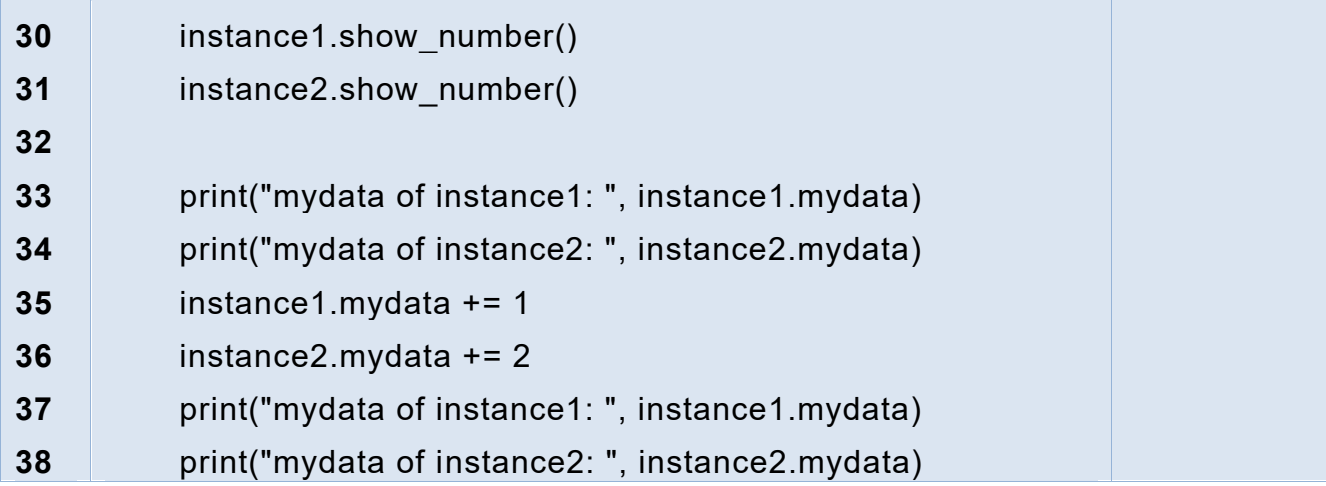

このプログラムを実行すると以下を得ます。クラス変数を用いてインスタンスに 通し番号が付されていることや、インスタンス変数 mydata がインスタンスごとに 独立であること、メインプログラムから直接アクセスできることが分かります。

```
========== RESTART: C:/Users/一/Documents/Python Scripts/class_ex.py ==========
MyClass のクラス変数 a: マイクラス
MyClass Object is created, number: 0
MyClass Object is created, number: 1
0
1
mydata of instance1: 1
mydata of instance2: 10
mydata of instance1: 2
mydata of instance2: 12
  またシェルで以下の操作をするとエラーが生じます。「__」で始まるインスタンス
変数が保護されていることが分かります。
>>> print(instance1. _number)
Traceback (most recent call last):
```
File "<pyshell#46>", line 1, in <module>

print(instance1. number)

AttributeError: 'MyClass' object has no attribute '\_\_number'

なお、ソースコード中の

```
if __name __ == "__main __":
という表記はこのソースコードがメインプログラムとして実行された場合について
```
のみ実行するという指示です。ソースコードはモジュールとしてインポートするこ とも可能ですが、その場合はこの部分以降は実行されません。

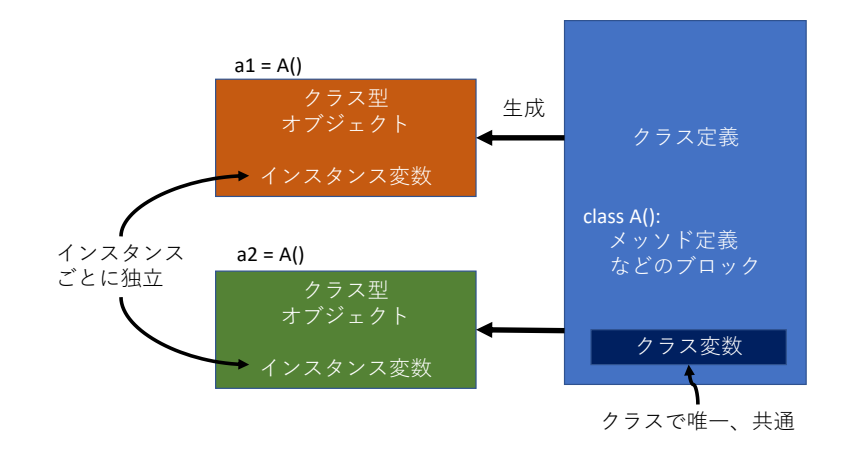

#### 図 **38** クラス変数とインスタンス変数

#### **9.5 継承**

クラスを使ったプログラムの記述で重要なものに継承があります。本書では詳細 は述べませんが、例えば tkinter の実装方法として紹介した例では tkinter の Frame クラスを継承したクラス MyFrame を定義して利用しました。これは Frame クラス としての機能を継承したうえで、Frame 上のウィジェットの定義などを加える形で 作られています。

# **9.6 インスタンスを起点にクラスを設計する**

複雑なことを行うプログラムを作成する際にはクラスの利用は強力なツールにな ります。先に見たようにクラスはクラス型のオブジェクト(インスタンス)を生成 する「型」という位置づけになります。しかしながら「型」からものごとを考える のは難しいものです。

実際にクラスを設計する際には次のように具体的なインスタンスから考えるとよ いでしょう。

- オブジェクトしてまとめて取り扱いたいデータ(インスタンス変数の候補)と操 作(メソッドの候補)を考える。
- このようなオブジェクトブジェクトごとにクラスを考える。
- クラスをより広く使えるようにする
	- ➢ 複数のオブジェクト(クラス)で内容が同じなら、同じクラスでよい。
	- ➢ 値の設定などが異なるだけならば、値をインスタンス変数にして、オブジェ クトの生成の際に引数で与えることを考える。
	- ➢ 共通のメソッドと個別のメソッドが混在する場合は、継承などを考える。

# <span id="page-124-0"></span>**10. リスト**

#### **10.1 本章の学習の目標**

ここまでは主にデータとしては、単一の数値や単一の文字列を扱ってきました。 Python では複数のデータを一括して扱う方法がいくつかありますが「リスト」はそ の代表です<sup>1</sup>。本章では Python におけるリストの扱いについて以下のことを学びま す。

- 1. リストとはどのようなものかを知る
- 2. リストの生成法を知る
- 3. リストの要素へのアクセス方法を知る
- 4. リストを for 文で操作することを知る
- 5. リストを要素とするリスト(リストのリスト)で表を表し、二重の for 文で操作 することを知る
- 6. リストの代入とコピーについて知る

### **10.2 Python Shell を用いた学習**

本章の内容は短いコードが多く、エディタで編集して実行するよりは Python Shell で入力しながら動作を確認してゆくことで学習を効率的に進めることができます。 ただし、以下に注意してください。

- Python Shell は 1 行ずつ処理しますので、複数行をコピー&ペーストで実行する ことはできません。1 行ずつ入力してください。
- for 文などブロックを要求する行を入力すると、自動的にインデントしてブロッ クの入力を待ちます。ブロックを入力後、空行を1行入れると実行されます。 以下のプログラムで練習してみてください。

 $a = [1, 2, 3]$ 

for d in a:

print(d)

また、紙数の節約のため赤字の入力と青字の出力を続けて記載している箇所があ ります。Python Shell のプロンプトなどは省略していますが、赤字の部分を入力し、

**<sup>1</sup>**ここまでで複合的なデータの扱いとしてはクラスがあります。また Python にはリストと似た複合的なデータ の扱い方としてタプルと辞書がありますが、本書では紹介しません。

青字の表記と実際の出力を確認するという形で学習を進めてください。

# **10.3 リストとは**

日常生活では「買い物リスト」といえば、複数の買うべきものを書き出したメモ を指します。これと同じように、複数のデータを一括して扱う Python の仕掛けがリ スト(list)です。複数のデータに順番をつけた上で一つのものとして扱えるように なります。例えば

 $a = [5, 1, 3, 4]$ 

と入力し

print(a) とすればリスト全体を

[5, 1, 3, 4]

を

print(a[0])

とすれば 0 番目の要素

5

を

print(a[2])

とすれば 3 番目の要素

3

が表示されます。

# **10.4 リストの生成**

#### **10.4.1 要素を指定した生成**

リストの生成は[] 内に「,」で区切って具体的に要素を書く形で

 $a = [5, 1, 3, 4]$ 

とか

b = ['三条', '四条', '五条', '七条']

のように書きます。文字列を要素としてもかまいません。また

 $c = 5$ 

 $a = [c, 1, 3, 4]$ 

のように変数を含んでもかまいません。

#### **10.4.2 range() との組みあわせ**

空のリストは list クラスのオブジェクトとして

```
e = list()
```
でも生成できます。また range() 関数と組み合わせて

```
n = list(range(5))
```

```
とすると
```
print(n)

```
に対して
```
[0, 1, 2, 3, 4] が得られ、n は 0 ~ 4 を要素とするリストであることが分かります。

#### **10.4.3 文字列からの生成**

range() の代わりに文字列からリストを生成することも可能です。

```
s = list('abcde')
```
と入力し

print(s)

とすると

```
['a', 'b', 'c', 'd', 'e']
```
が得られ、s は文字列 'abcde' を1文字ずつ分解したものであることが分かります。 文字列クラスには特定の文字で文字列を区切った単語リストを作る split() メソ ッドがあります。例えば

```
t = "a textbook of Python"
```

```
tlist = t.split()
```
とすると

```
print(tlist)
```
により

['a', 'textbook', 'of', 'Python'] が得られ、空白を区切りとした単語のリストが得られていることが分かります。

### **10.5 リストの要素へのアクセス**

リストの要素へのアクセスは [] 内に要素の番号を入れることで行います。

 $a = [5, 1, 3, 4]$ 

```
print(a[0])
により
   5
が、また
   a[1] = 2print(a)
により
   [5, 2, 3, 4]
が得られます。
 リストの長さは len() 関数で得ます。
   print(len(a))
により
   \Deltaが得られます。メソッド a.len() ではないことに注意してください。
```
# **10.6 リストを操作する for 文**

### **10.6.1 リストの長さと range 関数を組み合わせる方法**

リストの要素を for 文で順に操作するには range(len(a)) で要素の番号を生成する ことで、例えば

```
a = [5, 1, 3, 4]for i in range(len(a)):
         print(i, a[i])
により
    0 5
    1 1
    2 3
    3 4
が得られます。
```
## **10.6.2 リストを for 文で直接使う方法**

また、要素の値を参照するだけでよいなら以下のような書き方も可能です。  $a = [5, 1, 3, 4]$ 

```
次の章へ目次へ
```

```
for d in a:
            print(a)
により
     5
     1
     3
     \Delta
```
が得られます。この場合、d には要素の中身が与えられますので、d の値を変更し てもリストの中身は変わりません。

#### 演習 **36.** 平均値を求める

数値を要素とするリストの平均値は例えば

```
a = [5, 1, 3, 4]sum = 0for i in range((len(a)):
    sum += a[i]average = sum/len(a)
```

```
print(average)
```
で求められ、実行結果は以下のように得られます。

#### 3.25

演習 **37.** リストを直接 **for** 文で利用する形に上のプログラムを書き換えなさい。

### **10.7 負の添え字とスライス**

Python ではリストの添え字の多様な記述が許されています。

#### **10.7.1 負の添え字**

添え字が負の場合は後ろから添え字の絶対値だけ数えた要素を指します。

```
a = [5, 1, 3, 4]print(a[-1])
に対して、最後の
```
4

が得られます。

#### **10.7.2 スライス**

添え字として「先頭番号:終了番号」を与えると、リストの 1 部を取り出すことが できます。これをリストのスライスと言います。終了番号より手前までが含まれる ことに留意してください。

```
a = [5, 1, 3, 4]b = a[1:3]print(b)
```
により

```
[1, 3]
が得られます。
```
### **10.8 リストへの追加、結合**

リストにはさまざまなメソッドが用意されています。ここではその中でリストに 要素を追加する append() とリストを結合する extend() を紹介します。

#### **10.8.1 append**

リストの最後に引数で与えられた要素を追加します。

```
a = [5, 1, 3, 4]a.append(2)
   print(a)
これによりリスト a の最後に 2 が追加され
```
[5, 1, 3, 4, 2] が表示されます。

#### **10.8.2 extend**

2 つのリストを統合するには extend() メソッドを使います。

```
a = [5, 1, 3, 4]b = [2, 6]a.extend(b)
print(a)
```
により、リスト a の後ろにリスト b の内容が追加され、以下が表示されます。 [5, 1, 3, 4, 2, 6]

注意:以下ではリスト b そのものがリスト a の最後の要素として追加されてしま います。

 $a = [5, 1, 3, 4]$ 

a.append(b)

```
print(a)
```
リスト a の後ろにリスト b そのものが追加され、以下が表示されます。

[5, 1, 3, 4, [2, 6]]

## **10.9 リストのリスト**

Python のリストの要素は先の例に見たように数値や文字列だけでなく、リストで も構いません。これにより、表のようなデータを作成することができます。

 $a = [[1, 2, 3], [4, 5, 6], [7, 8, 9]]$ 

リスト a 全体を表示

print(a)

[[1, 2, 3], [4, 5, 6], [7, 8, 9]] リスト a の最初の要素を表示

print(a[0])

[1, 2, 3]

リスト a の最初の要素の 1 番目の要素を表示

#### $print(a[0][1])$

2

表形式のデータを「リスト」の「リスト」として表した場合、すべての要素を参照 するには for 文を入れ子にします。

```
a = [[1, 2, 3], [4, 5, 6], [7, 8, 9]]sum = 0for i in range(len(a)):
      for j in range(len(a[i])):
          sum += a[i][j]
```
#### print(a)

により以下を得ます

45

この例でリストの要素の値を参照するだけですので以下のように書くこともでき

 $b = [2, 6]$ 

ます。for 文の目標となる変数には番号でなくリストの要素そのものが設定されます ので、意味が分かりやすいように row, element を使いました。

```
a = [[1, 2, 3], [4, 5, 6], [7, 8, 9]]sum = 0for row in a:
      for element in row:
          sum += elementprint(a)
```
### **10.10 内包表記**

値が添え字の2乗のリスト

[0, 1, 4, 9, 16]

を作ることを考えます。上のように直接、明示的に書いても構いませんし

 $a = []$ 

```
for i in range(5):
```

```
a.append(i*i)
```
と書いても構いません。このほか Python では for 文をリストの中に書く内包表記 と呼ばれる使い方があります。

 $a = [i^*i \text{ for } i \text{ in } range(5)]$ 

# **10.11 リストの代入と複製**

まず以下のプログラムを実行してみましょう。

```
a = [1, 2, 3]
```

```
b = a
```

```
print(a)
```

```
print(b)
```
次のような結果が得られるはずです。

```
[1, 2, 3]
```

```
[1, 2, 3]
```
それでは続けて以下のようなプログラムを実行したら結果はどのようになるか、予

想してくださ。

 $b[0] = 0$ 

 $a[1] = 0$ 

print(a)

print(b)

結果は

- [1, 0, 3]
- [0, 2, 3]

とはならず

- $[0, 0, 3]$
- [0, 0, 3]

となります。これは変数 **a** も **b** も全く同一のリストを指しているからで、実際

print(id(a), id(b))

とすると(動作状況により値は異なりますが)、a も b も同じ id を持っていること が分かります。

Python では変数はデータそのものを持つのではなく、「データの所在」を持ってい ます。したがって

 $b = a$ 

で b に代入されるものは a の表すデータそのものではなく、a の表すデータ(リ スト) の所在になります。このため、b や a の要素への代入は同じリストを操作し てしまうのです。

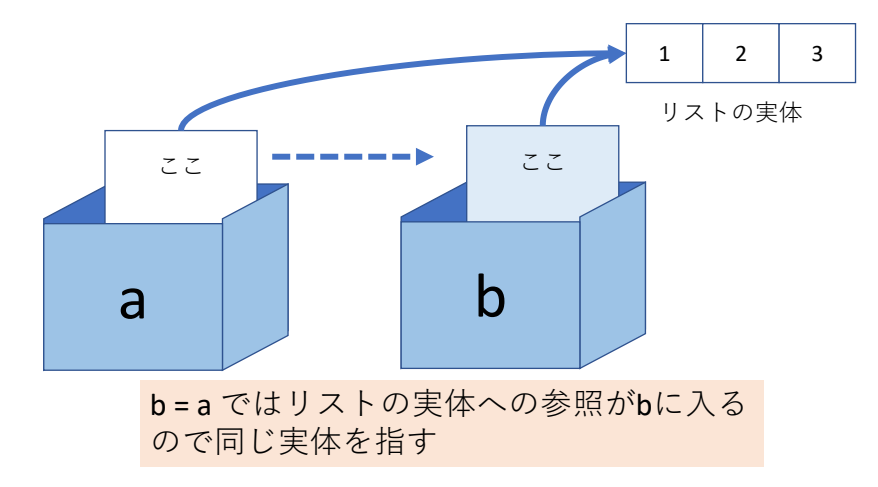

### プログラミング演習(Python) 第2回 <sup>14</sup> 図 **39** リストの代入

もし、b を a と独立に操作したいなら、リストの場合は明示的にコピーを作成し て代入する必要があります。

#### $b = a.copy()$

ーン コントハ、<br>同様の問題は関数の引数にリストを渡した場合にも生じます。

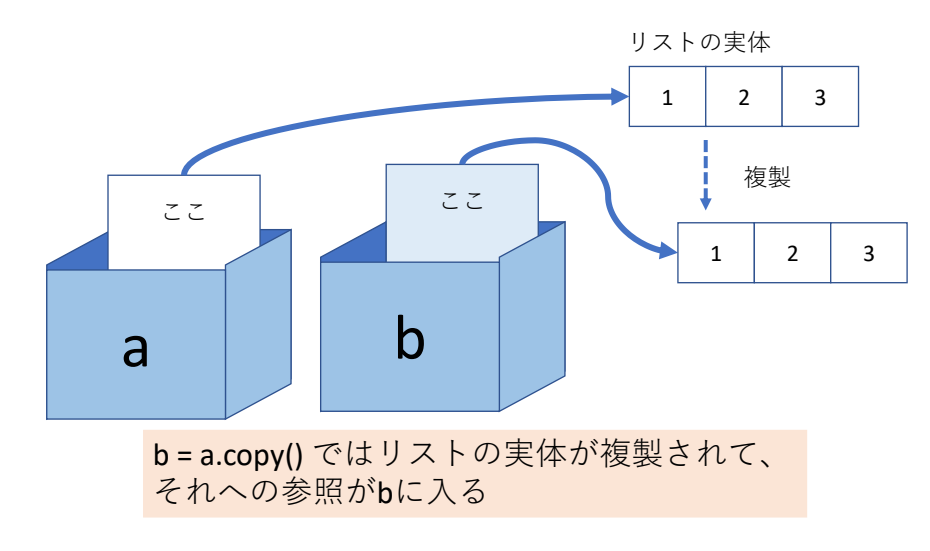

プログラミング演習(Python) 第2回 <sup>15</sup> 図 **40** リストのコピー作成と代入

# **10.12 イミュータブルとミュータブル**

次のようなコードではプログラムの動作は皆さんの予測と違和感がないはずです。

 $a = 1$ 

- $b = a$
- $b = 2$

print(a, b)

Python のデータの扱いの重要な概念として「イミュータブル」と「ミュータブル」 があります。

# **10.12.1 数値や文字列はイミュータブル(変更不能)なオブジ ェクト**

Python では数値や文字列は値を変更することが不可能な「イミュータブル」なオ ブジェクトとして扱われます。このため、上のプログラムの3行目の b = 2 は b が 指しているデータ(値は 1)を書き換えるのではなく、2 というデータを別途作成し て、その所在を b に代入するのです。実際、値の所在を以下のプログラムで見てみ ると

 $a = 1$ 

 $b = a$ 

```
print(id(a), id(b))
    h = 2print(id(a), id(b))
を実行すると
```

```
>> a = 1
>> h = a\gg print(id(a), id(b))
1434938848 1434938848
>> b = 2
\gg print(id(a), id(b))
1434938848 1434938880
```
となり、三行目では同じ場所を指していますが、5行目では異なる場所を指します。

#### **10.12.2 リストはミュータブルなオブジェクト**

これに対してリストはその要素などの変更を許す「ミュータブル」なオブジェク トとして扱われます。このため、同じリストへの参照をもつ2つの変数 (a, b) があ るとき、a や b の要素への変更は別の変数の指す内容にも反映されてしまうのです。

# **10.13 浅いコピー、深いコピー**

リストに関して、さらに厄介な話で恐縮ですが以下のプログラムで変数 b は何を 指すでしょうか。

```
a = [[1, 2], [3, 4]]
```

```
b = a.copy()
```
ています。それでは

試しに以下の操作を続けて行ってみましょう

```
b.appen([5, 6])
    print(a)
   [[1, 2], [3, 4]]print(b)
   [[1, 2], [3, 4], [5, 6]]
たしかに b は a のコピーを代入したので b への append() は a とは独立に行え
```

```
b[0][0] = 0print(a)
[0, 2], [3, 4]print(b)
```
[[0, 2], [3, 4], [5, 6]]

今度は b の[0][0] 要素への代入が a の要素に反映されえています。a[0] と b[0] が 何を指すか調べてみると

print(id(a[0]), id(b[0]))

に対して

#### 3188920520008 3188920520008

となっており、同じオブジェクトを参照しています。

これは copy() メソッドが対象となるリスト(コピー元)とは別のリスト(コピー 先)を用意して、コピー元の各要素について、その所在をコピー先に写し取ってい ったことによります。したがって、要素がリストの場合はそのコピーが作られてい る訳ではありません。このようなコピーを「浅いコピー (shallow copy)」と呼び、要 素までコピーを作成することを「深いコピー(deep opy)」と呼びます。

# <span id="page-136-0"></span>**11. ファイル入出力**

# **11.1 本章の学習の目標**

- 1. Python で扱うファイルとしてテキストファイルについて知る
- 2. CSV 形式のファイルを通じて Python での計算結果を表計算ソフトで扱うこと を知る。
- 3. Python でのテキストファイルの読み書きについて知る。
- 4. tkinter での filedialog について知る。

### **11.2 データを永続的に利用するには**

これまでのプログラムではプログラム内の変数に設定されたデータはプログラム が稼働している間だけ保持され、プログラムが終了すると消されてしまいます。 また、プログラムへの入出力は GUI にせよ CUI にせよ、人が手で入力し、結果は 人が読む形で利用していました。

プログラムでデータを永続的に利用するには、データをプログラムの外側で保存 できる形で書き出したり、読み込んだりする必要があります。その候補としては

- コンピュータ上のファイル
- コンピュータ上のデータベース
- ネットワーク上のサービス

などがありますが、ここでは基礎となるコンピュータ上のファイルの操作について 学びます。

#### **11.3 ファイルについて**

### **11.3.1 ファイルパス**

コンピュータでのファイル扱いは Windows, macOS, linux などのオペレーティン グシステムが管理しています。これらの OS では階層的なフォルダ(ディレクトリ) 構造をとっており、ファイルの所在はフォルダ構成上で特定するようになっていま す。ファイルがどこにあるかを記述した文字列は「ファイルパス(file path)」と呼ば れ、「階層的なフォルダ構成の表記」と「ファイル名」が結合した形をとります。

具体的な例を挙げれば Windows では

M:¥documents¥python scripts¥ex1.py

といったものがファイルパスです。ここで

M: ドライブ名(ディスク装置やファイルサーバに対応します)

¥document¥python\_scripts: フォルダのパス

ex1.py: ファイル名

.py: ファイル名の . 以降を特にファイルの種類を表す「拡張子」と言います。

なお Windows ではフォルダの区切りを表す文字として「¥」(日本語環境では¥で 表示され、それ以外では逆スラッシュ(\))が使われます。

ドライブ名からフォルダをすべて表記したものを「フルパス」と言います。フル パスならば、そのコンピュータ上のファイルを唯一に特定できます。

これ以外に、「現在、作業中のフォルダ」というものが設定されていて、そこから の差分だけを記述したものを「相対パス」と言います。例えば、作業中のフォルダ が

M:¥documents¥python scripts であれば相対パス表記

ex1.py

は

M:¥documents¥python scripts¥ex1.py を意味します。

#### **11.3.2 テキストファイル**

テキストファイルとは「文字コード(と改行などの記号)で書かれたファイル」 で、エディタなどを使えば人にも読み書きできるファイルの形式を指します。例え ば Python のソースコードや電子メールのメッセージはテキストファイルです。

これに対してコンピュータの内部形式のデータで構成されたファイルを「バイナ リファイル」と呼びます。「バイナリ」とは「2進数の」という意味です。バイナリ ファイルはコンピュータ内部の形式をそのままファイルに書き出したもので、内部 形式であるため数値などは精度を失わない、データ量が少ないなどのメリットがあ りますが、ファイル内容の記述などがなければ何が書かれているのかは分かりませ ん。

本章では Python でテキストファイルを読み書きすることを学びます。

#### **11.3.3 CSV 形式**

Python で作成したプログラムを他のツールと連携して利用できるとあまり手間を かけずに応用範囲が広がります。このためには簡単にデータを扱える形式として

**CSV (Comma Separated Value)** 形式があります。これはテキストファイルの一形式 で各行が

データ 1, データ 2, データ 3

などのようにデータとデータの間をカンマ「,」で区切った形式です。この形式のフ ァイルのファイル名に .csv という拡張子を付けておけば Excel などの表計算ソフ トで読み込むことができ、グラフ作成などが簡単に行えます。

CSV 形式のデータの出力は比較的簡単です。他方で読み込みは「カンマや改行を 含む文字列の扱い」など面倒な問題もあり、データの内容によってはライブラリの 活用などを考えるほうがよいでしょう。

#### **11.3.4 文字コードの問題**

日本語の文字コードは歴史的な経緯で、複数併存しており、しかも扱う OS によ って使われる文字コードが異なっています。例えば日本語のファイル名に使われる 文字コードは以下のようになっています。

#### Mac, Linux: Unicode

Windows: Shift-JIS

テキストファイルでは上記の文字コードの違いに加え改行を表すコードも違います。 Python 3 は内部では Unicode の表現方法の1つである UTF‐8 で扱います。IDLE で 作成した Python のプログラム(スクリプト)も UTF‐8 でコード化されて保存されて います。1つの OS 内で Python を実行する場合は OS による差異を Python が適宜、 調整してくれますのであまり気にしなくてよいのですが、異なる OS でプログラム を動作させる場合には注意が必要です。

#### **11.3.5 エラー処理**

ファイルの入出力ではエラー処理は極めて重要です。これはファイルやファイル システム、読み込むデータの内容はプログラムでは統制できないためです。ファイ ルを開こうとしたら、ファイルやフォルダが存在しなかったり、書き込み権限がな かったり、書いている途中でディスク領域が不足したりなど、さまざまなことが生 じる可能性があることを意識しなければなりません。

# **11.4 まずは動かしてみよう**

# **11.4.1 ソースコード**

### プログラム **26** ファイル入出力の例題

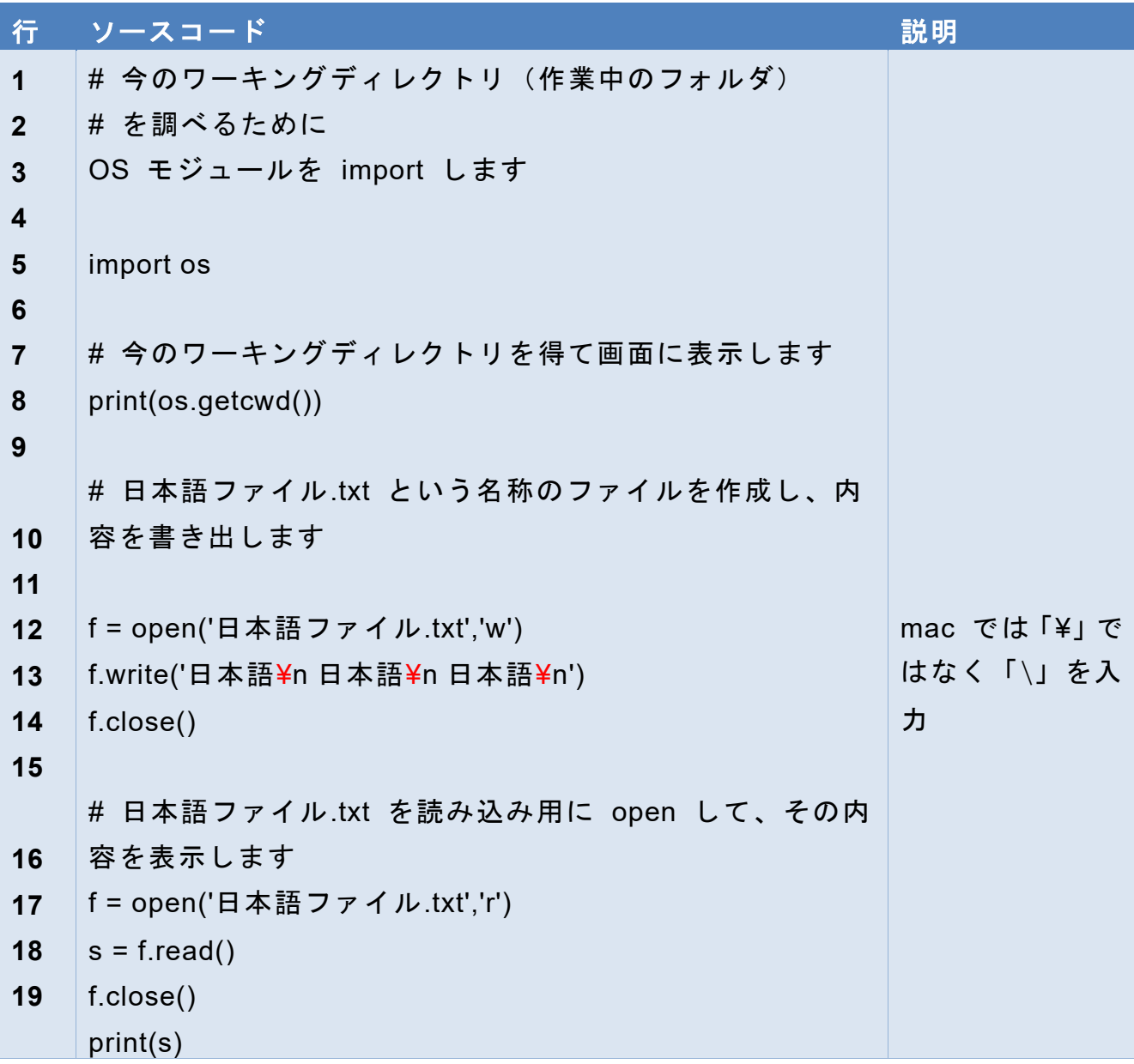

#### **11.4.2 プログラムのポイント**

- 今の作業フォルダ(カレントワーキングディレクトリ)を知る(7 行目)
- 「日本語ファイル.txt」という名前のファイルを書き込み用(w)に開き、以後 f と いう変数で扱う。相対パスとして表記されているので作業フォルダにこの名前 で作成される。(12 行)
- ファイルへの文字列の書き出し(13 行)「¥n」はこの 2 文字で「改行」を意味 します。
- 書き出し用のファイルを閉じる(14 行)
- 同名のファイルを読み出し(r)用に開く。(16 行)
- ファイルの内容を変数 s にすべて読み出す。(17 行)
- ファイルを閉じる(18 行)
- 読み出したデータ(テキスト)の出力(19 行)

# **11.5 Python でのファイルの読み書き**

# **11.5.1 open 関数の利用**

以下の手順でファイルを操作します。

- 1. open 関数でファイルを開き、返り値でファイルオブジェクトを得る。
	- file = open(ファイル名,モード)
	- モードは読む "r" 、書く "w" など。上の例では返り値を変数 file に代入して います。
	- なお、Python では特に指定しなければテキストファイルの文字コードは稼働 している OS の標準の文字コードを想定します、明示的に文字コードを指定す るには例えば以下のように encoding 引数を設定します。

file = open(ファイル名,モード, encoding="utf-8")

ファイルを開くのに失敗した場合は IOError という例外を発生させます。

- 2. ファイルオブジェクトへの読み書き
	- (ア) ファイルオブジェクトから read() メソッドで読みこむ
		- $s = file.read()$

上の例ではテキストファイルから全体を文字列として読んで変数 s に代 入しています。

(イ) ファイルオブジェクトに write() メソッドで書き込む

file.write(s)

上の例では文字列型のデータ s をファイルに書き込みます。

ファイルを閉じるまで同様にして追記可能です。

3. ファイルを閉じる

file.close()

注意:open は組み込み関数、read, write, close はファイルオブジェクトのメソッド

上の例ではファイルの内容をすべて一括して読み込みました。1行だけ読み込む には readline() メソッドを使います。また、以下のように for 文でファイルの内容 を 1 行ずつ処理することも可能です *16F17F* **<sup>1</sup>**。

file = open("ファイル名 Q,"r")

for line in file:

一行ずつ処理するブロック

#### **11.5.2 with 文の利用―close()の自動化**

open() 関数で開いたファイルは close() メソッドで閉じる必要がありますが、以 下の理由で close() が行われない場合があります。

⚫ 単純に close() メソッドを呼び忘れている。

⚫ エラーなどで close() メソッドを書いている箇所が実行されない。

これらを避けるために Python では with 文が用意されており、with 文で開いた ファイルはブロック終了後に自動的に閉じられます。

with open(ファイル名など open 関数の引数) as ファイルオブジェクト用変数: ファイルを操作するブロック

**<sup>1</sup>** Python の for 文は range() 関数、文字列(1 文字ずつ)、リスト(要素ごと)など様々な対象に適用でき ますが、これらは「繰り返し処理が可能な対象」としてイテレータという性格を与えられているからです。 ファイルオブジェクトも「一行ずつ」という形でイテレータとして使えます。

# **11.6 例題1 波の近似**

#### **11.6.1 例題のポイント**

- ファイルパスを正確に端末から入力するのは面倒なので tkinter (の filedialog だけ)を使います。
- 計算結果を csv 形式で出力して、表計算ソフトと連動します。
- 例題として周期関数を三角関数の和で表現する例を用います。

#### **11.6.2 周期関数の三角関数の和での近似**

周期関数(ある周期で値が繰り返す関数)はその周期の整数倍の正弦関数(sin)と余 弦関数(cos)の和で近似できることが知られています。のこぎり波(鋸歯状波、鋸の 歯のような波)は以下のように近似できることが知られています(コラム「フーリ エ級数」も参照してください)。

$$
f(x) = \frac{\sin(x)}{1} + \frac{\sin(2x)}{2} + \frac{\sin(3x)}{3} + \frac{\sin(4x)}{4} ...
$$

下の図は第1~第 5 項までの和をプロットしたもの。

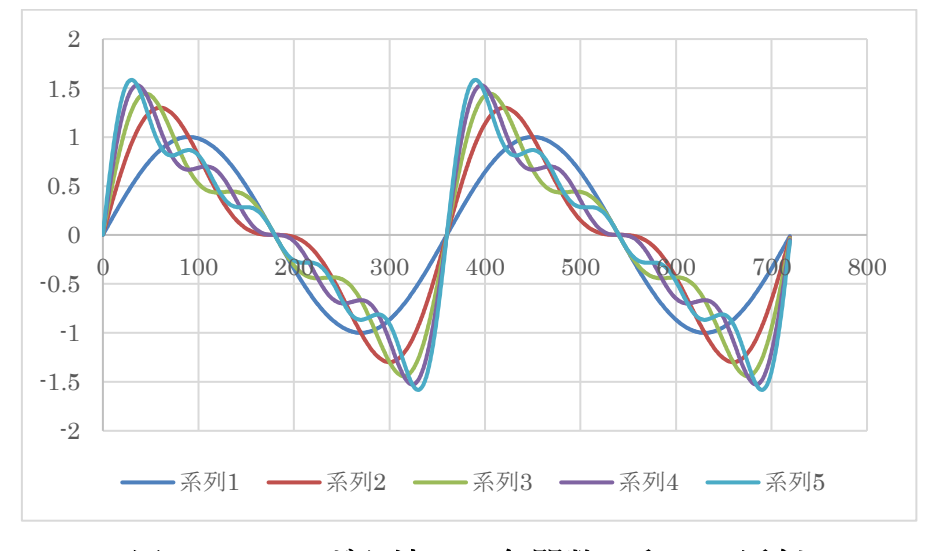

図 **41** のこぎり波の三角関数の和での近似

上記は簡単のため、各項の符号を揃えていますが、原点を傾き正で通るのこぎり波 については以下のように交互に符号が変わります。

$$
f(x) = \frac{\sin(x)}{1} - \frac{\sin(2x)}{2} + \frac{\sin(3x)}{3} - \frac{\sin(4x)}{4} ...
$$

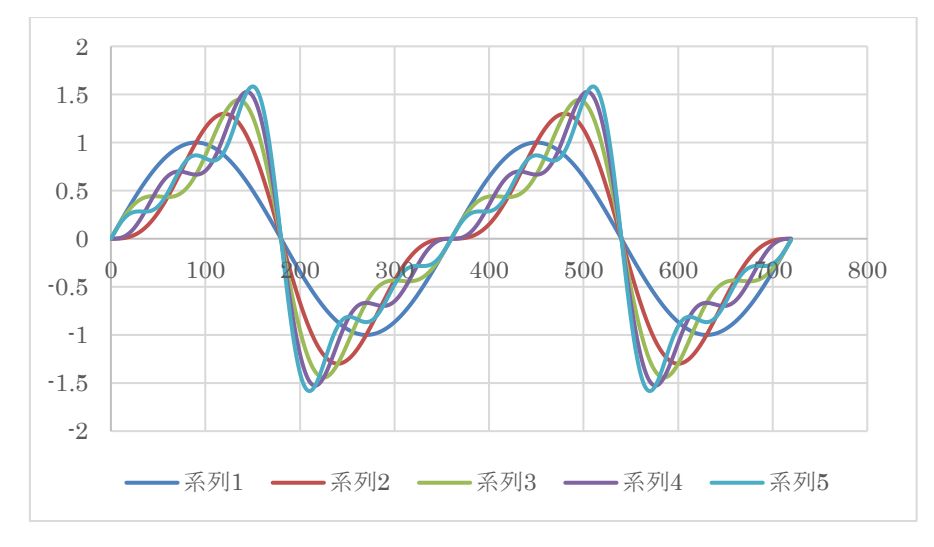

図 **42** のこぎり波の三角関数の和での近似(原点で傾きが正の場合)

また、振幅が 1(最大、最小値が±1)ののこぎり波は全体に係数(2/π)がかかりま す。

# **11.6.3 ソースコード**

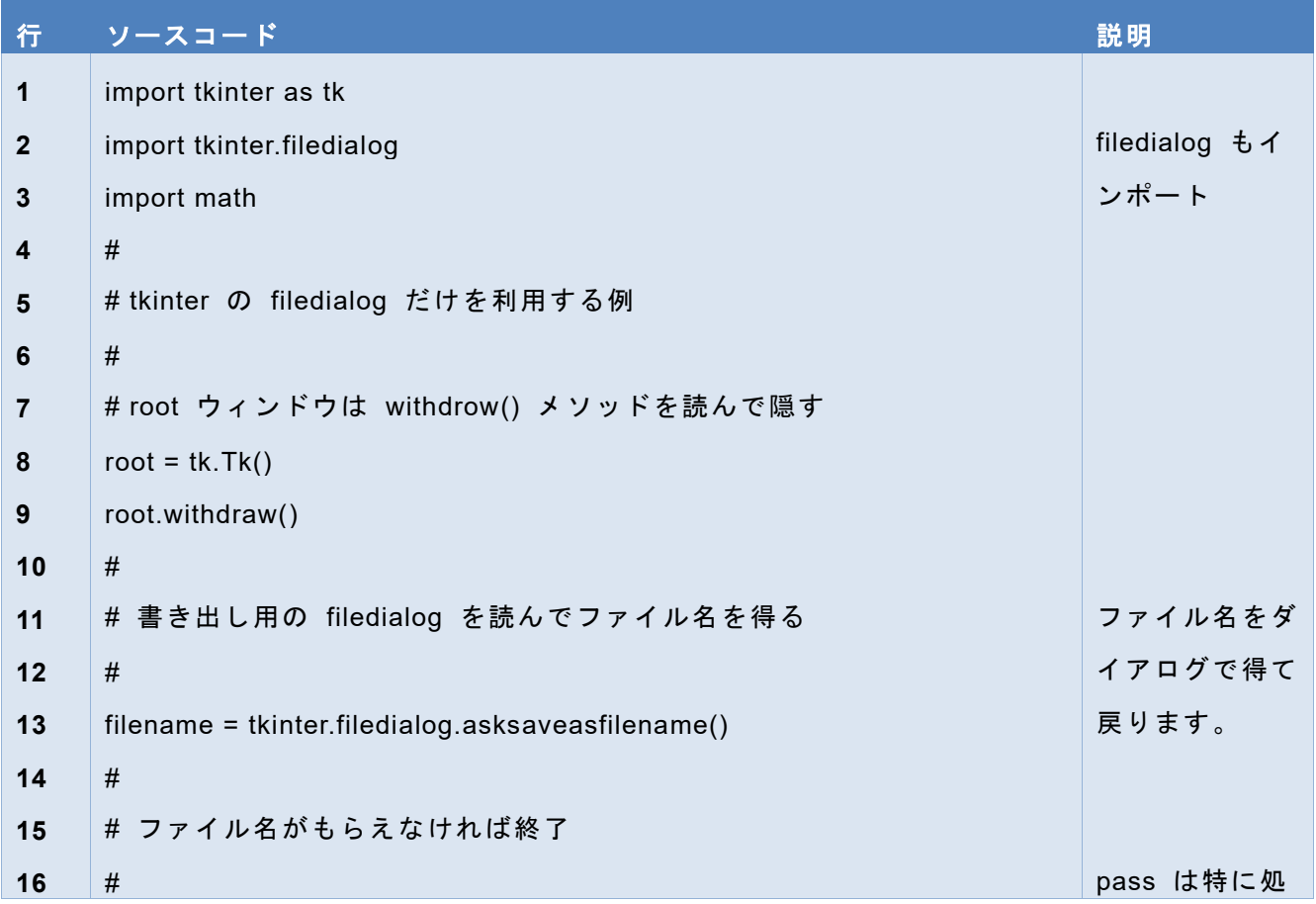

#### プログラム **27** のこぎり波の三角関数の和での近似
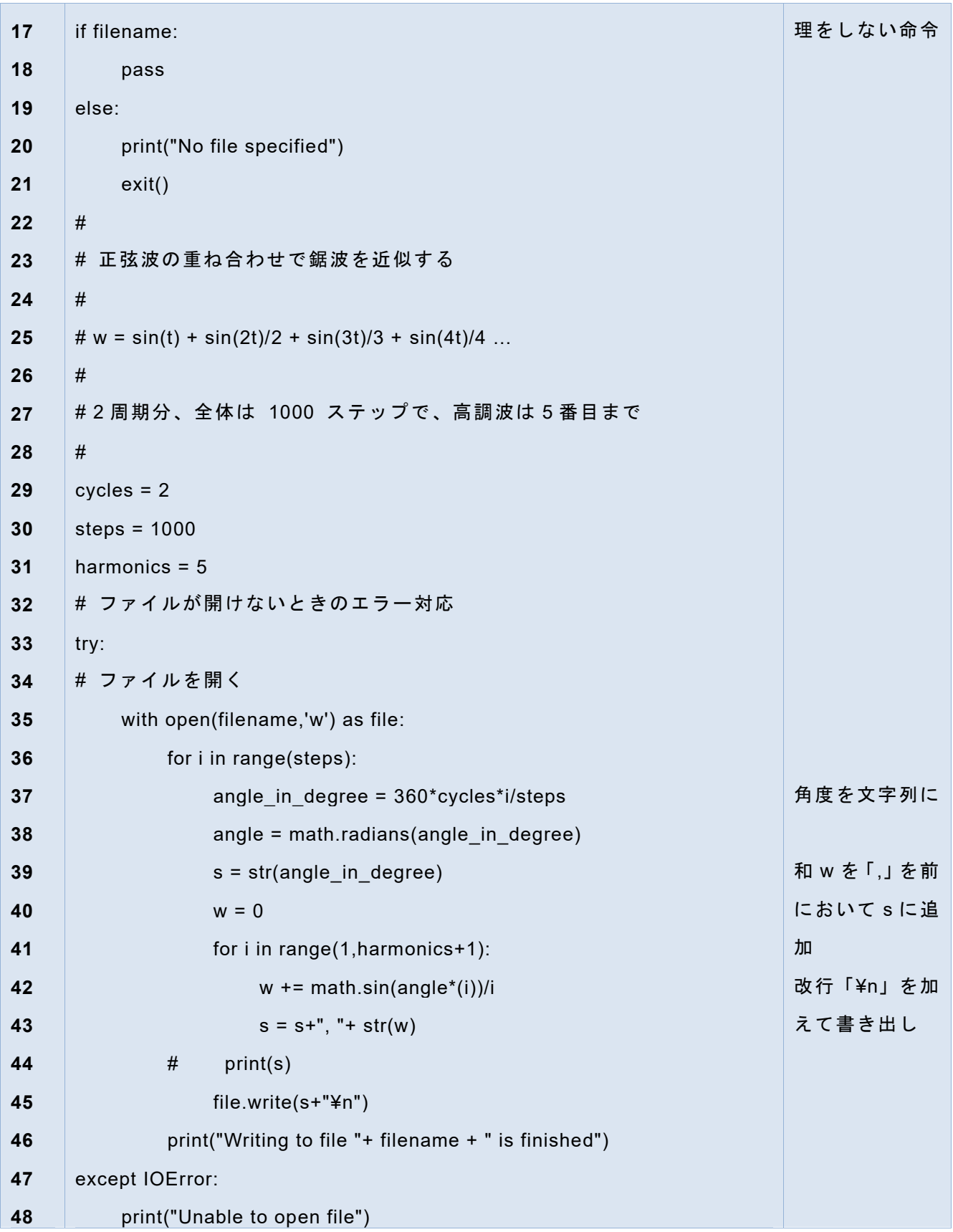

### **11.6.4 プログラムのポイント**

#### **1) tkinter の filedialog の利用(1~21 行)**

- Windows のアプリケーションなどでファイルを開いたり、ファイルに保存したり する際に別ウィンドウでファイルを探したり、指定したりできます。tkinter では このための仕組みとして filedialog が用意されています。このプログラムでは filedialog の機能だけを使うので tkinter のメインウィンドウは 8 行目で作成し ますが、使わないので 9 行目で見えなくしています。また mainloop() メソッド は呼んでいないことに注意してください。
- filedialog では利用目的によりいくつかの形式があるのですが、ここでは「名前 をつけて保存」用の asksaveasfilename() メソッドを 13 行目で呼び出し、返り 値で得られるファイル名(パス名)を filename で得ます。キャンセルなどの操 作の場合、filename には何も入りませんので、if 文の false の場合にプログラム を終了しています。

#### **2) 計算とファイル出力(29 ~ 48 行)**

- この部分が三角関数の重ね合わせを計算して CSV 形式で出力している部分で す。
- ⚫ ファイルの取り扱いではファイルを開くことができないなどエラーに対応する 必要があり 33 行目で try 文でファイル操作するブロックを扱っています。対応 するエラー処理は 47, 48 行です。
- 35 行目で with 文でファイルを開いています。filedialog で得たファイル名 filename のファイルを開き、開いたファイルは変数 file で扱っています。
- 計算し、出力する1行の内容は

角度, 第 1 項, 第 2 項までの和, 第 3 項までの和, 第 4 項までの和, 第 5 項までの和 です。和は変数 w に計算してゆき、1行の内容は変数 s に文字列として書き加 えています。CSV 形式にするため、w の値を文字列に変換して s に加える際 に

 $s = s + "$ , "+ str(w)

<u>と "," を間に挟んでいます。カンマのあとに 1スペースを入れているのは出来た</u> ファイルを読みやすくするためです。

**<sup>1</sup>** 実行できるプログラムの一部をコメントにして、実行を抑止する方法は「コメントアウト」と呼ばれ、プロ グラムの動作確認などでしばしば用いられます。

● for 文で第5項までの計算が終わったあと、44,45 行目でファイルに出力してい ます。

#### # print(s)

#### file.write(s+"¥n")

44 行名はコメントになっていますが、Python Shell で結果を確認したい場合は # を削除してください。45 行目では file.write() でファイルに書き出しています が、1行の文字列 s に「改行」を加えるために「¥n」が付加されています。mac ユーザは「¥」ではなくバックスラッシュ「\」を入力してください。

#### 演習 **38.** 矩形波(方形波)の近似

矩形波(方形波)(±1の値を交互にとる周期関数)は以下のように三角関数で近 似できます。**<sup>1</sup>**

$$
f(x) = \frac{\sin(x)}{1} + \frac{\sin(3x)}{3} + \frac{\sin(5x)}{5} + \frac{\sin(7x)}{7}...
$$

例題と同様の方法で方形波を三角関数での近似を計算し、csv ファイルに出力した 後、表計算ソフトでグラフを作成してください。

#### 演習 **39.** 例題 **1** のリストを使った実装

例題1のプログラムでは計算結果は逐次、文字列として結合し、1行ごとにファ イルに書き出しています。これを以下のように計算と出力を分離した形で再実装し てください。

- 計算結果はリストを使ってリスト上に書き込む。
- 計算の終了後、そのリストを参照する形で例題1と同じ形式の CSV ファイル を書き出す。

なお、リストの構成法として、以下の2通りの考え方が取れます。どちらの実装 法でも構いません。

**<sup>1</sup>** 振幅 1 の矩形波については全体に係数 4/π がかかります。

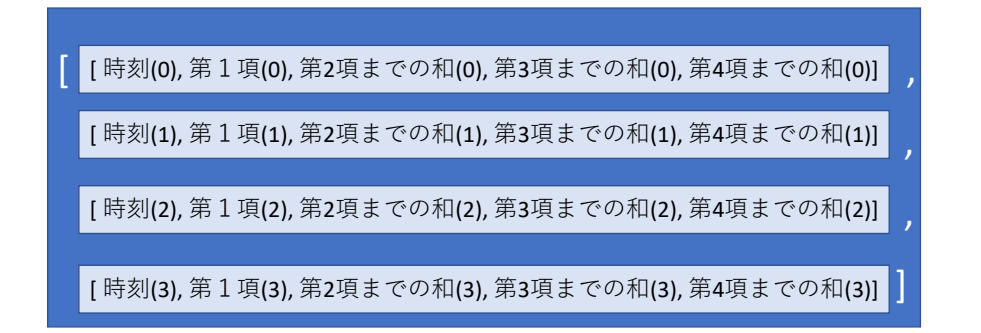

#### 図 43 「各時刻のデータのリスト」のリストとして扱う

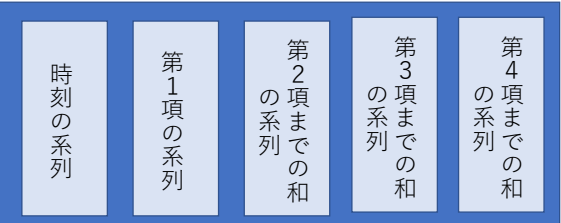

図 **44** 「各系列のリスト」のリストとして扱う

### **11.7 例題2**

tkinter を用いれば簡単なテキストエディタを作ることができます。tkinter の機能 としてはこれまでに学んだもののほか、メッセージ表示用のダイアログである messagebox, filedialog のファイル読み込み用のメソッド、tkinter の Menu ウィジェ ット、Text ウィジェットなどを使っています。ジオメトリマネージャは構成が単純 なため grid ではなく pack を使っています。

また、ファイルの漢字コードは特に指定していないので Python では OS ごとの 標準的コードを想定します。 Windows では Shift-JIS コード(cp932)が使われている として扱われます。

#### プログラム **28 tkinter** を用いた簡単なテキストエディタ

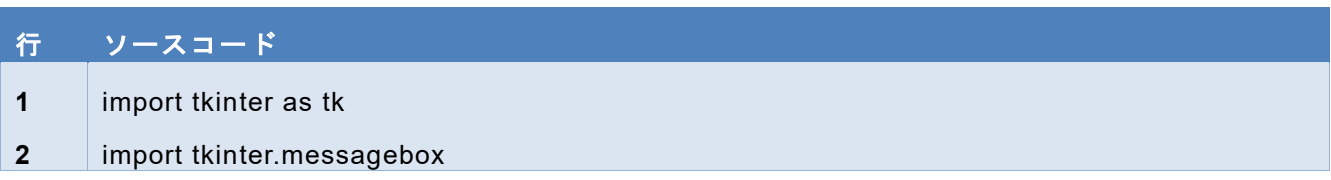

**11 ファイル入出力** スポント インタン スポント マイルス スポント <mark>[次の章へ](#page-150-0)</mark> [目次へ](#page-4-0)

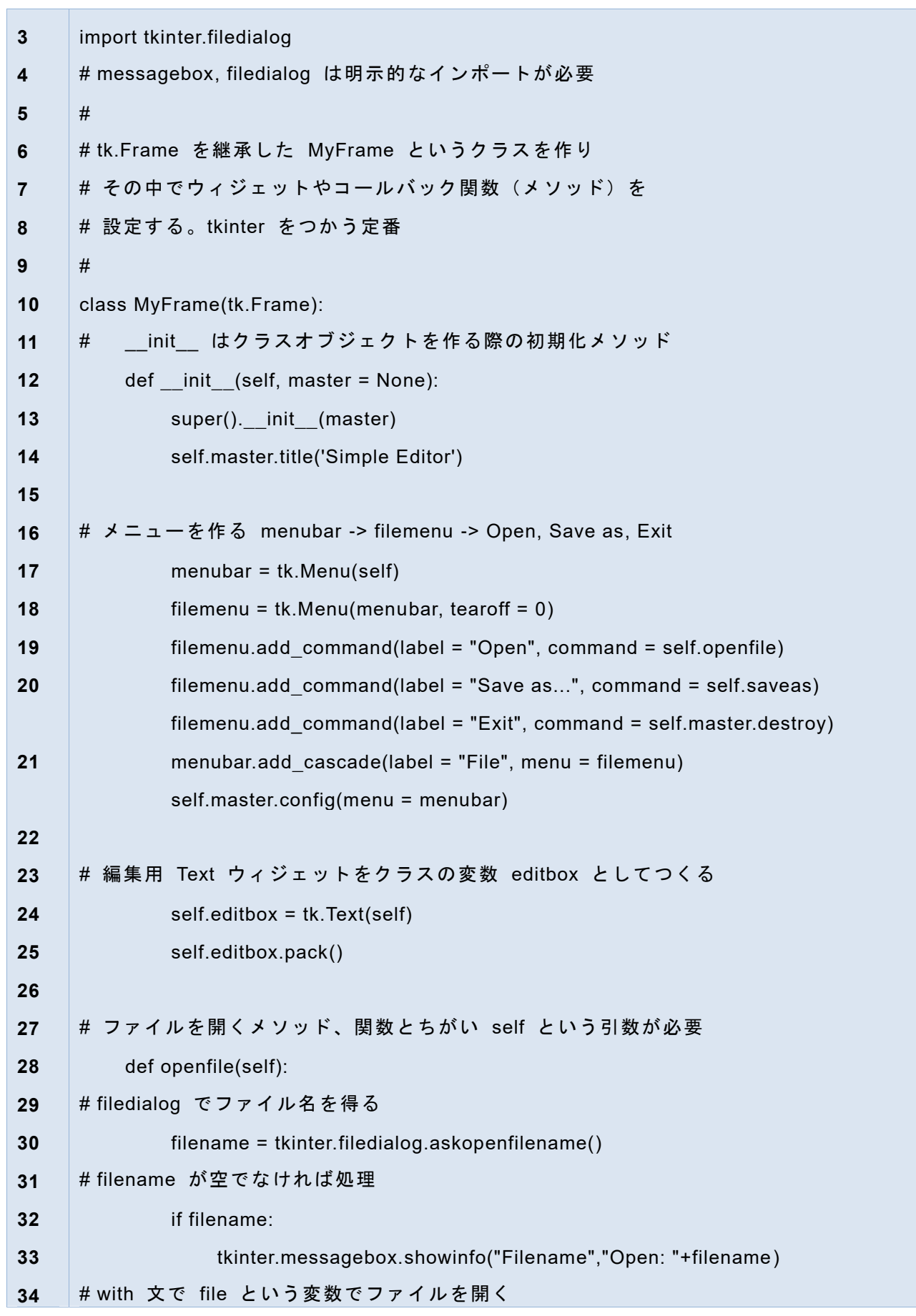

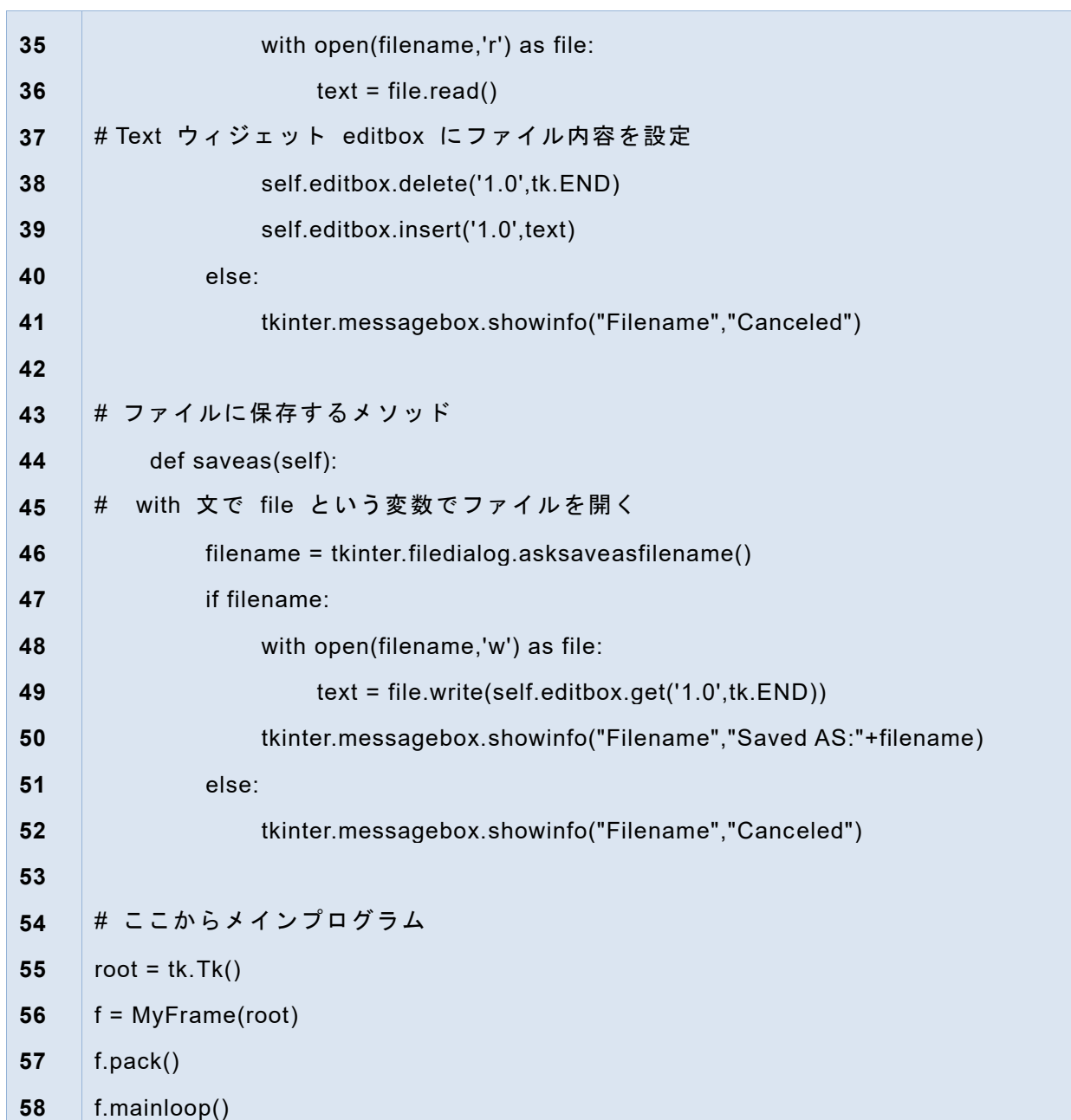

## <span id="page-150-0"></span>**12. 三目並べで学ぶプログラム開発**

### **12.1 本章の学習の目標**

この章では三目並べを例に課題を与えられてプログラムを開発することを学びま す。

- 1. 三目並べをプレイすることを分析し、プログラムで表現する必要のある事項を洗 い出します。
- 2. プログラムのテストに備えて棋譜を準備します。
- 3. プログラムを構成するデータや関数を小さなものから順に作成します。
- 4. 全体を組み上げて三目並べのプログラムを完成させます。

### **12.2 プログラムを開発するということ**

これまでのいくつかのプログラムを構成してきましたが、何か具体的な課題を与え られてプログラムを作ることは、それ自体が初学者には難しいことのようです。プ ログラミング言語さまざまな要素を使えるようになることと、まとまったプログラ ムを1から開発することは異なる能力であるからです。例えると、金槌や鋸を使え るからと言って家を建てることができる訳ではありません、家を建てるには、家と はどのような構成になっていて、どのような順番で設計し、施工する必要があるか を知っていなければならないからです。プログラムも同様です。

## **12.3 設計手順―コンピュータを使う前にすることが ある**

プログラムの設計・作成手順は以下のようになります。最初からコンピュータが必 要な訳ではありません。

- コンピュータを使う前にすること
	- ➢ 実現したいことを言葉で表現する
	- ➢ プログラムとして作るべきものを特定する

変数として表現すべきこと

- 変数のとる値として表現すべきこと
- 手順(関数)として表現すべきこと
- ◆ 人とのやりとりとして表現すべきこと
- ➢ プログラムとして作成する順序を決める
- ➢ テストの方法を決める
- ここからコンピュータで作業<br>- 〜 他に佐ちしちい部分かく ➢ 他に依存しない部分からプログラム(関数)を作る ▶ 作った関数をテストする(単体テスト) ▶ 全体をテストする(結合テスト)<br>▶ 全体をテストする(結合テスト)

# 12.4 三目並べを例にしたプログラムの設計

### **12.4.1 三目並べ (tic-tac-toe)**

三目並べのルールとゲームの進行を言葉で表現してみてください。

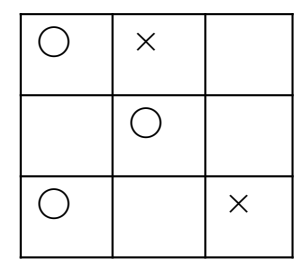

#### **12.4.2 文章の分析**

三目並べのルールとゲームの進行を表現した文章から品詞(名詞、動詞)に着目し て文章を分析します。以下のような事項が得られます。

- 特定の状態をとる事項 (名詞):変数の候補です
	- **> 3×3マスの盤面、手番**
- 事項の状態:変数の取り得る値の候補です
	- ➢ 各マスの状態(空、〇(先手)、×(後手))
	- ➢ どちらの手番か
- 状態を調べる動作(関数の候補です)
	- ➢ どちらの手番か
	- ➢ マスの状態

▶ 先手勝ち、後手勝ち、引き分け

- 状態を変える動作(関数の候補です)
	- ➢ マスに〇や×を置く
	- ➢ 手番を入れ替える

### **12.4.3 棋譜の作成―テストの準備として**

プログラムを作る前にテスト用の棋譜をいくつか作成しておきましょう。すべて の場合をつくすことは難しいですが、以下のようなことを考えて準備します。

- 先手勝ち、後手勝ち、引き分けを含むこと
- 勝ち方のパターン (縦 (3通り)、横 (3通り)、斜め (通り)) を含むこと テストケースを先に用意することは「テストファースト」と呼ばれ、プログラムを 先に作り始めること「コーディングファースト」より以下のような点で効果がある とされています。
- 後からだとテストケースの作成に手を抜く
- プログラムの作成中、いつでもテストできる
- テストすることをコーディングで意識できる

|                | 手番        | row            | column         |                |                | row            | column      |                  |                                | row            | column         |                |                |                |
|----------------|-----------|----------------|----------------|----------------|----------------|----------------|-------------|------------------|--------------------------------|----------------|----------------|----------------|----------------|----------------|
|                | $1^\circ$ | $\theta$       | $\theta$       |                |                | $\overline{0}$ |             | $\theta$         |                                | $\overline{0}$ | $\mathbf{1}$   |                |                |                |
| $\mathbf{2}$   | $\times$  | $\mathbf{1}$   | 1              |                |                | 1              |             | $\boldsymbol{0}$ |                                | $\mathbf 0$    | $\mathbf 0$    |                |                |                |
|                | $3^\circ$ | 1              | $\overline{0}$ |                |                | $\overline{1}$ |             | $\mathbf{1}$     |                                | $\overline{2}$ | 1              |                |                |                |
| 4              | $\times$  | $\overline{c}$ | $\mathbf 0$    |                |                | $\overline{c}$ |             | $\overline{c}$   |                                | 1              | 1              |                |                |                |
|                | $5^\circ$ | $\overline{0}$ | $\overline{c}$ |                |                | $\overline{0}$ |             | $\overline{c}$   |                                | $\overline{2}$ | $\overline{c}$ |                |                |                |
| 6              | $\times$  | $\overline{0}$ | 1              |                |                | $\mathbf{0}$   |             | 1                |                                | $\overline{c}$ | $\mathbf 0$    |                |                |                |
|                | $7^\circ$ | $\overline{2}$ | $\mathbf{1}$   |                |                | $\overline{2}$ |             | $\mathbf{0}$     |                                | $\mathbf{1}$   | $\overline{0}$ |                |                |                |
| 8 <sup>°</sup> | $\times$  | $\overline{c}$ | $\overline{c}$ |                |                |                |             |                  |                                | $\mathbf 0$    | $\overline{c}$ |                |                |                |
|                | $9^\circ$ | $\mathbf{1}$   | $\overline{2}$ |                |                |                |             |                  |                                |                |                |                |                |                |
| 結果             |           | 引き分け           |                |                |                | 先手勝ち           |             |                  |                                | 後手勝ち           |                |                |                |                |
|                |           |                |                |                |                |                |             |                  |                                |                |                |                |                |                |
|                |           |                | $\mathbf{0}$   | $\overline{1}$ | $\mathcal{P}$  |                |             | $\overline{0}$   | $\mathbf{1}$<br>$\overline{2}$ |                | $\mathbf{0}$   | $\mathbf{1}$   |                | $\overline{c}$ |
|                |           | $\overline{0}$ | 1 <sup>O</sup> | $6 \times$     | 5 <sup>O</sup> |                | $01$ $O$    | $6 \times$       | 5 <sub>O</sub>                 |                | $02 \times$    | 1 <sup>O</sup> | $8\times$      |                |
|                |           | $\mathbf{1}$   | 3 <sup>O</sup> | $2 \times$     | 9 <sup>O</sup> |                | $12 \times$ | 3 <sup>o</sup>   |                                | 1              | 70             | $4 \times$     |                |                |
|                |           |                | 24x            | 70             | $8 \times$     |                | 270         |                  | $4 \times$                     |                | 26x            | 3 <sup>O</sup> | 5 <sup>O</sup> |                |

図 **45** 三目並べ、棋譜の例

#### **12.4.4 変数の設計**

- **1) 盤面**
- **●** 3×3の盤面を2重のリスト(要素は整数)で表すことにします。

board =  $[[0, 0, 0], [0, 0, 0], [0, 0, 0]]$ 

- 初期状態はすべて 0 (空き)
- 値の意味は 0 空き、1 先手 (○)、2 後手 (×) とします。
- このために定数 (Pvthon では値の変更を禁じる方法はありません)を定義しま す。定数であることを意識するため大文字を使います。手番や結果への利用も考 慮して以下のようにします。

 $OPEN = 0$ 

```
FIRST = 1
```

```
SECOND = 2
```
 $EVEN = 3$ 

#### **2) 手番**

● どちらの手番(turn)かを整数変数で表します。初期値は FIRST (先手)

turn = FIRST

⚫ 値は先の定数(FIRST, SECOND) を利用し FIRST: 先手と SECOND: 後手

**3) 棋譜**

- 手番は「先手→後手→先手…」と決まっているので、打った場所の行、列のリス トで表現します。
- ⚫ リストの最後に結果(未定、先手勝ち、後手勝ち、引き分け)を入れることにし ます *18F19F* **<sup>1</sup>**。
- 棋譜 = [[初手の行, 列], [二手目の行, 列], ..., [最終手の行, 列], [結果]]
- 行, 列はそれぞれ 0,1,2 の整数、結果は 0,1,2,3 の整数

#### **12.4.5 盤面と手番に関する関数**

状態を「操作」、状態の「検査」、画面に「表示」する、初期化(操作のひとつ) するなどの関数を作ります。

盤面や手番などをグローバル変数として共有するので、関数内で関数外の変数の 値を変えるためには global 宣言が必要です。以下のような関数が必要でしょう。

#### **1) 手番について**

● 操作:手番を初期化する

**<sup>1</sup>** 棋譜を1つのリストで表現したため、リストの要素は「打った場所」と「結果」という異なる意味 を持って しまいます。あまり分かりやすい実装とは言えません。

- 操作:手番を交代する
- 表示:手番を表示する(ための文字列を生成する)

#### **2) 盤面について**

- 操作:盤面を初期化する
- 操作:盤面の指定されたマスを指定された手番にマークする
- 検査:盤面の個々のマスの状態を知る
- 検査:盤面がどちらの手番の勝ちであるかを知る
- 検査:盤面がすべて埋まっているかを知る
- 表示:盤面全体を出力する

#### **3) 棋譜について**

● 操作:棋譜を用いて対戦を再生する

#### **4) 勝敗判定のアルゴリズム**

日頃、皆さんが実際にプレーしているゲームですが、明示的に勝敗判定の方法を 書き出すと以下のようになります。

- ⚫ ある行・列方向にどちらかの手番(以下、tとします)の勝ちを判定する。
	- ➢ もし注目する方向上の3つの位置のコマがすべて t ならば勝ち、
	- ➢ そうでなければ勝ちではない
- ⚫ ある方向に勝ちかどうかを判定する
	- > 横、あるいは縦方向なら
		- もし第 0 行目(第 0 列目)が勝ちならば勝ち
		- そうでなければもし第 1 行目(第 1 列目)が勝ちならば勝ち
		- そうでなければもし第 2 行目(第 2 列目)が勝ちならば勝ち
		- そうでなければ勝ちではない
	- ➢ 対角あるいは逆対角方向なら、その方向に勝ちならば勝ち
- ⚫ 上記を使った勝ち判定
	- 1. もし横方向縦に勝ちならば勝ち。
	- 2. そうでなければもし縦方向に勝ちならば勝ち。
	- 3. そうでなければもし対角方向に勝ちならば勝ち。
	- 4. そうでなければもし逆対角方向に勝ちならば勝ち。
	- 5. そうでなければ t の勝ちではない
- なお、逐次勝敗を判定している盤面では生じませんがランダムに生成した盤面では

先手、後手ともに勝っているという状況があり得ます。

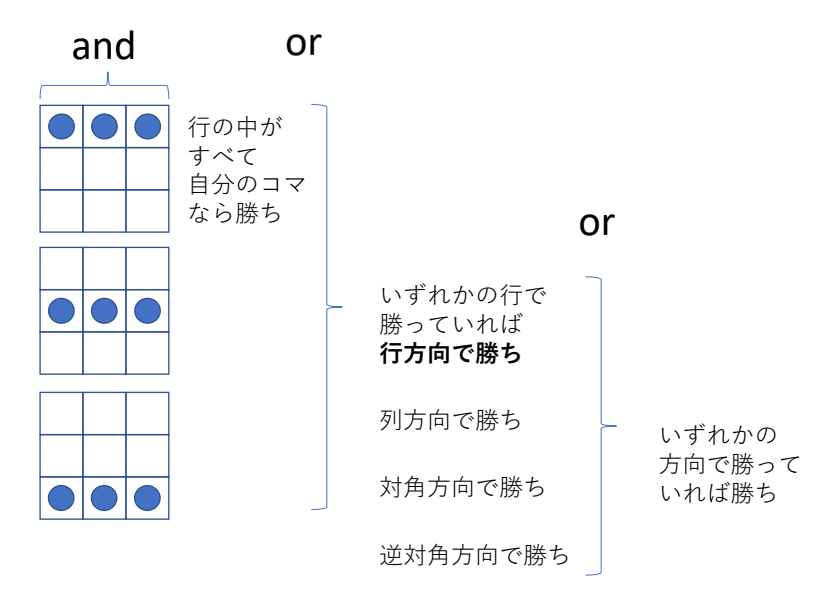

#### 図 **46** 着目する手番の勝ち判定

● 勝敗を判定する

上の手続きを(関数)を用いて三目並べでは以下のように勝敗を判定できます。 1. 先手が勝っているかどうかを調べ、もし先手が勝っていれば「先手勝ち」

- 2. そうでなければ後手が勝っているかどうかをしらべ、もし後手が勝っていれば 「後手勝ち」
- 3. そうでなければ、もし盤面に空きがあればまだ「未決着」
- 4. そうでなければ(盤面に空きがない)ならば「引き分け」

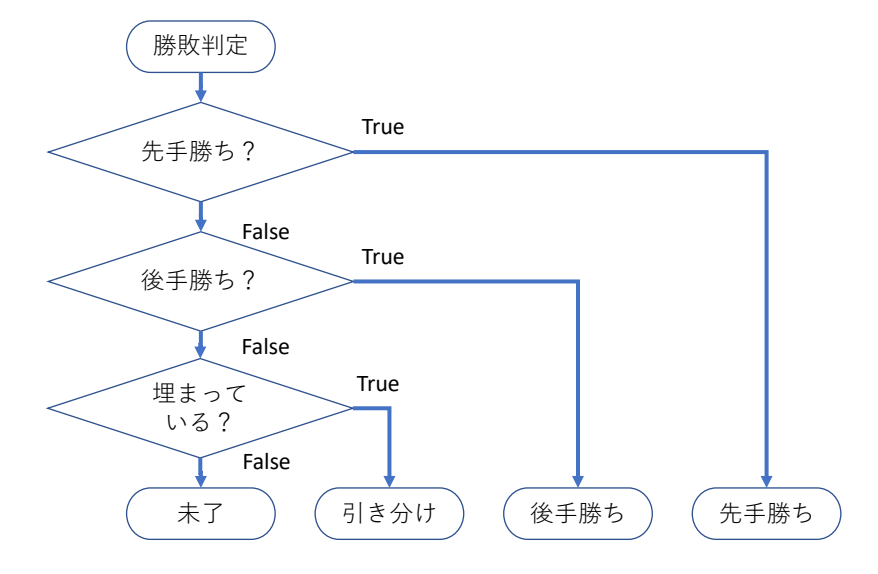

#### 図 **47** 勝敗判定

### **12.4.6 ゲームの進行**

メインプログラムの流れを考えます。入出力は Python Shell 上での文字での入出力 を考えます。先に定めた関数を使って容易に実装できるかを確認します。

- ゲームを初期化する
- 盤面を表示する
- 以下、勝ち負け、引き分けまで繰り返す ▶ 正しい入力が得られるまで手番側の入力を促進する
	- ◆ 手番側の入力を得る
	- ➢ 盤面を更新する
	- ➢ 盤面を表示する
	- ➢ 勝ち負け、引き分けを判定する ゲーム終了なら結果を示して脱出
	- ➢ 手番を交代する

### **12.5 プログラムの実装**

#### **1) ソースコードの構成**

設計が完了したらプログラムの実装を始めます、Python のソースコードは以下のよ うな構成にすることを確認しておきます。

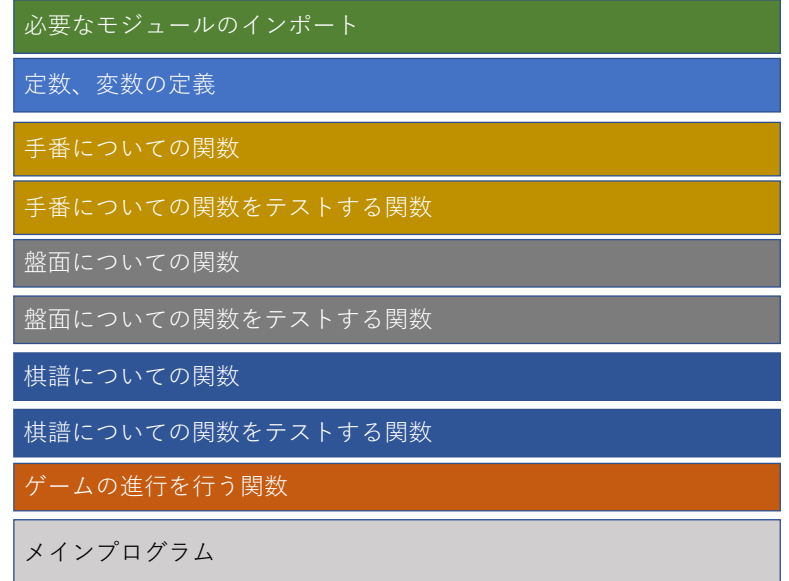

#### 図 **48** ソースコードの全体構成

#### <span id="page-157-0"></span>**2) 実装例 (tic\_tac\_toe.py)**

プログラムの実装例を以下に示します。実装の方針や記法についてポイントを説 明します。

- プログラム[は図](#page-157-0) 29 に示した順に実装されています。
- プログラムは全体で 500 行近くありますが、背景を黄色にした部分はテスト 用の関数です。
- 関数等に docstring を付しています。複数行にわたる docstring は "'(シング ルクォート 3 つ)で開始し、''' で終わるという記法を用いています。
- 特にインポートしなければならないモジュールはありません。
- ⚫ 表示するための関数は、「画面に表示する」のではなく、print() 関数に渡せる 文字列を生成する形をとっています。
- メインプログラムは単に「三目並べ」と表示するだけです。すべての関数が読 み込まれた状態になっていますので、Python Shell でテスト用の関数や実際の プレイ用の関数を呼び出すことができます。

#### プログラム **29** 三目並べのプログラム、実装例(その1 グローバル変数)

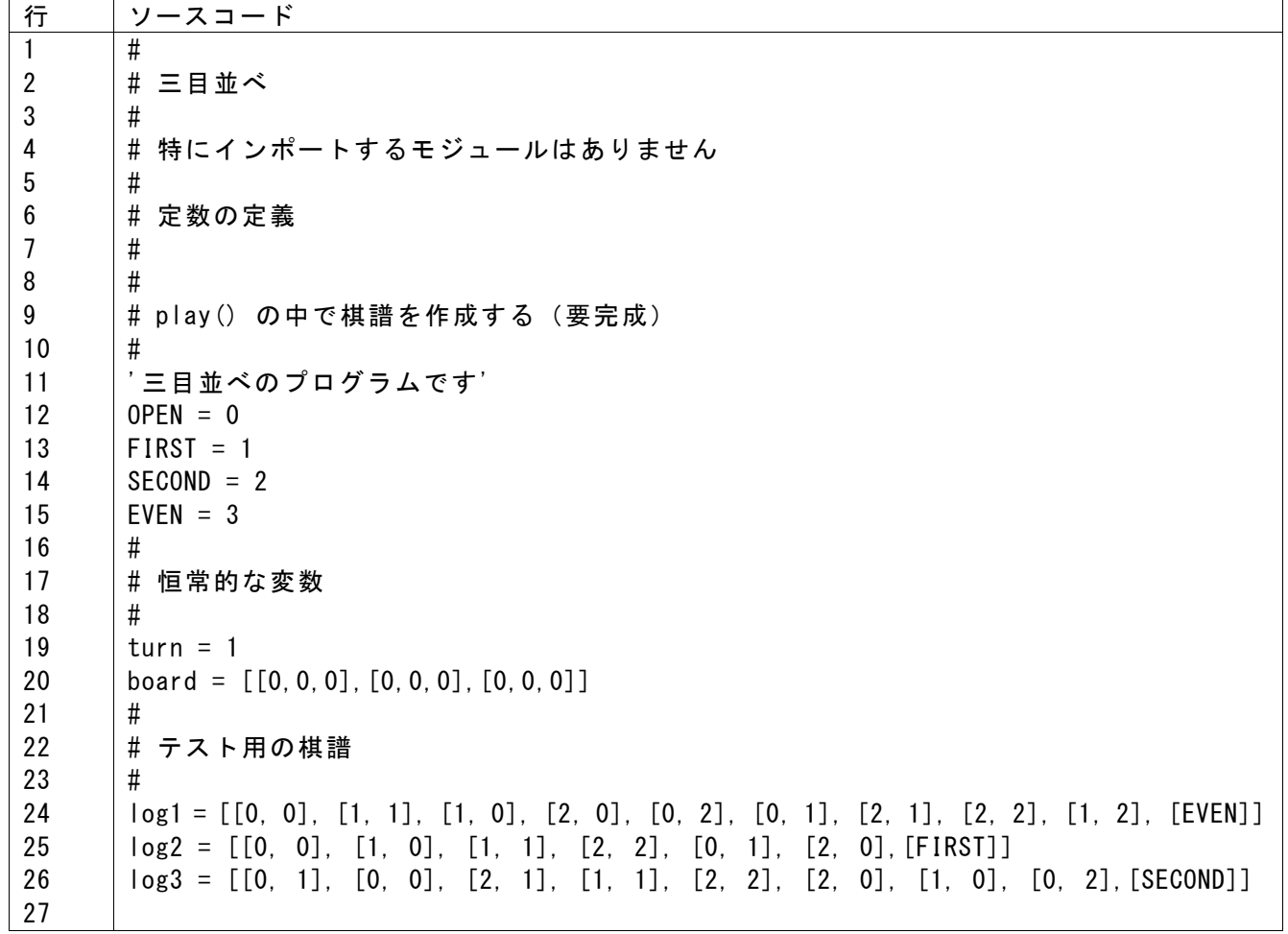

プログラム **30** 三目並べのプログラム、実装例(その2 手番関連の関数)

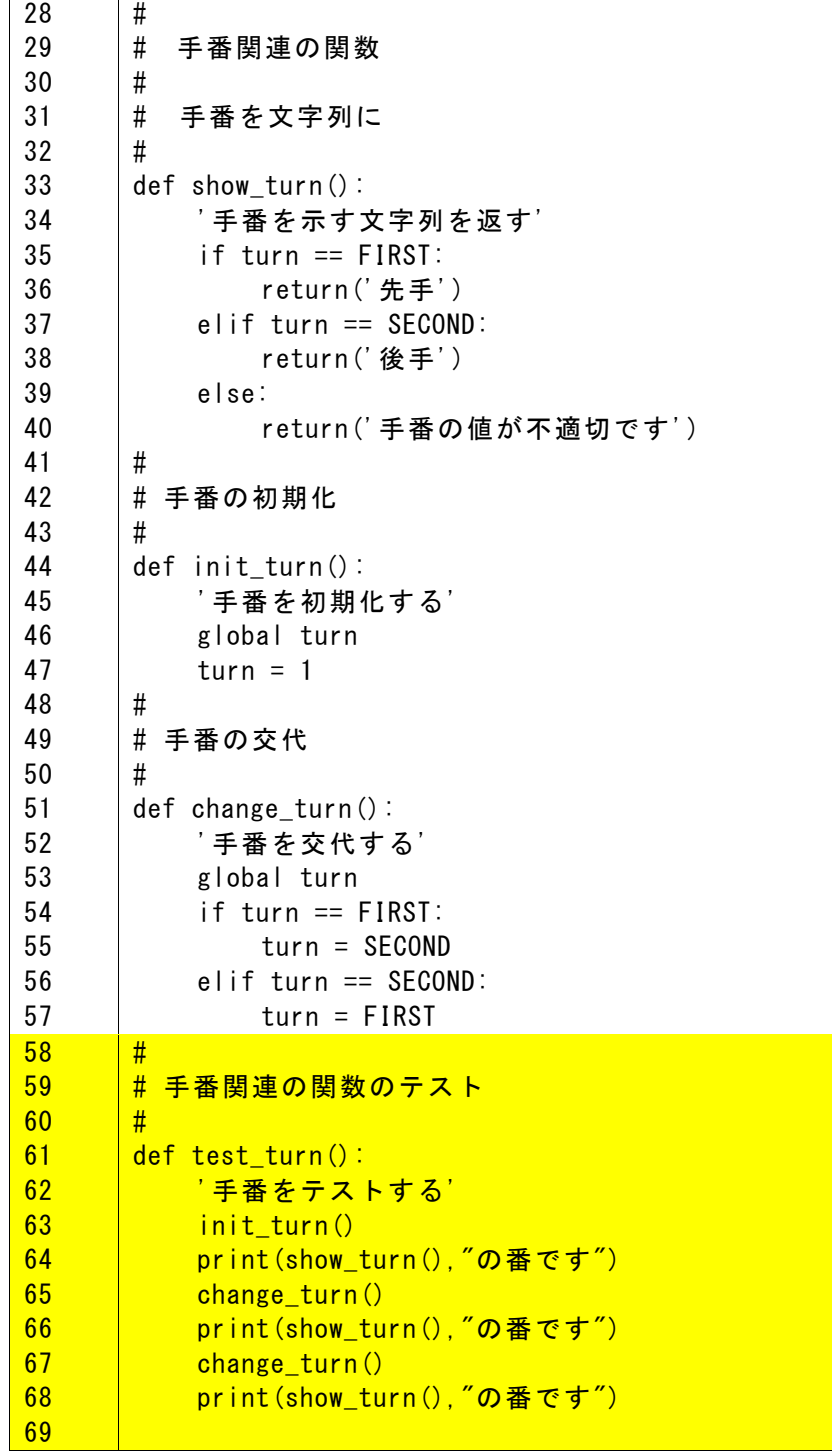

プログラム **31** 三目並べのプログラム、実装例(その **3** 盤面関連の関数その1)

```
70
71
72
73
74
75
76
77
78
79
80
81
82
83
84
85
86
87
88
89
90
91
92
93
94
95
96
97
98
99
100
101
102
103
104
105
106
107
108
109
110
111
112
113
114
115
116
117
118
119
      #
      # 盤面関連の関数
      #
      # 盤面を表示する文字列
      #
      def show board():
            '盤面を表す文字列を返す'
           s = ' : 0 1 2\tanarrows - - - - - - \n<del>\n1</del> n' for i in range(3):
               s = s + str(i) + ': '
               for j in range(3):
                   cell = 'if board[i][j] == OPEN:
                       cell = ' '
                   elif board[i][j] == FIRST:cell = '0'elif board[i][j] == SECOND:cell = 'X' else:
                       cell = '?'
                   s = s + cell + 's = s + 'Yn' return s
      #
      # 盤面の初期化
      #
      def init_board():
           '盤面をすべて空(OPEN)に初期化する'
           for i in range(3):
               for j in range(3):
                   board[i][j] = OPEN#
      # 盤面の i, j の位置の値を返す
      #
      def examine_board(i,j):
            '盤面の i 行 j 列の値を返す'
           return board[i][i]
      #
      # 盤面の i, j に手番 t を登録、状態を文字列で返す
      #
      def set_board(i, j, t):
       '''''
       盤面の i, j に手番 t を登録、状態を文字列で返す
       返す値は
          'ok' 成功
          'Not empty' 空いている場所ではない
          'illegal turn' 手番が正しくない
       ,,,'illegal slot'指定された場所が正しくない<br>,,,
          if (i>=0) and (i<3) and (j>=0) and (j<3):
```
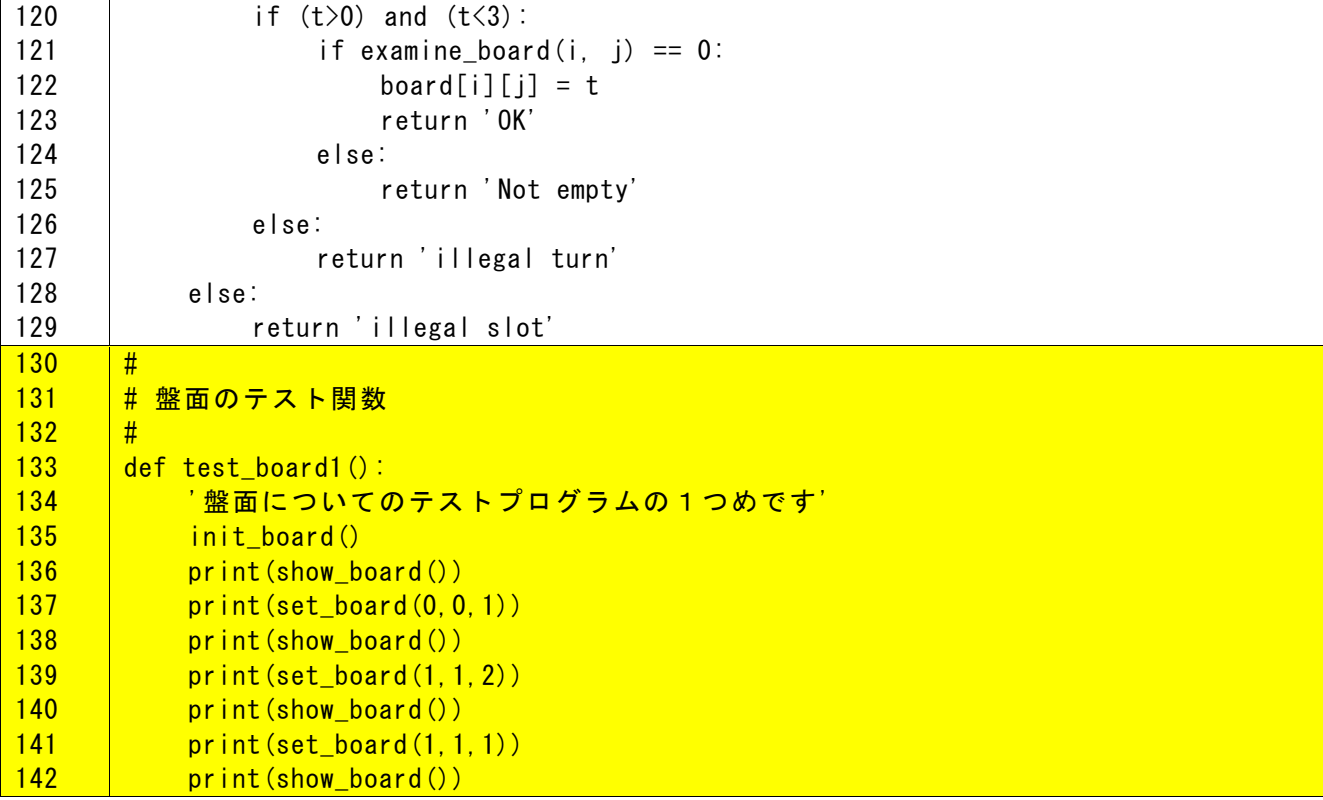

プログラム **32** 三目並べのプログラム、実装例(その4 盤面関連の関数その2)

```
143
144
145
146
147
148
149
150
151
152
153
154
155
156
157
158
159
160
161
162
163
164
165
166
167
168
169
170
171
172
173
174
175
176
177
178
179
180
181
182
183
184
185
186
187
188
189
190
191
192
       #
      # 水平方向での手番 t の勝ちの判定
      #
      def check_board_horizontal(t):
            '水平方向に手番 t が勝ちであることを判定します'
           for i in range (3):
               if (b \text{card}[i][0] == t) and (b \text{card}[i][1] == t) and (b \text{card}[i][2] == t):
                    return True
            return False
      #
      # 垂直方向での手番 t の勝ちの判定
      #
      def check board vertical(t):
            '垂直方向に手番 t が勝ちであることを判定します'
           for j in range (3):
               if (board[0][i] == t) and (board[1][i] == t) and (board[2][i] == t):
                    return True
            return False
      #
      # 対角方向での手番 t の勝ちの判定
      #
      def check board diagonal(t):
            '対角方向に手番 t が勝ちであることを判定します'
           if (board[0][0] == t) and (board[1][1] == t) and (board[2][2] == t):
                return True
            return False
      #
      # 逆対角方向での手番 t の勝ちの判定
      #
      def check_board_inverse_diagonal(t):
            '逆対角方向に手番 t が勝ちであることを判定します'
           if (board[0][2] == t) and (board[1][1] == t) and (board[2][0] == t):
                return True
           return False
      #
      # 手番 t の勝ちの単純な判定
      #
      def is_win_simple(t):
            '手番 t が勝ちであることを判定します。相手が勝っていることはチェックしません'
            if check_board_horizontal(t):
                return True
           if check board vertical(t):
                return True
            if check_board_diagonal(t):
                return True
            if check_board_inverse_diagonal(t):
                return True
            return False
       #
      # 相手が勝っていないことを確認しての勝ちの判定
```
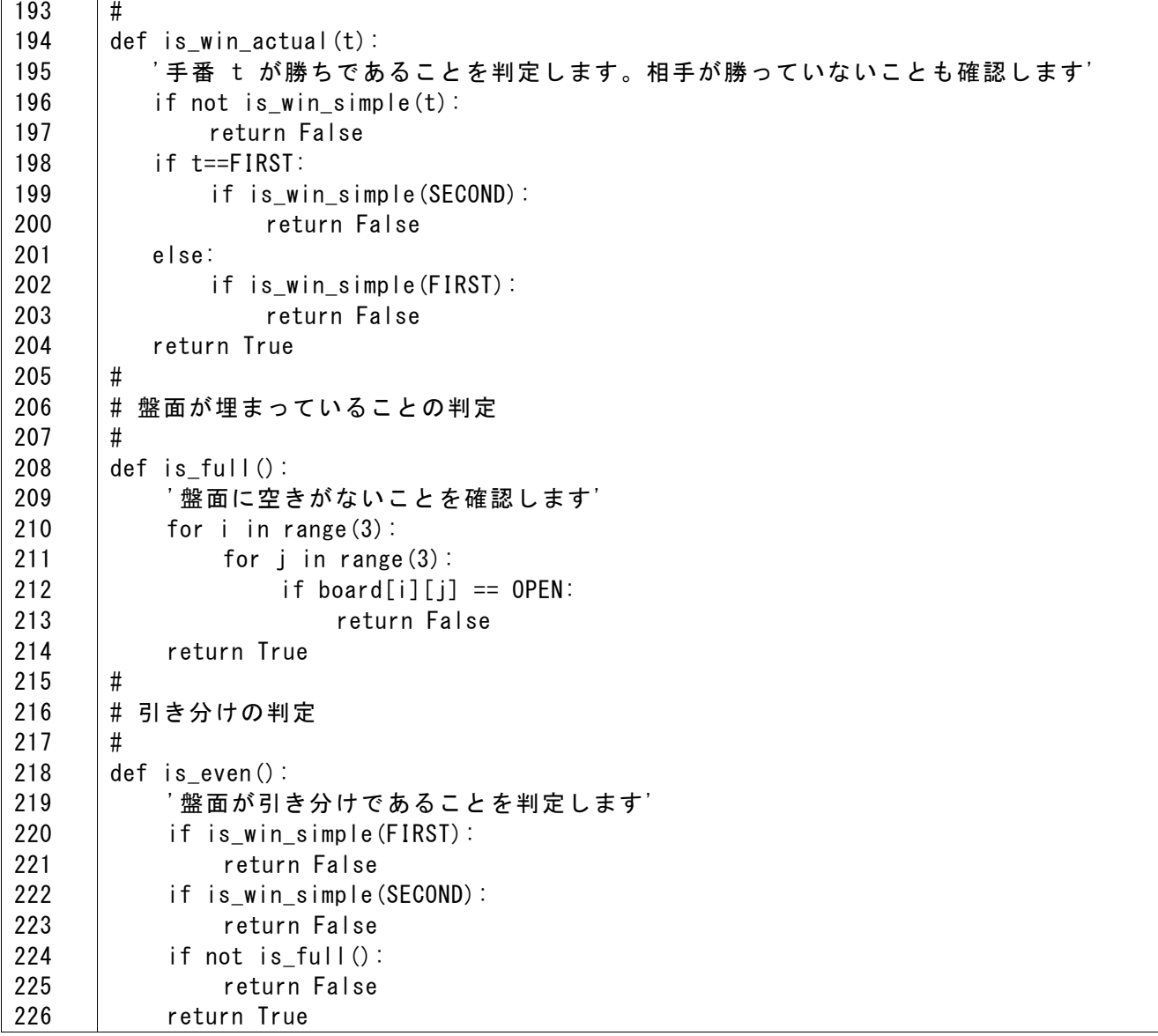

プログラム **33** 三目並べのプログラム、実装例(その5 盤面のテスト関数その2)

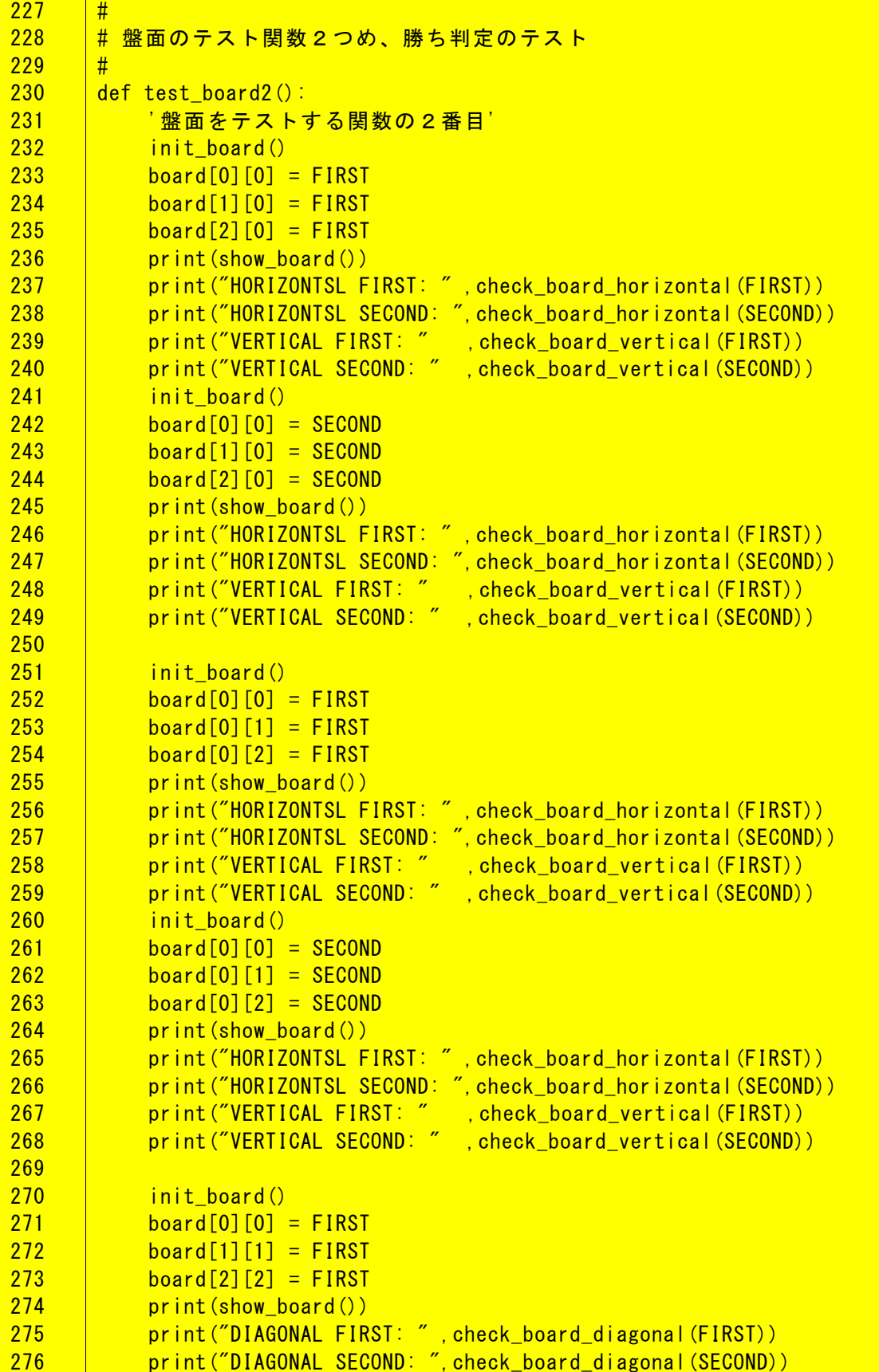

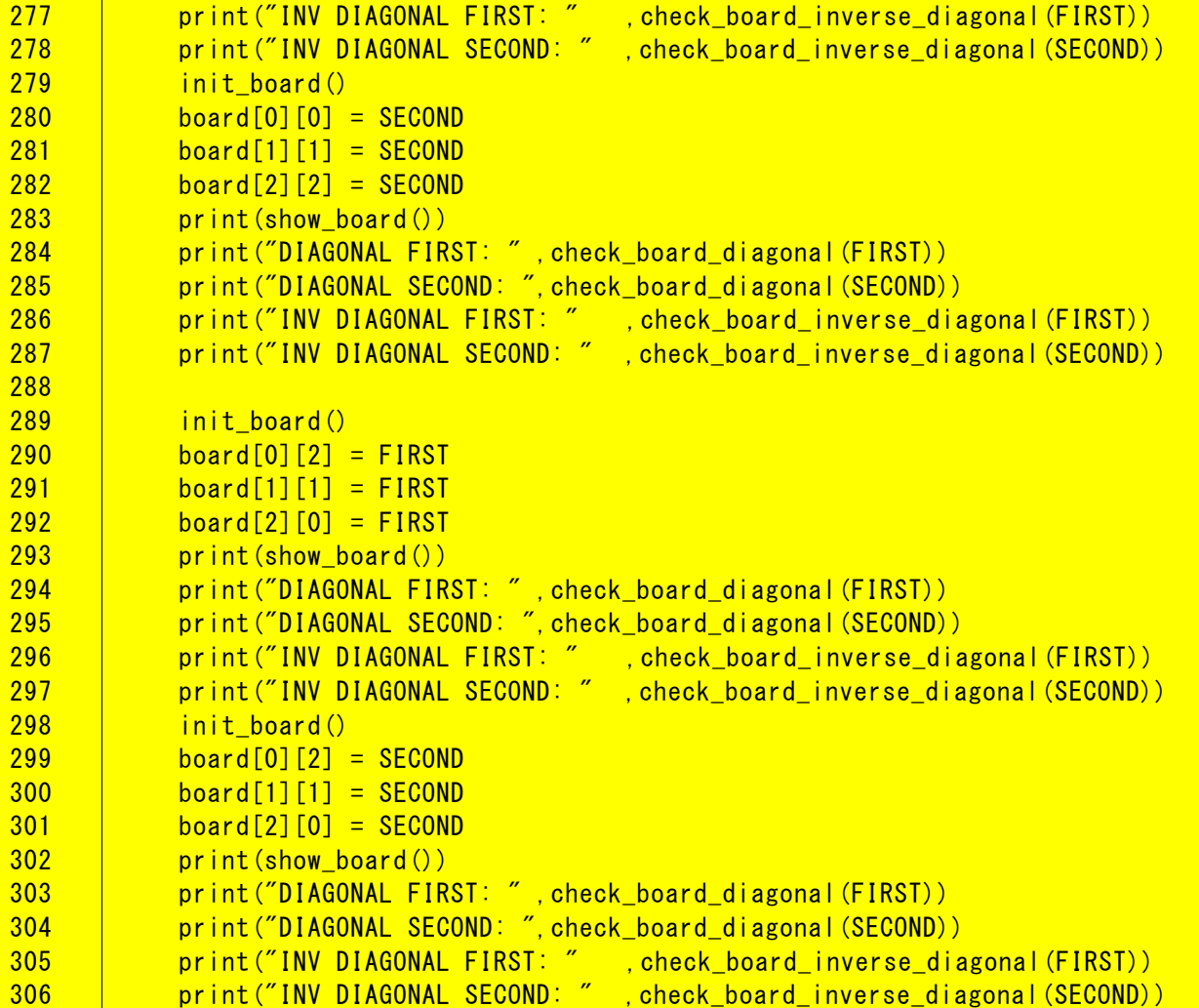

### プログラム **34** 三目並べのプログラム、実装例(その6 盤面のテスト関数その3)

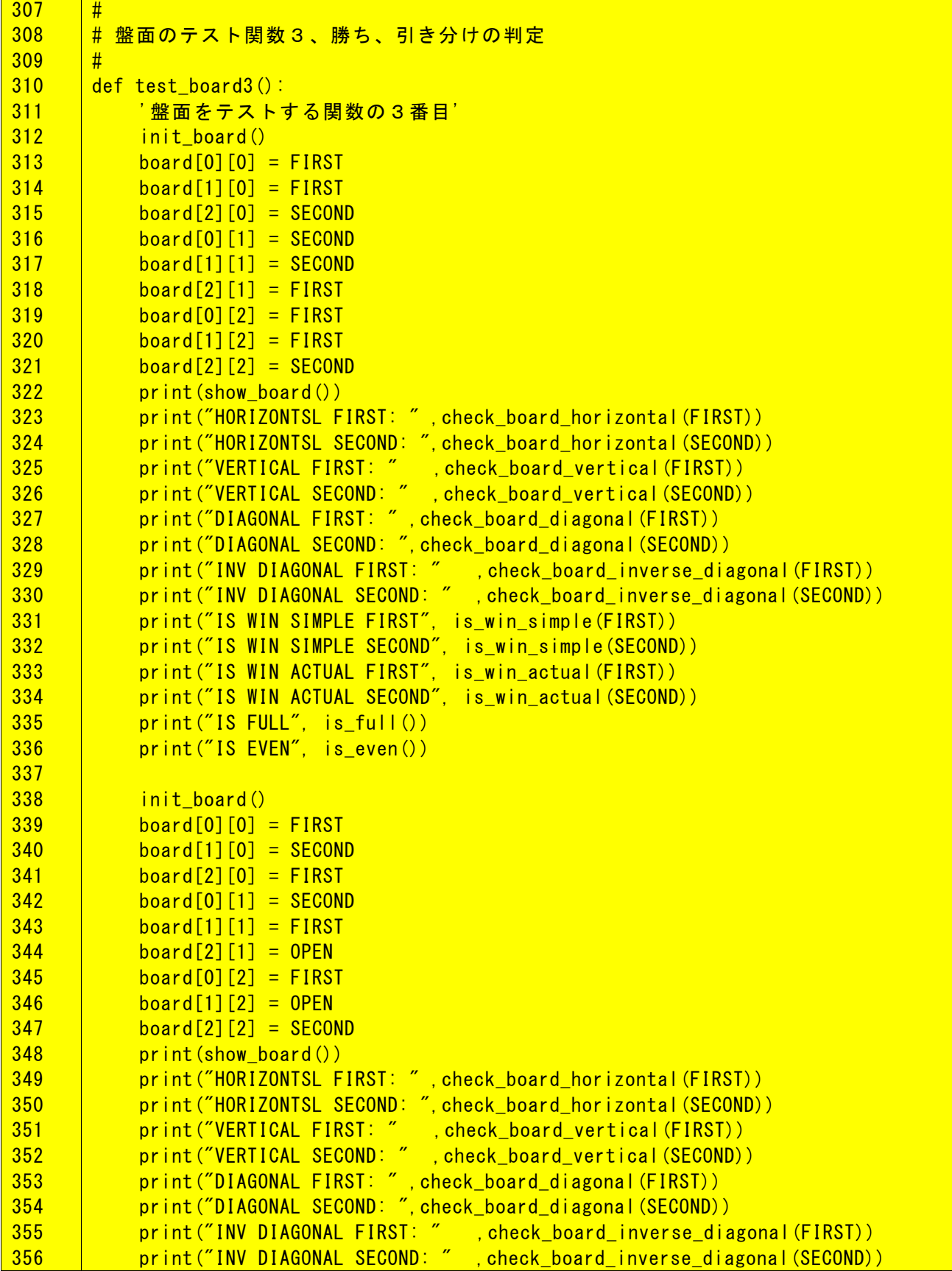

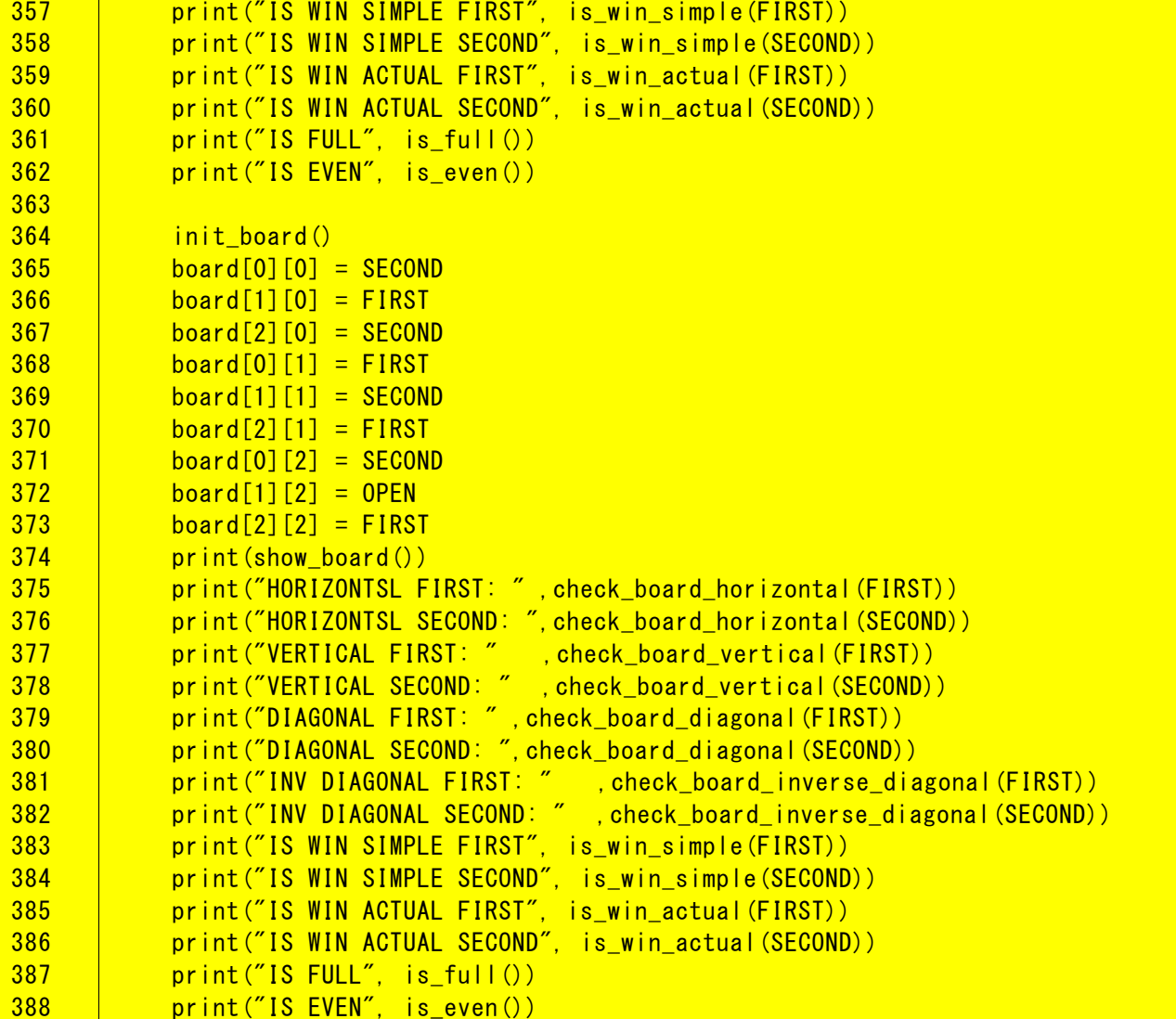

プログラム **35** 三目並べのプログラム、実装例(その7 棋譜関連の関数)

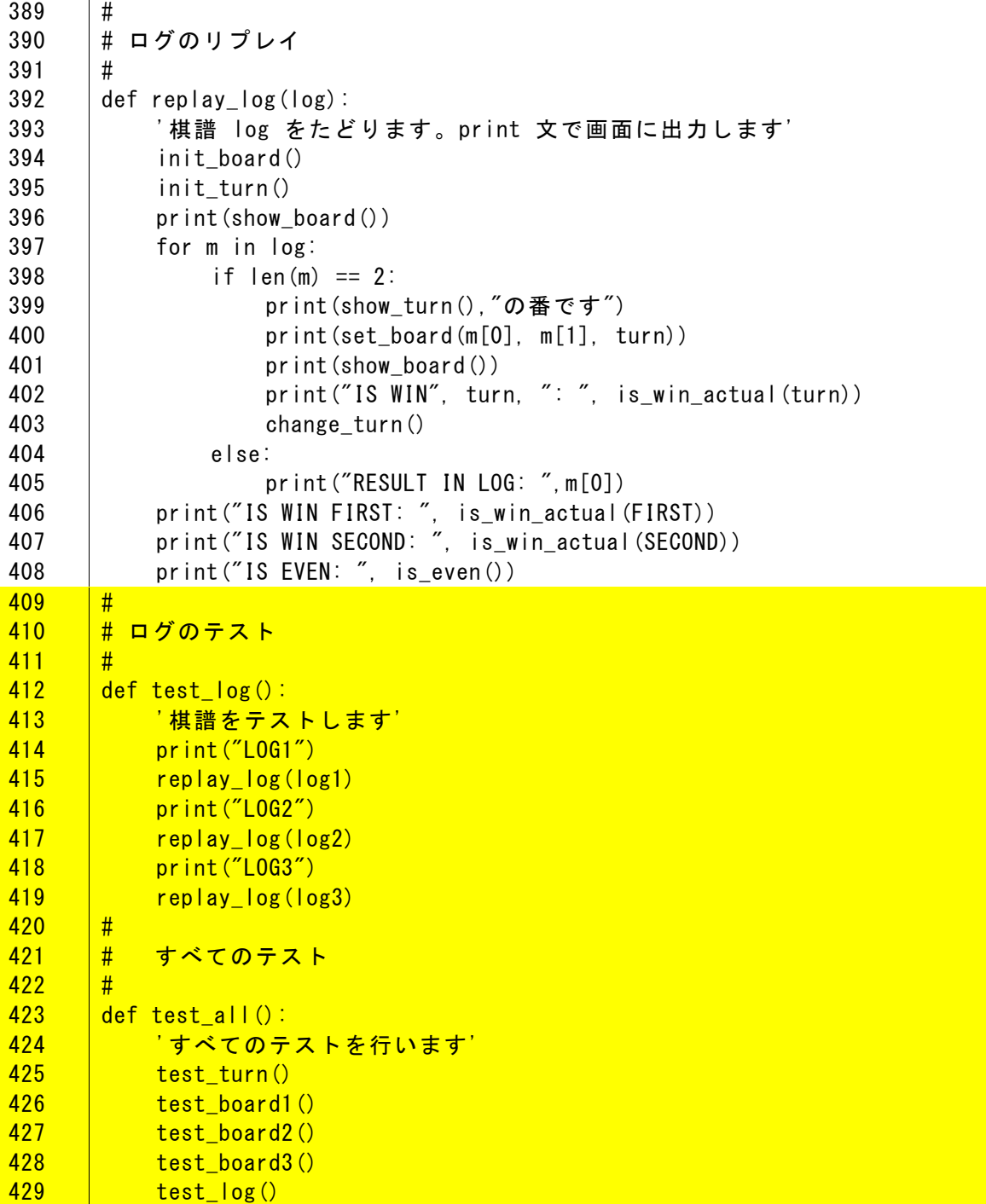

### プログラム **36** 三目並べのプログラム、実装例(その8 プレイ関数とメインプロ グラム)

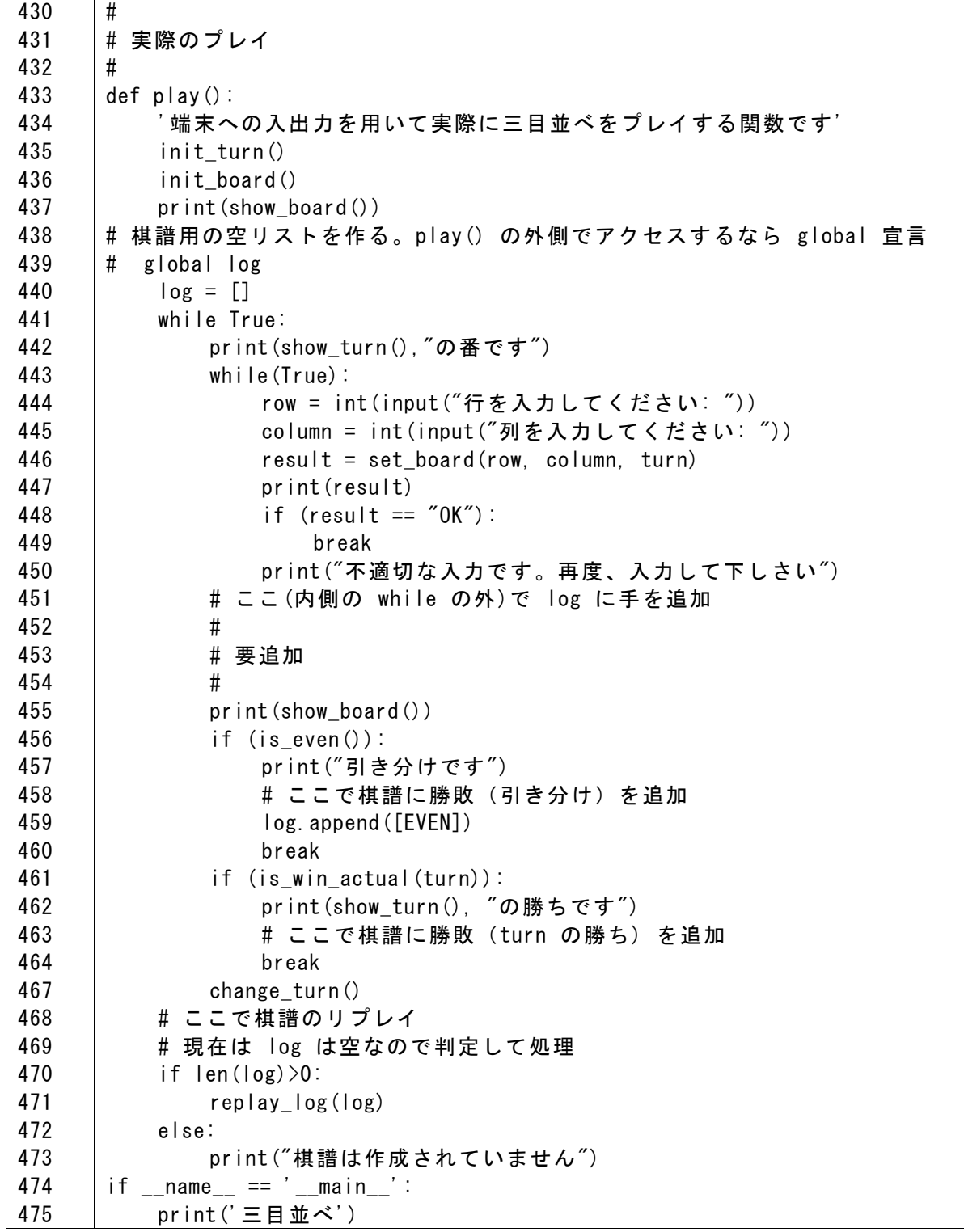

#### **3) プログラムのテスト**

上記のプログラムを読み、Python Shell で実行した後、シェルからテスト用の関数を 実行してプログラムの動作を確認してください。用意されているテスト関数は上か ら順に以下のものです。

```
test_turn()
test_board1()
test board2()
test_board3()
test_log()
test_all()
```
#### **4) プログラムの実行**

上記のプログラムを実行後、Python Shell から play()関数を呼び出して実際に三目並 べを行ってみてください。

play()

#### 演習 **40.** 棋譜の採取

上記のプログラムを拡張し、play() 関数のなかで、そのプレイの棋譜を採取するよ うにしてください。また勝敗が確定した後、棋譜を再生するようにしてください。

### **12.6 力試し**

これまでに学んだ方法を使い、力試しとして、以下のようなことに挑戦してくださ い。

- CUI ではなく、tkinter を用いて GUI で動く三目並べを作る
- 手番や盤面、棋譜などをそれを操作する関数をメソッドとしてクラスで実装す る。
- 人間同士ではなく、片側をコンピュータがプレイするように拡張する。
- 三目並べではなく、オセロゲームについて同様のプログラムを開発する。

### **12.7 プログラムの開発に関連するいくつかの話題**

#### **12.7.1 テストで分かること**

コンピュータのプログラムは通常、無限ともいえる場合に適正に稼働しなければな りません。例えば三目並べでも可能な棋譜の数は相当に多いものです。このため、 テストについては

● テストにパスしなかったプログラムは誤りがある

ことは容易に分かりますが

● テストにパスしたことが期待されるすべての場合にプログラムが適切に稼働す ることは保証しない

ということにも留意しましょう。

部品となる関数のテストは、それらを組み合わせた関数のテストよりも行いやす く、正しく動作する部品で作ることで複雑な関数への信頼度が高まります。

#### **12.7.2 リファクタリング**

プログラムの改善には以下の2つの方向があります。

● プログラムの機能を強化する

● プログラムの機能は維持し、実装を整理して維持管理や拡張を容易にすること 後者のような改善を「リファクタリング」と呼びます。例えば、三目並べのプログ ラムについてクラスを用いて実装しなおす、などはこれにあたります。リファクタ リングが必要とされる理由はいくつか挙げられます。

- プログラムは長期にわたって使われるため、保守が容易でなければならない。
- プログラムの開発者は入れ替わる可能性がある。
- プログラムへの機能追加などの要求が継続的に発生する。

#### **12.7.3 ソフトウェア開発の V モデル**

上記の三目並べのような小さな例でも、プログラムの開発の前半は、何を作るべ きか(要求仕様)を明確にし、それを段階的に詳細化して実装する関数などを明確 にしています。後半は、相互依存のない関数から順に実装とテストを繰り返し、全 体を積み上げて完成に至ります。

このようなプロセスは下の図のような V 型で表せ、ソフトウェア開発の V モデ

**172**

ルと呼ばれます。

V型の構造のため、全体に近い(V型の上方)では、設計から実装・テストまで はその下に多くの作業が含まれ、距離が遠くなります。このため上方での設計の不 適切さは実装とテストで発見されるまで時間がかかり、手戻りによる手直しも多く ール・フェル<br>なり慎重に行う必要があります。

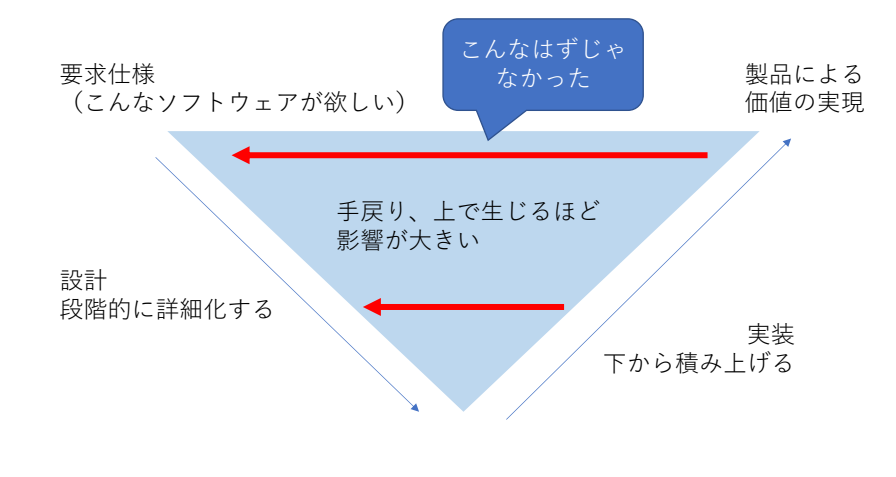

#### 図 **49** ソフトウェア開発の **V** モデル

## <span id="page-173-0"></span>**13. Python の学術利用**

### **13.1 本章の学習の目標**

Python が注目されている理由の一つは数値計算など学術利用に適したライブラリが 豊富に提供されていることです。本章では以下の 3 つのライブラリについて、NumPy や pandas でのデータの扱い方と、Matplotlib でのグラフ描画の基礎を学びます。 それぞれ、かなり高機能なパッケージですし、適用領域の知識も必要になりますの で、ここでは基礎的な事項だけ学びます。

- 1. NumPy: 科学技術領域での数値計算のための基礎的なパッケージです SciPy: より高度な数値計算のためのライブラリです。
- 2. Matplotlib: データをグラフにプロットするためのパッケージです
- 3. pandas: データ分析のためのパッケージです numpy, pandas, matplotlib の関係
- これらは次の図のように相互に関連しています。

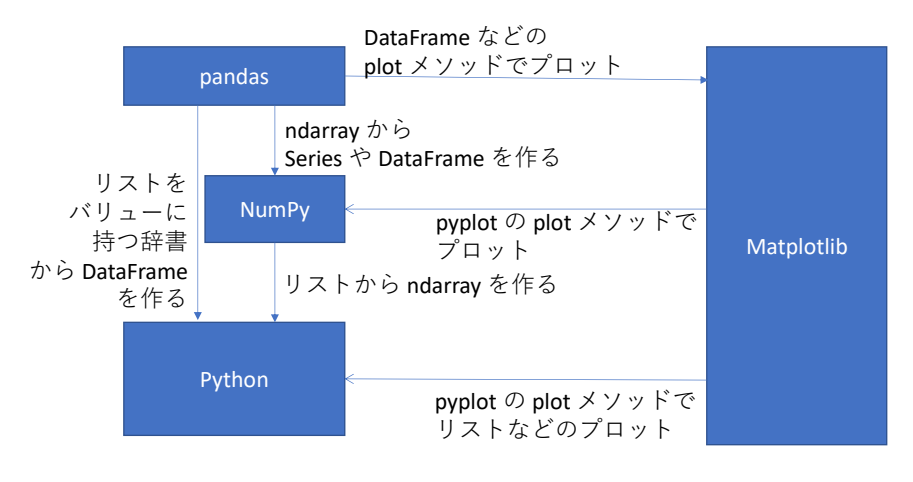

図 **50 NumPy, Matplotlib, pandas** の関連

### **13.2 import 時の別名**

NumPy, Pandas, Matplotlib などの import には以下のような別名がよく使われます。 本書でもこれを用います。

import numpy as np

import matplotlib.pyplot as plt

import pandas as pd

### **13.3 NumPy**

Python はそれ自体は実行の遅いプログラミング言語ですが、NumPy の内部では C 言語で実装されており、ベクトルや行列などの演算が高速で実行できます。

#### **13.3.1 多次元配列の生成**

Python でデータを一括して扱うにはリストを使いますが、NumPy では固有のデータ 形式である ndarray (別名 array)を使います。

#### **1) リストから生成する**

```
import numpy as np
data1 = [1, 2, 3]arr1 = np.array(data1) # 1 次元のデータ
data2 = [[1,2,3], [4,5,6]]
arr2 = np.array(data2)
```
**2) すべての要素が0の配列を作る**

```
np.zeros(5) # 大きさ5の1次元配列
   array([0., 0., 0., 0., 0.])
   np.zeros((2,2)) # 大きさ (2,2) の2次元配列、() が二重に注意
   array([[0., 0.],
    [0., 0.]])
   a = np.array([[1,2,3],[4,5,6]])np.zeros_like(a) # 配列 a と同じ大きさ
          array([[0, 0, 0],
          [0, 0, 0]])
すべての要素が1の配列は同様に ones, ones_like で作れます。
```
### **13.3.2 ndarray の属性**

ndarray では以下のような属性をしらべることができます。

- dim: ndarray の次元
- shape: ndarrray の大きさ
- dtype: データ型(整数は高速の演算が可能な型が採用されています)

```
import numpy as np
arr2 = py.array([[1,2,3],[4,5,6]]arr2.dim
2
arr2.shape
(2,3)
arr2.dtype
dtype('Int32')
```
### **13.3.3 ndarray の要素へのアクセス**

ndarray の要素はリストと同じように [] でアクセスできます。添え字の 0 始まり も同じです。

```
arr1 = np.array([1, 2, 3])arr1[0]
    1
    arr1[1] = 1arr1
    array([1,1,3])
多次元配列では [][] の代わりに [,] という記法も使えます。
    arr2[0][0]
    arr2[0,0]
```
### **13.3.4 スライス**

ndarray でもリスト同様、スライスが使えます。

arr1[2:]

```
array([3])
```
多次元配列では[:,:] という記法を用います。

arr2[0:2,0:2]

array([1,2][4,5])

注意 ndarray のスライスの結果は「コピー」ではなく、もとの ndarray の一部への 参照です。

スライスにスカラー値を代入するとすべての要素に代入されます。

### **13.3.5 ndarray の演算**

ndarray 型のデータに対しては四則演算、べき乗、比較などができます。これらは 要素ごとの演算になります。

行列の積は @ という演算を使います。

スカラー値との演算では、すべての要素にその値が適用されます。

```
arr1 = np.array([1,2,3])arr1*2
array([2,4,6])
arr1 + 1array([2,3,4])
```
### **13.3.6 条件を満たす要素の抽出**

以下の方法で条件を満たす要素を抽出できます。

```
arr1 = np.array([1, 2, 3, 4, 5])cond = arr1 > 2 # 条件を満たすかどうかの配列の生成
cond
array([False, False, True, True, True])
arr1[cond] # 条件を指定してスライス
array([3, 4, 5])
```
### **13.3.7 行列計算**

Numpy では ndarray を対象に数学の行列計算を簡単に実行できます。

- 行列の転置(行と列の入れ替え) ndarray の T 属性を使います。
- 行列積
	- @ 演算を使います。
- linalg モジュールの利用:numpy.linalg (numpy を np でインポートしていれば np.linalg) には以下のような行列を扱う関数が定義されています。
	- $\triangleright$  diag (対角要素),
	- **▶** trace (対角要素の和),
	- ➢ det (行列式),
	- ➢ eig (固有値),
- ➢ inv (逆行列),
- **>** solve (一次方程式を解く)

### **13.3.8 乱数**

Numpy では一括して乱数を生成することができます。

- seed 乱数生成の初期値を設定します
- rand 一様連続乱数を生成します
- randn 標準正規分布に従う乱数を生成します
- randint 与えられた範囲の乱数を生成します

以下が使用例です

- np.random.rand(10) 0 から 1 までの浮動小数点乱数を 10 個発生
- $\bullet$  np.random.randn(5,5) 大きさ (5,5} の2次元配列として標準正規分布に従う乱数を発生
- $\bullet$  np.random.permutation( $[1,2,3,4,5]$ ) リスト [1,2,3,4,5] のランダムな並べ替えを生成。引数には range() や ndarray も指定可。多次元配列では最初の添え字のみ入れ替え
- np.random.randint(2,size=10) (0以上)2未満の整数乱数を大きさ 10 で生成。下限、上限を与えることが可 能なため、大きさは size = として指定

### **13.4 Matplotlib**

### **13.4.1 backend: グラフ出力環境**

Matplotlib ではグラフの出力方法を選ぶことが可能です。ここでは IDLE で動かす ため tkagg という tkinter を利用した環境の指定方法を説明します。

- Matplotlib ではグラフを実際に出力する環境のことを backend と呼びます。さま ざまな backend が用意されています。
- tkagg は Tkinter を使ってグラフを出力する backend です。
- ⚫ IDLE 環境では、matplotlib のインポートのあとに use() 関数を使って指定しま す。

```
import matplotlib
```

```
matplotlib.use('tkagg')
```
- use() の指定はプロット用のモジュール matplotlib.pyplot のインポートより前に しなければなりません。
- ⚫ Ipython やそれを使う Jupyter Notebook では matplotlib の利用に先だって使用 したい backend に応じて以下を指定します。

%matplotlib notebook %matplotlib tk

### **13.4.2 日本語での文字出力**

- ⚫ matplotlib の標準のフォントは日本語文字を持たないので表示は□になって しまいます。
- matplotlib version 3.1 以降では ttc フォントが使えるようになりました。これ 以降のバージョンをご利用の方はフォントの追加インストールは不要です**1**。
- 指定方法はいくつかありますが、ここではプログラム内で一括指定する方法を 示します。
- フォントを追加でインストールした場合はユーザのフォルダにあ る .matplotlib フォルダの fontList.json が古ければいったん消去します。
- 利用法の概要

```
import matplotlib
```
# 出力先として tkinter を設定、pyplot のインポートより前に

matplotlib.use('tkagg')

import matplotlib.pyplot as plt

# matplotlib で日本語表示を可能にする

# matplotlib version 3.1 以降なら Yu Gothic が使用可能

matplotlib.rc('font', \*\*{'family':'Yu Gothic'})

```
# 以下はプロット例
```
data =  $[1, 2, 3]$ plt.plot(data) plt.title('タイトル')

plt.show()

### **13.4.3 タイトル、軸ラベル、線種の設定**

⚫ グラフのタイトルを設定する関数は title です。

**<sup>1</sup>** 以下の例では Yu Gothic を設定していますが Yu Mincho、 MS Gothic、MS Mincho なども使えるはずです。

- X-軸ラベルを設定する関数は xlabel です。
- ⚫ Y-軸ラベルを設定する関数は ylabel です。
- 線種の指定は plot 関数の引数で与えます。
	- ➢ 色、線種、マーカの文字列で指定する方法
	- ➢ color, linestyle, linewidth などの引数で指定する方法。

```
⚫ 使用例(該当部分)
 plt.plot([1,2,3],'k-') #黒の実線
 plt.plot([2,3,4],'r--') #赤の破線
 plt.plot([3,4,5],'b--o') #青の破線、○のマーカ
 plt.title('タイトル')
 plt.xlabel('横軸')
 plt.ylabel('縦軸')
 plt.show()
```
### **13.4.4 利用例**

#### **1) use\_matplotlib.py**

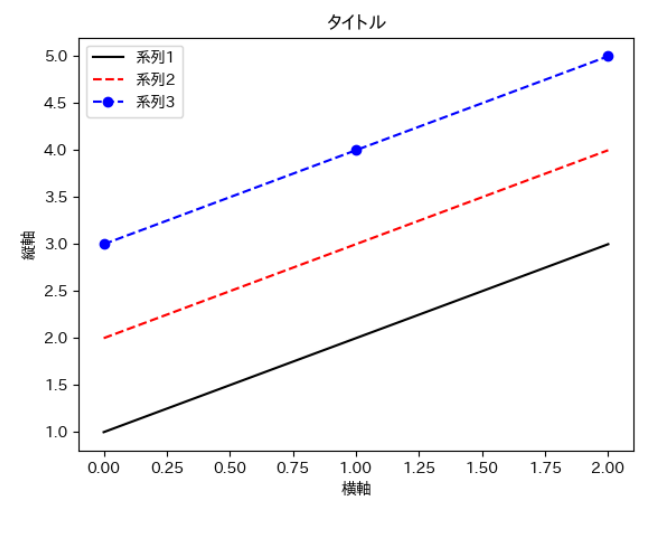

図 **51 Matplotlib** の使用例
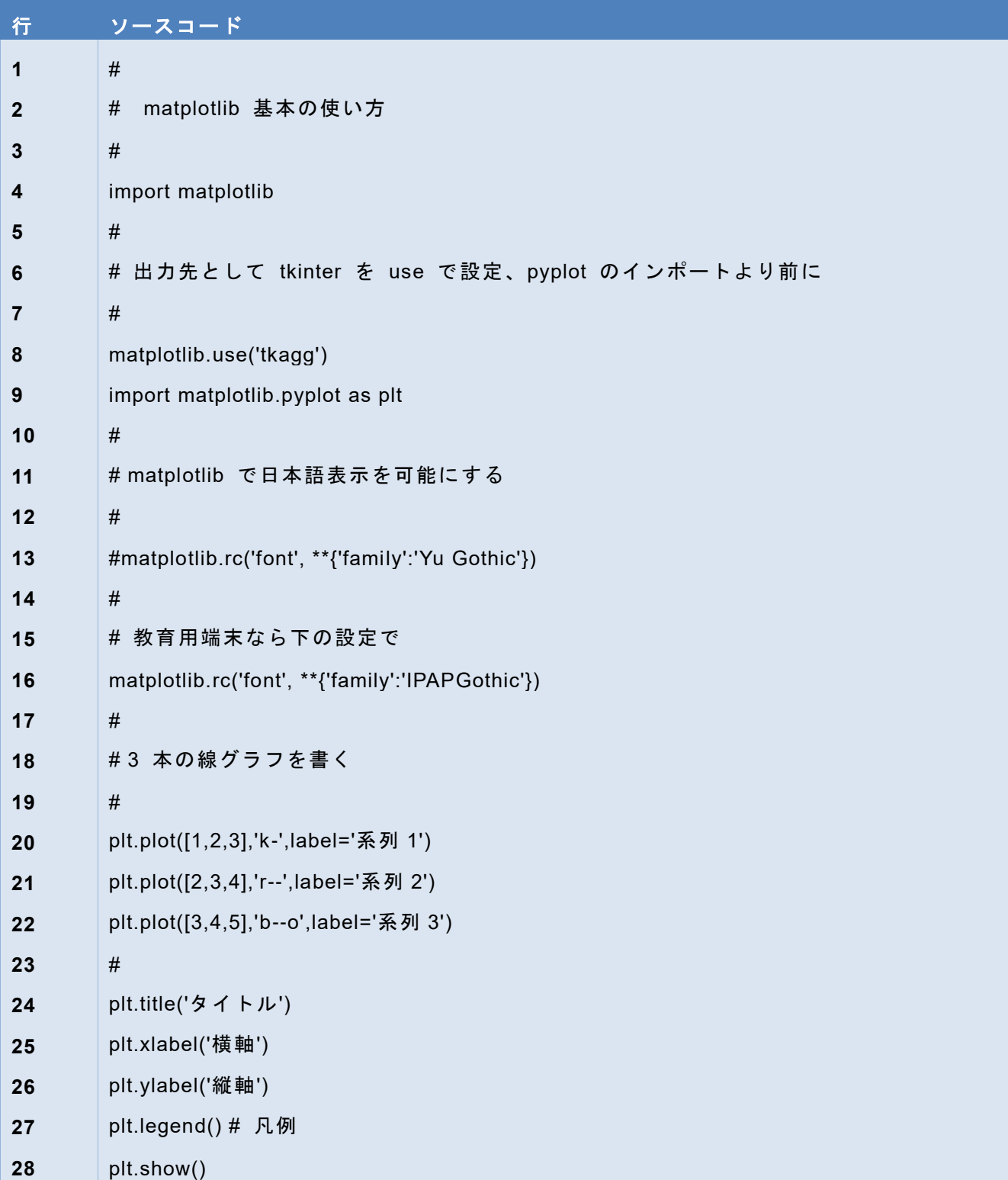

#### プログラム **37 use\_matplotlib.py**

#### **2) 散布図の描画**

散布図は pyplot の scatter 関数に x 軸データ、y 軸データを与えて描画します。

• use\_matplotlib\_scatter.py

•

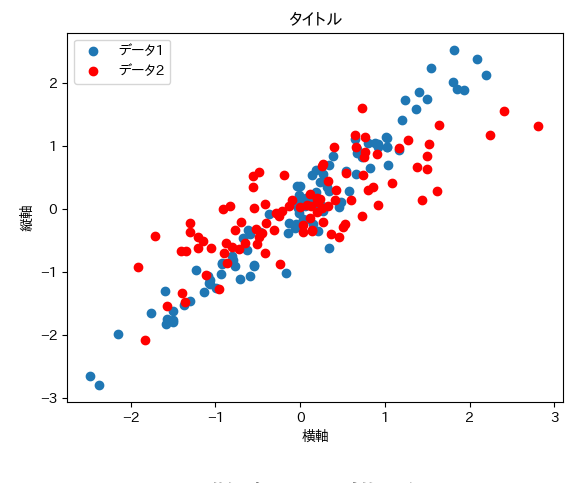

図 **52** 散布図の描画

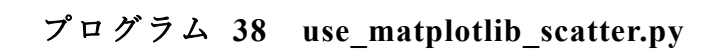

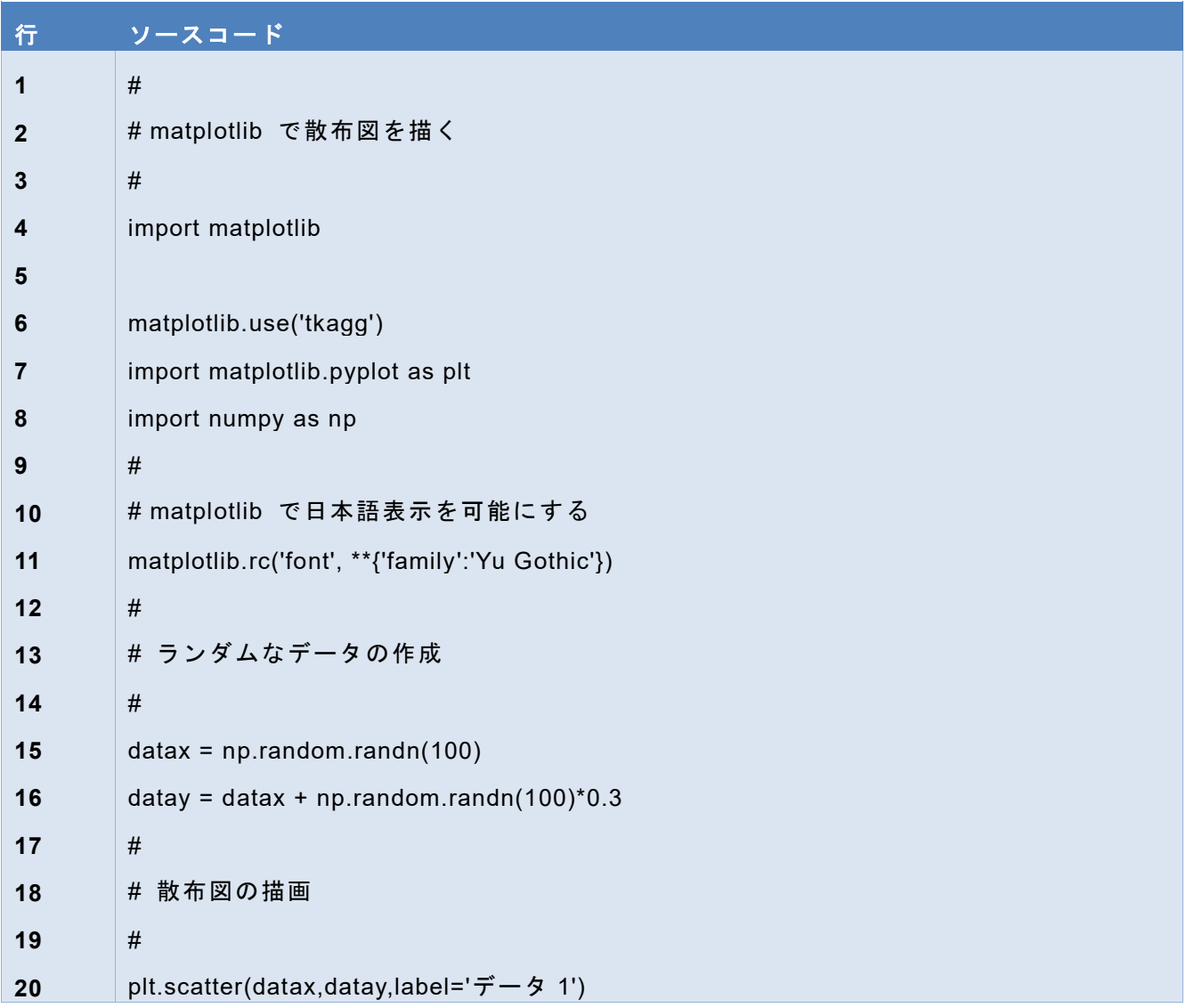

<u> Tanzania (</u>

 $\mathbb{R}^n$ 

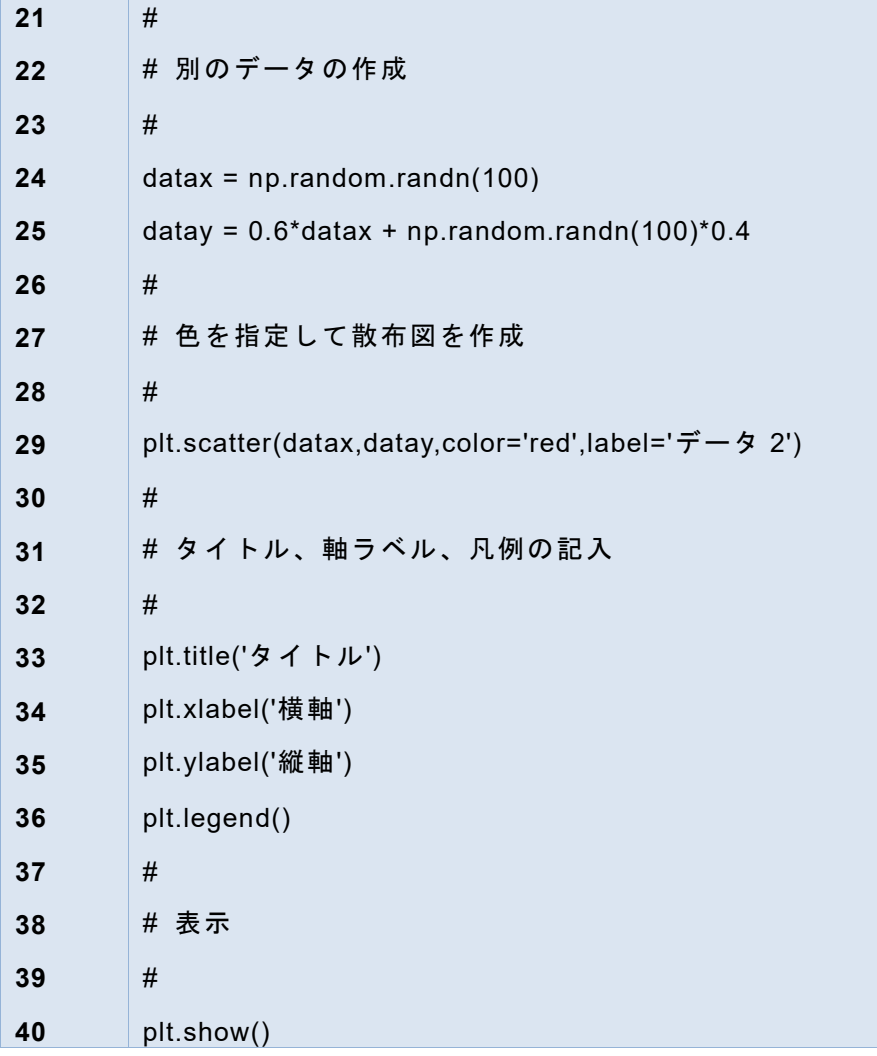

#### **3) ヒストグラムの描画**

ヒストグラムは pyplot の hist 関数にデータを与えて描画します。階級数などは自 動調整されますが、指定することも可能です。

•

use\_matplotlib\_hist.py

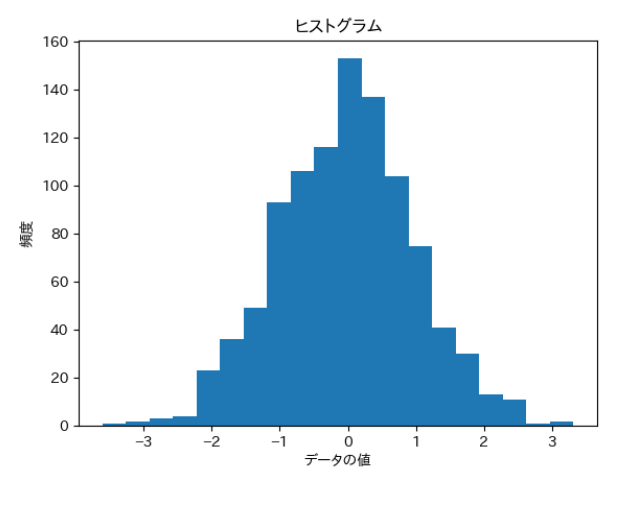

図 **53** ヒストグラムの描画

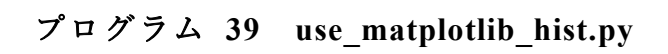

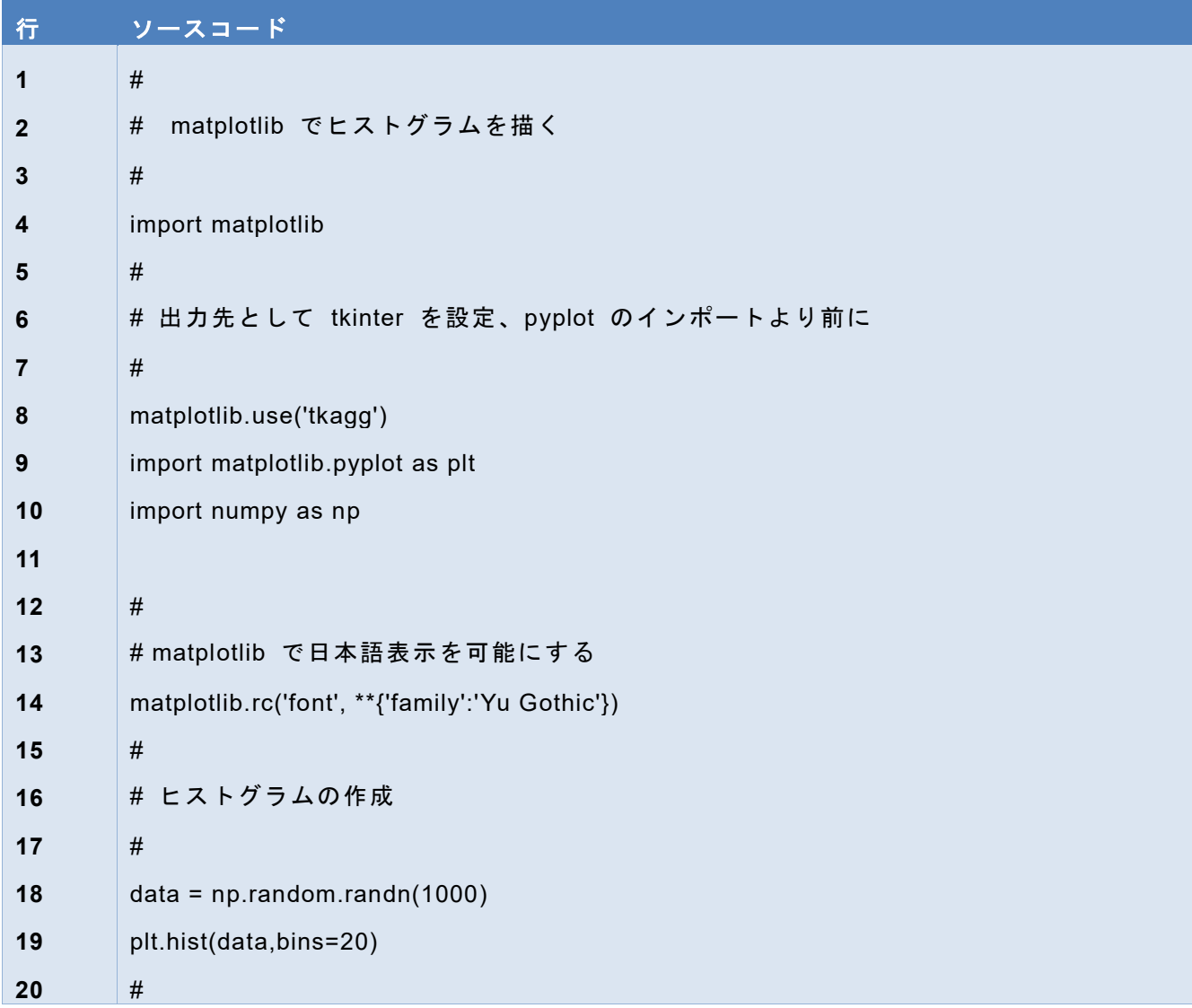

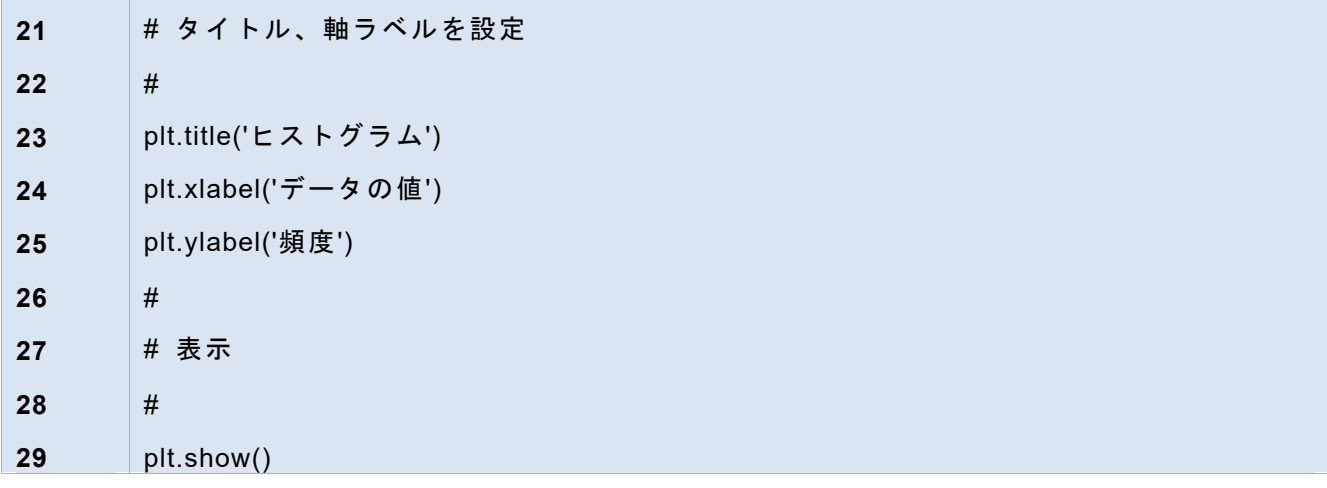

#### **4) 複数グラフの描画**

Matplotlib では以下の方法で複数のグラフを並べて描画できます。

- pyplot の figure 関数で Figure オブジェクトを得ます。
- Figure オブジェクトに pyplot の add subplot 関数で subplot を追加します。結 果を変数に保存します。
- subplot の間隔を pyplot の subplots\_adjust 関数で調整します。
- 各 subplot に plot, scatter, hist 関数で描画します。
- タイトル、軸ラベルは set title, set xlabel, set ylabel で追加。関数名に注意。

use\_matplotlib\_subplot.py

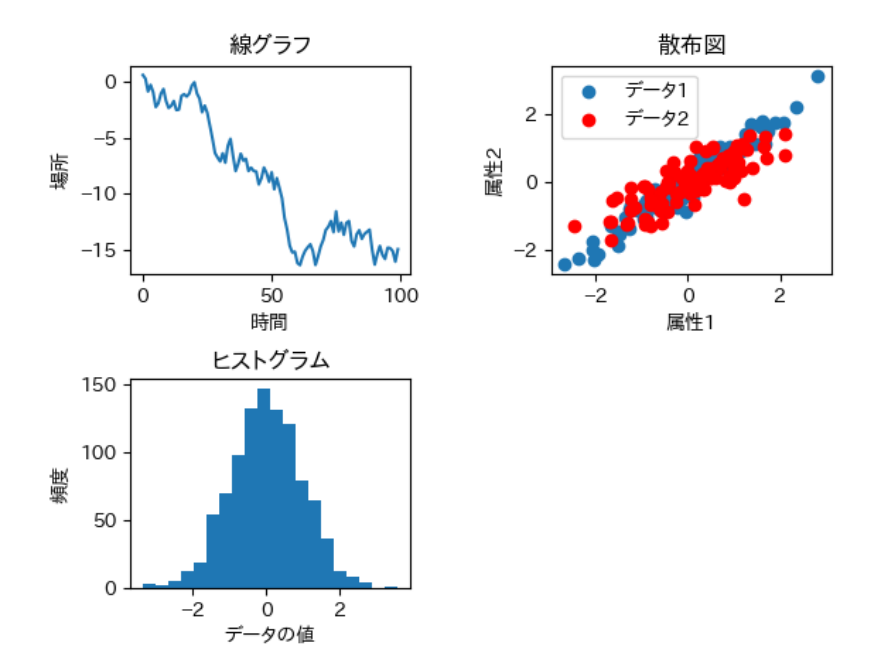

#### 図 **54** 複数のグラフの描画

## プログラム **40 use\_matplotlib\_subplot.py**

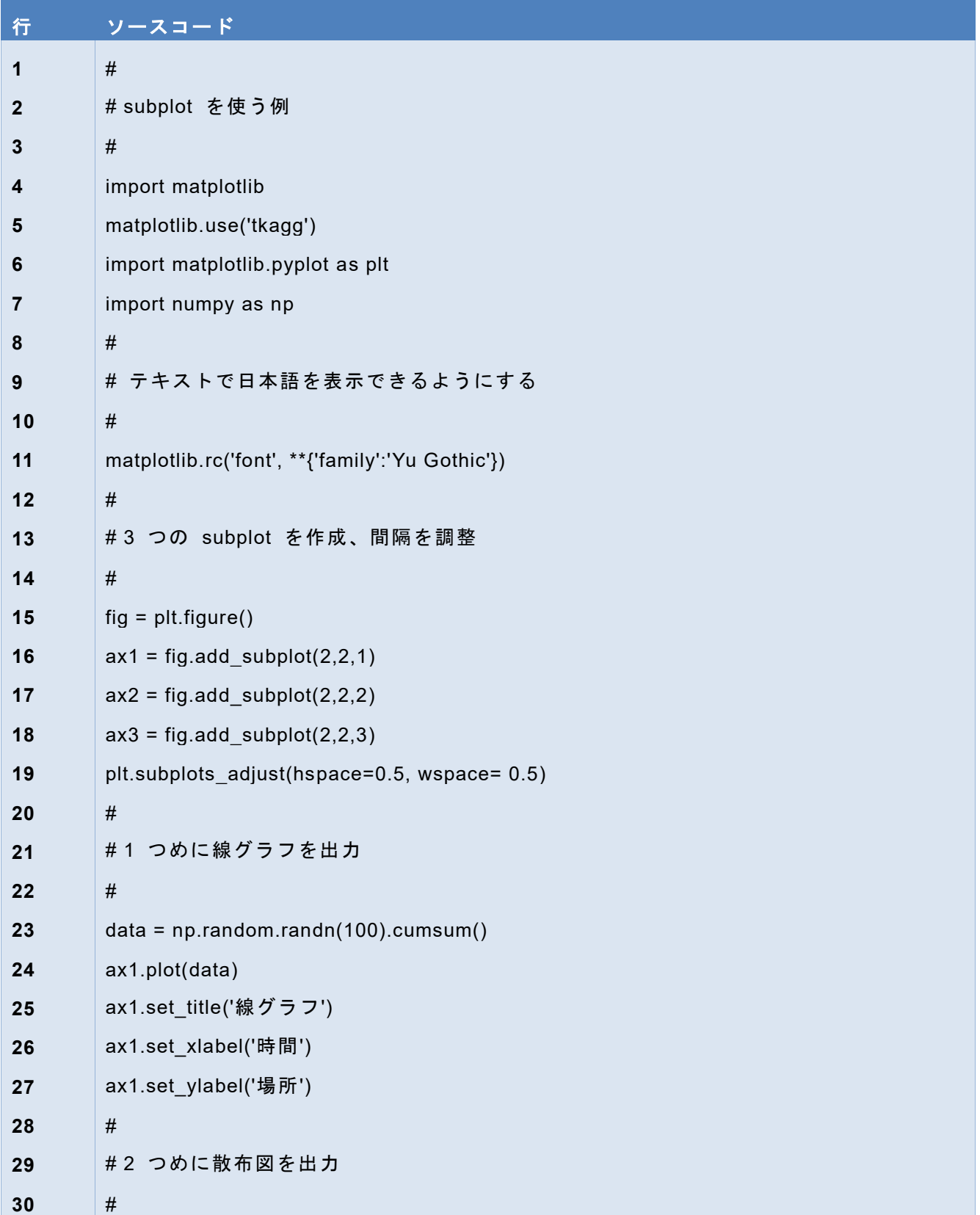

#### 13Python の学術利用 インファイル インファイル インタン スタンス あいじょう あいじょう <mark>[次の章へ](#page-196-0) [目次へ](#page-4-0)</mark>

<u> Tanzania (</u>

 $\mathbb{R}^2$ 

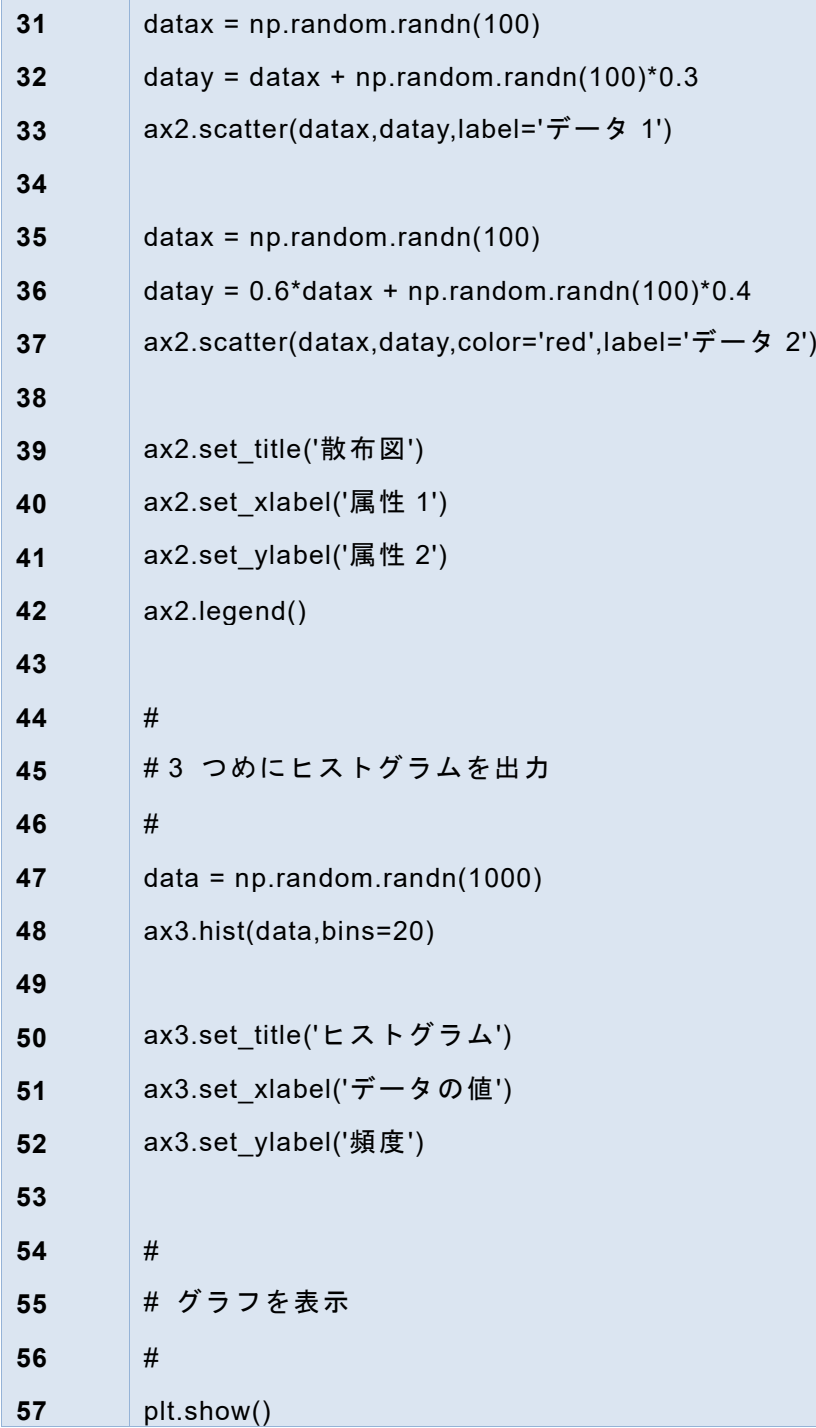

# **13.5 pandas**

## **13.5.1 Dataframe**

Pandas 固有のデータ形式には以下のものがあります。

● 1次元の Series

● 2次元の DataFrame

● 2久儿の DataFrame<br>DataFrame には行名(index)と列名(column)がつけられます。

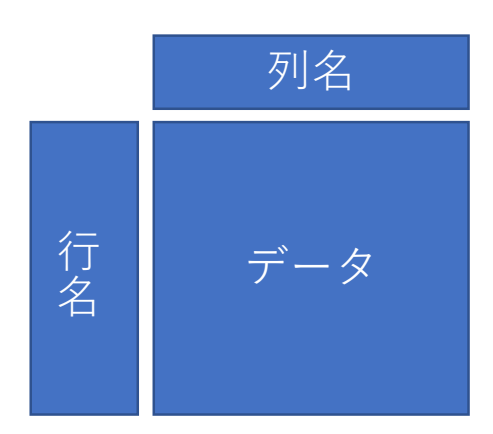

## **13.5.2 DataFrame を作る**

#### **1) numpy の array から作る**

```
import numpy as np
    import pandas as pd
   d = np.array([[1,2,3],[4,5,6],[7,8,9]])df = pd.DataFrame(d,columns=['a','b','c'])
    df
        a b c
    0 1 2 3
    1 4 5 6
    2 7 8 9
列名と行名はそれぞれ
    df.columns
    df.index
で調べられます。
```
#### **2) リスト型を値にもった辞書から作る**

```
df = pd.DataFrame({'a': [1,4,7], 'b':[2,5,8], 'c':[3,6,9]})
df
```
 a b c 0 1 2 3 1 4 5 6 2 7 8 9

辞書は「キー」と「値(バリュー)」のペアの集合で作られる Python のデータ型で す。

dic =  $\{a':1, 'b':2, 'c':3\}$ キーから値を検索できます。

```
dic['a']
```
1

#### **13.5.3 csv ファイルを読み込む**

● csv ファイル形式で保存された表計算ソフトのデータを読み込んで DataFrame を作れます

df = pd.read csv(ファイル名)

- 先頭行が列名として扱われます。 ➢ すべてをデータとして読むときには、オプションとして以下を指定します。 header = None か names =  $[\overline{M} A \overline{O} \overline{O} \overline{O}] \times$  ト
- Windows で日本語を含むファイルを読み込む場合は漢字コードを指定します。

encoding = 'SHIFT-JIS'

- 列名に漢字コードを使うと、列名でのデータの指定などでエラーが出ます。
- sample2.csv は以下のようなファイルです。

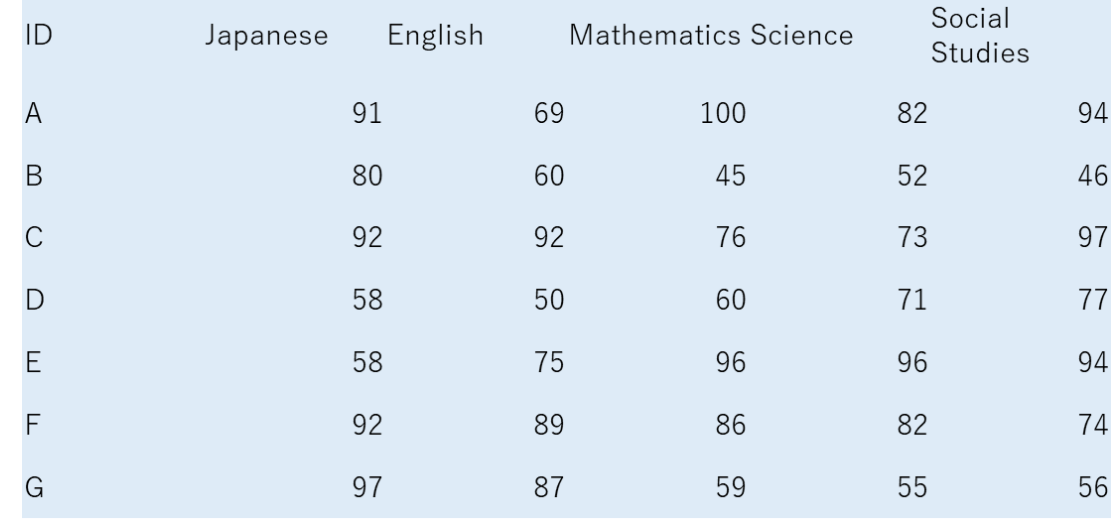

以下の手順で読み込みます(use\_read\_csv.py)

1. numpy のインポート

- 2. pandas のインポート
- 3. os のインポート
- 4. os.chdir で csv ファイルのあるフォルダに移動 os.chdir(r"フォルダのフルパス")

# r を付けるのは特殊な文字の解釈

# をしないため

5. CSV ファイルの読み込み

df = pd.read\_csv("ファイル名")

注意:pd.read\_csv は日本語のファイル名を正しく処理できないようです。

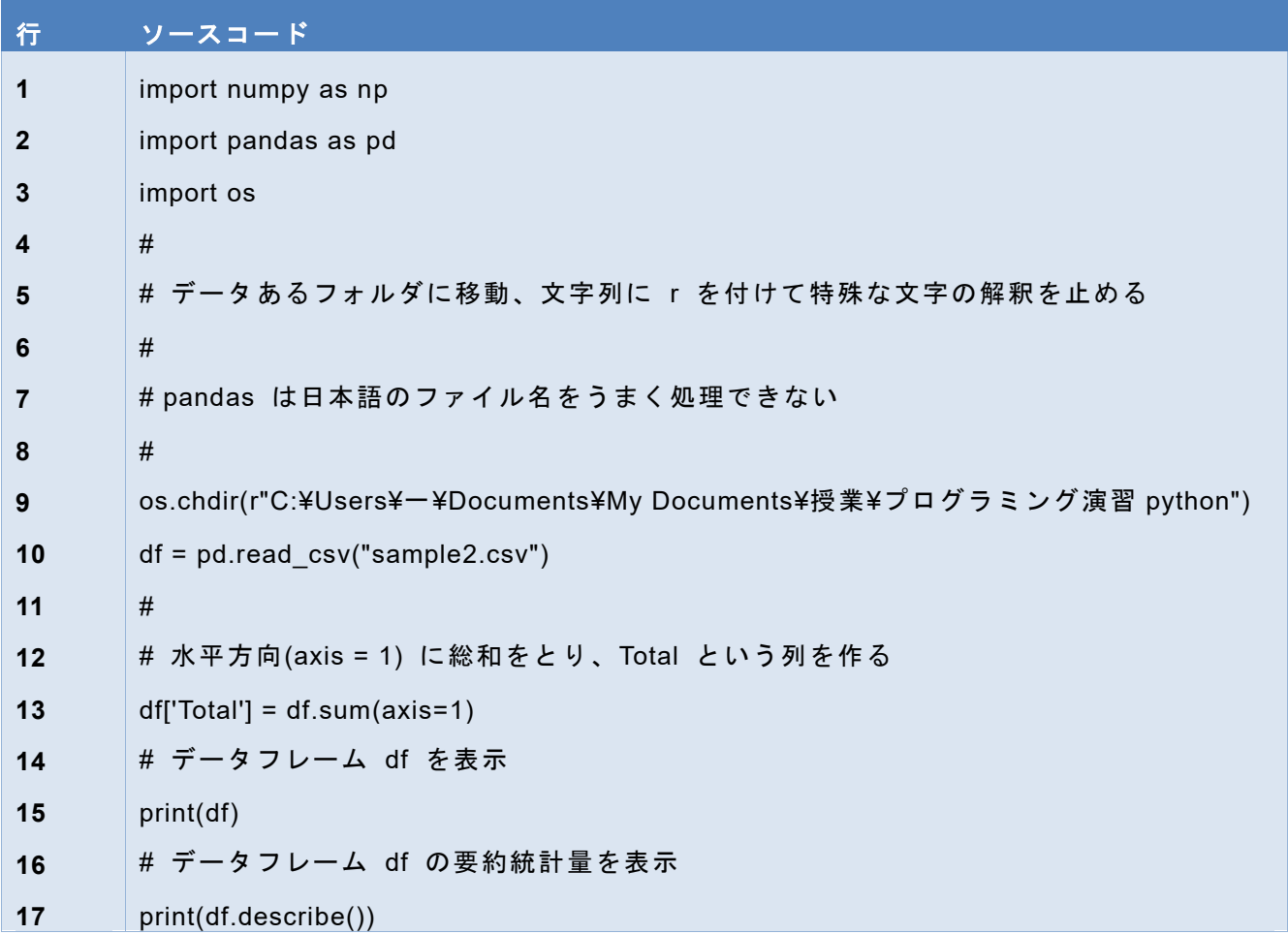

#### プログラム **41 use\_read\_csv.py**

### **13.5.4 要約統計量の表示**

describe メッソドで要約統計量を表示できます。

## **13.5.5 Pandas のデータのプロット**

Pandas でのプロットは DataFrame 側の plot メソッドを呼び出します。 (use\_DadaFrame\_plot.py)

df.plot() #折れ線グラフ df.plot.bar(stacked=True) # 積み上げ棒グラフ df.plot.scatter('Japanese','English') # 列を指定して散布図 df['Japanese'].plot.hist() # 列を指定してヒストグラム

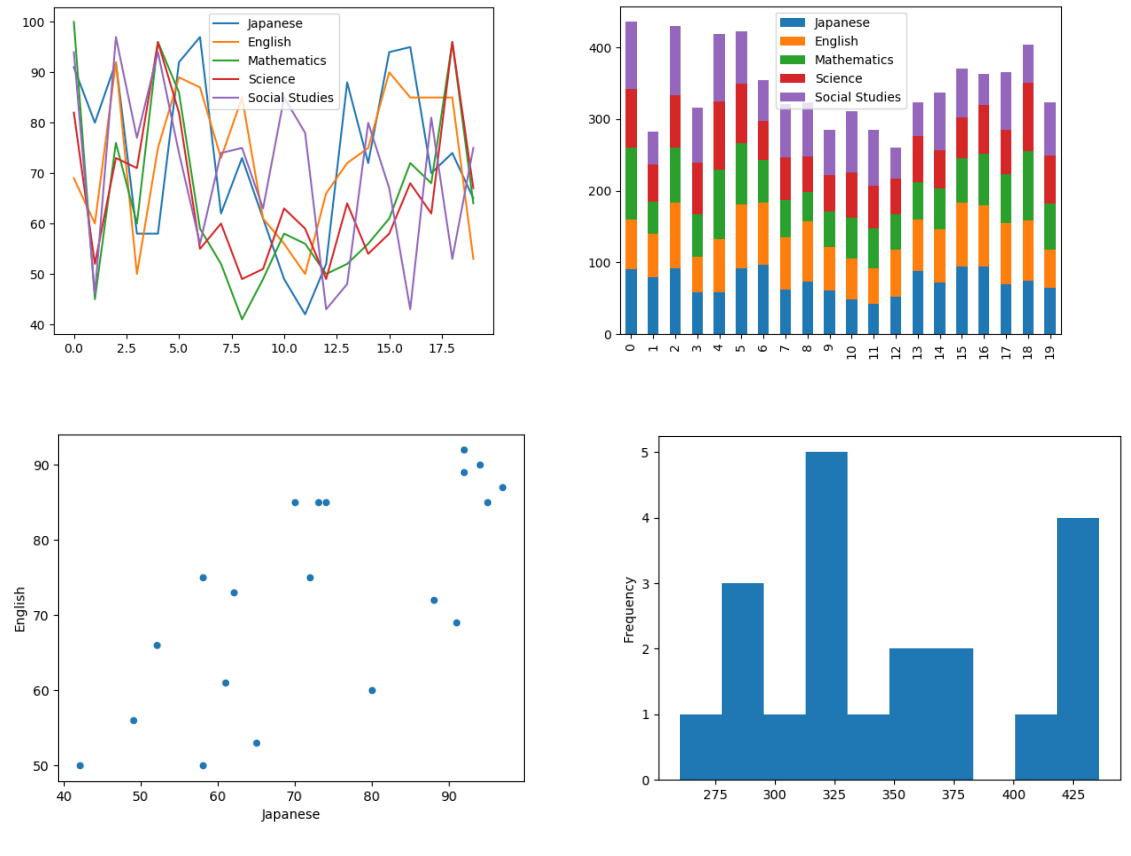

図 **55 pandas** でのグラフ作成

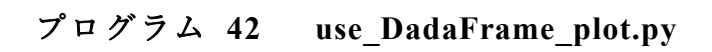

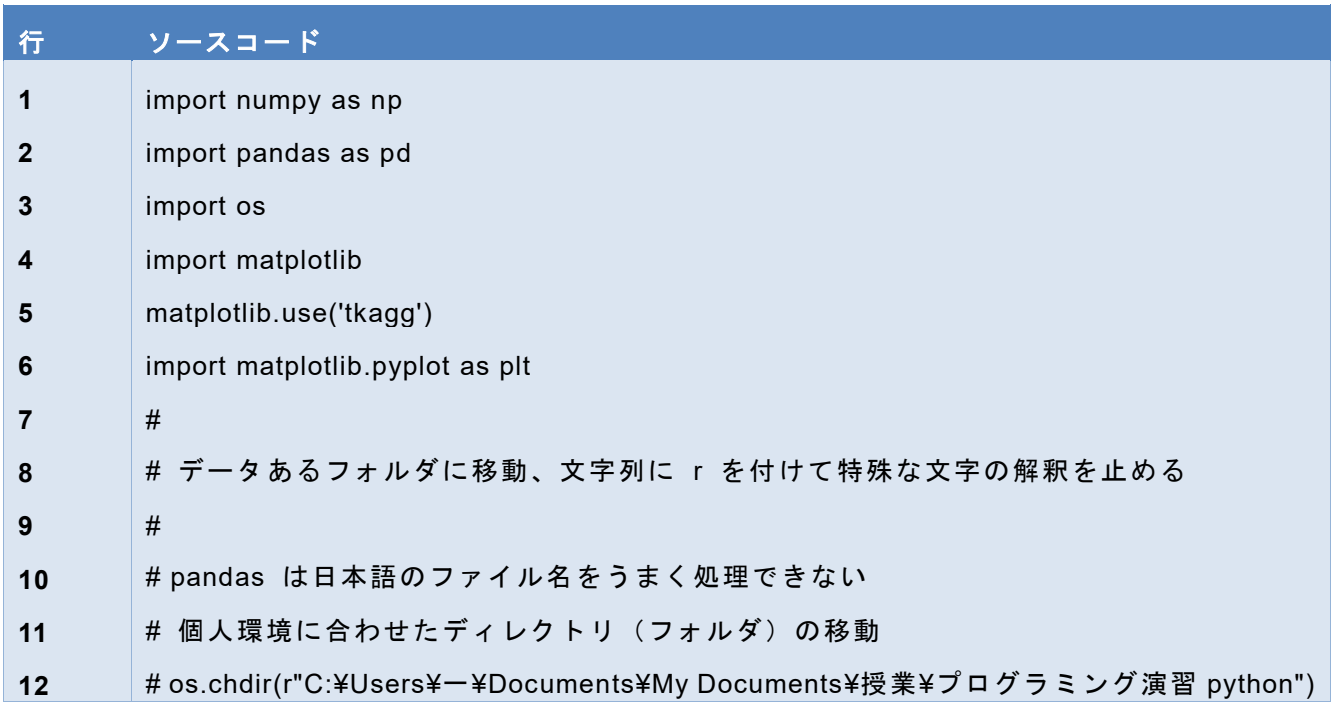

#### **13Python の学術利用 インファイル インタイム インタイム あいじょう あいじょう あいじょう あいきん 国次へ**

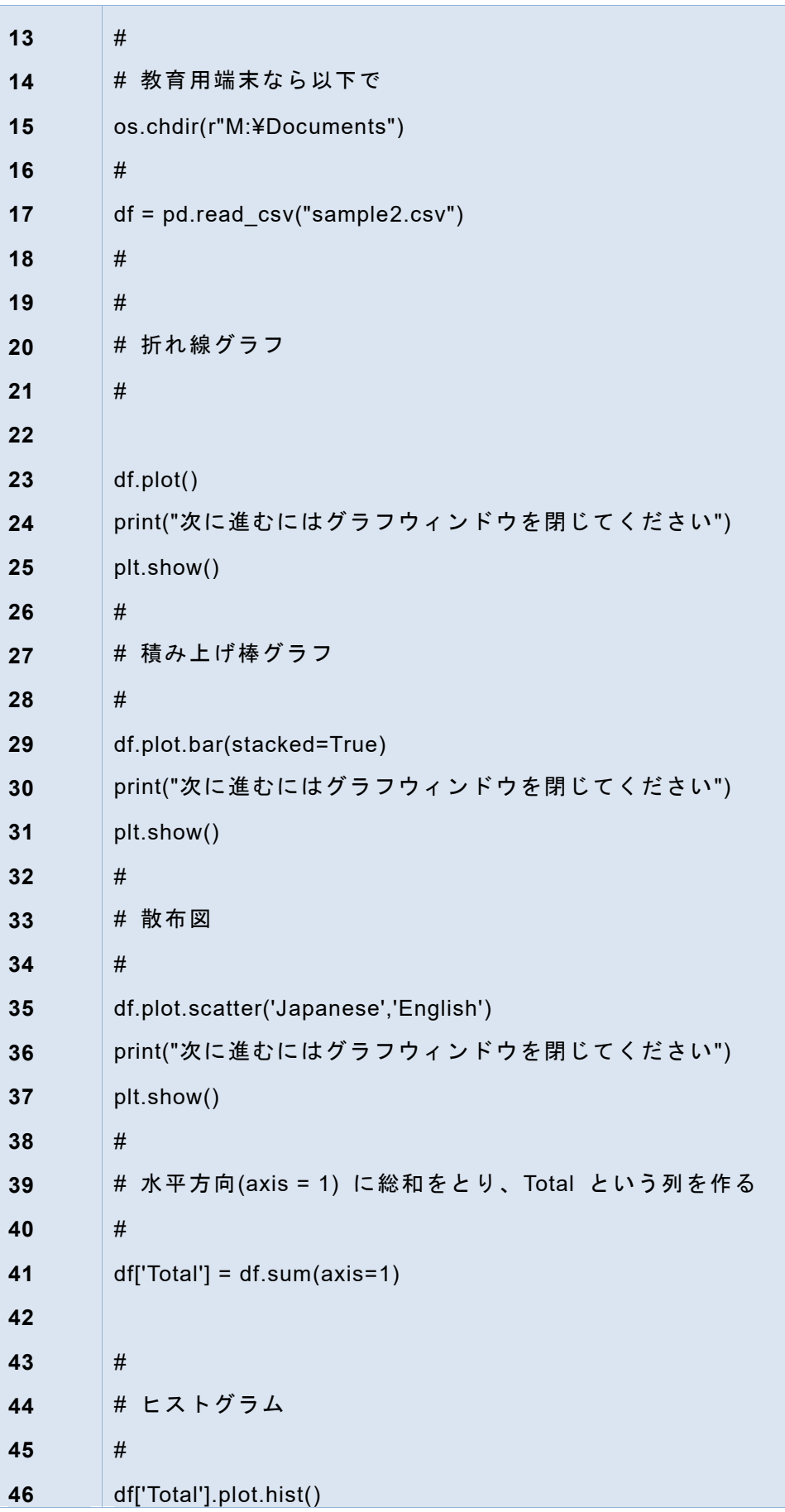

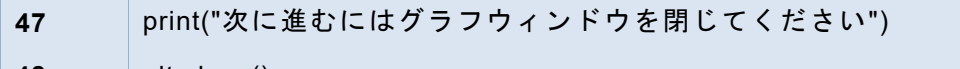

**48** plt.show()

Г

### **13.6 課題**

np matplotlib.py は Numpy と matplotlib を使って1乗~4乗のグラフを描くプロ グラムです。

演習 **41.** これを改造して鋸波のフーリエ近似を描くプログラムを作成しなさい。 Numpy (np) では円周率は np.pi, 正弦関数は np.sin() で利用できます。

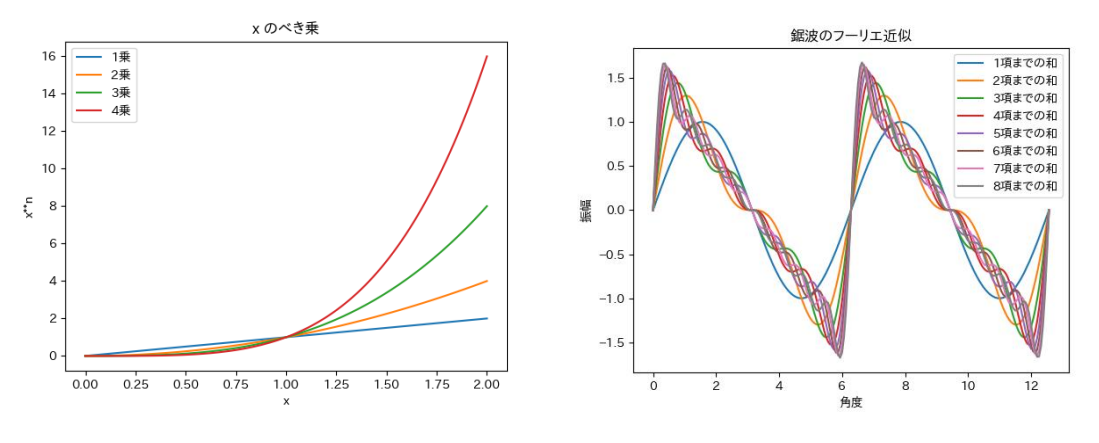

図 **56** べき乗のグラフとのこぎり波の三角関数の和での近似

プログラム **43 Numpy** と **Matplotlib** で **1**~**4** 乗のグラフを描く

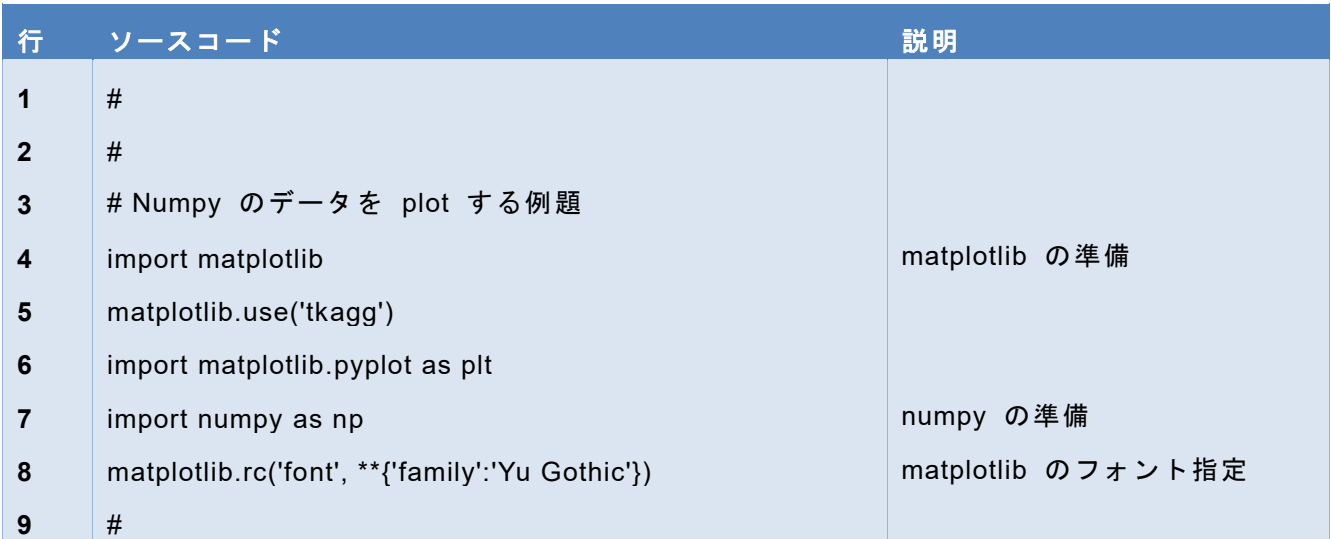

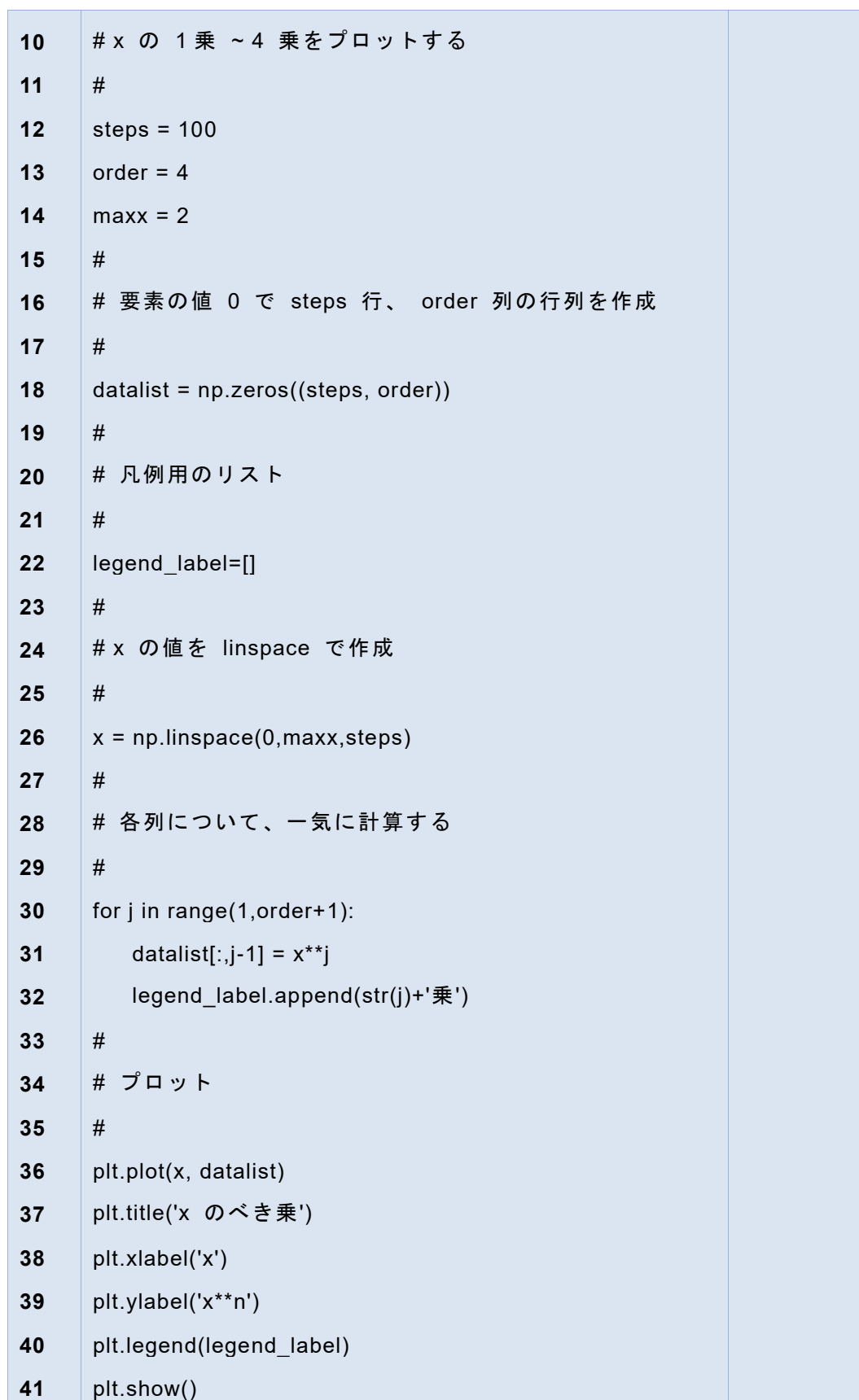

## **参考文献**

- Wes McKinney 著、瀬戸山ほか訳:Python によるデータ分析入門、第2版、オライリ  $[17]$ ージャパン (2018)
- 以下のサイトのチュートリアルのページなどが参考になります。
- NumPy の Web サイト  $[18]$ http://www.numpy.org/index.html
- $[19]$ Pandas の Web サイト https://pandas.pydata.org/
- Matplotlib の Web サイト  $[20]$ https://matplotlib.org/
- $\lceil 21 \rceil$ TkAgg のボタン操作など(見つけにくい) https://matplotlib.org/users/navigation\_toolbar.html

## <span id="page-196-0"></span>**14. 振り返りとこれから**

### **14.1 本章の学習の目標**

- 1. この授業はここで最後です。この章ではこれまでの学習で何を学べたのか振り返 ります。
- 2. 本授業では Python の演習を統合環境 IDLE で学びました。IDLE を採用した理 由は機能が限定されていて学びやすいからですが、他にどのようなものが利用で きるのかを知ります。
- 3. 学んだことをどう活かすのかを考える。

## **14.2 振り返り**

この授業の受講前と今とを比較して学習を振り返ってください。

- 何ができるようになりましたか
- 受講前の想定・期待とどのように違っていましたか
- これから、どのような学習目標を設定しますか

### **14.3 Python の利用環境**

この授業では初学者にとっての利用しやすさから構成の単純な IDLE を Python の 統合利用環境として用いました。ただ IDLE は単純なので「捨てられる」環境とも いわれています。Python については、さまざまな利用環境があります。

- Anaconda では Jupyter Notebook や Spider が含まれています。
- これらは ipython という Python シェルよりもさらに対話的な実行環境で稼働 します。
- このほかにも Python に適したエディタとコマンドラインでの実行 (python, ipython)というスタイルも使われます。

### **14.4 モジュール等の追加**

Python の特徴の一つが多くの方々がさまざまなライブラリを開発してくれていると いうことです。具体的な応用例について web 上などのさまざまな情報が掲載されて いますが、これらを利用する際にはライブライであるモジュールの追加が必要にな ります。Anaconda では conda コマンドで、anaconda で対象としていないものや、 配布パッケージとして Python を使われた方は pip コマンドを使ってモジュールの 追加を行います。

### **14.5 本書で紹介しなかった話題**

Python は応用の広いプログラミング言語ですが、応用に際しては応用に関連した領 域の知識が必要になります。本書で紹介した NumPy や pandas も数値計算や統計処 理の知識がないと使えません。このため、関連領域の知識が必要な話題は取り上げ ませんでした。具体的には以下のようなものが挙げられます。ご自身の興味に沿っ て勉強して頂ければと思います。

- ⚫ ネットワークや web 関連の話題
- 画像処理などマルチメディアを扱う話題
- データベースを扱う話題
- 機械学習など人工知能関連の話題

### **14.6 感謝と恩返し―学んだことをどう活かすのか**

家庭で木工をする人は少なくありません。木工ができると Do It Yourself で簡単な 家具などは自分で作ることで住まいの問題解決ができるようになります。一方で、 ボール盤、旋盤、フライス盤などの機械が必要な金属を加工することは少し敷居が 高いでしょう。ですので、DIY 的に金属製品を作ろうとする人はあまりいません <sup>1</sup>。

Python によらずコンピュータのプログラミングができるようになると、「こういう ことはコンピュータでやれるはず」という「ものの見方」ができるようなっている と思います。それなら、皆さん自身がコンピュータやプログラミングを通じて社会 にどう貢献するかをぜひ考えてください。

Python を含め、コンピュータやプログラミング言語などのソフトウェアは「誰か が作ってくれた」もの、多くの技術者やプログラマーからのプレゼントです。プロ グラミングを楽しんだら、このことに感謝し、ぜひ恩返しをしましょう。

**<sup>1</sup>** 筆者が中学生のとき、自宅が鉄工所だった友人は自分たちで自転車をつくることを考えていました。何がで きる環境に居るかで自分ごととして考えられることが変わるのです。

## <span id="page-198-0"></span>**15. IDLE Python 便利帳**

## **15.1 Python 便利メモ**

- help() 関数:モジュールや関数を引数として説明を読めます。
- globals(): グローバルに定義されている変数などが表示されます。
- ⚫ id(x): オブジェクト x の番号が分かります。異なる変数が同じオブジェクト なのか確認できます。
- ⚫ type(x): オブジェクト x の型が分かります。変数にどのようなオブジェクトが 代入されているかを確認できます。

## **15.2 ファイル名に注意**

#### インポートするモジュールを作成するファイル名には使わない。

Python はモジュールを定められたフォルダで探索します。実行するファイルと同 じフォルダはモジュール探索の対象です。例えば、turtle モジュールを使うときに、 turtle.py という名称でファイルがあると、Python は間違って、このファイルをモジ ュールと理解します。

### **15.3 IDLE メモ―Python シェルのキー操作**

- Ctrl-C: 実行中のプログラムの中断
- Ctrl-D: 端末入力でのファイルの終わり ➢ 注意:Shell での対話モードでは shell が終了します。
- ⚫ TAB キー:スマートインデント ➢ 文字に続けると補完候補を表示
- ALT-P: 履歴を戻る(すでに入力した行などを再利用できます。P: previous)
- ALT-N: 履歴を次に(すでに入力した行などを再利用できます。N: next)
- スクリプトの実行
	- ➢ エディタで作成したスクリプトの実行後はその環境で対話モードとなりま す。スクリプト内の関数呼び出しやグローバル変数の確認が可能です。

# **15.4 IDLE メモ―エディタ**

- Ctrl-]: 選択した範囲をインデント
- Ctrl-[: 選択した範囲のインデントを減らす
- ALT-3: 選択した範囲をコメント化
- ALT-4: 選択した範囲のコメント化をもどす
- Ctrl-BS: 左側の1語を消す
- Ctrl-Del: 右側の1語を消す